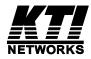

# KGS-2422-B

# Web Management Interface

User's Manual

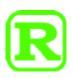

DOC.160811

#### TRADEMARKS

Ethernet is a registered trademark of Xerox Corp.

Vitesse Switch Software. Copyright (c) 2002-2009

Vitesse Semiconductor Corporation "Vitesse". All Rights Reserved.

Unpublished rights reserved under the copyright laws of the United States of America, other countries and international treaties. Permission to use, copy, store and modify, the software and its source code is granted. Permission to integrate into other products, disclose, transmit and distribute the software in an absolute machine readable format (e.g. HEX file) is also granted. The software may only be used in products utilizing the Vitesse switch products.

(C) 2015 KTI Networks Inc. All rights reserved. No part of this documentation may be reproduced in any form or by any means or used to make any directive work (such as translation or transformation) without permission from KTI Networks Inc.

KTI Networks Inc. reserves the right to revise this documentation and to make changes in content from time to time without obligation on the part of KTI Networks Inc. to provide notification of such revision or change.

For more information, contact:

| <b>United States</b> | KTI Networks Inc.         |                        |  |
|----------------------|---------------------------|------------------------|--|
|                      | P.O. BOX 631008           |                        |  |
|                      | Houston, Texas 77263-1008 |                        |  |
|                      |                           |                        |  |
|                      | Phone:                    | 713-2663891            |  |
|                      | Fax:                      | 713-2663893            |  |
|                      | E-mail:                   | kti@ktinet.com         |  |
|                      | URL:                      | http://www.ktinet.com/ |  |
|                      |                           |                        |  |
| International        | Fax:                      | 886-2-26983873         |  |
|                      | E-mail:                   | kti@ktinet.com.tw      |  |

URL: http://www.ktinet.com.tw/

### **Table of Contents**

| 1. Web Management                                |    |
|--------------------------------------------------|----|
| 1.1 Start Browser Software and Making Connection | 11 |
| 1.2 Login to the Switch Unit                     | 12 |
| 1.3 Main Management Menu                         | 14 |
| 2. Configuration                                 |    |
| 2.1 System                                       | 16 |
| 2.1.1 Information                                | 16 |
| 2.1.2 IP                                         | 17 |
| 2.1.2.1 Add Interface                            | 19 |
| 2.1.2.2 Add Router                               | 19 |
| 2.1.3 NTP                                        | 20 |
| 2.1.4 Time                                       | 21 |
| 2.1.5 Log                                        | 22 |
| 2.2 Green Ethernet                               | 24 |
| 2.2.1 Port Power Saving                          | 24 |
| 2.3 Ports                                        | 26 |
| 2.4 DHCP                                         |    |
| 2.4.1 Server                                     |    |
| 2.4.1.1 Mode                                     | 28 |
| 2.4.1.2 Excluded IP                              |    |
| 2.4.1.3 Pool                                     |    |
| 2.4.2 Snooping                                   | 31 |
| 2.4.3 Relay                                      |    |
| 2.5 Security                                     |    |
| 2.5.1 Switch                                     |    |
| 2.5.1.1 Users                                    |    |
| 2.5.1.2 Privilege Level                          |    |
| 2.5.1.3 Auth Method                              |    |
| 2.5.1.4 SSH                                      |    |
| 2.5.1.5 HTTPS                                    |    |
| 2.5.1.6 Access Management                        | 41 |

| 2.5.1.7 SNMP                  |    |
|-------------------------------|----|
| 2.5.1.7.1 System              |    |
| 2.5.1.7.2 Traps               |    |
| 2.5.1.7.3 Communities         |    |
| 2.5.1.7.4 Users               |    |
| 2.5.1.7.5 Groups              |    |
| 2.5.1.7.6 Views               |    |
| 2.5.1.7.7 Access              |    |
| 2.5.1.8 RMON                  | 51 |
| 2.5.1.8.1 Statistics          | 51 |
| 2.5.1.8.2 History             |    |
| 2.5.1.8.3 Alarm               | 53 |
| 2.5.1.8.4 Event               | 55 |
| 2.5.2 Network                 | 56 |
| 2.5.2.1 Limit Control         |    |
| 2.5.2.2 NAS                   |    |
| 2.5.2.3 ACL                   |    |
| 2.5.2.3.1 Ports               |    |
| 2.5.2.3.2 Rate Limits         | 71 |
| 2.5.2.3.3 Access Control List | 72 |
| 2.5.2.4 IP Source Guard       |    |
| 2.5.2.4.1 Configuration       |    |
| 2.5.2.4.2 Static Table        |    |
| 2.5.2.5 ARP Inspection        |    |
| 2.5.2.5.1 Port Configuration  | 85 |
| 2.5.2.5.2 VLAN Configuration  |    |
| 2.5.2.5.3 Static Table        |    |
| 2.5.2.5.4 Dynamic Table       |    |
| 2.5.3 AAA                     |    |
| 2.5.3.1 RADIUS                |    |
| 2.5.3.2 TACACS+               |    |
| 2.6 Aggregation               |    |

| 2.6.1 Static                 | 93  |
|------------------------------|-----|
| 2.6.2 LACP                   | 95  |
| 2.7 Loop Protection          | 97  |
| 2.8 Spanning Tree            | 99  |
| 2.8.1 Bridge Settings        |     |
| 2.8.2 MSTI Mapping           | 101 |
| 2.8.3 MSTI Priorities        | 102 |
| 2.8.4 CIST Ports             |     |
| 2.8.5 MSTI Ports             | 105 |
| 2.9 IPMC Profile             | 107 |
| 2.9.1 Profile Table          | 107 |
| 2.9.2 Address Entry          |     |
| 2.10 MVR                     | 110 |
| 2.11 IPMC                    | 114 |
| 2.11.1 IGMP Snooping         | 114 |
| 2.11.1.1 Basic Configuration | 114 |
| 2.11.1.2 VLAN Configuration  | 116 |
| 2.11.1.3 Port Group Profile  | 118 |
| 2.11.2 MLD Snooping          | 119 |
| 2.11.2.1 Basic Configuration | 119 |
| 2.11.2.2 VLAN Configuration  | 120 |
| 2.11.2.3 Port Group Profile  | 122 |
| 2.12 LLDP                    | 124 |
| 2.12.1 LLDP                  | 124 |
| 2.12.2 LLDP-MED              | 127 |
| 2.13 MAC Table               | 133 |
| 2.14 VLANs                   | 134 |
| 2.14.1 VLAN Membership       | 134 |
| 2.15 Private VLANs           | 141 |
| 2.15.1 Port Isolation        | 141 |
| 2.16 VCL                     | 142 |
| 2.16.1 MAC-based VLAN        | 142 |

|   | 2.16.2 Protocol-based VLAN     | . 143 |
|---|--------------------------------|-------|
|   | 2.16.2.1 Protocol to Group     | . 143 |
|   | 2.16.2.2 Group to VLAN         | . 144 |
|   | 2.16.3 IP Subnet-based VLAN    | . 145 |
|   | 2.17 Voice VLAN                | . 146 |
|   | 2.17.1 Configuration           | . 146 |
|   | 2.17.2 OUI                     | . 149 |
|   | 2.18 QoS                       | . 150 |
|   | 2.18.1 Port Classification     | . 150 |
|   | 2.18.2 Port Policing           | . 152 |
|   | 2.18.3 Scheduler               | . 153 |
|   | 2.18.4 Shaping                 | . 154 |
|   | 2.18.5 Tag Remarking           | . 157 |
|   | 2.18.6 Port DSCP               | . 160 |
|   | 2.18.7 DSCP-Based QoS          | . 162 |
|   | 2.18.8 DSCP Translation        | . 164 |
|   | 2.18.9 DSCP Classification     | . 167 |
|   | 2.18.10 QoS Port Storm Control | . 168 |
|   | 2.18.11 WRED                   | . 169 |
|   | 2.19 Mirroring                 | . 171 |
|   | 2.20 UPnP                      | . 173 |
|   | 2.21 GVRP                      | . 174 |
|   | 2.21.1 Global Config           | . 174 |
|   | 2.21.2 Port Config             | . 175 |
|   | 2.22 sFlow                     | . 176 |
| M | onitor                         | 179   |
|   | 3.1 System                     | . 180 |
|   | 3.1.1 Information              | . 180 |
|   | 3.1.2 CPU Load                 | . 181 |
|   | 3.1.3 IP Status                | . 182 |
|   | 3.1.4 Log                      |       |
|   | 3.1.5 Detailed Log             |       |
|   |                                |       |

3.

| 3.2 Green Ethernet – Port Power Savings |     |
|-----------------------------------------|-----|
| 3.3 Ports                               | 186 |
| 3.3.1 State                             | 186 |
| 3.3.2 Traffic Overview                  | 187 |
| 3.3.3 QoS Statistics                    | 188 |
| 3.3.4 Detailed Statistics               | 189 |
| 3.4 DHCP                                | 191 |
| 3.4.1 Server                            | 191 |
| 3.4.1.1 Statistics                      | 191 |
| 3.4.1.2 Binding                         | 192 |
| 3.4.1.3 Declined IP                     | 193 |
| 3.4.2 Snooping Table                    | 193 |
| 3.4.3 Relay Statistics                  | 194 |
| 3.4.4 Detailed Statistics               | 195 |
| 3.5 Security                            | 196 |
| 3.5.1 Access Management Statistics      | 196 |
| 3.5.2 Switch – RMON                     | 197 |
| 3.5.2.1 Statistics                      | 197 |
| 3.5.2.2 History                         | 198 |
| 3.5.2.3 Alarm                           | 199 |
| 3.5.2.4 Event                           | 199 |
| 3.5.3 Network                           | 200 |
| 3.5.3.1 Port Security                   | 200 |
| 3.5.3.1.1 Switch                        | 200 |
| 3.5.3.1.2 Port                          | 202 |
| 3.5.3.2 NAS                             | 203 |
| 3.5.3.2.1 Switch                        | 203 |
| 3.5.3.2.2 Port                          | 204 |
| 3.5.3.3 ACL Status                      | 204 |
| 3.5.3.4 IP Source Guard                 | 206 |
| 3.5.3.5 ARP Inspection                  | 206 |
| 3.5.4 AAA                               | 207 |

| 3.5.4.1 RADIUS Overview       | 207 |
|-------------------------------|-----|
| 3.5.4.2 RADIUS Details        | 208 |
| 3.6 LACP                      | 212 |
| 3.6.1 System Status           | 212 |
| 3.6.2 Port Status             | 213 |
| 3.6.3 Port Statistics         | 214 |
| 3.7 Loop Protection           | 215 |
| 3.8 Spanning Tree             | 215 |
| 3.8.1 Bridge Status           | 215 |
| 3.8.2 Port Status             | 216 |
| 3.8.3 Port Statistics         | 217 |
| 3.9 MVR                       | 218 |
| 3.9.1 Statistics              | 218 |
| 3.9.2 MVR Channel Groups      | 218 |
| 3.9.3 MVR SFM Information     | 219 |
| 3.10 IPMC                     | 220 |
| 3.10.1 IGMP Snooping          | 220 |
| 3.10.1.1 Status               | 220 |
| 3.10.1.2 Groups Information   | 221 |
| 3.10.1.3 IPv4 SFM Information | 221 |
| 3.10.2 MLD Snooping           | 222 |
| 3.10.2.1 Status               | 222 |
| 3.10.2.2 Groups Information   | 223 |
| 3.10.2.3 IPv6 SFM Information | 223 |
| 3.11 LLDP                     | 225 |
| 3.11.1 Neighbours             | 225 |
| 3.11.2 LLDP-MED Neighbours    | 226 |
| 3.11.3 EEE                    | 227 |
| 3.11.4 Port Statistics        | 229 |
| 3.12 MAC Table                | 231 |
| 3.13 VLANs                    | 232 |
| 3.13.1 Membership             | 232 |

| 3.13.2 Ports              | 233 |
|---------------------------|-----|
| 3.14 sFlow                | 235 |
| 4. Diagnostics            |     |
| 4.1 Ping & Ping6          | 237 |
| 5. Maintenance            | 239 |
| 5.1 Reset Device          | 239 |
| 5.2 Factory Defaults      | 240 |
| 5.3 Software              | 240 |
| 5.3.1 Upload              | 240 |
| 5.3.2 Image               | 241 |
| 5.4 Configuration         | 242 |
| 5.4.1 Save startup-config | 242 |
| 5.4.2 Download            | 243 |
| 5.4.3 Upload              | 244 |
| 5.4.4 Activate            | 244 |
| 5.4.5 Delete              | 245 |
| Glossary                  |     |

# 1. Web Management

The switch features an http server which can serve the management requests coming from any web browser software over TCP/IP network.

#### Web Browser

Compatible web browser software with JAVA script support Microsoft Internet Explorer 4.0 or later

#### Set IP Address for the System Unit

Before the switch can be managed from web browser software, make sure a unique IP address is configured for the switch.

### **1.1 Start Browser Software and Making Connection**

Start your browser software and enter the IP address of the switch unit to which you want to connect. The IP address is used as URL for the browser software to search the device.

URL: http://xxx.xxx.xxx/

Factory default IP address: 192.168.0.2 Factory default username: *admin* Factory default password: ↓

Note: no password with factory defaults

# 1.2 Login to the Switch Unit

When browser software connects to the switch unit successfully, a Login screen is provided for you to login to the device as the left display below:

-

| vork Passwor                                                 | d                                                                         | ?×                                                                                              |  |  |
|--------------------------------------------------------------|---------------------------------------------------------------------------|-------------------------------------------------------------------------------------------------|--|--|
| <ul> <li>Please type your user name and password.</li> </ul> |                                                                           |                                                                                                 |  |  |
| Site:                                                        | 192.168.0.2                                                               |                                                                                                 |  |  |
| Realm                                                        |                                                                           |                                                                                                 |  |  |
| <u>U</u> ser Name                                            |                                                                           |                                                                                                 |  |  |
| <u>P</u> assword                                             |                                                                           |                                                                                                 |  |  |
| Save this password in your password list                     |                                                                           |                                                                                                 |  |  |
|                                                              | OK Ca                                                                     | ncel                                                                                            |  |  |
|                                                              | Please type yo<br>Site:<br>Realm<br><u>U</u> ser Name<br><u>P</u> assword | Site: 192.168.0.2<br>Realm<br>User Name<br>Password<br>Save this password in your password list |  |  |

"Port State Overview" page is displayed after a successful login.

| 8                                                                                                    | GigaBit Ethernet Switch 👘 🚱 🕿                                                                                                    |  |  |
|----------------------------------------------------------------------------------------------------|----------------------------------------------------------------------------------------------------|--|--|
|                                                                                                    | Port State Overview Auto-refresh                                                                                                    |  |  |
| Configuration     Monitor     System     Green Ethernet     Ports     State     Traffic Overview     OoS Statistics     Detailed Statistics     DHCP     Security     LACP                     | Managed 24-Port Gigabit Ethemet Switch       2       4       6       8         2       4       6       8       10       12       14       16       18       20       22       24         POWER       0       0       0       0       0       0       0       0       0       0       0       0       0       0       0       0       0       0       0       0       0       0       0       0       0       0       0       0       0       0       0       0       0       0       0       0       0       0       0       0       0       0       0       0       0       0       0       0       0       0       0       0       0       0       0       0       0       0       0       0       0       0       0       0       0       0       0       0       0       0       0       0       0       0       0       0       0       0       0       0       0       0       0       0       0       0       0       0       0       0       0       0       0       0       0       0 |  |  |
| <ul> <li>Loop Protection</li> <li>Spanning Tree</li> <li>MVR</li> <li>IPMC</li> <li>LLOP</li> <li>MAC Table</li> <li>VLANs</li> <li>sFlow</li> <li>Diagnostics</li> <li>Maintenance</li> </ul> |                                                                                                    |  |  |
| ଳ 🕞 😨                                                                                                    | [Home] [Logout] and [Show Help] button                                                                                                    |  |  |
| Auto-refresh 🗖                                                                                                    | Check this box to refresh the page automatically. Automatic refresh occurs every 3 seconds.                                                                                                    |  |  |
| Refresh                                                                                                    | Click to refresh the current page.                                                                                                    |  |  |
| k                                                                                                    | Click to move to the top of the table.                                                                                                    |  |  |
|                                                                                                    | -12-                                                                                                    |  |  |

Click to move to the last entry of the currently displayed table page.

Port state icons are:

| Status | Description    |
|--------|----------------|
|        | Port disabled  |
|        | Port link down |
|        | Port link up   |

The switch can accept more than one successful management connection simultaneously.

>>

# 1.3 Main Management Menu

Main Menu:

| <ul> <li>Configuration</li> <li>Monitor</li> <li>Diagnostics</li> <li>Maintenance</li> </ul>                                                                                                    |                                                                                                    |                         |                                                                       |
|----------------------------------------------------------------------------------------------------|----------------------------------------------------------------------------------------------------|-------------------------|-----------------------------------------------------------------------|
| Sub-menus:<br>Configuration System Green Ethernet Ports DHCP Security Aggregation Loop Protection Spanning Tree IPMC Profile MVR IPMC ILLDP MAC Table VLANS Private VLANS VCL Voice VLAN QoS Mirroring UPnP GVRP SFlow Monitor Diagnostics | <ul> <li>Monitor</li> <li>System</li> <li>Green Ethernet</li> <li>Ports         <ul> <li>State</li> <li>Traffic Overview</li> <li>QoS Statistics</li> <li>Detailed Statistics</li> </ul> </li> <li>DHCP</li> <li>Security</li> <li>LACP</li> <li>Loop Protection</li> <li>Spanning Tree</li> <li>MVR</li> <li>IPMC</li> <li>LLDP</li> <li>MAC Table</li> <li>VLANs</li> <li>sFlow</li> <li>Diagnostics</li> </ul> | ▼ Diagnostics<br>● Ping | ▼ Maintenance<br>■ Restart Device<br>■ Factory Defaults<br>■ Software |
| ► Maintenance                                                                                                    | Maintenance                                                                                                    | Ping6                   | Configuration                                                         |

### **Configuration**

| System          | Switch information, IP configuration, SNTP setting, and Password setting        |
|-----------------|---------------------------------------------------------------------------------|
| Green Ethernet  |                                                                                 |
| Ports           | Port operation related configuration, frame size, and power saving control      |
| DHCP            |                                                                                 |
| Security        | Switch & UI authentication configuration, Port access security control          |
| Aggregation     | Static and <u>LACP</u> port link aggregation related configuration              |
| Loop Protection | Configuration for port loop detection and protection                            |
| Spanning Tree   | STP bridge, MSTI and CIST configuration                                         |
| IPMC Profile    | IP Multicast Profile                                                            |
| MVR             | <u>MVR</u> feature enables multicast traffic forwarding on the Multicast VLANs. |
|                 |                                                                                 |

-14-

| IPMC          | IGMP and MLD Snooping                                                          |
|---------------|--------------------------------------------------------------------------------|
| LLDP          | LLDP configuration                                                             |
| MAC Table     | MAC address learning settings and static MAC address port configuration        |
| VLANs         | VLAN groups and VLAN port-related configuration                                |
| Private VLANs | <b><u>PVLAN</u></b> groups and port isolation configuration                    |
| VCL           | Configuration for MAC-based, Protocol-based, and IP-based VLANs                |
| Voice VLAN    | The Voice VLAN feature enables voice traffic forwarding on the Voice VLAN,     |
| QoS           | QoS port ingress, egress and QCL configuration, Port rate control, QCL wizard  |
| Mirroring     | Port mirroring settings                                                        |
| UPnP          | Configuration for <u>UPnP (Universal</u> <u>Plug</u> and <u>Play</u> ) feature |
| <u>GVRP</u>   | Configuration for GVRP (Generic VLAN Registration Protocol) feature            |
| sFlow         | sFlow is an industry standard technology for monitoring switched networks.     |
|               |                                                                                |

#### **Monitor**

| System          | Switch information, IP configuration, SNTP setting, and Password setting        |
|-----------------|---------------------------------------------------------------------------------|
| Green Ethernet  |                                                                                 |
| Ports           | Port operation related configuration, frame size, and power saving control      |
| DHCP            |                                                                                 |
| Security        | Switch & UI authentication configuration, Port access security control          |
| Loop Protection | Configuration for port loop detection and protection                            |
| Spanning Tree   | STP bridge, MSTI and CIST configuration                                         |
| MVR             | <u>MVR</u> feature enables multicast traffic forwarding on the Multicast VLANs. |
| IPMC            | IGMP and MLD Snooping                                                           |
| LLDP            | LLDP configuration                                                              |
| MAC Table       | MAC address learning settings and static MAC address port configuration         |
| VLANs           | VLAN groups and VLAN port-related configuration                                 |
| sFlow           | sFlow is an industry standard technology for monitoring switched networks.      |

#### **Diagnostics**

| Ping  | <u>ICMP</u> ping utility      |
|-------|-------------------------------|
| Ping6 | Ping utility for IPv6 devices |

#### **Maintenance**

| Restart Device   | Command to reboot the switch                                |
|------------------|-------------------------------------------------------------|
| Factory Defaults | Command to restore the switch with factory default settings |
| Software         | Command to update the switch firmware                       |
| Configuration    | Command to save or upload the system configuration          |

# 2. Configuration

# 2.1 System

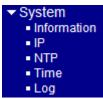

Save

## 2.1.1 Information

Reset

### System Information Configuration

| System Contact  |  |
|-----------------|--|
| System Name     |  |
| System Location |  |

| Configuration   | Description                                                                             |
|-----------------|-----------------------------------------------------------------------------------------|
| System Contact  | The textual identification of the contact person for this managed node, together with   |
|                 | information on how to contact this person. The allowed string length is $0$ to 255, and |
|                 | the allowed content is the ASCII characters from 32 to 126.                             |
| System Name     | An administratively assigned name for this managed node. By convention, this is the     |
|                 | node's fully-qualified domain name. A domain name is a text string drawn from the       |
|                 | alphabet (A-Za-z), digits (0-9), minus sign (-). No space characters are permitted as   |
|                 | part of a name. The first character must be an alpha character. And the first or last   |
|                 | character must not be a minus sign. The allowed string length is 0 to 255.              |
| System Location | The physical location of this node(e.g., telephone closet, 3rd floor). The allowed      |
|                 | string length is $0$ to 255, and the allowed content is the ASCII characters from 32 to |
|                 | 126.                                                                                    |
| Save            | Click to save the changes.                                                              |
| Reset           | Click to undo any changes made locally and revert to previously saved values.           |

#### Note:

- 1. It is suggested to give each switch unit a system name as an alternative unique identification beside IP address.
- 2. The system Name, Contact, and Location settings are also used as <u>SNMP</u> MIBs.

### 2.1.2 IP

#### **IP Configuration**

| Mode       | Host 💌        |
|------------|---------------|
| DNS Server | No DNS server |
| DNS Proxy  |               |

#### **IP Interfaces**

| Delete | VLAN | IPv4 DHCP |          |                 | IPv           | /4          | IPv6       |             |
|--------|------|-----------|----------|-----------------|---------------|-------------|------------|-------------|
| Delete | VLAN | Enable    | Fallback | Current Lease   | Address       | Mask Length | Address    | Mask Length |
|        | 1    |           | 0        |                 | 192.168.0.179 | 24          | 2000::5001 | 64          |
|        | 2    | ✓         | 10       | 192.168.1.179/2 | 192.168.1.179 | 24          | 2001::5001 | 64          |
|        | 3    | <b>v</b>  | 10       | 192.168.2.179/2 | 192.168.2.179 | 24          | 2002::5001 | 64          |

Add Interface

#### IP Routes

#### Delete Network Mask Length Gateway Next Hop VLAN

Add Route

| IP Configuration | Description                                                                             |
|------------------|-----------------------------------------------------------------------------------------|
| Mode             | Configure whether the IP stack should act as a Host or a Router. In Host mode, IP       |
|                  | traffic between interfaces will not be routed. In Router mode traffic is routed between |
|                  | all interfaces.                                                                         |
| DNS Server       | This setting controls the DNS name resolution done by the switch. The following         |
|                  | modes are supported:                                                                    |
|                  | From any DHCP interfaces: The first DNS server offered from a DHCP lease to a           |
|                  | DHCP-enabled interface will be used.                                                    |
|                  | No DNS server: No DNS server will be used.                                              |
|                  | Configured: Explicitly provide the IP address of the DNS Server in dotted decimal       |
|                  | notation.                                                                               |
|                  | From this DHCP interface: Specify from which DHCP-enabled interface a provided          |
|                  | DNS server should be preferred.                                                         |
| DNS Proxy        | When DNS proxy is enabled, DUT will relay DNS requests to the current configured        |
|                  | DNS server on DUT, and reply as a DNS resolver to the client device on the network      |
| IP Interfaces    | Description                                                                             |
| Delete           | Select this option to delete an existing IP interface.                                  |
| VLAN             | The VLAN associated with the IP interface. Only ports in this VLAN will be able to      |
|                  | access the IP interface. This field is only available for input when creating an new    |
|                  | interface.                                                                              |

| IPv4 DHCP        |                                                                                                    |
|------------------|----------------------------------------------------------------------------------------------------|
| Enable           | Enable the DHCP client by checking this box. If this option is enabled, the system will configure the IPv4 address and mask of the interface using the DHCP protocol. The DHCP client will announce the configured System Name as hostname to provide                                                                                                    |
|                  | DNS lookup.                                                                                                    |
| Fallback         | The number of seconds for trying to obtain a DHCP lease. After this period expires, a configured IPv4 address will be used as IPv4 interface address. A value of zero disables the fallback mechanism, such that DHCP will keep retrying until a valid lease is obtained. Legal values are 0 to 4294967295 seconds.                                                                  |
| Current Lease    | For DHCP interfaces with an active lease, this column show the current interface address, as provided by the DHCP server.                                                                                                    |
| IPv4 Address     | The IPv4 address of the interface in <u>dotted decimal notation</u> .                                                                                                    |
|                  | If DHCP is enabled, this field configures the fallback address. The field may be left<br>blank if IPv4 operation on the interface is not desired - or no DHCP fallback address<br>is desired.                                                                                                    |
| IPv4 Mask Length | The IPv4 network mask, in number of bits ( <i>prefix length</i> ). Valid values are between 0 and 30 bits for a IPv4 address.                                                                                                    |
|                  | If <i>DHCP</i> is enabled, this field configures the fallback address network mask. The field may be left blank if IPv4 operation on the interface is not desired - or no DHCP fallback address is desired.                                                                                                    |
| IPv6 Address     | The IPv6 address of the interface. A IPv6 address is in 128-bit records represented as eight fields of up to four hexadecimal digits with a colon separating each field (:). For example, fe80::215:c5ff:fe03:4dc7. The symbol "::" is a special syntax that can be used as a shorthand way of representing multiple 16-bit groups of contiguous zeros; but it can appear only once. |
|                  | System accepts the valid IPv6 unicast address only, except IPv4-Compatible address and IPv4-Mapped address.                                                                                                    |
| IPv6 Mask Length | <ul> <li>The field may be left blank if IPv6 operation on the interface is not desired.</li> <li>The IPv6 network mask, in number of bits (<i>prefix length</i>). Valid values are between 1 and 128 bits for a IPv6 address.</li> <li>The field may be left blank if IPv6 operation on the interface is not desired.</li> </ul>                                                     |
| Add Interface    | Click to add a new IP interface. A maximum of 128 interfaces is supported.                                                                                                    |
| IP Routers       | Description                                                                                                    |
| Delete           | Select this option to delete an existing IP route.                                                                                                    |
| Network          | The destination IP network or host address of this route. Valid format is <u>dotted</u>                                                                                                    |
|                  | decimal notation or a valid IPv6 notation. A default route can use the value 0.0.0.0or                                                                                                    |

|               | IPv6 : : notation.                                                                     |
|---------------|----------------------------------------------------------------------------------------|
| Mask Length   | The destination IP network or host mask, in number of bits (prefix length). It defines |
|               | how much of a network address that must match, in order to qualify for this route.     |
|               | Valid values are between 0 and 32 bits respectively 128 for IPv6 routes. Only a        |
|               | default route will have a mask length of 0 (as it will match anything).                |
| Gateway       | The IP address of the IP gateway. Valid format is dotted decimal notation or a valid   |
|               | IPv6 notation. Gateway and Network must be of the same type.                           |
| Next Hop VLAN | The VLAN ID (VID) of the specific IPv6 interface associated with the gateway.          |
|               | The given VID ranges from 1 to 4094 and will be effective only when the                |
|               | corresponding IPv6 interface is valid.                                                 |
|               | If the IPv6 gateway address is link-local, it must specify the next hop VLAN for the   |
|               | gateway.                                                                               |
|               | If the IPv6 gateway address is not link-local, system ignores the next hop VLAN for    |
|               | the gateway.                                                                           |
| Add Router    | Click to add a new IP route. A maximum of 32 routes is supported.                      |
| Save          | Click to save the changes.                                                             |
| Reset         | Click to undo any changes made locally and revert to previously saved values.          |

### 2.1.2.1 Add Interface

Click button.

#### IP Interfaces

| Delete | VLAN |        | IPv4 D   | НСР             | IPv           | 4           | IPv6       |             |
|--------|------|--------|----------|-----------------|---------------|-------------|------------|-------------|
| Delete | VLAN | Enable | Fallback | Current Lease   | Address       | Mask Length | Address    | Mask Length |
|        | 1    |        | 0        |                 | 192.168.0.179 | 24          | 2000::5001 | 64          |
|        | 2    | ~      | 10       | 192.168.1.179/2 | 192.168.1.179 | 24          | 2001::5001 | 64          |
|        | 3    | •      | 10       | 192.168.2.179/2 | 192.168.2.179 | 24          | 2002::5001 | 64          |
| Delete | 0    |        | 0        |                 |               |             |            |             |

Click Delete to cancel the added interface.

### 2.1.2.2 Add Router

Click button.

#### IP Routes

| Delete | Network | Mask Length | Gateway | Next Hop VLAN |
|--------|---------|-------------|---------|---------------|
| Delete |         |             |         | 0             |

Delete to cancel the added router.

### 2.1.3 NTP

Click

# **NTP Configuration**

| Mode     | Disabled 💌 |
|----------|------------|
| Server 1 |            |
| Server 2 |            |
| Server 3 |            |
| Server 4 |            |
| Server 5 |            |

| Configuration | Description                                                                             |
|---------------|-----------------------------------------------------------------------------------------|
| Mode          | Indicates the <u>NTP</u> mode operation. Possible modes are:                            |
|               | Enabled: Enable NTP mode operation. When enable NTP mode operation, the agent           |
|               | forward and to transfer NTP messages between the clients and the server when they       |
|               | are not on the same subnet domain.                                                      |
|               | Disabled: Disable NTP mode operation.                                                   |
| Server #      | Provide the NTP IPv4 or IPv6 address of this switch. IPv6 address is in 128-bit         |
|               | records represented as eight fields of up to four hexadecimal digits with a colon       |
|               | separates each field (:). For example, 'fe80::215:c5ff:fe03:4dc7'. The symbol '::' is a |
|               | special syntax that can be used as a shorthand way of representing multiple 16-bit      |
|               | groups of contiguous zeros; but it can only appear once. It also used a following       |
|               | legally IPv4 address. For example, '::192.1.2.34'.                                      |
| Save          | Click to save the changes.                                                              |
| Reset         | Click to undo any changes made locally and revert to previously saved values.           |

# 2.1.4 Time

# Time Zone Configuration

| Time Zone Configuration |                       |  |  |  |  |  |
|-------------------------|-----------------------|--|--|--|--|--|
| Time Zone None          |                       |  |  |  |  |  |
| Acronym                 | ( 0 - 16 characters ) |  |  |  |  |  |

# Daylight Saving Time Configuration

| Daylight Saving Time Mode |          |  |  |  |
|---------------------------|----------|--|--|--|
| Daylight Saving Time      | Disabled |  |  |  |

| Star              | t Time settings      |  |  |  |  |  |
|-------------------|----------------------|--|--|--|--|--|
| Month             | Jan 💌                |  |  |  |  |  |
| Date              | 1                    |  |  |  |  |  |
| Year              | 2000 💌               |  |  |  |  |  |
| Hours             | 0                    |  |  |  |  |  |
| Minutes           | 0                    |  |  |  |  |  |
| End Time settings |                      |  |  |  |  |  |
| Month             | Jan 💌                |  |  |  |  |  |
| Date              | 1                    |  |  |  |  |  |
| Year              | 2000 💌               |  |  |  |  |  |
| Hours             | 0                    |  |  |  |  |  |
| Minutes           | 0                    |  |  |  |  |  |
| Of                | ffset settings       |  |  |  |  |  |
| Offset            | 1 (1 - 1440) Minutes |  |  |  |  |  |

| Configuration        | Description                                                                           |  |  |  |  |  |  |
|----------------------|---------------------------------------------------------------------------------------|--|--|--|--|--|--|
| Time Zone            | Indicates the NTP mode operation. Possible modes are:                                 |  |  |  |  |  |  |
| Acronym              | User can set the acronym of the time zone. This is a User configurable acronym to     |  |  |  |  |  |  |
|                      | identify the time zone. ( Range : Up to 16 alpha-numeric characters and can contain   |  |  |  |  |  |  |
|                      | '-', '_' or '.')                                                                      |  |  |  |  |  |  |
| Daylight Saving Time | This is used to set the clock forward or backward according to the configurations set |  |  |  |  |  |  |
|                      | below for a defined Daylight Saving Time duration. Select 'Disable' to disable the    |  |  |  |  |  |  |
|                      | Daylight Saving Time configuration. Select 'Recurring' and configure the Daylight     |  |  |  |  |  |  |
|                      | Saving Time duration to repeat the configuration every year. Select 'Non-Recurring'   |  |  |  |  |  |  |
|                      | and configure the Daylight Saving Time duration for single time configuration.        |  |  |  |  |  |  |
|                      | (Default : Disabled)                                                                  |  |  |  |  |  |  |

| Start time settings |                                  |                                                  |  |  |  |  |  |
|---------------------|----------------------------------|--------------------------------------------------|--|--|--|--|--|
| Month               | Select the starting month.       |                                                  |  |  |  |  |  |
| Date                | Select the starting day.         |                                                  |  |  |  |  |  |
| Year                | Select the starting year number. |                                                  |  |  |  |  |  |
| Hours               | Select the starting hour.        |                                                  |  |  |  |  |  |
| Minutes             | Select the starting minute.      |                                                  |  |  |  |  |  |
| End time settings   |                                  |                                                  |  |  |  |  |  |
| Month               | Select the ending month.         |                                                  |  |  |  |  |  |
| Date                | Select the ending day.           |                                                  |  |  |  |  |  |
| Year                | Select the ending year numb      | per.                                             |  |  |  |  |  |
| Hours               | Select the ending hour.          |                                                  |  |  |  |  |  |
| Minutes             | Select the ending minute.        |                                                  |  |  |  |  |  |
| EEE Configuration   | 1                                | to add during Daylight Saving Time. (Range: 1 to |  |  |  |  |  |
|                     | EEE Unwant Output                |                                                  |  |  |  |  |  |

|      |         |   | EE | E U | rge | nt C | Que | ues | ; |   |
|------|---------|---|----|-----|-----|------|-----|-----|---|---|
| Port | Enabled | 1 | 2  | 3   | 4   | 5    | 6   | 7   | 8 |   |
| *    |         |   |    |     |     |      |     |     |   |   |
| 1    |         |   |    |     |     |      |     |     |   |   |
| 2    |         |   |    |     |     |      |     |     |   |   |
| 3    |         |   |    |     |     |      |     |     |   |   |
| 4    |         |   |    |     |     |      |     |     |   |   |
| 5    |         |   |    |     |     |      |     |     |   | l |
| 6    |         |   |    |     |     |      |     |     |   |   |
| 7    |         |   |    |     |     |      |     |     |   |   |
| 8    |         |   |    |     |     |      |     |     |   |   |
| 9    |         | Γ |    |     |     |      |     |     |   |   |
| 10   |         | Γ | Γ  | Γ   | Γ   | Γ    | Γ   | Γ   | Γ |   |

| Configuration  | Description                                                                             |
|----------------|-----------------------------------------------------------------------------------------|
| Server Mode    | Indicates the server mode operation. When the mode operation is enabled, the syslog     |
|                | message will send out to syslog server. The syslog protocol is based on UDP             |
|                | communication and received on UDP port 514 and the syslog server will not send          |
|                | acknowledgments back sender since UDP is a connectionless protocol and it does not      |
|                | provide acknowledgments. The syslog packet will always send out even if the syslog      |
|                | server does not exist. Possible modes are:                                              |
|                | Enabled: Enable server mode operation.                                                  |
|                | Disabled: Disable server mode operation.                                                |
| Server Address | Indicates the IPv4 host address of syslog server. If the switch provide DNS feature, it |

| Syslog Level  | also can be a host name.<br>Indicates what kind of message will send to syslog server. Possible modes are:<br><i>Info</i> : Send information, warnings and errors. |
|---------------|----------------------------------------------------------------------------------------------------|
|               | Warning: Send warnings and errors.<br>Error: Send errors.                                                                                                    |
| Save<br>Reset | Click to save the changes.<br>Click to undo any changes made locally and revert to previously saved values.                                                        |

### 2.2 Green Ethernet

**EEE** is a power saving option that reduces the power usage when there is low or no traffic utilization. **EEE** works by powering down circuits when there is no traffic. When a port gets data to be transmitted all circuits are powered up. The time it takes to power up the circuits is named wakeup time. The default wakeup time is 17 us for 1Gbit links and 30 us for other link speeds. **EEE** devices must agree upon the value of the wakeup time in order to make sure that both the receiving and transmitting device has all circuits powered up when traffic is transmitted. The devices can exchange wakeup time information using the <u>LLDP</u> protocol. **EEE** works for ports in auto-negotiation mode, where the port is negotiated to either 1G or 100 Mbit full duplex mode.

For ports that are not EEE-capable the corresponding EEE checkboxes are grayed out and thus impossible to enable <u>EEE</u> for. When a port is powered down for saving power, outgoing traffic is stored in a buffer until the port is powered up again. Because there are some overhead in turning the port down and up, more power can be saved if the traffic can be buffered up until a large burst of traffic can be transmitted. Buffering traffic will give some latency in the traffic.

### 2.2.1 Port Power Saving

Green Ethernet
 Port Power Savings

Port Power Savings Configuration

#### Port Configuration

| Port | ActiPHY | PerfectReach | EEE |
|------|---------|--------------|-----|
| *    |         |              |     |
| 1    |         |              |     |
| 2    |         |              |     |
| 3    |         |              |     |
| 4    |         |              |     |
| 5    |         |              |     |
| 6    |         |              |     |
| 7    |         |              |     |
| 8    |         |              |     |
| 9    |         |              |     |
| 10   |         |              |     |
| 11   |         |              |     |
| 12   |         |              |     |
| 13   |         |              |     |
| 14   |         |              |     |
| 15   |         |              |     |
| 16   |         |              |     |
| 17   |         |              |     |
| 18   |         |              |     |
| 19   |         |              |     |
| 20   |         |              |     |
| 21   |         |              |     |
| 22   |         |              |     |
| 23   |         |              |     |
| 24   |         |              |     |

| Configuration | Description                                                                         |
|---------------|-------------------------------------------------------------------------------------|
| Port          | The switch port number of the logical EEE port.                                     |
| ActiPHY       | Link down power savings enabled.                                                    |
|               | ActiPHY works by lowering the power for a port when there is no link. The port is   |
|               | power up for short moment in order to determine if cable is inserted.               |
| PerfectReach  | Cable length power savings enabled.                                                 |
|               | PerfectReach works by determining the cable length and lowering the power for ports |
|               | with short cables.                                                                  |
| EEE           | Controls whether EEE is enabled for this switch port.                               |
| Save          | Click to save the changes.                                                          |
| Reset         | Click to undo any changes made locally and revert to previously saved values.       |

# 2.3 Ports

#### **Port Configuration**

| Dent | Link |             | Speed           |            | Flow Control |            | Maximum    | Excessive      |
|------|------|-------------|-----------------|------------|--------------|------------|------------|----------------|
| Port | Link | Current     | Configured      | Current Rx | Current Tx   | Configured | Frame Size | Collision Mode |
| *    |      |             |                 | •          |              |            |            | ○ ▼            |
| 1    |      | 100fdx      | Auto 💌          | ×          | ×            |            | 10056      | Discard 💌      |
| 2    |      | 1Gfdx       | Auto 💌          | ×          | ×            |            | 10056      | Discard 💌      |
| 3    |      | Down        | Auto 💌          | ×          | ×            |            | 10056      | Discard 💌      |
| 4    |      | Down        | Auto 💌          | ×          | ×            |            | 10056      | Discard 💌      |
| 5    |      | Down        | Auto 💌          | ×          | ×            |            | 10056      | Discard 💌      |
| 6    |      | Down        | 1Gbps FDX 📃     | ×          | ×            |            | 10056      | Discard 💌      |
| 7    |      | Down        | 100Mbps FDX 📃 💌 | ×          | ×            |            | 10056      | Discard 💌      |
| 8    |      | Down        | 10Mbps FDX 📃    | ×          | ×            |            | 10056      | Discard 💌      |
| 9    |      | Down        | Auto 💌          | ×          | ×            |            | 10056      | Discard 💌      |
| 10   |      | Down        | Disabled 🗾      | ×          | ×            |            | 10056      |                |
| 11   |      | Down        | Auto 💌          | ×          | ×            |            | 10056      | Discard 💌      |
| 12   |      | 1Gfdx Fiber | 1000-X Auto 💌   | ×          | ×            |            | 10056      |                |
| 13   |      | Down        | Auto 💌          | ×          | ×            |            | 10056      | Discard 💌      |
| 14   |      | Down        | 100-FX 💌        | ×          | ×            |            | 10056      |                |
| 15   |      | Down        | Auto 💌          | ×          | ×            |            | 10056      | Discard 💌      |
| 16   |      | Down        | 1000-X 💌        | ×          | ×            |            | 10056      |                |
| 17   |      | Down        | 100-FX 💌        | ×          | ×            |            | 10056      |                |
| 18   |      | Down        | 100-FX 💌        | ×          | ×            |            | 10056      |                |
| 19   |      | Down        | 100-FX 💌        | ×          | ×            |            | 10056      |                |
| 20   |      | Down        | 100-FX 💌        | ×          | ×            |            | 10056      |                |
| 21   |      | Down        | 100-FX 💌        | ×          | ×            |            | 10056      |                |
| 22   |      | Down        | 100-FX 💌        | ×          | ×            |            | 10056      |                |
| 23   |      | Down        | 100-FX 💌        | ×          | ×            |            | 10056      |                |
| 24   |      | Down        | 100-FX 🔽        | ×          | ×            |            | 10056      |                |

Save Reset

| Configuration      | Description                                                               |  |
|--------------------|---------------------------------------------------------------------------|--|
| Port               | The port number associated to this configuration row                      |  |
| Link               | The current link status is displayed graphically.                         |  |
|                    | Green indicates the link is up and red that it is down.                   |  |
| Speed - Current    | Provide the current link speed of the port.                               |  |
| Speed - Configured | Select any available link speed for the given switch port.                |  |
|                    | Options for 10/100/1000M Copper port type:                                |  |
|                    | Disabled: disables the switch port operation.                             |  |
|                    | Auto: selects the highest speed that is compatible with the link partner. |  |
|                    | 1Gbps FDX: Auto-negotiation 1000Mbps and full duplex                      |  |
|                    | 100Mbps FDX: Fixed 100Mbps and full duplex                                |  |
|                    | 100Mbps HDX: Fixed 100Mbps and half duplex                                |  |
|                    | 10Mbps FDX: Fixed 10Mbps and full duplex                                  |  |

Refresh

|                           | 10Mbps HDX: Fixed 10Mbps and half duplex                                            |
|---------------------------|-------------------------------------------------------------------------------------|
|                           | Options for 100/1000M SFP port type:                                                |
|                           | Disabled: disables the switch port operation.                                       |
|                           | 1000-X Auto: Auto-negotiation, 1000M and full duplex                                |
|                           | 1000-X: Fixed 1000M and full duplex                                                 |
|                           | 100-FX: Fixed 100Mbps and full duplex                                               |
|                           | Options for Fixed 100M Fiber port type (ST, SC, BiDi, VF-45):                       |
|                           | Disabled: disables the switch port operation.                                       |
|                           | 100-FX: Fixed 100Mbps and full duplex                                               |
| Flow Control – Current Rx | Whether pause frames on the port are obeyed                                         |
| Flow Control – Current Tx | Whether pause frames on the port are transmitted                                    |
| Flow Control – Configured | Click to enable flow control for fixed speed settings.                              |
|                           | When "Auto" Speed is selected for a port, this selection indicates the flow control |
|                           | capability that is advertised to the link partner.                                  |
| Maximum Frame Size        | Enter the maximum frame size allowed for the switch port, including FCS.            |
|                           | The allowed range is 1518 bytes to 10056 bytes.                                     |
| Excessive Collision Mode  | Configure port transmission collision behavior.                                     |
|                           | Discard: Discard frame after 16 collisions (default).                               |
|                           | Restart: Restart back-off algorithm after 16 collisions.                            |
| Save                      | Click to save the changes.                                                          |
| Reset                     | Click to undo any changes made locally and revert to previously saved values.       |

# 2.4 DHCP

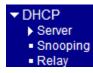

### 2.4.1 Server

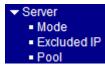

### 2.4.1.1 Mode

#### **DHCP Server Mode Configuration**

#### Global Mode

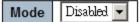

#### VLAN Mode

| Delete   VLAN Range   Mode | Delete | VLAN Range | Mode |
|----------------------------|--------|------------|------|
|----------------------------|--------|------------|------|

Add VLAN Range

| Configuration | Description                                                                           |
|---------------|---------------------------------------------------------------------------------------|
| Mode          | Configure the operation mode per system. Possible modes are:                          |
|               | Enabled: Enable DHCP server per system.                                               |
|               | Disabled: Disable DHCP server per system.                                             |
| Delete        | Check to delete the entry.                                                            |
| VLAN Range    | Indicate the VLAN range in which DHCP server is enabled or disabled. The first        |
|               | VLAN ID must be smaller than or equal to the second VLAN ID. BUT, if the VLA          |
|               | range contains only 1 VLAN ID, then you can just input it into either one of the firs |
|               | and second VLAN ID or both. On the other hand, if you want to disable existed         |
|               | VLAN range, then you can follow the steps.                                            |
|               | 1. press to add a new VLAN range.                                                     |
|               | 2. input the VLAN range that you want to disable.                                     |
|               | 3. choose Mode to be Disabled.                                                        |
|               | -28-                                                                                  |

|       | 4. press to apply the change.                                                 |
|-------|-------------------------------------------------------------------------------|
|       | Then, you will see the disabled VLAN range is removed from the DHCP Server    |
|       | mode configuration page.                                                      |
| Mode  | Indicate the the operation mode per VLAN. Possible modes are:                 |
|       | Enabled: Enable DHCP server per VLAN.                                         |
|       | Disabled: Disable DHCP server pre VLAN.                                       |
| Save  | Click to save the changes.                                                    |
| Reset | Click to undo any changes made locally and revert to previously saved values. |

| Delete     VLAN Range     Mode       Delete     -     Enabled     - | C | lick Add | VLAN Range to add a | a VLAN Range en | ntry |
|---------------------------------------------------------------------|---|----------|---------------------|-----------------|------|
| Delete - Enabled -                                                  |   | Delete   | VLAN Range          | Mode            |      |
|                                                                     |   | Delete   | -                   | Enabled 💌       |      |

Add VLAN Range

### 2.4.1.2 Excluded IP

This page configures excluded IP addresses. DHCP server will not allocate these excluded IP addresses to DHCP client.

### **DHCP Server Excluded IP Configuration**

#### Excluded IP Address

| Delete | IP Range |
|--------|----------|
| Delete | -        |

Add IP Range

| Configuration | Description                                                                            |
|---------------|----------------------------------------------------------------------------------------|
| Delete        | Check to delete the entry.                                                             |
| IP Range      | Define the IP range to be excluded IP addresses. The first excluded IP must be         |
|               | smaller than or equal to the second excluded IP. BUT, if the IP range contains only    |
|               | excluded IP, then you can just input it to either one of the first and second excluded |
|               | IP or both.                                                                            |

| Save  | Click to save the changes.                                                    |
|-------|-------------------------------------------------------------------------------|
| Reset | Click to undo any changes made locally and revert to previously saved values. |

Click Add IP Range to add an IP Range entry.

### 2.4.1.3 Pool

This page manages DHCP pools. According to the DHCP pool, DHCP server will allocate IP address and deliver configuration parameters to DHCP client.

#### **DHCP Server Pool Configuration**

#### **Pool Setting**

| Delete | Name | Туре | IP | Subnet Mask | Lease Time |
|--------|------|------|----|-------------|------------|

Add New Pool

| Configuration | Description                                                                           |
|---------------|---------------------------------------------------------------------------------------|
| Delete        | Check to delete the entry.                                                            |
| Name          | Configure the pool name that accepts all printable characters, except white space. If |
|               | you want to configure the detail settings, you can click the pool name to go into the |
|               | configuration page.                                                                   |
| Туре          | Display which type of the pool is.                                                    |
|               | Network: the pool defines a pool of IP addresses to service more than one DHCP        |
|               | client.                                                                               |
|               | Host: the pool services for a specific DHCP client identified by client identifier or |
|               | hardware address.                                                                     |
|               | If "-" is displayed, it means not defined.                                            |
| IP            | Display network number of the DHCP address pool.                                      |
|               | If "-" is displayed, it means not defined.                                            |
| Subnet Mask   | Display subnet mask of the DHCP address pool.                                         |
|               | If "-" is displayed, it means not defined.                                            |
| Lease Time    | Display lease time of the pool.                                                       |
| Add New Pool  | Click to add one pool entry.                                                          |
| Save          | Click to save the changes.                                                            |

Reset

Click to undo any changes made locally and revert to previously saved values.

Click Add New Pool to add a Pool entry.

#### Pool Setting

| Delete    | Name | Туре | IP | Subnet<br>Mask | Lease Time               |
|-----------|------|------|----|----------------|--------------------------|
| Delete    |      | -    | -  | -              | 1 days 0 hours 0 minutes |
| Add New F |      |      |    |                |                          |

2.4.2 Snooping

#### **DHCP Snooping Configuration**

Snooping Mode Disabled 💌

#### Port Mode Configuration

|    | Mode       |   |
|----|------------|---|
| *  | $\diamond$ | • |
| 1  | Trusted    | • |
| 2  | Trusted    | • |
| 3  | Trusted    | • |
| 4  | Trusted    | • |
| 5  | Trusted    | • |
| 6  | Trusted    | • |
| 7  | Trusted    | • |
| 8  | Trusted    | • |
| 9  | Trusted    | • |
| 10 | Trusted    | • |

Reset

Save

| Configuration | Description                                                                      |
|---------------|----------------------------------------------------------------------------------|
| Snooping Mode | Indicates the <u>DHCP</u> snooping mode operation. Possible modes are:           |
|               | Enabled: Enable DHCP snooping mode operation. When enable DHCP snooping          |
|               | mode operation, the request DHCP messages will be forwarded to trusted ports and |
|               | only allowed reply packets from trusted ports.                                   |
|               | Disabled: Disable DHCP snooping mode operation.                                  |

| Port Mode | Indicates the DHCP snooping port mode. Possible port modes are:               |  |  |
|-----------|-------------------------------------------------------------------------------|--|--|
|           | Trusted: Configures the port as trusted sources of the DHCP message.          |  |  |
|           | Untrusted: Configures the port as un-trusted sources of the DHCP message.     |  |  |
| Save      | Click to save the changes.                                                    |  |  |
| Reset     | Click to undo any changes made locally and revert to previously saved values. |  |  |

# 2.4.3 Relay

## **DHCP Relay Configuration**

| Relay Mode               | Disabled 💌 |
|--------------------------|------------|
| Relay Server             | 0.0.0.0    |
| Relay Information Mode   | Enabled 🔹  |
| Relay Information Policy | Replace 💌  |
|                          | Replace    |
| Save Reset               | Keep       |
|                          | Drop       |

| Configuration            | Description                                                                          |
|--------------------------|--------------------------------------------------------------------------------------|
| Relay Mode               | Indicates the DHCP relay mode operation. Possible modes are:                         |
|                          | Enabled: Enable DHCP relay mode operation. When enable DHCP relay mode               |
|                          | operation, the agent forward and to transfer DHCP messages between the clients and   |
|                          | the server when they are not on the same subnet domain. And the DHCP broadcast       |
|                          | message won't flood for security considered.                                         |
|                          | Disabled: Disable DHCP relay mode operation.                                         |
| Relay Server             | Indicates the DHCP relay server IP address. A DHCP relay agent is used to forward    |
|                          | and to transfer DHCP messages between the clients and the server when they are not   |
|                          | on the same subnet domain.                                                           |
| Relay Information Mode   | Indicates the DHCP relay information mode option operation. Possible modes are:      |
|                          | <i>Enabled:</i> Enable DHCP relay information mode operation. When enable DHCP relay |
|                          | information mode operation, the agent insert specific information (option 82) into a |
|                          | DHCP message when forwarding to DHCP server and remove it from a DHCP                |
|                          | message when transferring to DHCP client. It only works under DHCP relay             |
|                          | operation mode enabled.                                                              |
|                          | Disabled: Disable DHCP relay information mode operation.                             |
| Relay Information Policy | Indicates the DHCP relay information option policy. When enable DHCP relay           |
|                          | information mode operation, if agent receives a DHCP message that already contains   |
|                          | relay agent information. It will enforce the policy. And it only works under DHCP    |

relay information operation mode enabled. Possible policies are:*Replace:* Replace the original relay information when receive a DHCP message that<br/>already contains it.*Keep:* Keep the original relay information when receive a DHCP message that<br/>already contains it.*Drop:* Drop the package when receive a DHCP message that already contains relay<br/>information.SaveClick to save the changes.ResetClick to undo any changes made locally and revert to previously saved values.

# 2.5 Security

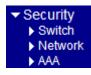

### 2.5.1 Switch

### 2.5.1.1 Users

### **Users Configuration**

| User Name | Privilege Level |
|-----------|-----------------|
| admin     | 15              |
|           |                 |

#### Add New User

| Configuration   | Description                                                                                 |
|-----------------|---------------------------------------------------------------------------------------------|
| User Name       | The name identifying the user.                                                              |
|                 | Click also to edit a configured user.                                                       |
| Privilege Level | The privilege level of the user. The allowed range is 1 to 15. If the privilege level       |
|                 | value is 15, it can access all groups, i.e. that is granted the fully control of the device |
|                 | But others value need to refer to each group privilege level. User's privilege should       |
|                 | be same or greater than the group privilege level to have the access of that group. By      |
|                 | default setting, most groups privilege level 5 has the read-only access and privilege       |
|                 | level 10 has the read-write access. And the system maintenance (software upload,            |
|                 | factory defaults and etc.) need user privilege level 15. Generally, the privilege level     |
|                 | 15 can be used for an administrator account, privilege level 10 for a standard user         |
|                 | account and privilege level 5 for a guest account.                                          |
| Add New User    | Click to configure a new user.                                                              |

### Add User

| User Settings    |   |  |
|------------------|---|--|
| User Name        |   |  |
| Password         |   |  |
| Password (again) |   |  |
| Privilege Level  | 1 |  |

Save Reset

et Cancel

| Configuration   | Description                                                                                  |  |  |
|-----------------|----------------------------------------------------------------------------------------------|--|--|
| User Name       | A string identifying the user name that this entry should belong to. The allowed string      |  |  |
|                 | length is 1 to 31. The valid user name is a combination of letters, numbers and              |  |  |
|                 | underscores. The name is for identifying the user.                                           |  |  |
| Password        | The password of the user                                                                     |  |  |
|                 | The allowed string length is 0 to 31.                                                        |  |  |
| Privilege Level | The privilege level of the user. The allowed range is 1 to 15. If the privilege level        |  |  |
|                 | value is 15, it can access all groups, i.e. that is granted the fully control of the device. |  |  |
|                 | But others value need to refer to each group privilege level. User's privilege should        |  |  |
|                 | be same or greater than the group privilege level to have the access of that group. By       |  |  |
|                 | default setting, most group privilege level 5 has the read-only access and privilege         |  |  |
|                 | level 10 has the read-write access. And the system maintenance (software upload,             |  |  |
|                 | factory defaults and etc.) need user privilege level 15. Generally, the privilege level      |  |  |
|                 | 15 can be used for an administrator account, privilege level 10 for a standard user          |  |  |
|                 | account and privilege level 5 for a guest account.                                           |  |  |
| Save            | Click to save the changes.                                                                   |  |  |
| Reset           | Click to undo any changes made locally and revert to previously saved values.                |  |  |
| Cancel          | Click to undo any changes made locally and return to the Users.                              |  |  |
| Delete User     | Delete the current user. This button is not available for new configurations.                |  |  |
|                 | (Add new user)                                                                               |  |  |

# 2.5.1.2 Privilege Level

## Privilege Level Configuration

|                | Privilege Levels           |                                     |                                |                                 |  |
|----------------|----------------------------|-------------------------------------|--------------------------------|---------------------------------|--|
| Group Name     | Configuration<br>Read-only | Configuration/Execute<br>Read/write | Status/Statistics<br>Read-only | Status/Statistics<br>Read/write |  |
| Aggregation    | 5 V                        | 10 -                                | 5 V                            | 10 -                            |  |
| DHCP           | 5 💌                        | 10 -                                | 5 💌                            | 10 -                            |  |
| Dhcp_Client    | 5 💌                        | 10 -                                | 5 🔻                            | 10 -                            |  |
| Diagnostics    | 5 💌                        | 10 -                                | 5 💌                            | 10 -                            |  |
| EEE            | 5 💌                        | 10 -                                | 5 🔻                            | 10 💌                            |  |
| Green Ethernet | 5 💌                        | 10 -                                | 5 💌                            | 10 -                            |  |
| IP2            | 5 💌                        | 10 -                                | 5 🔻                            | 10 💌                            |  |
| IPMC_Snooping  | 5 💌                        | 10 -                                | 5 💌                            | 10 -                            |  |
| LACP           | 5 🔽                        | 10 -                                | 5 💌                            | 10 💌                            |  |
| LLDP           | 5 💌                        | 10 -                                | 5 💌                            | 10 💌                            |  |
| Loop_Protect   | 5 💌                        | 10 💌                                | 5 💌                            | 10 💌                            |  |
| MAC_Table      | 5 💌                        | 10 💌                                | 5 💌                            | 10 💌                            |  |
| Maintenance    | 15 💌                       | 15 💌                                | 15 💌                           | 15 💌                            |  |
| Mirroring      | 5 💌                        | 10 💌                                | 5 💌                            | 10 💌                            |  |
| MVR            | 5 💌                        | 10 💌                                | 5 💌                            | 10 🗸                            |  |
| NTP            | 5 💌                        | 10 💌                                | 5 💌                            | 10 💌                            |  |
| Ports          | 5 💌                        | 10 💌                                | 1 💌                            | 10 🗸                            |  |
| Private_VLANs  | 5 💌                        | 10 💌                                | 5 💌                            | 10 💌                            |  |
| QoS            | 5 💌                        | 10 💌                                | 5 💌                            | 10 💌                            |  |
| RPC            | 5 💌                        | 10 💌                                | 5 💌                            | 10 💌                            |  |
| Security       | 5 💌                        | 10 💌                                | 5 💌                            | 10 💌                            |  |
| sFlow          | 5 💌                        | 10 💌                                | 5 💌                            | 10 💌                            |  |
| Spanning_Tree  | 5 💌                        | 10 💌                                | 5 💌                            | 10 🗸                            |  |
| System         | 5 💌                        | 10 💌                                | 1 💌                            | 10 💌                            |  |
| Timer          | 5 💌                        | 10 💌                                | 5 💌                            | 10 💌                            |  |
| UPnP           | 5 💌                        | 10 💌                                | 5 💌                            | 10 💌                            |  |
| VCL            | 5 💌                        | 10 💌                                | 5 💌                            | 10 💌                            |  |
| VLANs          | 5 🔻                        | 10 💌                                | 5 💌                            | 10 💌                            |  |
| Voice_VLAN     | 5 💌                        | 10 💌                                | 5 💌                            | 10 💌                            |  |
| XXRP           | 5 💌                        | 10 💌                                | 5 💌                            | 10 💌                            |  |

| Configuration    | Description                                                                                  |  |  |
|------------------|----------------------------------------------------------------------------------------------|--|--|
| Group Name       | The name identifying the privilege group                                                     |  |  |
|                  | In most cases, a privilege level group consists of a single module (e.g. LACP, <u>RSTP</u>   |  |  |
|                  | or <u>QoS</u> ), but a few of them contains more than one. The following description defines |  |  |
|                  | these privilege level groups in details:                                                     |  |  |
|                  | System: Contact, Name, Location, Timezone, Daylight Saving Time, Log.                        |  |  |
|                  | Security: Authentication, System Access Management, Port (contains Dot1x port,               |  |  |
|                  | MAC based and the MAC Address Limit), ACL, HTTPS, SSH, ARP Inspection, IP                    |  |  |
|                  | source guard.                                                                                |  |  |
|                  | IP: Everything except 'ping'.                                                                |  |  |
|                  | Port: Everything except 'VeriPHY'.                                                           |  |  |
|                  | Diagnostics: 'ping' and 'VeriPHY'.                                                           |  |  |
|                  | Maintenance: CLI- System Reboot, System Restore Default, System Password,                    |  |  |
|                  | Configuration Save, Configuration Load and Firmware Load. Web- Users, Privilege              |  |  |
|                  | Levels and everything in Maintenance.                                                        |  |  |
|                  | Debug: Only present in CLI.                                                                  |  |  |
| Privilege Levels | Every group has an authorization Privilege level for the following sub groups:               |  |  |
|                  | configuration read-only, configuration/execute read-write, status/statistics read-only,      |  |  |
|                  | status/statistics read-write (e.g. for clearing of statistics). User Privilege should be     |  |  |
|                  | same or greater than the authorization Privilege level to have the access to that group.     |  |  |
| Save             | Click to save the changes.                                                                   |  |  |
| Reset            | Click to undo any changes made locally and revert to previously saved values.                |  |  |

## 2.5.1.3 Auth Method

| Client  | Methods |      |      |  |
|---------|---------|------|------|--|
| console | local 💌 | no 💌 | no 💌 |  |
| telnet  | local 💌 | no 💌 | no 💌 |  |
| ssh     | local 💌 | no 💌 | no 💌 |  |
| http    | local 💌 | no 💌 | no 💌 |  |

#### **Authentication Method Configuration**

Save Reset

This page allows you to configure how a user is authenticated when he logs into the switch via one of the management client interfaces.

| Configuration | Description                                                                             |  |  |  |
|---------------|-----------------------------------------------------------------------------------------|--|--|--|
| Client        | The management client for which the configuration below applies.                        |  |  |  |
| Method        | Authentication Method can be set to one of the following values:                        |  |  |  |
|               | none: authentication is disabled and login is not possible.                             |  |  |  |
|               | local: use the local user database on the switch stack for authentication.              |  |  |  |
|               | <i>radius</i> : use a remote <u>RADIUS</u> server for authentication.                   |  |  |  |
|               | <i>tacacs</i> +: use a remote TACACS+ server for authentication.                        |  |  |  |
|               | Methods that involve remote servers are timed out if the remote servers are offline. In |  |  |  |
|               | this case the next method is tried. Each method is tried from left to right and         |  |  |  |
|               | continues until a method either approves or rejects a user. If a remote server is used  |  |  |  |
|               | for primary authentication it is recommended to configure secondary authentication      |  |  |  |
|               | as 'local'. This will enable the management client to login via the local user database |  |  |  |
|               | if none of the configured authentication servers are alive.                             |  |  |  |
| Save          | Click to save the changes.                                                              |  |  |  |
| Reset         | Click to undo any changes made locally and revert to previously saved values.           |  |  |  |

## 2.5.1.4 SSH

## SSH Configuration

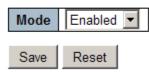

| Configuration | Description                                                                   |
|---------------|-------------------------------------------------------------------------------|
| Mode          | Indicates the <u>SSH</u> mode operation. Possible modes are:                  |
|               | Enabled: Enable SSH mode operation.                                           |
|               | Disabled: Disable SSH mode operation.                                         |
| Save          | Click to save the changes.                                                    |
| Reset         | Click to undo any changes made locally and revert to previously saved values. |

## 2.5.1.5 HTTPS

#### **HTTPS Configuration**

| Mode<br>Automatic Redirect | Enabled  Disabled                                                                   |
|----------------------------|-------------------------------------------------------------------------------------|
| Save Reset                 |                                                                                     |
| Configuration              | Description                                                                         |
| Mode                       | Indicates the <u>HTTPS</u> mode operation. When the current connection is HTTPS, to |
|                            | apply HTTPS disabled mode operation will automatically redirect web browser to an   |
|                            | HTTP connection. Possible modes are:                                                |
|                            | Enabled: Enable HTTPS mode operation.                                               |
|                            | Disabled: Disable HTTPS mode operation.                                             |
| Automatic Redirect         | Indicates the HTTPS redirect mode operation. It is only significant if HTTPS mode   |
|                            | "Enabled" is selected. Automatically redirects web browser to an HTTPS connection   |
|                            | when both HTTPS mode and Automatic Redirect are enabled. Possible modes are:        |
|                            | Enabled: Enable HTTPS redirect mode operation.                                      |
|                            | Disabled: Disable HTTPS redirect mode operation.                                    |
| Save                       | Click to save the changes.                                                          |
| Reset                      | Click to undo any changes made locally and revert to previously saved values.       |

#### 2.5.1.6 Access Management

#### **Access Management Configuration**

Mode Disabled -

# Delete Start IP Address End IP Address HTTP/HTTPS SNMP TELNET/SSH Add New Entry Save Reset Reset<

#### **Add New Entry**

| Delete        | Start IP Address | End IP Address | HTTP/HTTPS | SNMP | TELNET/SSH |
|---------------|------------------|----------------|------------|------|------------|
| Delete        | 0.0.0.0          | 0.0.0.0        |            |      |            |
| Add New Entry |                  |                |            |      |            |
| Save Reset    |                  |                |            |      |            |

Configure access management table on this page. The maximum number of entries is 16. If the application's type match any one of the access management entries, it will allow access to the switch.

| Configuration    | Description                                                                                |  |  |
|------------------|--------------------------------------------------------------------------------------------|--|--|
| Mode             | Indicates the access management mode operation. Possible modes are:                        |  |  |
|                  | Enabled: Enable access management mode operation.                                          |  |  |
|                  | Disabled: Disable access management mode operation.                                        |  |  |
| Delete           | Check to delete the entry. It will be deleted during the next save.                        |  |  |
| Start IP Address | Indicates the start IP address for the access management entry.                            |  |  |
| End IP Address   | Indicates the end IP address for the access management entry.                              |  |  |
| HTTP/HTTPS       | Indicates that the host can access the switch from <u>HTTP/HTTPS</u> interface if the host |  |  |
|                  | IP address matches the IP address range provided in the entry.                             |  |  |
| SNMP             | Indicates that the host can access the switch from SNMP interface if the host IP           |  |  |
|                  | address matches the IP address range provided in the entry.                                |  |  |
| TELNET/SSH       | Indicates that the host can access the switch from <u>TELNET/SSH</u> interface if the host |  |  |
|                  | IP address matches the IP address range provided in the entry.                             |  |  |
| Add New Entry    | Click to add a new access management entry.                                                |  |  |
| Save             | Click to save the changes.                                                                 |  |  |
| Reset            | Click to undo any changes made locally and revert to previously saved values.              |  |  |

| 2.5.1.7 SNM                     | D |
|---------------------------------|---|
| ✓ SNMP                          |   |
| <ul> <li>System</li> </ul>      |   |
| <ul> <li>Trap</li> </ul>        |   |
| <ul> <li>Communities</li> </ul> |   |
| <ul> <li>Users</li> </ul>       |   |
| <ul> <li>Groups</li> </ul>      |   |
| <ul> <li>Views</li> </ul>       |   |
| <ul> <li>Access</li> </ul>      |   |

## 2.5.1.7.1 System

## SNMP System Configuration

| Mode            | Disabled.          |
|-----------------|--------------------|
| Version         | SNMP v2c 💌         |
| Read Community  | public             |
| Write Community | private            |
| Engine ID       | 800007e5017f000001 |

| System Configuration | Description                                                                             |  |  |  |
|----------------------|-----------------------------------------------------------------------------------------|--|--|--|
| Mode                 | Indicates the <u>SNMP</u> mode operation. Possible modes are:                           |  |  |  |
|                      | Enabled: Enable SNMP mode operation.                                                    |  |  |  |
|                      | Disabled: Disable SNMP mode operation.                                                  |  |  |  |
| Version              | Indicates the SNMP supported version. Possible versions are:                            |  |  |  |
|                      | SNMP v1: Set SNMP supported version 1.                                                  |  |  |  |
|                      | SNMP v2c: Set SNMP supported version 2c.                                                |  |  |  |
|                      | SNMP v3: Set SNMP supported version 3.                                                  |  |  |  |
| Read Community       | Indicates the community read access string to permit access to SNMP agent. The          |  |  |  |
|                      | allowed string length is $0 \sim 255$ , and the allowed content is the ASCII characters |  |  |  |
|                      | from 33 to 126.                                                                         |  |  |  |
|                      | Note: This field only suits when SNMP version is setting SNMPv1 or SNMPv2c. If          |  |  |  |
|                      | SNMP version is setting SNMPv3, the community string will associated with SNMPv3        |  |  |  |
|                      | communities table. It provides more flexibility to configure security name than a       |  |  |  |
|                      | SNMPv1 or SNMPv2c community string. In addition to community string, a                  |  |  |  |
|                      | particular range of source addresses can use to restrict source subnet.                 |  |  |  |
| Write Community      | Indicates the community write-access string to permit access to SNMP agent. The         |  |  |  |
|                      | allowed string length is $0 \sim 255$ , and the allowed content is the ASCII characters |  |  |  |

from 33 to 126.

|           | Note: This field only suits when SNMP mode version setting SNMPv1 or SNMPv2c. If SNMP version is setting SNMPv3, the community string will associated with SNMPv3 |
|-----------|----------------------------------------------------------------------------------------------------|
|           | communities table. It provides more flexibility to configure security name than a                                                                                 |
|           | SNMPv1 or SNMPv2c community string. In addition to community string, a                                                                                            |
|           |                                                                                                    |
|           | particular range of source addresses can use to restrict source subnet.                                                                                           |
| Engine ID | Indicates the SNMPv3 engine ID. The string must contain an even number between                                                                                    |
|           | 10 and 64 hexadecimal digits, but all-zeros and all-'F's are not allowed. Change of the                                                                           |
|           | Engine ID will clear all original local users.                                                                                                    |
| Save      | Click to save the changes.                                                                                                    |
| Reset     | Click to undo any changes made locally and revert to previously saved values.                                                                                     |

## 2.5.1.7.2 Traps

#### **Trap Configuration**

#### **Global Settings**

Mode Disabled -

#### Trap Destination Configurations

| Trap Destination (                                                                           | Configura                                                                         | tions                                                             |                                       |                  |
|----------------------------------------------------------------------------------------------|-----------------------------------------------------------------------------------|-------------------------------------------------------------------|---------------------------------------|------------------|
| Delete Name                                                                                  | Enable                                                                            | Version                                                           | Destination Address                   | Destination Port |
| Add New Entry                                                                                |                                                                                   |                                                                   |                                       |                  |
| Save Reset                                                                                   |                                                                                   |                                                                   |                                       |                  |
|                                                                                              |                                                                                   |                                                                   |                                       |                  |
| Trap Configuration                                                                           | Descri                                                                            | ption                                                             |                                       |                  |
| Global Mode                                                                                  | Indicat                                                                           | es the SNM                                                        | P trap mode operation. Pos            | sible modes are: |
|                                                                                              | Enable                                                                            | ed: Enable S                                                      | SNMP trap mode operation.             |                  |
|                                                                                              | Disabl                                                                            | ed: Disable                                                       | SNMP trap mode operation              | l.               |
| Delete                                                                                       | Check                                                                             | Check to delete a trap server entry.                              |                                       |                  |
| Name                                                                                         | Indicat                                                                           | Indicates the trap Configuration's name.                          |                                       |                  |
| Version                                                                                      | Indicat                                                                           | Indicates the SNMP trap supported version. Possible versions are: |                                       |                  |
|                                                                                              | SNMP                                                                              | <i>v1:</i> Set SN                                                 | MP trap supported version             | 1.               |
|                                                                                              | SNMP                                                                              | <i>v2c:</i> Set SN                                                | MP trap supported version             | 2c.              |
|                                                                                              | SNMP                                                                              | v3: Set SN                                                        | MP trap supported version             | 3.               |
| Destination Address Indicates the SNMP trap destination address. It allow a valid IP address |                                                                                   |                                                                   | It allow a valid IP address in dotted |                  |
|                                                                                              | decimal notation ('x.y.z.w'). And it also allow a valid hostname. A valid hostnam |                                                                   |                                       |                  |

|                  | a string drawn from the alphabet (A-Za-z), digits (0-9), dot (.), dash (-). Spaces are |
|------------------|----------------------------------------------------------------------------------------|
|                  | not allowed, the first character must be an alpha character, and the first and last    |
|                  | characters must not be a dot or a dash. Indicates the SNMP trap destination IPv6       |
|                  | address. IPv6 address is in 128-bit records represented as eight fields of up to four  |
|                  | hexadecimal digits with a colon separating each field (:). For example,                |
|                  | 'fe80::215:c5ff:fe03:4dc7'. The symbol '::' is a special syntax that can be used as a  |
|                  | shorthand way of representing multiple 16-bit groups of contiguous zeros; but it can   |
|                  | appear only once. It can also represent a legally valid IPv4 address. For example,     |
|                  | '::192.1.2.34'.                                                                        |
| Destination Port | Indicates the SNMP trap destination port. SNMP Agent will send SNMP message via        |
|                  | this port, the port range is 1~65535.                                                  |
| Add New Entry    | Click to add en entry.                                                                 |
| Save             | Click to save the changes.                                                             |
| Reset            | Click to undo any changes made locally and revert to previously saved values.          |

## 2.5.1.7.3 Communities

| Delete     | Community | Source IP                                                                           | Source Mask                | ]                                      |  |  |  |
|------------|-----------|-------------------------------------------------------------------------------------|----------------------------|----------------------------------------|--|--|--|
|            | public    | 0.0.0.0                                                                             | 0.0.0.0                    |                                        |  |  |  |
|            | private   | 0.0.0.0                                                                             | 0.0.0.0                    |                                        |  |  |  |
| Add New    | Entry     | e Reset                                                                             |                            |                                        |  |  |  |
| Configurat | tion De   | scription                                                                           |                            |                                        |  |  |  |
| Delete     | Ch        | eck to delete the entry.                                                            | It will be deleted durin   | g the next save.                       |  |  |  |
| Community  | y Inc     | licates the community a                                                             | access string to permit a  | access to SNMPv3 agent. The            |  |  |  |
|            | all       | owed string length is 1 to 32, and the allowed content is the ASCII characters from |                            |                                        |  |  |  |
|            | 33        | to 126. The community                                                               | y string will treat as sec | curity name and map a SNMPv1 or        |  |  |  |
|            | SN        | MPv2c community stri                                                                | ing.                       |                                        |  |  |  |
| Source IP  | Inc       | licates the SNMP acces                                                              | s source address. A par    | rticular range of source addresses can |  |  |  |
|            | use       | e to restrict source subn                                                           | et when combined with      | n source mask.                         |  |  |  |
| Source Mas | sk Inc    | Indicates the SNMP access source address mask.                                      |                            |                                        |  |  |  |
| Add New    | Entry     | Click to add a new community entry.                                                 |                            |                                        |  |  |  |
| Delete     | Cl        | Click to cancel the new entry.                                                      |                            |                                        |  |  |  |
| Save       | Cli       | Click to save the changes.                                                          |                            |                                        |  |  |  |
| Reset      | Cl        | Click to undo any changes made locally and revert to previously saved values.       |                            |                                        |  |  |  |

## SNMPv3 Community Configuration

#### Click Add New Entry :

## SNMPv3 Community Configuration

| Delete | Community | Source IP | Source Mask |
|--------|-----------|-----------|-------------|
|        | public    | 0.0.0.0   | 0.0.0.0     |
|        | private   | 0.0.0.0   | 0.0.0.0     |
| Delete |           | 0.0.0.0   | 0.0.0.0     |

Add New Entry

## 2.5.1.7.4 Users

#### SNMPv3 User Configuration

| Delete Engine ID        | Use<br>Nam                                                                                  | ,                   | Authentication<br>Protocol | Authentication<br>Password | Privacy<br>Protocol | Privacy<br>Password |  |  |
|-------------------------|---------------------------------------------------------------------------------------------|---------------------|----------------------------|----------------------------|---------------------|---------------------|--|--|
| 800007e5017f00          | 0001 default_                                                                               | user NoAuth, NoPr   |                            | None                       | None                | None                |  |  |
| Add New Entry Save      | Reset                                                                                       |                     |                            |                            |                     |                     |  |  |
| Configuration           | Descripti                                                                                   | on                  |                            |                            |                     |                     |  |  |
| Delete                  | Check to                                                                                    | delete the entry. I | t will be deleted du       | uring the next say         | ve.                 |                     |  |  |
| Engine ID               | An octet s                                                                                  | string identifying  | the engine ID that         | this entry should          | belong to.          | The string          |  |  |
|                         | must cont                                                                                   | ain an even numb    | er between 10 and          | 64 hexadecimal             | digits, but         | all-zeros           |  |  |
|                         | and all-'F'                                                                                 | s are not allowed   | The SNMPv3 arc             | hitecture uses the         | e User-base         | ed Security         |  |  |
|                         | Model (U                                                                                    | SM) for message     | security and the V         | iew-based Acces            | ss Control I        | Model               |  |  |
|                         | (VACM)                                                                                      | for access control  | . For the USM ent          | ry, the usmUserI           | EngineID a          | nd                  |  |  |
|                         | usmUserN                                                                                    | Name are the entry  | 's keys. In a simpl        | e agent, usmUse            | rEngineID           | is always           |  |  |
|                         | that agent                                                                                  | 's own snmpEngi     | neID value. The va         | alue can also take         | e the value         | of the              |  |  |
|                         | snmpEngi                                                                                    | neID of a remote    | SNMP engine wit            | h which this use           | r can comm          | nunicate. In        |  |  |
|                         | othe word                                                                                   | s, if user engine l | D equal system en          | gine ID then it is         | s local user        | ; otherwize         |  |  |
|                         | it's remote                                                                                 | it's remote user.   |                            |                            |                     |                     |  |  |
| User Name               | A string i                                                                                  | dentifying the use  | r name that this en        | try should belon           | g to. The al        | lowed string        |  |  |
|                         | length is 1 to 32, and the allowed content is the ASCII characters from 33 to 126.          |                     |                            |                            |                     |                     |  |  |
| Security Level          | Indicates the security model that this entry should belong to. Possible security models     |                     |                            |                            |                     |                     |  |  |
|                         | are:                                                                                        |                     |                            |                            |                     |                     |  |  |
|                         | NoAuth, NoPriv: None authentication and none privacy.                                       |                     |                            |                            |                     |                     |  |  |
|                         | Auth, No                                                                                    | Priv: Authenticat   | on and none priva          | cy.                        |                     |                     |  |  |
|                         | Auth, Pri                                                                                   | v: Authentication   | and privacy.               |                            |                     |                     |  |  |
|                         | The value                                                                                   | of security level   | cannot be modified         | d if entry already         | exists. The         | at means            |  |  |
|                         | must first                                                                                  | ensure that the va  | lue is set correctly       | <i>.</i>                   |                     |                     |  |  |
| Authentication Protocol | Indicates the authentication protocol that this entry should belong to. Possible            |                     |                            |                            |                     |                     |  |  |
|                         | authentication protocols are:                                                               |                     |                            |                            |                     |                     |  |  |
|                         | <i>None</i> : None authentication protocol.                                                 |                     |                            |                            |                     |                     |  |  |
|                         | <i>MD5</i> : An optional flag to indicate that this user using MD5 authentication protocol. |                     |                            |                            |                     |                     |  |  |
|                         | SHA: An optional flag to indicate that this user using SHA authentication protocol.         |                     |                            |                            |                     |                     |  |  |
|                         |                                                                                             | -                   | cannot be modified         |                            | exists. The         | at means            |  |  |
|                         |                                                                                             |                     | lue is set correctly       |                            |                     |                     |  |  |
| Authentication Password | A string identifying the authentication pass phrase. For MD5 authentication protocol,       |                     |                            |                            |                     |                     |  |  |
|                         | the allowe                                                                                  | ed string length is | 8 to 32. For SHA           | authentication pr          | otocol, the         | allowed             |  |  |

|                  | string length is 8 to 40. The allowed content is the ASCII characters from 33 to 126.   |
|------------------|-----------------------------------------------------------------------------------------|
| Privacy Protocol | Indicates the privacy protocol that this entry should belong to. Possible privacy       |
|                  | protocols are:                                                                          |
|                  | <i>None:</i> None privacy protocol.                                                     |
|                  | DES: An optional flag to indicate that this user using DES authentication protocol.     |
| Privacy Password | A string identifying the privacy pass phrase. The allowed string length is 8 to 32, and |
|                  | the allowed content is the ASCII characters from 33 to 126.                             |
| Add New Entry    | Click to add a new entry.                                                               |
| Delete           | Click to cancel the new entry.                                                          |
| Save             | Click to save the changes.                                                              |
| Reset            | Click to undo any changes made locally and revert to previously saved values.           |

| Delete | Engine ID          | User<br>Name | Security<br>Level | Authentication<br>Protocol | Authentication<br>Password | Privacy<br>Protocol | Privacy<br>Password |
|--------|--------------------|--------------|-------------------|----------------------------|----------------------------|---------------------|---------------------|
|        | 800007e5017f000001 | default_user | NoAuth, NoPriv    | None                       | None                       | None                | None                |
| Delete |                    |              | Auth, Priv 💌      | MD5 💌                      |                            | DES 💌               |                     |

## 2.5.1.7.5 Groups

## SNMPv3 Group Configuration

Save

Reset

| Delete | Security Model | Security Name | Group Name       |
|--------|----------------|---------------|------------------|
|        | v1             | public        | default_ro_group |
|        | v1             | private       | default_rw_group |
|        | v2c            | public        | default_ro_group |
|        | v2c            | private       | default_rw_group |
|        | usm            | default_user  | default_rw_group |

#### Add New Entry

| Configuration  | Description                                                                                 |
|----------------|---------------------------------------------------------------------------------------------|
| Delete         | Check to delete the entry. It will be deleted during the next save.                         |
| Security Model | Indicates the security model that this entry should belong to. Possible security models are |
|                | <i>v1:</i> Reserved for SNMPv1.                                                             |
|                | <i>v2c:</i> Reserved for SNMPv2c.                                                           |
|                | usm: User-based Security Model (USM).                                                       |

| Security Name | A string identifying the security name that this entry should belong to. The allowed string length is 1 to 32, and the allowed content is the ASCII characters from 33 to 126. |
|---------------|----------------------------------------------------------------------------------------------------|
| Group Name    | A string identifying the group name that this entry should belong to. The allowed string length is 1 to 32, and the allowed content is the ASCII characters from 33 to 126.    |
| Add New Entry | Click to add a new entry.                                                                                                    |
| Delete        | Click to cancel the new entry.                                                                                                    |
| Save          | Click to save the changes.                                                                                                    |
| Reset         | Click to undo any changes made locally and revert to previously saved values.                                                                                                  |

#### SNMPv3 Group Configuration

| Delete | Security Model | Security Name | Group Name       |
|--------|----------------|---------------|------------------|
|        | v1             | public        | default_ro_group |
|        | v1             | private       | default_rw_group |
|        | v2c            | public        | default_ro_group |
|        | v2c            | private       | default_rw_group |
|        | usm            | default_user  | default_rw_group |
| Delete | v1 💌           | public 💌      |                  |

Add New Entry

Save Reset

#### 2.5.1.7.6 Views

#### SNMPv3 View Configuration

| Delete    | View N  | ame   | View Type        | OID      | Subtree       |
|-----------|---------|-------|------------------|----------|---------------|
|           | default | _view | included 💌       |          | .1            |
| Add New   | Entry   | Save  | e Reset          |          |               |
| Configura | tion    | De    | escription       |          |               |
| Delete    |         | Ch    | neck to delete t | he entr  | y. It will be |
| View Name | e       | As    | string identify  | ing the  | view name     |
|           |         | str   | ing length is 1  | to 32, a | and the allo  |
|           |         | 12    | 6.               |          |               |

| View Type     | Indicates the view type that this entry should belong to. Possible view types are:        |  |  |  |  |
|---------------|-------------------------------------------------------------------------------------------|--|--|--|--|
|               | included: An optional flag to indicate that this view sub-tree should be included.        |  |  |  |  |
|               | excluded: An optional flag to indicate that this view sub-tree should be excluded.        |  |  |  |  |
|               | General, if a view entry's view type is 'excluded', it should be exist another view entry |  |  |  |  |
|               | which view type is 'included' and it's OID sub-tree overstep the 'excluded' view entry.   |  |  |  |  |
| OID Subtree   | The OID defining the root of the sub-tree to add to the named view. The allowed OID       |  |  |  |  |
|               | length is 1 to 128. The allowed string content is digital number or asterisk(*).          |  |  |  |  |
| Add New Entry | Click to add a new entry.                                                                 |  |  |  |  |
| Delete        | Click to cancel the new entry.                                                            |  |  |  |  |
| Save          | Click to save the changes.                                                                |  |  |  |  |
| Reset         | Click to undo any changes made locally and revert to previously saved values.             |  |  |  |  |

#### SNMPv3 View Configuration

| Delete                   | View Name    | View Type  | OID Subtree |
|--------------------------|--------------|------------|-------------|
|                          | default_view | included 💌 | .1          |
| Delete                   |              | included 💌 |             |
| Add New Entry Save Reset |              |            |             |

Reset

#### 2.5.1.7.7 Access

Add New Entry

#### SNMPv3 Access Configuration

Save

| □     default_ro_group     any     NoAuth, NoPriv     default_view     None       □     default_rw_group     any     NoAuth, NoPriv     default_view     default_view | Delete | Group Name       | Security Model | Security Level | Read View Name | Write View Name |
|----------------------------------------------------------------------------------------------------|--------|------------------|----------------|----------------|----------------|-----------------|
| ☐ default rw group any NoAuth NoPriv default view ▼ default view                                                                                                    |        | default_ro_group | any            | NoAuth, NoPriv | default_view 💌 | None 💌          |
|                                                                                                    |        | default_rw_group | any            | NoAuth, NoPriv | default_view 💌 | default_view 💌  |

| Configuration  | Description                                                                                 |
|----------------|---------------------------------------------------------------------------------------------|
| Delete         | Check to delete the entry. It will be deleted during the next save.                         |
| Group Name     | A string identifying the group name that this entry should belong to. The allowed           |
|                | string length is 1 to 32, and the allowed content is the ASCII characters from 33 to        |
|                | 126.                                                                                        |
| Security Model | Indicates the security model that this entry should belong to. Possible security models are |
|                | any: Accepted any security model (v1 v2c usm).                                              |

|                 | <i>v1</i> : Reserved for SNMPv1.                                                             |
|-----------------|----------------------------------------------------------------------------------------------|
|                 | <i>v2c:</i> Reserved for SNMPv2c.                                                            |
|                 | usm: User-based Security Model (USM).                                                        |
| Security Level  | Indicates the security model that this entry should belong to. Possible security models are: |
|                 | NoAuth, NoPriv: None authentication and none privacy.                                        |
|                 | Auth, NoPriv: Authentication and none privacy.                                               |
|                 | Auth, Priv: Authentication and privacy.                                                      |
| Read View Name  | The name of the MIB view defining the MIB objects for which this request may                 |
|                 | request the current values. The allowed string length is 1 to 32, and the allowed            |
|                 | content is the ASCII characters from 33 to 126.                                              |
| Write View Name | The name of the MIB view defining the MIB objects for which this request may                 |
|                 | potentially SET new values. The allowed string length is 1 to 32, and the allowed            |
|                 | content is the ASCII characters from 33 to 126.                                              |
| Add New Entry   | Click to add a new entry.                                                                    |
| Delete          | Click to cancel the new entry.                                                               |
| Save            | Click to save the changes.                                                                   |
| Reset           | Click to undo any changes made locally and revert to previously saved values.                |

#### SNMPv3 Access Configuration

| Delete | Group Name         | Security Model | Security Level   | Read View Name | Write View Name |
|--------|--------------------|----------------|------------------|----------------|-----------------|
|        | default_ro_group   | any            | NoAuth, NoPriv   | default_view 💌 | None 💌          |
|        | default_rw_group   | any            | NoAuth, NoPriv   | default_view 💌 | default_view 💌  |
| Delete | default_ro_group 💌 | any 💌          | NoAuth, NoPriv 💌 | None 💌         | None 💌          |

Add New Entry Save

e Reset

## 2.5.1.8 RMON

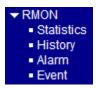

## 2.5.1.8.1 Statistics

#### **RMON Statistics Configuration**

| Add New Entry | Save Reset                                                                             |
|---------------|----------------------------------------------------------------------------------------|
| Configuration | Description                                                                            |
| Delete        | Check to delete the RMON entry. It will be deleted during the next save.               |
| ID            | Indicates the index of the entry. The range is from 1 to 65535.                        |
| Data Source   | Indicates the port ID which wants to be monitored. If in stacking switch, the value    |
|               | must add 1000*(switch ID-1), for example, if the port is switch 3 port 5, the value is |
|               | 2005.                                                                                  |
| Add New Entry | Click to add a new entry.                                                              |
| Delete        | Click to cancel the new entry.                                                         |
| Save          | Click to save the changes.                                                             |
| Reset         | Click to undo any changes made locally and revert to previously saved values.          |

Click Add New Entry

#### **RMON Statistics Configuration**

| Delete    | ID    | Data Source           | • |
|-----------|-------|-----------------------|---|
| Delete    |       | .1.3.6.1.2.1.2.2.1.1. | 0 |
| Add New B | Entry | ave Reset             |   |

## 2.5.1.8.2 History

| RMON History Configuration |                                                                                    |                 |                                                           |
|----------------------------|------------------------------------------------------------------------------------|-----------------|-----------------------------------------------------------|
| Delete ID Data             | Source Interval                                                                    | Buckets         | Buckets<br>Granted                                        |
| Add New Entry              | Save Reset                                                                         |                 |                                                           |
| Configuration              | Description                                                                        |                 |                                                           |
| Delete                     | Check to delete the                                                                | entry. It will  | l be deleted during the next save.                        |
| ID                         | Indicates the index                                                                | of the entry.   | The range is from 1 to 65535.                             |
| Data Source                | Indicates the port II                                                              | O which want    | nts to be monitored. If in stacking switch, the value     |
|                            | must add 1000*(sw                                                                  | itch ID-1), fo  | for example, if the port is switch 3 port 5, the value is |
|                            | 2005.                                                                              |                 |                                                           |
| Interval                   | Indicates the interva                                                              | al in seconds   | s for sampling the history statistics data. The range is  |
|                            | from 1 to 3600, defa                                                               | ault value is 1 | 1800 seconds.                                             |
| Buckets                    | Indicates the maximum data entries associated this History control entry stored in |                 |                                                           |
|                            | RMON. The range                                                                    | is from 1 to 3  | 3600, default value is 50.                                |
| Buckets Granted            | The number of data                                                                 | shall be save   | red in the RMON.                                          |
| Add New Entry              | Click to add a new                                                                 | entry.          |                                                           |
| Delete                     | Click to cancel the                                                                | new entry.      |                                                           |
| Save                       | Click to save the ch                                                               | anges.          |                                                           |
| Reset                      | Click to undo any c                                                                | hanges made     | e locally and revert to previously saved values.          |

# Click Add New Entry

## **RMON History Configuration**

| Delete    | ID | Data Source           |   | Interval | Buckets | Buckets<br>Granted |
|-----------|----|-----------------------|---|----------|---------|--------------------|
| Delete    |    | .1.3.6.1.2.1.2.2.1.1. | 0 | 1800     | 50      |                    |
| Add New E |    | ave Reset             |   |          |         |                    |

## 2.5.1.8.3 Alarm

#### **RMON Alarm Configuration**

| Delete ID Inter | rval Variable Sample Value Startup Rising Rising Falling Falling Falling Index                   |  |  |  |  |
|-----------------|--------------------------------------------------------------------------------------------------|--|--|--|--|
| Add New Entry   | Save Reset                                                                                       |  |  |  |  |
| Configuration   | Description                                                                                      |  |  |  |  |
| Delete          | Check to delete the entry. It will be deleted during the next save.                              |  |  |  |  |
| ID              | Indicates the index of the entry. The range is from 1 to 65535.                                  |  |  |  |  |
| Interval        | Indicates the interval in seconds for sampling and comparing the rising and falling              |  |  |  |  |
|                 | threshold. The range is from 1 to 2^31-1.                                                        |  |  |  |  |
| Variable        | Indicates the particular variable to be sampled, the possible variables are:                     |  |  |  |  |
|                 | InOctets: The total number of octets received on the interface, including framing                |  |  |  |  |
|                 | characters.                                                                                      |  |  |  |  |
|                 | InUcastPkts: The number of uni-cast packets delivered to a higher-layer protocol.                |  |  |  |  |
|                 | InNUcastPkts: The number of broad-cast and multi-cast packets delivered to a                     |  |  |  |  |
|                 | higher-layer protocol.                                                                           |  |  |  |  |
|                 | InDiscards: The number of inbound packets that are discarded even the packets are                |  |  |  |  |
|                 | normal.                                                                                          |  |  |  |  |
|                 | InErrors: The number of inbound packets that contained errors preventing them from               |  |  |  |  |
|                 | being deliverable to a higher-layer protocol.                                                    |  |  |  |  |
|                 | InUnknownProtos: the number of the inbound packets that were discarded be                        |  |  |  |  |
|                 | of the unknown or un-support protocol.                                                           |  |  |  |  |
|                 | <i>OutOctets</i> : The number of octets transmitted out of the interface, including framing      |  |  |  |  |
|                 | characters.                                                                                      |  |  |  |  |
|                 | <i>OutUcastPkts</i> : The number of uni-cast packets that request to transmit.                   |  |  |  |  |
|                 | <i>OutNUcastPkts</i> : The number of broad-cast and multi-cast packets that request to transmit. |  |  |  |  |
|                 | OutDiscards: The number of outbound packets that are discarded event the packets is              |  |  |  |  |
|                 | normal.                                                                                          |  |  |  |  |
|                 | OutErrors: The The number of outbound packets that could not be transmitted                      |  |  |  |  |
|                 | because of errors.                                                                               |  |  |  |  |
|                 | OutQLen: The length of the output packet queue (in packets).                                     |  |  |  |  |
| Sample Type     | The method of sampling the selected variable and calculating the value to be                     |  |  |  |  |
|                 | compared against the thresholds, possible sample types are:                                      |  |  |  |  |
|                 | Absolute: Get the sample directly.                                                               |  |  |  |  |
|                 |                                                                                                  |  |  |  |  |

|                   | Delta: Calculate the difference between samples (default).                            |  |  |  |
|-------------------|---------------------------------------------------------------------------------------|--|--|--|
| Value             | The value of the statistic during the last sampling period.                           |  |  |  |
| Startup Alarm     | The method of sampling the selected variable and calculating the value to be          |  |  |  |
|                   | compared against the thresholds, possible sample types are:                           |  |  |  |
|                   | RisingTrigger alarm when the first value is larger than the rising threshold.         |  |  |  |
|                   | FallingTrigger alarm when the first value is less than the falling threshold.         |  |  |  |
|                   | RisingOrFallingTrigger alarm when the first value is larger than the rising threshold |  |  |  |
|                   | or less than the falling threshold (default).                                         |  |  |  |
| Rising Threshold  | Rising threshold value (-2147483648-2147483647).                                      |  |  |  |
| Rising Index      | Rising event index (1-65535).                                                         |  |  |  |
| Falling Threshold | Falling threshold value (-2147483648-2147483647)                                      |  |  |  |
| Falling Index     | Falling event index (1-65535).                                                        |  |  |  |
| Add New Entry     | Click to add a new entry.                                                             |  |  |  |
| Delete            | Click to cancel the new entry.                                                        |  |  |  |
| Save              | Click to save the changes.                                                            |  |  |  |
| Reset             | Click to undo any changes made locally and revert to previously saved values.         |  |  |  |

#### **RMON Alarm Configuration**

| Delete 30 1.3.6.1.2.1.2.2.1. Delta V 0 RisingOrFalling V 0 0 | Delete | ID | Interval | Variable | Sample<br>Type | Value | Startup<br>Alarm  | Rising<br>Threshold | Rising<br>Index |  |
|--------------------------------------------------------------|--------|----|----------|----------|----------------|-------|-------------------|---------------------|-----------------|--|
|                                                              | Delete |    | 30       |          | Delta 💌        | 0     | RisingOrFalling 💌 | 0                   | 0               |  |

Add New Entry Save Reset

## 2.5.1.8.4 Event

#### **RMON Event Configuration**

| Delete ID Desc Type Community Event Last Time |                                                                                        |  |  |  |  |
|-----------------------------------------------|----------------------------------------------------------------------------------------|--|--|--|--|
| Add New Entry                                 | Save Reset                                                                             |  |  |  |  |
| Configuration                                 | Description                                                                            |  |  |  |  |
| Delete                                        | Check to delete the entry. It will be deleted during the next save.                    |  |  |  |  |
| ID                                            | Indicates the index of the entry. The range is from 1 to 65535.                        |  |  |  |  |
| Desc                                          | Indicates this event, the string length is from 0 to 127, default is a null string.    |  |  |  |  |
| Туре                                          | Indicates the notification of the event, the possible types are:                       |  |  |  |  |
|                                               | none: The total number of octets received on the interface, including framing          |  |  |  |  |
|                                               | characters.                                                                            |  |  |  |  |
|                                               | log: The number of uni-cast packets delivered to a higher-layer protocol.              |  |  |  |  |
|                                               | snmptrap: The number of broad-cast and multi-cast packets delivered to a               |  |  |  |  |
|                                               | higher-layer protocol.                                                                 |  |  |  |  |
|                                               | logandtrap: The number of inbound packets that are discarded even the packets are      |  |  |  |  |
|                                               | normal.                                                                                |  |  |  |  |
| Community                                     | Specify the community when trap is sent, the string length is from 0 to 127, the       |  |  |  |  |
|                                               | default is "public".                                                                   |  |  |  |  |
| Event Last Time                               | Indicates the value of sysUpTime at the time this event entry last generated an event. |  |  |  |  |
| Add New Entry                                 | Click to add a new entry.                                                              |  |  |  |  |
| Delete                                        | Click to cancel the new entry.                                                         |  |  |  |  |
| Save                                          | Click to save the changes.                                                             |  |  |  |  |
| Reset                                         | Click to undo any changes made locally and revert to previously saved values.          |  |  |  |  |

# Click Add New Entry

#### **RMON Event Configuration**

| Delete    | ID      | Desc      | Туре   | Community | Event Last Time |
|-----------|---------|-----------|--------|-----------|-----------------|
| Delete    |         |           | none 💌 | public    | 0               |
| Add New E | Entry S | ave Reset |        |           |                 |

## 2.5.2 Network

| <ul> <li>Network</li> </ul> |
|-----------------------------|
| Limit Control               |
| NAS                         |
| ► ACL                       |
| IP Source Guar              |
| ARP Inspection              |

### 2.5.2.1 Limit Control

#### Port Security Limit Control Configuration

#### System Configuration

| Mode          | Disabled | •       |
|---------------|----------|---------|
| Aging Enabled |          |         |
| Aging Period  | 3600     | seconds |

#### Port Configuration

| Port | Mode                  | Limit | Action                | State    | Re-open |
|------|-----------------------|-------|-----------------------|----------|---------|
| *    | <ul> <li>▼</li> </ul> |       | <ul> <li>▼</li> </ul> |          |         |
| 1    | Disabled 💌            | 4     | None 💌                | Disabled | Reopen  |
| 2    | Disabled 💌            | 4     | None 💌                | Disabled | Reopen  |
| 3    | Disabled 💌            | 4     | None 💌                | Disabled | Reopen  |
| 4    | Disabled 💌            | 4     | None 💌                | Disabled | Reopen  |
| 5    | Disabled 💌            | 4     | None 💌                | Disabled | Reopen  |
| 6    | Disabled 💌            | 4     | None 💌                | Disabled | Reopen  |
| 7    | Disabled 💌            | 4     | None 💌                | Disabled | Reopen  |
| 8    | Disabled 💌            | 4     | None 💌                | Disabled | Reopen  |
| 9    | Disabled 💌            | 4     | None 💌                | Disabled | Reopen  |
| 10   | Disabled 💌            | 4     | None 💌                | Disabled | Reopen  |
| 11   | Disabled 💌            | 4     | None 💌                | Disabled | Reopen  |
| 12   | Disabled 💌            | 4     | None 💌                | Disabled | Reopen  |
| 13   | Disabled 💌            | 4     | None 💌                | Disabled | Reopen  |
| 14   | Disabled 💌            | 4     | None 💌                | Disabled | Reopen  |
| 15   | Disabled 💌            | 4     | None 💌                | Disabled | Reopen  |
| 16   | Disabled 💌            | 4     | None 💌                | Disabled | Reopen  |
| 17   | Disabled 💌            | 4     | None 💌                | Disabled | Reopen  |
| 18   | Disabled 💌            | 4     | None 💌                | Disabled | Reopen  |
| 19   | Disabled 💌            | 4     | None 💌                | Disabled | Reopen  |
| 20   | Disabled 💌            | 4     | None 💌                | Disabled | Reopen  |
| 21   | Disabled 💌            | 4     | None 💌                | Disabled | Reopen  |
| 22   | Disabled 💌            | 4     | None 💌                | Disabled | Reopen  |
| 23   | Disabled 💌            | 4     | None 💌                | Disabled | Reopen  |
| 24   | Disabled 💌            | 4     | None 💌                | Disabled | Reopen  |

Limit Control allows for limiting the number of users on a given port. A user is identified by a <u>MAC address</u> and <u>VLAN ID</u>. If Limit Control is enabled on a port, the limit specifies the maximum number of users on the port. If this number is exceeded, an action is taken. The action can be one of the four different actions as described below. The Limit Control module utilizes a lower-layer module, Port Security module, which manages MAC addresses learned on the port. The Limit Control configuration consists of two sections, a system- and a port-wide.

| Configuration        | Description                                                                            |
|----------------------|----------------------------------------------------------------------------------------|
| System Configuration | on                                                                                     |
| Mode                 | Indicates if Limit Control is globally enabled or disabled on the switch. If globally  |
|                      | disabled, other modules may still use the underlying functionality, but limit checks   |
|                      | and corresponding actions are disabled.                                                |
| Aging Enabled        | If checked, secured MAC addresses are subject to aging as discussed under Aging        |
|                      | Period.                                                                                |
| Aging Period         | If Aging Enabled is checked, then the aging period is controlled with this input. If   |
|                      | other modules are using the underlying port security for securing MAC addresses,       |
|                      | they may have other requirements to the aging period. The underlying port security     |
|                      | will use the shorter requested aging period of all modules that use the functionality. |
|                      | The Aging Period can be set to a number between 10 and 10,000,000 seconds.             |
|                      | To understand why aging may be desired, consider the following scenario: Suppose       |
|                      | an end-host is connected to a 3rd party switch or hub, which in turn is connected to a |
|                      | port on this switch on which Limit Control is enabled. The end-host will be allowed    |
|                      | to forward if the limit is not exceeded. Now suppose that the end-host logs off or     |
|                      | powers down. If it wasn't for aging, the end-host would still take up resources on thi |
|                      | switch and will be allowed to forward. To overcome this situation, enable aging.       |
|                      | With aging enabled, a timer is started once the end-host gets secured. When the time   |
|                      | expires, the switch starts looking for frames from the end-host, and if such frames an |
|                      | not seen within the next Aging Period, the end-host is assumed to be disconnected,     |
|                      | and the corresponding resources are freed on the switch.                               |
| Port Configuration   |                                                                                        |
| Port                 | The port number to which the configuration below applies.                              |
| Mode                 | Controls whether Limit Control is enabled on this port. Both this and the Global       |
|                      | Mode must be set to Enabled for Limit Control to be in effect. Notice that other       |
|                      | modules may still use the underlying port security features without enabling Limit     |
|                      | Control on a given port.                                                               |
| Limit                | The maximum number of MAC addresses that can be secured on this port. This             |
|                      | number cannot exceed 1024. If the limit is exceeded, the corresponding action is       |

## 2.5.2.2 NAS

#### Network Access Server Configuration

#### System Configuration

| Mode                           | Disabled | •       |
|--------------------------------|----------|---------|
| Reauthentication Enabled       |          |         |
| Reauthentication Period        | 3600     | seconds |
| EAPOL Timeout                  | 30       | seconds |
| Aging Period                   | 300      | seconds |
| Hold Time                      | 10       | seconds |
| RADIUS-Assigned QoS Enabled    |          |         |
| RADIUS-Assigned VLAN Enabled   |          |         |
| Guest VLAN Enabled             |          |         |
| Guest VLAN ID                  | 1        |         |
| Max. Reauth. Count             | 2        |         |
| Allow Guest VLAN if EAPOL Seen |          |         |

#### Port Configuration

| Port | Admin State           | RADIUS-Assigned<br>QoS Enabled | RADIUS-Assigned<br>VLAN Enabled | Guest<br>VLAN Enabled | Port State        | Rest           | art          |
|------|-----------------------|--------------------------------|---------------------------------|-----------------------|-------------------|----------------|--------------|
| *    | <ul> <li>▼</li> </ul> |                                |                                 |                       |                   |                |              |
| 1    | Force Authorized 📃    |                                |                                 |                       | Globally Disabled | Reauthenticate | Reinitialize |
| 2    | Force Authorized 💌    |                                |                                 |                       | Globally Disabled | Reauthenticate | Reinitialize |
| 3    | Force Authorized 💌    |                                |                                 |                       | Globally Disabled | Reauthenticate | Reinitialize |
| 4    | Force Authorized 💌    |                                |                                 |                       | Globally Disabled | Reauthenticate | Reinitialize |
| 5    | Force Authorized 💌    |                                |                                 |                       | Globally Disabled | Reauthenticate | Reinitialize |
| 6    | Force Authorized 💌    |                                |                                 |                       | Globally Disabled | Reauthenticate | Reinitialize |
| 7    | Force Authorized 💌    |                                |                                 |                       | Globally Disabled | Reauthenticate | Reinitialize |
| 8    | Force Authorized 💌    |                                |                                 |                       | Globally Disabled | Reauthenticate | Reinitialize |
| 9    | Force Authorized 💌    |                                |                                 |                       | Globally Disabled | Reauthenticate | Reinitialize |
| 10   | Force Authorized 💌    |                                |                                 |                       | Globally Disabled | Reauthenticate | Reinitialize |
| 11   | Force Authorized 💌    |                                |                                 |                       | Globally Disabled | Reauthenticate | Reinitialize |
| 12   | Force Authorized 💌    |                                |                                 |                       | Globally Disabled | Reauthenticate | Reinitialize |
| 13   | Force Authorized 💌    |                                |                                 |                       | Globally Disabled | Reauthenticate | Reinitialize |
| 14   | Force Authorized 💌    |                                |                                 |                       | Globally Disabled | Reauthenticate | Reinitialize |
| 15   | Force Authorized 💌    |                                |                                 |                       | Globally Disabled | Reauthenticate | Reinitialize |
| 16   | Force Authorized 💌    |                                |                                 |                       | Globally Disabled | Reauthenticate | Reinitialize |
| 17   | Force Authorized 💌    |                                |                                 |                       | Globally Disabled | Reauthenticate | Reinitialize |
| 18   | Force Authorized 🔽    | Γ                              | Γ                               |                       | Globally Disabled | Reauthenticate | Reinitialize |
| 19   | Force Authorized 💌    |                                |                                 |                       | Globally Disabled | Reauthenticate | Reinitialize |
| 20   | Force Authorized 💌    |                                | Γ                               |                       | Globally Disabled | Reauthenticate | Reinitialize |
| 21   | Force Authorized 💌    |                                |                                 |                       | Globally Disabled | Reauthenticate | Reinitialize |
| 22   | Force Authorized 💌    | Γ                              | Γ                               |                       | Globally Disabled | Reauthenticate | Reinitialize |
| 23   | Force Authorized 💌    |                                |                                 |                       | Globally Disabled | Reauthenticate | Reinitialize |
| 24   | Force Authorized 💌    |                                |                                 | Γ                     | Globally Disabled | Reauthenticate | Reinitialize |

| System Configuration     | Description                                                                              |
|--------------------------|------------------------------------------------------------------------------------------|
| Mode                     | Indicates if <u>NAS</u> is globally enabled or disabled on the switch stack. If globally |
|                          | disabled, all ports are allowed forwarding of frames.                                    |
| Reauthentication Enabled | If checked, successfully authenticated supplicants/clients are reauthenticated after the |
|                          | interval specified by the Reauthentication Period. Reauthentication for                  |
|                          | 802.1X-enabled ports can be used to detect if a new device is plugged into a switch      |
|                          | port or if a supplicant is no longer attached. For MAC-based ports, reauthentication is  |
|                          | only useful if the <u>RADIUS</u> server configuration has changed. It does not involve   |
|                          | communication between the switch and the client, and therefore doesn't imply that a      |
|                          | client is still present on a port (see Age Period below).                                |
| Reauthentication Period  | Determines the period, in seconds, after which a connected client must be                |
|                          | reauthenticated. This is only active if the Reauthentication Enabled checkbox is         |
|                          | checked. Valid values are in the range 1 to 3600 seconds.                                |
| EAPOL Timeout            | Determines the time between retransmission of Request Identity <u>EAPOL</u> frames.      |
|                          | Valid values are in the range 1 to 255 seconds. This has no effect for MAC-based         |
|                          | ports.                                                                                   |
| Age Period               | This setting applies to the following modes, i.e. modes using the Port Security          |
|                          | functionality to secure MAC addresses:                                                   |
|                          | • Single 802.1X                                                                          |
|                          | • Multi 802.1X                                                                           |
|                          | • MAC-Based Auth.                                                                        |
|                          | When the NAS module uses the Port Security module to secure MAC addresses, the           |
|                          | Port Security module needs to check for activity on the MAC address in question at       |
|                          | regular intervals and free resources if no activity is seen within a given period of tim |
|                          | This parameter controls exactly this period and can be set to a number between 10        |
|                          | and 1000000 seconds.                                                                     |
|                          | If reauthentication is enabled and the port is in a 802.1X-based mode, this is not so    |
|                          | criticial, since supplicants that are no longer attached to the port will get removed    |
|                          | upon the next reauthentication, which will fail. But if reauthentication is not enabled, |
|                          | the only way to free resources is by aging the entries.                                  |
|                          | For ports in MAC-based Auth. mode, reauthentication doesn't cause direct                 |
|                          | communication between the switch and the client, so this will not detect whether the     |
|                          | client is still attached or not, and the only way to free any resources is to age the    |
|                          | entry.                                                                                   |
| Hold Time                | This setting applies to the following modes, i.e. modes using the Port Security          |
|                          | functionality to secure MAC addresses:                                                   |

- Single 802.1X
- Multi 802.1X
- MAC-Based Auth.

If a client is denied access - either because the RADIUS server denies the client access or because the RADIUS server request times out (according to the timeout specified on the "Configuration $\rightarrow$ Security $\rightarrow$ AAA" page) - the client is put on hold in the Un-authorized state. The hold timer does not count during an on-going authentication. In MAC-based Auth. mode, the The switch will ignore new frames coming from the client during the hold time. The Hold Time can be set to a number between *10* and *1000000* seconds.

#### RADIUS-Assigned QoS Enabled

RADIUS-assigned QoS provides a means to centrally control the traffic class to which traffic coming from a successfully authenticated supplicant is assigned on the switch. The RADIUS server must be configured to transmit special RADIUS attributes to take advantage of this feature (see RADIUS-Assigned QoS Enabled below for a detailed description). The "RADIUS-Assigned QoS Enabled" checkbox provides a quick way to globally enable/disable RADIUS-server assigned QoS Class functionality. When checked, the individual ports' ditto setting determines whether RADIUS-assigned QoS Class is enabled for that port. When unchecked, RADIUS-server assigned QoS Class is disabled for all ports.

#### RADIUS-Assigned VLAN Enabled

|                    | RADIUS-assigned <u>VLAN</u> provides a means to centrally control the VLAN on which    |
|--------------------|----------------------------------------------------------------------------------------|
|                    | a successfully authenticated supplicant is placed on the switch. Incoming traffic will |
|                    | be classified to and switched on the RADIUS-assigned VLAN. The RADIUS server           |
|                    | must be configured to transmit special RADIUS attributes to take advantage of this     |
|                    | feature (see RADIUS-Assigned VLAN Enabled below for a detailed description).           |
|                    | The "RADIUS-Assigned VLAN Enabled" checkbox provides a quick way to globally           |
|                    | enable/disable RADIUS-server assigned VLAN functionality. When checked, the            |
|                    | individual ports' ditto setting determines whether RADIUS-assigned VLAN is             |
|                    | enabled for that port. When unchecked, RADIUS-server assigned VLAN is disabled         |
|                    | for all ports.                                                                         |
| Guest VLAN Enabled | A Guest VLAN is a special VLAN - typically with limited network access - on which      |
|                    | 802.1X-unaware clients are placed after a network administrator-defined timeout.       |
|                    | The switch follows a set of rules for entering and leaving the Guest VLAN as listed    |
|                    | below. The "Guest VLAN Enabled" checkbox provides a quick way to globally              |
|                    | enable/disable Guest VLAN functionality. When checked, the individual ports' ditto     |
|                    |                                                                                        |

setting determines whether the port can be moved into Guest VLAN. When

|                       | unchecked, the ability to move to the Guest VLAN is disabled for all ports.               |
|-----------------------|-------------------------------------------------------------------------------------------|
| Guest VLAN ID         | This is the value that a port's Port VLAN ID is set to if a port is moved into the Guest  |
|                       | VLAN. It is only changeable if the Guest VLAN option is globally enabled.                 |
|                       | Valid values are in the range [1: 4095].                                                  |
| Max. Reauth. Count    | The number of times that the switch transmits an EAPOL Request Identity frame             |
|                       | without response before considering entering the Guest VLAN is adjusted with this         |
|                       | setting. The value can only be changed if the Guest VLAN option is globally enabled.      |
|                       | Valid values are in the range [1: 255].                                                   |
| Allow Guest VLAN if E | EAPOL Seen                                                                                |
|                       | The switch remembers if an EAPOL frame has been received on the port for the              |
|                       | life-time of the port. Once the switch considers whether to enter the Guest VLAN, it      |
|                       | will first check if this option is enabled or disabled. If disabled (unchecked; default), |
|                       | the switch will only enter the Guest VLAN if an EAPOL frame has not been received         |
|                       | on the port for the life-time of the port. If enabled (checked), the switch will consider |
|                       | entering the Guest VLAN even if an EAPOL frame has been received on the port for          |
|                       | the life-time of the port. The value can only be changed if the Guest VLAN option is      |
|                       | globally enabled.                                                                         |
| Port Configuration    | Description                                                                               |
| Port                  | The port number for which the configuration below applies.                                |
| Admin State           | If NAS is globally enabled, this selection controls the port's authentication mode. The   |
|                       | following modes are available:                                                            |
|                       | Admin State Force Authorized Force Authorized                                             |

*Force Authorized:* In this mode, the switch will send one EAPOL Success frame when the port link comes up, and any client on the port will be allowed network access without authentication.

*Force Unauthorized:* In this mode, the switch will send one EAPOL Failure frame when the port link comes up, and any client on the port will be disallowed network access.

*Port-based 802.1X:* In the 802.1X-world, the user is called the supplicant, the switch is the authenticator, and the RADIUS server is the authentication server. The

Force Unauthorized Port-based 802.1X Single 802.1X Multi 802.1X MAC-based Auth. authenticator acts as the man-in-the-middle, forwarding requests and responses between the supplicant and the authentication server. Frames sent between the supplicant and the switch are special 802.1X frames, known as EAPOL (EAP Over LANs) frames. EAPOL frames encapsulate EAP PDUs (RFC3748). Frames sent between the switch and the RADIUS server are RADIUS packets. RADIUS packets also encapsulate EAP PDUs together with other attributes like the switch's IP address, name, and the supplicant's port number on the switch. EAP is very flexible, in that it allows for different authentication methods, like MD5-Challenge, PEAP, and TLS. The important thing is that the authenticator (the switch) doesn't need to know which authentication method the supplicant and the authentication server are using, or how many information exchange frames are needed for a particular method. The switch simply encapsulates the EAP part of the frame into the relevant type (EAPOL or RADIUS) and forwards it.

When authentication is complete, the RADIUS server sends a special packet containing a success or failure indication. Besides forwarding this decision to the supplicant, the switch uses it to open up or block traffic on the switch port connected to the supplicant.

Note: Suppose two backend servers are enabled and that the server timeout is configured to X seconds (using the AAA configuration page), and suppose that the first server in the list is currently down (but not considered dead). Now, if the supplicant retransmits EAPOL Start frames at a rate faster than X seconds, then it will never get authenticated, because the switch will cancel on-going backend authentication server requests whenever it receives a new EAPOL Start frame from the supplicant. And since the server hasn't yet failed (because the X seconds haven't expired), the same server will be contacted upon the next backend authentication server request from the supplicant's EAPOL Start frame retransmission rate.

*Single 802.1X:* In port-based 802.1X authentication, once a supplicant is successfully authenticated on a port, the whole port is opened for network traffic. This allows other clients connected to the port (for instance through a hub) to piggy-back on the successfully authenticated client and get network access even though they really aren't authenticated. To overcome this security breach, use the Single 802.1X variant. Single 802.1X is really not an IEEE standard, but features many of the same characteristics as does port-based 802.1X. In Single 802.1X, at most one supplicant can get authenticated on the port at a time. Normal EAPOL frames are used in the communication between the supplicant and the switch. If more than one supplicant is

connected to a port, the one that comes first when the port's link comes up will be the first one considered. If that supplicant doesn't provide valid credentials within a certain amount of time, another supplicant will get a chance. Once a supplicant is successfully authenticated, only that supplicant will be allowed access. This is the most secure of all the supported modes. In this mode, the Port Security module is used to secure a supplicant's MAC address once successfully authenticated. *Multi 802.1X:* In port-based 802.1X authentication, once a supplicant is successfully authenticated on a port, the whole port is opened for network traffic. This allows other clients connected to the port (for instance through a hub) to piggy-back on the successfully authenticated client and get network access even though they really aren't authenticated. To overcome this security breach, use the Multi 802.1X variant. Multi 802.1X is really not an IEEE standard, but features many of the same characteristics as does port-based 802.1X. Multi 802.1X is - like Single 802.1X - not an IEEE standard, but a variant that features many of the same characteristics. In Multi 802.1X, one or more supplicants can get authenticated on the same port at the same time. Each supplicant is authenticated individually and secured in the MAC table using the Port Security module.

In Multi 802.1X it is not possible to use the multicast BPDU MAC address as destination MAC address for EAPOL frames sent from the switch towards the supplicant, since that would cause all supplicants attached to the port to reply to requests sent from the switch. Instead, the switch uses the supplicant's MAC address, which is obtained from the first EAPOL Start or EAPOL Response Identity frame sent by the supplicant. An exception to this is when no supplicants are attached. In this case, the switch sends EAPOL Request Identity frames using the BPDU multicast MAC address as destination - to wake up any supplicants that might be on the port.

The maximum number of supplicants that can be attached to a port can be limited using the Port Security Limit Control functionality.

*MAC-based Auth.:* Unlike port-based 802.1X, MAC-based authentication is not a standard, but merely a best-practices method adopted by the industry. In MAC-based authentication, users are called clients, and the switch acts as the supplicant on behalf of clients. The initial frame (any kind of frame) sent by a client is snooped by the switch, which in turn uses the client's MAC address as both username and password in the subsequent EAP exchange with the RADIUS server. The 6-byte MAC address is converted to a string on the following form "xx-xx-xx-xx", that is, a dash (-) is used as separator between the lower-cased hexadecimal digits. The switch only supports the MD5-Challenge authentication method, so the RADIUS server must be

configured accordingly.

When authentication is complete, the RADIUS server sends a success or failure indication, which in turn causes the switch to open up or block traffic for that particular client, using the Port Security module. Only then will frames from the client be forwarded on the switch. There are no EAPOL frames involved in this authentication, and therefore, MAC-based Authentication has nothing to do with the 802.1X standard.

The advantage of MAC-based authentication over port-based 802.1X is that several clients can be connected to the same port (e.g. through a 3rd party switch or a hub) and still require individual authentication, and that the clients don't need special supplicant software to authenticate. The advantage of MAC-based authentication over 802.1X-based authentication is that the clients don't need special supplicant software to authenticate. The disadvantage is that MAC addresses can be spoofed by malicious users - equipment whose MAC address is a valid RADIUS user can be used by anyone. Also, only the MD5-Challenge method is supported. The maximum number of clients that can be attached to a port can be limited using the Port Security Limit Control functionality.

#### **RADIUS-Assigned QoS Enabled**

When RADIUS-Assigned QoS is both globally enabled and enabled (checked) for a given port, the switch reacts to QoS Class information carried in the RADIUS Access-Accept packet transmitted by the RADIUS server when a supplicant is successfully authenticated. If present and valid, traffic received on the supplicant's port will be classified to the given QoS Class. If (re-)authentication fails or the RADIUS Access-Accept packet no longer carries a QoS Class or it's invalid, or the supplicant is otherwise no longer present on the port, the port's QoS Class is immediately reverted to the original QoS Class (which may be changed by the administrator in the meanwhile without affecting the RADIUS-assigned). This option is only available for single-client modes, i.e.

- Port-based 802.1X
- Single 802.1X

RADIUS attributes used in identifying a QoS Class:

Refer to the written documentation for a description of the RADIUS attributes needed in order to successfully identify a QoS Class. The User-Priority-Table attribute defined in RFC4675 forms the basis for identifying the QoS Class in an Access-Accept packet.

Only the first occurrence of the attribute in the packet will be considered, and to be valid, it must follow this rule:

• All 8 octets in the attribute's value must be identical and consist of ASCII characters in the range '0' - '3', which translates into the desired QoS Class in the range [0; 3].

#### RADIUS-Assigned VLAN Enabled

When RADIUS-Assigned VLAN is both globally enabled and enabled (checked) for a given port, the switch reacts to VLAN ID information carried in the RADIUS Access-Accept packet transmitted by the RADIUS server when a supplicant is successfully authenticated. If present and valid, the port's Port VLAN ID will be changed to this VLAN ID, the port will be set to be a member of that VLAN ID, and the port will be forced into VLAN unaware mode. Once assigned, all traffic arriving on the port will be classified and switched on the RADIUS-assigned VLAN ID. If (re-)authentication fails or the RADIUS Access-Accept packet no longer carries a VLAN ID or it's invalid, or the supplicant is otherwise no longer present on the port, the port's VLAN ID is immediately reverted to the original VLAN ID (which may be changed by the administrator in the meanwhile without affecting the RADIUS-assigned).

This option is only available for single-client modes, i.e.

• Port-based 802.1X

• Single 802.1X

For trouble-shooting VLAN assignments, use the "Monitor $\rightarrow$ VLANs $\rightarrow$ VLAN Membership and VLAN Port" pages. These pages show that which modules have (temporarily) overridden the current Port VLAN configuration.

RADIUS attributes used in identifying a VLAN ID:

RFC2868 and RFC3580 form the basis for the attributes used in identifying a VLAN ID in an Access-Accept packet. The following criteria are used:

• The *Tunnel-Medium-Type*, *Tunnel-Type*, and *Tunnel-Private-Group-ID* attributes must all be present at least once in the Access-Accept packet.

• The switch looks for the first set of these attributes that have the same Tag value and fulfill the following requirements (if Tag == 0 is used, the

*Tunnel-Private-Group-ID* does not need to include a Tag):

- Value of *Tunnel-Medium-Type* must be set to "IEEE-802" (ordinal 6).

- Value of *Tunnel-Type* must be set to "VLAN" (ordinal 13).

- Value of *Tunnel-Private-Group-ID* must be a string of ASCII chars in the range '0' - '9', which is interpreted as a decimal string representing the VLAN ID. Leading '0's are discarded. The final value must be in the range [1; 4095].

#### Guest VLAN Enabled When Guest VLAN is both globally enabled and enabled (checked) for a given port, the switch considers moving the port into the Guest VLAN according to the rules

outlined below.

This option is only available for EAPOL-based modes, i.e.:

- Port-based 802.1X
- Single 802.1X
- Multi 802.1X

For trouble-shooting VLAN assignments, use the "Monitor $\rightarrow$ VLANs $\rightarrow$ VLAN Membership and VLAN Port" pages. These pages show that which modules have (temporarily) overridden the current Port VLAN configuration. Guest VLAN Operation:

When a Guest VLAN enabled port's link comes up, the switch starts transmitting EAPOL Request Identity frames. If the number of transmissions of such frames exceeds Max. Reauth. Count and no EAPOL frames have been received in the meanwhile, the switch considers entering the Guest VLAN. The interval between transmissions of EAPOL Request Identity frames is configured with EAPOL Timeout. If Allow Guest VLAN if EAPOL Seen is enabled, the port will now be placed in the Guest VLAN. If disabled, the switch will first check its history to see if an EAPOL frame has previously been received on the port (this history is cleared if the port link goes down or the port's Admin State is changed), and if not, the port will be placed in the Guest VLAN. Otherwise it will not move to the Guest VLAN, but continue transmitting EAPOL Request Identity frames at the rate given by EAPOL Timeout.

Once in the Guest VLAN, the port is considered authenticated, and all attached clients on the port are allowed access on this VLAN. The switch will not transmit an EAPOL Success frame when entering the Guest VLAN.

While in the Guest VLAN, the switch monitors the link for EAPOL frames, and if one such frame is received, the switch immediately takes the port out of the Guest VLAN and starts authenticating the supplicant according to the port mode. If an EAPOL frame is received, the port will never be able to go back into the Guest VLAN if the "Allow Guest VLAN if EAPOL Seen" is disabled.

Port State

*Link Down:* NAS is globally enabled, but there is no link on the port. *Authorized:* The port is in Force Authorized or a single-supplicant mode and the supplicant is authorized. *Unauthorized:* The port is in Force Unauthorized or a single-supplicant mode and the

supplicant is not successfully authorized by the RADIUS server. *X* Auth/Y Unauth: The port is in a multi-supplicant mode. Currently X clients are

The current state of the port. It can undertake one of the following values:

-67-

Globally Disabled: NAS is globally disabled.

|         | authorized and Y are unauthorized.                                                      |
|---------|-----------------------------------------------------------------------------------------|
| Restart | Two buttons are available for each row. The buttons are only enabled when               |
|         | authentication is globally enabled and the port's Admin State is in an EAPOL-based      |
|         | or MAC-based mode.                                                                      |
|         | Clicking these buttons will not cause settings changed on the page to take effect.      |
|         | Reauthenticate : Schedules a reauthentication to whenever the quiet-period of the       |
|         | port runs out (EAPOL-based authentication). For MAC-based authentication,               |
|         | reauthentication will be attempted immediately.                                         |
|         | The button only has effect for successfully authenticated clients on the port and will  |
|         | not cause the clients to get temporarily unauthorized.                                  |
|         | Reintialize: Forces a reinitialization of the clients on the port and thereby a         |
|         | reauthentication immediately. The clients will transfer to the unauthorized state while |
|         | the reauthentication is in progress.                                                    |
| Save    | Click to save the changes.                                                              |
| Reset   | Click to undo any changes made locally and revert to previously saved values.           |

## 2.5.2.3 ACL

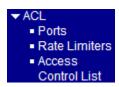

## 2.5.2.3.1 Ports

#### **ACL Ports Configuration**

| Port | Policy ID | Action                | Rate Limiter ID       | Port Redirect | Logging               | Shutdown   | State                 | Counter |
|------|-----------|-----------------------|-----------------------|---------------|-----------------------|------------|-----------------------|---------|
| *    |           | <ul> <li>▼</li> </ul> | <ul> <li>▼</li> </ul> | ○ ▼           | <ul> <li>▼</li> </ul> | ○ .        | <ul> <li>▼</li> </ul> | *       |
| 1    | 0         | Permit 💌              | Disabled 💌            | Disabled 💌    | Disabled 💌            | Disabled 💌 | Enabled 💌             | 0       |
| 2    | 0         | Permit 💌              | Disabled 💌            | Disabled 💌    | Disabled 💌            | Disabled 💌 | Enabled 💌             | 0       |
| 3    | 0         | Permit 💌              | Disabled 💌            | Disabled 💌    | Disabled 💌            | Disabled 💌 | Enabled 💌             | 0       |
| 4    | 0         | Permit 💌              | Disabled 💌            | Disabled 💌    | Disabled 💌            | Disabled 💌 | Enabled 💌             | 0       |
| 5    | 0         | Permit 💌              | Disabled 💌            | Disabled 💌    | Disabled 💌            | Disabled 💌 | Enabled 💌             | 0       |
| 6    | 0         | Permit 💌              | Disabled 💌            | Disabled 💌    | Disabled 💌            | Disabled 💌 | Enabled 💌             | 0       |
| 7    | 0         | Permit 💌              | Disabled 💌            | Disabled 💌    | Disabled 💌            | Disabled 💌 | Enabled 💌             | 0       |
| 8    | 0         | Permit 💌              | Disabled 💌            | Disabled 💌    | Disabled 💌            | Disabled 💌 | Enabled 💌             | 0       |
| 9    | 0         | Permit 💌              | Disabled 💌            | Disabled 💌    | Disabled 💌            | Disabled 💌 | Enabled 💌             | 0       |
| 10   | 0         | Permit 💌              | Disabled 💌            | Disabled 💌    | Disabled 💌            | Disabled 💌 | Enabled 💌             | 0       |
| 11   | 0         | Permit 💌              | Disabled 💌            | Disabled 💌    | Disabled 💌            | Disabled 💌 | Enabled 💌             | 0       |
| 12   | 0         | Permit 💌              | Disabled 💌            | Disabled 💌    | Disabled 💌            | Disabled 💌 | Enabled 💌             | 34053   |
| 13   | 0         | Permit 💌              | Disabled 💌            | Disabled 💌    | Disabled 💌            | Disabled 💌 | Enabled 💌             | 0       |
| 14   | 0         | Permit 💌              | Disabled 💌            | Disabled 💌    | Disabled 💌            | Disabled 💌 | Enabled 💌             | 0       |
| 15   | 0         | Permit 💌              | Disabled 💌            | Disabled 💌    | Disabled 💌            | Disabled 💌 | Enabled 💌             | 0       |
| 16   | 0         | Permit 💌              | Disabled 💌            | Disabled 💌    | Disabled 💌            | Disabled 💌 | Enabled 💌             | 0       |
| 17   | 0         | Permit 💌              | Disabled 💌            | Disabled 💌    | Disabled 💌            | Disabled 💌 | Enabled 💌             | 0       |
| 18   | 0         | Permit 💌              | Disabled 💌            | Disabled 💌    | Disabled 💌            | Disabled 💌 | Enabled 💌             | 0       |
| 19   | 0         | Permit 💌              | Disabled 💌            | Disabled 💌    | Disabled 💌            | Disabled 💌 | Enabled 💌             | 0       |
| 20   | 0         | Permit 💌              | Disabled 💌            | Disabled 💌    | Disabled 💌            | Disabled 💌 | Enabled 💌             | 0       |
| 21   | 0         | Permit 💌              | Disabled 💌            | Disabled 💌    | Disabled 💌            | Disabled 💌 | Enabled 💌             | 0       |
| 22   | 0         | Permit 💌              | Disabled 💌            | Disabled 💌    | Disabled 💌            | Disabled 💌 | Enabled 💌             | 0       |
| 23   | 0         | Permit 💌              | Disabled 💌            | Disabled 💌    | Disabled 💌            | Disabled 💌 | Enabled 💌             | 0       |
| 24   | 0         | Permit 💌              | Disabled 💌            | Disabled 💌    | Disabled 💌            | Disabled 💌 | Enabled 💌             | 0       |

| Configuration | Description                                                                        |
|---------------|------------------------------------------------------------------------------------|
| Port          | The logical port for the settings contained in the same row.                       |
| Policy ID     | Select the policy to apply to this port. The allowed values are 0 through 255. The |
|               | default value is 0.                                                                |
| Action        | Select whether forwarding is permitted ("Permit") or denied ("Deny"). The default  |

|                 | value is "Permit".                                                                                  |
|-----------------|----------------------------------------------------------------------------------------------------|
| Rate Limiter ID | Select which rate limiter to apply on this port. The allowed values are Disabled or the             |
|                 | values 1 through 16. The default value is "Disabled".                                               |
| Port Redirect   | Select which port frames are copied to. The allowed values are Disabled or a specific               |
|                 | port number. The default value is "Disabled".                                                       |
| Mirror          | Specify the mirror operation of this port. The allowed values are:                                  |
|                 | Enabled: Frames received on the port are mirrored.                                                  |
|                 | Disabled: Frames received on the port are not mirrored.                                             |
|                 | The default value is "Disabled".                                                                    |
| Logging         | Specify the logging operation of this port. The allowed values are:                                 |
|                 | Enabled: Frames received on the port are stored in the System Log.                                  |
|                 | Disabled: Frames received on the port are not logged.                                               |
|                 | The default value is "Disabled".                                                                    |
|                 | Please note that the System Log memory size and logging rate is limited.                            |
| Shutdown        | Specify the port shut down operation of this port. The allowed values are:                          |
|                 | Enabled: If a frame is received on the port, the port will be disabled.                             |
|                 | Disabled: Port shut down is disabled.                                                               |
|                 | The default value is "Disabled".                                                                    |
| State           | Specify the port state of this port. The allowed values are:                                        |
|                 | <i>Enabled</i> : To reopen ports by changing the volatile port configuration of the <u>ACL</u> user |
|                 | module.                                                                                             |
|                 | Disabled: To close ports by changing the volatile port configuration of the ACL user                |
|                 | module.                                                                                             |
|                 | The default value is "Enabled".                                                                     |
| Counter         | Counts the number of frames that match this ACE.                                                    |
| Save            | Click to save the changes.                                                                          |
| Reset           | Click to undo any changes made locally and revert to previously saved values.                       |
| Refresh         | Click to refresh the page; any changes made locally will be undone.                                 |
| Clear           | Click to clear the counters.                                                                        |

## 2.5.2.3.2 Rate Limits

## ACL Rate Limiter Configuration

| Rate Limiter ID | Ra | te (pps) |
|-----------------|----|----------|
| *               |    |          |
| 1               |    | 1        |
| 2               |    | 1        |
| 3               |    | 1        |
| 4               |    | 1        |
| 5               |    | 1        |
| 6               |    | 1        |
| 7               |    | 1        |
| 8               |    | 1        |
| 9               |    | 1        |
| 10              |    | 1        |
| 11              |    | 1        |
| 12              |    | 1        |
| 13              |    | 1        |
| 14              |    | 1        |
| 15              |    | 1        |
| 16              |    | 1        |

| Configuration   | Description                                                                   |
|-----------------|-------------------------------------------------------------------------------|
| Rate Limiter ID | The rate limiter ID for the settings contained in the same row.               |
| Rate (pps)      | The rate range is located 0-131071 in pps.                                    |
| Save            | Click to save the changes.                                                    |
| Reset           | Click to undo any changes made locally and revert to previously saved values. |

## 2.5.2.3.3 Access Control List

#### Access Control List Configuration

Auto-refresh 🗆 Refresh 🛛 Clear 🛛 Remove All

Ð

ACE Ingress Port | Policy / Bitmask | Frame Type | Action | Rate Limiter | Port Redirect | Counter

| Configuration  | Description                                                                                  |  |  |
|----------------|----------------------------------------------------------------------------------------------|--|--|
| ACE            | ACE ID                                                                                       |  |  |
| Ingress Port   | Indicates the ingress port of the <u>ACE</u> . Possible values are:                          |  |  |
|                | All: The ACE will match all ingress port.                                                    |  |  |
|                | Port: The ACE will match a specific ingress port.                                            |  |  |
| Policy/Bitmask | Indicates the policy number and bitmask of the ACE.                                          |  |  |
| Frame Type     | Indicates the frame type of the ACE. Possible values are:                                    |  |  |
|                | Any: The ACE will match any frame type.                                                      |  |  |
|                | EType: The ACE will match Ethernet Type frames. Note that an Ethernet Type base              |  |  |
|                | ACE will not get matched by IP and ARP frames.                                               |  |  |
|                | ARP: The ACE will match ARP/RARP frames.                                                     |  |  |
|                | <i>IPv4</i> : The ACE will match all IPv4 frames.                                            |  |  |
|                | IPv4/ICMP: The ACE will match IPv4 frames with ICMP protocol.                                |  |  |
|                | IPv4/UDP: The ACE will match IPv4 frames with UDP protocol.                                  |  |  |
|                | IPv4/TCP: The ACE will match IPv4 frames with TCP protocol.                                  |  |  |
|                | IPv4/Other: The ACE will match IPv4 frames, which are not ICMP/UDP/TCP.                      |  |  |
|                | IPv6: The ACE will match all IPv6 standard frames.                                           |  |  |
| Action         | Indicates the forwarding action of the ACE.                                                  |  |  |
|                | Permit: Frames matching the ACE may be forwarded and learned.                                |  |  |
|                | Deny: Frames matching the ACE are dropped.                                                   |  |  |
| Rate Limiter   | Indicates the rate limiter number of the ACE. The allowed range is 1 to 16. When Disabled is |  |  |
|                | displayed, the rate limiter operation is disabled.                                           |  |  |
| Port Redirect  | Indicates the port redirect operation of the ACE. Frames matching the ACE are redirected to  |  |  |
|                | the port number. The allowed values are Disabled or a specific port number. When Disablea    |  |  |
|                | is displayed, the port redirect operation is disabled.                                       |  |  |
| Mirror         | Specify the mirror operation of this port. Frames matching the ACE are mirrored to the       |  |  |
|                | destination mirror port. The allowed values are:                                             |  |  |
|                | Enabled: Frames received on the port are mirrored.                                           |  |  |
|                | Disabled: Frames received on the port are not mirrored.                                      |  |  |
|                | The default value is "Disabled".                                                             |  |  |
| Counter        | The counter indicates the number of times the ACE was hit by a frame.                        |  |  |
|                |                                                                                              |  |  |

#### ACE modification buttons:

| (+)            | Inserts a new ACE before the current row.                                                   |
|----------------|---------------------------------------------------------------------------------------------|
| (e)            | Edits the ACE.                                                                              |
| (↑)            | Moves the ACE up the list.                                                                  |
| $(\downarrow)$ | Moves the ACE down the list.                                                                |
| (X)            | Deletes the ACE.                                                                            |
| (+)            | The lowest plus sign adds a new entry at the bottom of the list of ACL.                     |
| Auto-refresh   | Check this box to refresh the page automatically. Automatic refresh occurs every 3 seconds. |
| Refresh        | Click to refresh the page; any changes made locally will be undone.                         |
| Clear          | Click to clear the counters.                                                                |
| Remove All     | Click to remove all ACEs.                                                                   |

## Click (+) to add one ACE entry:

## ACE Configuration

| Ingress Port  | All | - | Action       |
|---------------|-----|---|--------------|
| Policy Filter | Any | - | Rate Limiter |
| Frame Type    | Any | • | Logging      |
|               |     |   | Shutdown     |

| Action       | Permit 💌   |
|--------------|------------|
| Rate Limiter | Disabled 💌 |
| Logging      | Disabled 💌 |
| Shutdown     | Disabled 💌 |
| Counter      | 0          |

### **MAC Parameters**

| DMAC Filter | Any 💌 |  |
|-------------|-------|--|
|-------------|-------|--|

### **VLAN Parameters**

| VLAN ID Filter | Any | • |
|----------------|-----|---|
| Tag Priority   | Any | • |

# Save Reset Cancel

| Ingress Port  | Indicates the ingress port of the <u>ACE</u> . Possible values are:                     |
|---------------|-----------------------------------------------------------------------------------------|
|               | All: The ACE will match all ingress port.                                               |
|               | Port: The ACE will match a specific ingress port.                                       |
| Policy Filter | Specify the policy number filter for this ACE.                                          |
|               | Any: No policy filter is specified. (policy filter status is "don't-care".)             |
|               | Specific: If you want to filter a specific policy with this ACE, choose this value. Two |
|               | field for entering an policy value and bitmask appears.                                 |
| Frame Type    | Indicates the frame type of the ACE.                                                    |
| Action        | Indicates the forwarding action of the ACE.                                             |

| Rate Limiter   | Indicates the rate limiter number of the ACE. The allowed range is 1 to 16. When Disabled is |
|----------------|----------------------------------------------------------------------------------------------|
| Rate Limiter   | displayed, the rate limiter operation is disabled.                                           |
| Logging        | Specify the logging operation of the ACE. Notice that the logging message doesn't            |
|                | include the 4 bytes CRC information. The allowed values are:                                 |
|                | <i>Enabled</i> : Frames matching the ACE are stored in the System Log.                       |
|                | Disabled: Frames matching the ACE are not logged.                                            |
|                | Note: The logging feature only works when the packet length is less than                     |
|                | 1518(without VLAN tags) and the System Log memory size and logging rate is                   |
|                | limited.                                                                                     |
| Shutdown       | Specify the port shut down operation of the ACE. The allowed values are:                     |
|                | <i>Enabled</i> : If a frame matches the ACE, the ingress port will be disabled.              |
|                | Disabled: Port shut down is disabled for the ACE.                                            |
|                | Note: The shutdown feature only works when the packet length is less than                    |
|                | 1518(without VLAN tags).                                                                     |
| Counter        | The counter indicates the number of times the ACE was hit by a frame.                        |
| SMAC Filter    | (Only displayed when the frame type is Ethernet Type or ARP.)                                |
|                | Specify the source MAC filter for this ACE.                                                  |
|                | Any: No SMAC filter is specified. (SMAC filter status is "don't-care".)                      |
|                | Specific: If you want to filter a specific source MAC address with this ACE, choose          |
|                | this value. A field for entering an SMAC value appears.                                      |
| SMAC Value     | When "Specific" is selected for the SMAC filter, you can enter a specific source             |
|                | MAC address. The legal format is "xx-xx-xx-xx-xx" or "xx.xx.xx.xx.xx.xx" or                  |
|                | "xxxxxxxxxxx" (x is a hexadecimal digit). A frame that hits this ACE matches this            |
|                | SMAC value.                                                                                  |
| DMAC Filter    | Specify the destination MAC filter for this ACE.                                             |
|                | Any: No DMAC filter is specified. (DMAC filter status is "don't-care".)                      |
|                | <i>MC</i> : Frame must be multicast.                                                         |
|                | BC: Frame must be broadcast.                                                                 |
|                | UC: Frame must be unicast.                                                                   |
|                | Specific: If you want to filter a specific destination MAC address with this ACE,            |
|                | choose this value. A field for entering a DMAC value appears.                                |
| DMAC Value     | When "Specific" is selected for the DMAC filter, you can enter a specific destination        |
|                | MAC address. The legal format is "xx-xx-xx-xx-xx" or "xx.xx.xx.xx.xx.xx" or                  |
|                | "xxxxxxxxxxx" (x is a hexadecimal digit). A frame that hits this ACE matches this            |
|                | DMAC value.                                                                                  |
| VLAN ID Filter | Specify the VLAN ID filter for this ACE.                                                     |
|                | Any: No VLAN ID filter is specified. (VLAN ID filter status is "don't-care".)                |
|                |                                                                                              |

|              | Specific: If you want to filter a specific VLAN ID with this ACE, choose this value. |
|--------------|--------------------------------------------------------------------------------------|
|              | A field for entering a VLAN ID number appears.                                       |
| VLAN ID      | When "Specific" is selected for the VLAN ID filter, you can enter a specific VLAN    |
|              | ID number. The allowed range is 1 to 4095. A frame that hits this ACE matches this   |
|              | VLAN ID value.                                                                       |
| Tag Priority | Specify the tag priority for this ACE. A frame that hits this ACE matches this tag   |
|              | priority. The allowed number range is 0 to 7 or range 0-1, 2-3, 4-5, 6-7, 0-3 and    |
|              | 4-7. The value Any means that no tag priority is specified (tag priority is          |
|              | "don't-care".)                                                                       |
| Save         | Click to save the changes.                                                           |
| Reset        | Click to undo any changes made locally and revert to previously saved values.        |
| Cancel       | Click to return to the previous page.                                                |

### **ARP** Parameters

The ARP parameters can be configured when Frame Type "ARP" is selected.

| - F               | 8                                                                                       |
|-------------------|-----------------------------------------------------------------------------------------|
| ARP/ <u>RARP</u>  | Specify the available ARP/RARP opcode (OP) flag for this ACE.                           |
|                   | Any: No ARP/RARP OP flag is specified. (OP is "don't-care".)                            |
|                   | ARP: Frame must have ARP opcode set to ARP.                                             |
|                   | RARP: Frame must have RARP opcode set to RARP.                                          |
|                   | Other: Frame has unknown ARP/RARP Opcode flag.                                          |
| Request/Reply     | Specify the available Request/Reply opcode (OP) flag for this ACE.                      |
|                   | Any: No Request/Reply OP flag is specified. (OP is "don't-care".)                       |
|                   | Request: Frame must have ARP Request or RARP Request OP flag set.                       |
|                   | Reply: Frame must have ARP Reply or RARP Reply OP flag.                                 |
| Sender IP Filter  | Specify the sender IP filter for this ACE.                                              |
|                   | Any: No sender IP filter is specified. (Sender IP filter is "don't-care".)              |
|                   | Host: Sender IP filter is set to Host. Specify the sender IP address in the SIP Address |
|                   | field that appears.                                                                     |
|                   | Network: Sender IP filter is set to Network. Specify the sender IP address and sender   |
|                   | IP mask in the SIP Address and SIP Mask fields that appear.                             |
| Sender IP Address | When "Host" or "Network" is selected for the sender IP filter, you can enter a specific |
|                   | sender IP address in dotted decimal notation. Notice the invalid IP address             |
|                   | configuration is acceptable too, for example, 0.0.0.0. Normally, an ACE with invalid    |
|                   | IP address will explicitly adding deny action.                                          |
| Sender IP Mask    | When "Network" is selected for the sender IP filter, you can enter a specific sender IP |
|                   | mask in dotted decimal notation.                                                        |
| Target IP Filter  | Specify the target IP filter for this specific ACE.                                     |
|                   |                                                                                         |

|                        | Any: No target IP filter is specified. (Target IP filter is "don't-care".)                                          |
|------------------------|----------------------------------------------------------------------------------------------------|
|                        | <i>Host</i> : Target IP filter is set to Host. Specify the target IP address in the Target IP                       |
|                        | Address field that appears. Network: Target IP filter is set to Network. Specify the                                |
|                        | target IP address and target IP mask in the Target IP Address and Target IP Mask                                    |
|                        | fields that appear.                                                                                                 |
| Target IP Address      | When " <i>Host</i> " or " <i>Network</i> " is selected for the target IP filter, you can enter a specific           |
| Target II Address      | target IP address in <u>dotted decimal notation</u> . Notice the invalid IP address                                 |
|                        | configuration is acceptable too, for example, 0.0.0.0. Normally, an ACE with invalid                                |
|                        | IP address will explicitly adding deny action.                                                                      |
| Torget ID Meek         |                                                                                                    |
| Target IP Mask         | When " <i>Network</i> " is selected for the target IP filter, you can enter a specific target IP                    |
| ADD Condon MAC Mat     | mask in <u>dotted decimal notation</u> .                                                                            |
| ARP Sender MAC Mate    |                                                                                                    |
|                        | Specify whether frames can hit the action according to their sender hardware address                                |
|                        | field (SHA) settings.                                                                                               |
|                        | 0: ARP frames where SHA is not equal to the SMAC address.                                                           |
|                        | 1: ARP frames where SHA is equal to the SMAC address.                                                               |
|                        | Any: Any value is allowed ("don't-care").                                                                           |
| RARP Target MAC Match  |                                                                                                    |
|                        | Specify whether frames can hit the action according to their target hardware address                                |
|                        | field (THA) settings.                                                                                               |
|                        | 0: RARP frames where THA is not equal to the target MAC address.                                                    |
|                        | 1: RARP frames where THA is equal to the target MAC address.                                                        |
| ID/E4h ann at I an ath | Any: Any value is allowed ("don't-care").                                                                           |
| IP/Ethernet Length     | Specify whether frames can hit the action according to their ARP/RARP hardware                                      |
|                        | address length (HLN) and protocol address length (PLN) settings.                                                    |
|                        | 0: ARP/RARP frames where the HLN is not equal to Ethernet $(0x06)$ or the (PLN) is                                  |
|                        | not equal to IPv4 (0x04).<br>h = A P D / D A P D former where the UL N is equal to Ethermet (0x06) and the (DLN) is |
|                        | 1: ARP/RARP frames where the HLN is equal to Ethernet (0x06) and the (PLN) is                                       |
|                        | equal to IPv4 (0x04).                                                                                               |
| ID                     | Any: Any value is allowed ("don't-care").                                                                           |
| IP                     | Specify whether frames can hit the action according to their ARP/RARP hardware                                      |
|                        | address space (HRD) settings.                                                                                       |
|                        | 0: ARP/RARP frames where the HLD is not equal to Ethernet (1).                                                      |
|                        | 1: ARP/RARP frames where the HLD is equal to Ethernet (1).                                                          |
| Eth ann at             | Any: Any value is allowed ("don't-care").                                                                           |
| Ethernet               | Specify whether frames can hit the action according to their ARP/RARP protocol                                      |
|                        | address space (PRO) settings.                                                                                       |

0: ARP/RARP frames where the PRO is not equal to IP (0x800).1: ARP/RARP frames where the PRO is equal to IP (0x800).Any: Any value is allowed ("don't-care").

#### **IP Parameters**

| The IP parameters ca | in be configured when Frame Type "IPv4" is selected.                                     |
|----------------------|------------------------------------------------------------------------------------------|
| IP Protocol Filter   | Specify the IP protocol filter for this ACE.                                             |
|                      | Any: No IP protocol filter is specified ("don't-care").                                  |
|                      | Specific: If you want to filter a specific IP protocol filter with this ACE, choose this |
|                      | value. A field for entering an IP protocol filter appears.                               |
|                      | ICMP: Select ICMP to filter IPv4 ICMP protocol frames. Extra fields for defining         |
|                      | ICMP parameters will appear. These fields are explained later in this help file.         |
|                      | UDP: Select UDP to filter IPv4 UDP protocol frames. Extra fields for defining UDP        |
|                      | parameters will appear. These fields are explained later in this help file.              |
|                      | TCP: Select TCP to filter IPv4 TCP protocol frames. Extra fields for defining TCP        |
|                      | parameters will appear. These fields are explained later in this help file.              |
| IP Protocol Value    | When "Specific" is selected for the IP protocol value, you can enter a specific value.   |
|                      | The allowed range is 0 to 255. A frame that hits this ACE matches this IP protocol       |
|                      | value.                                                                                   |
| IP TTL               | Specify the Time-to-Live settings for this ACE.                                          |
|                      | zero: IPv4 frames with a Time-to-Live field greater than zero must not be able to        |
|                      | match this entry.                                                                        |
|                      | non-zero: IPv4 frames with a Time-to-Live field greater than zero must be able to        |
|                      | match this entry.                                                                        |
|                      | Any: Any value is allowed ("don't-care").                                                |
| IP Fragment          | Specify the fragment offset settings for this ACE. This involves the settings for the    |
|                      | More Fragments (MF) bit and the Fragment Offset (FRAG OFFSET) field for an               |
|                      | IPv4 frame.                                                                              |
|                      | No: IPv4 frames where the MF bit is set or the FRAG OFFSET field is greater than         |
|                      | zero must not be able to match this entry.                                               |
|                      | Yes: IPv4 frames where the MF bit is set or the FRAG OFFSET field is greater than        |
|                      | zero must be able to match this entry.                                                   |
|                      | Any: Any value is allowed ("don't-care").                                                |
| IP Option            | Specify the options flag setting for this ACE.                                           |
|                      | No: IPv4 frames where the options flag is set must not be able to match this entry.      |
|                      | Yes: IPv4 frames where the options flag is set must be able to match this entry.         |
|                      | Any: Any value is allowed ("don't-care").                                                |
| SIP Filter           | Specify the source IP filter for this ACE.                                               |

|                         | Any: No source IP filter is specified. (Source IP filter is "don't-care".)                |
|-------------------------|-------------------------------------------------------------------------------------------|
|                         | Host: Source IP filter is set to Host. Specify the source IP address in the SIP Address   |
|                         | field that appears.                                                                       |
|                         | Network: Source IP filter is set to Network. Specify the source IP address and source     |
|                         | IP mask in the SIP Address and SIP Mask fields that appear.                               |
| SIP Address             | When "Host" or "Network" is selected for the source IP filter, you can enter a specific   |
|                         | SIP address in dotted decimal notation. Notice the invalid IP address configuration is    |
|                         | acceptable too, for example, 0.0.0.0. Normally, an ACE with invalid IP address will       |
|                         | explicitly adding deny action.                                                            |
| SIP Mask                | When "Network" is selected for the source IP filter, you can enter a specific SIP mask    |
|                         | in <u>dotted decimal notation</u> .                                                       |
| DIP Filter              | Specify the destination IP filter for this ACE.                                           |
|                         | Any: No destination IP filter is specified. (Destination IP filter is "don't-care".)      |
|                         | Host: Destination IP filter is set to Host. Specify the destination IP address in the DIP |
|                         | Address field that appears.                                                               |
|                         | Network: Destination IP filter is set to Network. Specify the destination IP address      |
|                         | and destination IP mask in the DIP Address and DIP Mask fields that appear.               |
| DIP Address             | When "Host" or "Network" is selected for the destination IP filter, you can enter a       |
|                         | specific DIP address in dotted decimal notation. Notice the invalid IP address            |
|                         | configuration is acceptable too, for example, 0.0.0.0. Normally, an ACE with invalid      |
|                         | IP address will explicitly adding deny action.                                            |
| DIP Mask                | When "Network" is selected for the destination IP filter, you can enter a specific DIP    |
|                         | mask in dotted decimal notation.                                                          |
| <b>IPv6</b> Parameters  |                                                                                           |
| The IPv6 parameters can | be configured when Frame Type "IPv6" is selected.                                         |
| Next Header Filter      | Specify the IPv6 next header filter for this ACE.                                         |
|                         | Any: No IPv6 next header filter is specified ("don't-care").                              |
|                         | Specific: If you want to filter a specific IPv6 next header filter with this ACE, choose  |
|                         | this value. A field for entering an IPv6 next header filter appears.                      |
|                         | ICMP: Select ICMP to filter IPv6 ICMP protocol frames. Extra fields for defining          |
|                         | ICMP parameters will appear. These fields are explained later in this help file.          |
|                         | UDP: Select UDP to filter IPv6 UDP protocol frames. Extra fields for defining UDP         |
|                         | parameters will appear. These fields are explained later in this help file.               |
|                         | TCP: Select TCP to filter IPv6 TCP protocol frames. Extra fields for defining TCP         |
|                         | parameters will appear. These fields are explained later in this help file.               |
| Next Header Value       | When "Specific" is selected for the IPv6 next header value, you can enter a specific      |
|                         | value. The allowed range is 0 to 255. A frame that hits this ACE matches this IPv6        |

|                           | protocol value.                                                                                 |  |
|---------------------------|-------------------------------------------------------------------------------------------------|--|
| SIP Filter                | Specify the source IPv6 filter for this ACE.                                                    |  |
|                           | <i>Any</i> : No source IPv6 filter is specified. (Source IPv6 filter is "don't-care".)          |  |
|                           | <i>Specific</i> : Source IPv6 filter is set to Network. Specify the source IPv6 address and     |  |
|                           | source IPv6 mask in the SIP Address fields that appear.                                         |  |
| SIP Address               | When " <i>Specific</i> " is selected for the source IPv6 filter, you can enter a specific SIPv6 |  |
| 511 11441055              | address. The field only supported last 32 bits for IPv6 address.                                |  |
| SIP BitMask               | When " <i>Specific</i> " is selected for the source IPv6 filter, you can enter a specific SIPv6 |  |
| SII Divinosi              | mask. The field only supported last 32 bits for IPv6 address. Notice the usage of               |  |
|                           | bitmask, if the binary bit value is "0", it means this bit is "don't-care". The real            |  |
|                           | matched pattern is [sipv6 address & sipv6 bitmask] (last 32 bits). For example, if the          |  |
|                           | SIPv6 address is 2001::3 and the SIPv6 bitmask is 0xFFFFFE(bit 0 is "don't-care"                |  |
|                           | bit), then SIPv6 address 2001::2 and 2001::3 are applied to this rule.                          |  |
| Hop Limit                 | Specify the hop limit settings for this ACE.                                                    |  |
| 1                         | <i>zero</i> : IPv6 frames with a hop limit field greater than zero must not be able to match    |  |
|                           | this entry.                                                                                     |  |
|                           | <i>non-zero</i> : IPv6 frames with a hop limit field greater than zero must be able to match    |  |
|                           | this entry.                                                                                     |  |
|                           | Any: Any value is allowed ("don't-care").                                                       |  |
| <b>ICMP Parameters</b>    |                                                                                                 |  |
| ICMP Type Filter          | Specify the ICMP filter for this ACE.                                                           |  |
|                           | Any: No ICMP filter is specified (ICMP filter status is "don't-care").                          |  |
|                           | Specific: If you want to filter a specific ICMP filter with this ACE, you can enter a           |  |
|                           | specific ICMP value. A field for entering an ICMP value appears.                                |  |
| ICMP Type Value           | When "Specific" is selected for the ICMP filter, you can enter a specific ICMP value.           |  |
|                           | The allowed range is 0 to 255. A frame that hits this ACE matches this ICMP value.              |  |
| ICMP Code Filter          | Specify the ICMP code filter for this ACE.                                                      |  |
|                           | Any: No ICMP code filter is specified (ICMP code filter status is "don't-care").                |  |
|                           | Specific: If you want to filter a specific ICMP code filter with this ACE, you can              |  |
|                           | enter a specific ICMP code value. A field for entering an ICMP code value appears.              |  |
| ICMP Code Value           | When "Specific" is selected for the ICMP code filter, you can enter a specific ICMP             |  |
|                           | code value. The allowed range is 0 to 255. A frame that hits this ACE matches this              |  |
|                           | ICMP code value.                                                                                |  |
| <b>TCP/UDP Parameters</b> |                                                                                                 |  |
| TCP/UDP Source Filter     |                                                                                                 |  |
|                           | Any: No TCP/UDP source filter is specified (TCP/UDP source filter status is                     |  |
|                           | "don't-care").                                                                                  |  |

*Specific*: If you want to filter a specific TCP/UDP source filter with this ACE, you can enter a specific TCP/UDP source value. A field for entering a TCP/UDP source value appears.

*Range*: If you want to filter a specific TCP/UDP source range filter with this ACE, you can enter a specific TCP/UDP source range value. A field for entering a TCP/UDP source value appears.

TCP/UDP Source No. When "*Specific*" is selected for the TCP/UDP source filter, you can enter a specific TCP/UDP source value. The allowed range is 0 to 65535. A frame that hits this ACE matches this TCP/UDP source value.

#### TCP/UDP Source Range

When "*Range*" is selected for the TCP/UDP source filter, you can enter a specific TCP/UDP source range value. The allowed range is 0 to 65535. A frame that hits this ACE matches this TCP/UDP source value.

#### TCP/UDP Destination Filter

Specify the TCP/UDP destination filter for this ACE.

*Any*: No TCP/UDP destination filter is specified (TCP/UDP destination filter status is "don't-care").

*Specific*: If you want to filter a specific TCP/UDP destination filter with this ACE, you can enter a specific TCP/UDP destination value. A field for entering a TCP/UDP destination value appears.

*Range*: If you want to filter a specific range TCP/UDP destination filter with this ACE, you can enter a specific TCP/UDP destination range value. A field for entering a TCP/UDP destination value appears.

#### TCP/UDP Destination Number

When "*Specific*" is selected for the TCP/UDP destination filter, you can enter a specific TCP/UDP destination value. The allowed range is 0 to 65535. A frame that hits this ACE matches this TCP/UDP destination value.

#### TCP/UDP Destination Range

|         | When "Range" is selected for the TCP/UDP destination filter, you can enter a specific |  |
|---------|---------------------------------------------------------------------------------------|--|
|         | TCP/UDP destination range value. The allowed range is 0 to 65535. A frame that hits   |  |
|         | this ACE matches this TCP/UDP destination value.                                      |  |
| TCP FIN | Specify the TCP "No more data from sender" (FIN) value for this ACE.                  |  |
|         | 0: TCP frames where the FIN field is set must not be able to match this entry.        |  |
|         | <i>I</i> : TCP frames where the FIN field is set must be able to match this entry.    |  |
|         | Any: Any value is allowed ("don't-care").                                             |  |
| TCP SYN | Specify the TCP "Synchronize sequence numbers" (SYN) value for this ACE.              |  |
|         | 0: TCP frames where the SYN field is set must not be able to match this entry.        |  |

|                        | 1: TCP frames where the SYN field is set must be able to match this entry.       |
|------------------------|----------------------------------------------------------------------------------|
|                        | Any: Any value is allowed ("don't-care").                                        |
| TCP RST                | Specify the TCP "Reset the connection" (RST) value for this ACE.                 |
|                        | 0: TCP frames where the RST field is set must not be able to match this entry.   |
|                        | 1: TCP frames where the RST field is set must be able to match this entry.       |
|                        | Any: Any value is allowed ("don't-care").                                        |
| TCP PSH                | Specify the TCP "Push Function" (PSH) value for this ACE.                        |
|                        | 0: TCP frames where the PSH field is set must not be able to match this entry.   |
|                        | 1: TCP frames where the PSH field is set must be able to match this entry.       |
|                        | Any: Any value is allowed ("don't-care").                                        |
| TCP ACK                | Specify the TCP "Acknowledgment field significant" (ACK) value for this ACE.     |
|                        | 0: TCP frames where the ACK field is set must not be able to match this entry.   |
|                        | 1: TCP frames where the ACK field is set must be able to match this entry.       |
|                        | Any: Any value is allowed ("don't-care").                                        |
| TCP URG                | Specify the TCP "Urgent Pointer field significant" (URG) value for this ACE.     |
|                        | 0: TCP frames where the URG field is set must not be able to match this entry.   |
|                        | 1: TCP frames where the URG field is set must be able to match this entry.       |
|                        | Any: Any value is allowed ("don't-care").                                        |
| Ethernet Type Param    | eters                                                                            |
| The Ethernet Type para | meters can be configured when Frame Type "Ethernet Type" is selected.            |
| EtherType Filter       | Specify the Ethernet type filter for this ACE.                                   |
|                        | Any: No EtherType filter is specified (EtherType filter status is "don't-care"). |
|                        |                                                                                  |

| Specific: If you want to filter a specific EtherType filter with this ACE, you can enter |
|------------------------------------------------------------------------------------------|
| a specific EtherType value. A field for entering a EtherType value appears.              |
|                                                                                          |

| Ethernet Type Value | When "Specific" is selected for the EtherType filter, you can enter a specific  |  |  |
|---------------------|---------------------------------------------------------------------------------|--|--|
|                     | EtherType value. The allowed range is 0x600 to 0xFFFF but excluding 0x800(IPv4) |  |  |
|                     | 0x806(ARP) and 0x86DD(IPv6). A frame that hits this ACE matches this EtherType  |  |  |
|                     | value.                                                                          |  |  |

## 2.5.2.4 IP Source Guard

✓ IP Source Guard
 Configuration
 Static Table

## 2.5.2.4.1 Configuration

### IP Source Guard Configuration

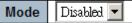

Translate dynamic to static

#### Port Mode Configuration

| Port | Mode                  | Max Dynamic Clients |
|------|-----------------------|---------------------|
| *    | <ul> <li>▼</li> </ul> | •                   |
| 1    | Disabled 💌            | Unlimited 🗾         |
| 2    | Disabled 💌            | Unlimited 🗾         |
| 3    | Disabled 💌            | Unlimited 🗾         |
| 4    | Disabled 💌            | Unlimited 💌         |
| 5    | Disabled 💌            |                     |
| 6    | Disabled 💌            | Unlimited 🗾         |
| 7    | Disabled 💌            | Unlimited 🗾         |
| 8    | Disabled 💌            | Unlimited 💌         |
| 9    | Disabled 💌            |                     |
| 10   | Disabled 💌            |                     |
| 11   | Disabled 💌            | Unlimited 💌         |
| 12   | Disabled 💌            |                     |
| 13   | Disabled 💌            | Unlimited 🗾         |
| 14   | Disabled 💌            | Unlimited 🗾         |
| 15   | Disabled 💌            | Unlimited 💌         |
| 16   | Disabled 💌            | Unlimited 💌         |
| 17   | Disabled 💌            | Unlimited 🗾         |
| 18   | Disabled 💌            | Unlimited 🗾         |
| 19   | Disabled 💌            |                     |
| 20   | Disabled 💌            | Unlimited 🔹         |
| 21   | Disabled 💌            | Unlimited 🗾         |
| 22   | Disabled 💌            | Unlimited 🗾         |
| 23   | Disabled 💌            | Unlimited 🗾         |
| 24   | Disabled 💌            | Unlimited 💌         |

| Configuration           | Description                                                                                  |  |
|-------------------------|----------------------------------------------------------------------------------------------|--|
| Mode of IP Source Guar  | d Configuration                                                                              |  |
|                         | Enable the Global IP Source Guard or disable the Global IP Source Guard. All                 |  |
|                         | configured <u>ACEs</u> will be lost when the mode is enabled.                                |  |
| Port Mode Configuration | Specify IP Source Guard is enabled on which ports. Only when both Global Mode                |  |
|                         | and Port Mode on a given port are enabled, IP Source Guard is enabled on this given          |  |
|                         | port.                                                                                        |  |
| Max Dynamic Clients     | Specify the maximum number of dynamic clients can be learned on given ports. This            |  |
|                         | value can be 0, 1, 2 and <i>unlimited</i> . If the port mode is enabled and the value of max |  |
|                         | dynamic client is equal 0, it means only allow the IP packets forwarding that are            |  |
|                         | matched in static entries on the specific port.                                              |  |
| Translate dynamic to st | tatic                                                                                        |  |
|                         | Click to translate all dynamic entries to static entries.                                    |  |
| Save                    | Click to save the changes.                                                                   |  |
| Reset                   | Click to undo any changes made locally and revert to previously saved values.                |  |

# 2.5.2.4.2 Static Table

### Static IP Source Guard Table

| Static IP Source G | uard Table                                                                    |
|--------------------|-------------------------------------------------------------------------------|
| Delete Port VL     | AN ID IP Address IP Mask                                                      |
| Add New Entry      |                                                                               |
| Save Reset         |                                                                               |
| Configuration      | Description                                                                   |
| Delete             | Check to delete the entry. It will be deleted during the next save.           |
| Port               | The logical port for the settings                                             |
| VLAN ID            | The VLAN ID for the settings                                                  |
| IP Address         | Allowed Source IP address                                                     |
| Add New Entry      | Click to add a new entry to the Static <u>IP Source Guard</u> table.          |
| Save               | Click to save the changes.                                                    |
| Reset              | Click to undo any changes made locally and revert to previously saved values. |

\_\_\_\_

### Click Add New Entry :

| Delete | Port | VLAN ID | IP Address | IP Mask |
|--------|------|---------|------------|---------|
| Delete | 1 💌  |         |            |         |

Add New Entry

## 2.5.2.5 ARP Inspection

ARP Inspection
 Configuration
 Static Table

## 2.5.2.5.1 Port Configuration

### **ARP Inspection Configuration**

Mode Disabled 💌

Translate dynamic to static

#### Port Mode Configuration

| Port | Mode                  | Check VLAN            | Log Type |
|------|-----------------------|-----------------------|----------|
| *    | <ul> <li>▼</li> </ul> | <ul> <li>▼</li> </ul> | ○ ▼      |
| 1    | Disabled 💌            | Disabled 💌            | None 💌   |
| 2    | Disabled 💌            | Disabled 💌            | None 💌   |
| 3    | Disabled 💌            | Disabled 💌            | None 💌   |
| 4    | Disabled 💌            | Disabled 💌            | None 💌   |
| 5    | Disabled 💌            | Disabled 💌            | None 💌   |
| 6    | Disabled 💌            | Disabled 💌            | None 💌   |
| 7    | Disabled 💌            | Disabled 💌            | None 💌   |
| 8    | Disabled 💌            | Disabled 💌            | None 💌   |
| 9    | Disabled 💌            | Disabled 💌            | None 💌   |
| 10   | Disabled 💌            | Disabled 💌            | None 💌   |
| 11   | Disabled 💌            | Disabled 💌            | None 💌   |
| 12   | Disabled 💌            | Disabled 💌            | None 💌   |
| 13   | Disabled 💌            | Disabled 💌            | None 💌   |
| 14   | Disabled 💌            | Disabled 💌            | None 💌   |
| 15   | Disabled 💌            | Disabled 💌            | None 💌   |
| 16   | Disabled 💌            | Disabled 💌            | None 💌   |
| 17   | Disabled 💌            | Disabled 💌            | None 💌   |
| 18   | Disabled 💌            | Disabled 💌            | None 💌   |
| 19   | Disabled 💌            | Disabled 💌            | None 💌   |
| 20   | Disabled 💌            | Disabled 💌            | None 💌   |
| 21   | Disabled 💌            | Disabled 💌            | None 💌   |
| 22   | Disabled 💌            | Disabled 💌            | None 💌   |
| 23   | Disabled 💌            | Disabled 💌            | None 💌   |
| 24   | Disabled 💌            | Disabled 💌            | None 💌   |

| Configuration          | Description                                                                          |  |
|------------------------|--------------------------------------------------------------------------------------|--|
| ARP Inspection Mode    | Enable the Global ARP Inspection or disable the Global ARP Inspection.               |  |
| Port Mode              | Specify ARP Inspection is enabled on which ports. Only when both Global Mod          |  |
|                        | Port Mode on a given port are enabled, ARP Inspection is enabled on this given port. |  |
| Check VLAN             | If you want to inspect the VLAN configuration, you have to enable the setting of     |  |
|                        | "Check VLAN". The default setting of "Check VLAN" is disabled. When the setting      |  |
|                        | of "Check VLAN" is disabled, the log type of ARP Inspection will refer to the port   |  |
|                        | setting. And the setting of "Check VLAN" is enabled, the log type of ARP Inspection  |  |
|                        | will refer to the VLAN setting.                                                      |  |
|                        | Enabled: Enable check VLAN operation.                                                |  |
|                        | Disabled: Disable check VLAN operation.                                              |  |
| Log Type               | Only the Global Mode and Port Mode on a given port are enabled, and the setting of   |  |
|                        | "Check VLAN" is disabled, the log type of ARP Inspection will refer to the port      |  |
|                        | setting. There are four log types and possible types are:                            |  |
|                        | None: Log nothing.                                                                   |  |
|                        | Deny: Log denied entries.                                                            |  |
|                        | Permit: Log permitted entries.                                                       |  |
|                        | ALL: Log all entries.                                                                |  |
| Translate dynamic to s | static                                                                               |  |
|                        | Click to translate all dynamic entries to static entries.                            |  |
| Save                   | Click to save the changes.                                                           |  |
| Reset                  | Click to undo any changes made locally and revert to previously saved values.        |  |

### 2.5.2.5.2 VLAN Configuration

Each page shows up to 9999 entries from the VLAN table, default being 20, selected through the "entries per page" input field. When first visited, the web page will show the first 20 entries from the beginning of the VLAN Table. The first displayed will be the one with the lowest VLAN ID found in the VLAN Table.

The "VLAN" input fields allow the user to select the starting point in the VLAN Table. Clicking the Refresh

button will update the displayed table starting from that or the closest next VLAN Table match. The

will use the next entry of the currently displayed VLAN entry as a basis for the next lookup. When the end is

reached the warning message is shown in the displayed table. Use the key button to start over.

### VLAN Mode Configuration

Start from VLAN 1 with 20 entries per page.

| Delete    | VLAN ID | Log Type |
|-----------|---------|----------|
| Add New H | Intry   |          |

Save Reset

| Configuration | Description                                                                          |  |  |  |
|---------------|--------------------------------------------------------------------------------------|--|--|--|
| Delete        | Check to delete the entry.                                                           |  |  |  |
| VLAN ID       | Specify ARP Inspection is enabled on which VLANs. First, you have to enable the      |  |  |  |
|               | port setting on Port mode configuration web page. Only when both Global Mode and     |  |  |  |
|               | Port Mode on a given port are enabled, ARP Inspection is enabled on this given port. |  |  |  |
|               | Second, you can specify which VLAN will be inspected on VLAN mode                    |  |  |  |
|               | configuration web page. The log type also can be configured on per VLAN setting.     |  |  |  |
| Log Type      | Possible types are:                                                                  |  |  |  |
|               | None: Log nothing.                                                                   |  |  |  |
|               | Deny: Log denied entries.                                                            |  |  |  |
|               | Permit: Log permitted entries.                                                       |  |  |  |
|               | ALL: Log all entries.                                                                |  |  |  |
| Add New Entry | Click to add a new entry.                                                            |  |  |  |
| Save          | Click to save the changes.                                                           |  |  |  |
| Reset         | Click to undo any changes made locally and revert to previously saved values.        |  |  |  |

Click Add New Entry button to add a new entry.

| Delete | VLAN ID | Log Type |  |  |
|--------|---------|----------|--|--|
| Delete |         | None 💌   |  |  |

## 2.5.2.5.3 Static Table

### Static ARP Inspection Table

## Delete Port VLAN ID MAC Address IP Address

Add New Entry

| Save | Reset |
|------|-------|
|      |       |

| Configuration | Description                                                                   |  |  |  |  |
|---------------|-------------------------------------------------------------------------------|--|--|--|--|
| Delete        | Check to delete the entry. It will be deleted during the next save.           |  |  |  |  |
| Port          | The logical port for the settings                                             |  |  |  |  |
| VLAN ID       | The VLAN ID for the settings                                                  |  |  |  |  |
| MAC Address   | Allowed MAC address                                                           |  |  |  |  |
| IP Address    | Allowed Source IP address                                                     |  |  |  |  |
| Add new entry | Click to add a new entry.                                                     |  |  |  |  |
| Save          | Click to save the changes.                                                    |  |  |  |  |
| Reset         | Click to undo any changes made locally and revert to previously saved values. |  |  |  |  |

| Delete | Port | VLAN ID | MAC Address | IP Address |
|--------|------|---------|-------------|------------|
| Delete | 1 💌  |         |             |            |

### 2.5.2.5.4 Dynamic Table

Entries in the Dynamic ARP Inspection Table are shown on this page. The Dynamic ARP Inspection Table contains up to 1024 entries, and is sorted first by port, then by VLAN ID, then by MAC address, and then by IP address. Each page shows up to 99 entries from the Dynamic ARP Inspection table, default being 20, selected through the "entries per page" input field. When first visited, the web page will show the first 20 entries from the beginning of the Dynamic ARP Inspection Table.

| Dynamic ARP Inspection 1     | Auto-refresh     Refresh     k<                                               |
|------------------------------|-------------------------------------------------------------------------------|
| Start from Port 1 💌 , VLAN 1 | , MAC address 00-00-00-00-00 and IP address 0.0.0.0 with 20 entries per page. |
| Port VLAN ID MAC Addr        | ess IP Address Translate to static<br>o more entries                          |
| Save Reset                   |                                                                               |
| Configuration                | Description                                                                   |
| Port                         | Switch Port Number for which the entries are displayed.                       |
| VLAN ID                      | VLAN ID in which the ARP traffic is permitted.                                |
| MAC Address                  | User MAC address of the entry.                                                |
| IP Address                   | User IP address of the entry.                                                 |
| Translate to static          | Select the checkbox to translate the entry to static entry.                   |
| Save                         | Click to save the changes.                                                    |

## 2.5.3 AAA • RADIUS • TACACS+

# 2.5.3.1 RADIUS

## **RADIUS Server Configuration**

### **Global Configuration**

| Timeout          | 5 | seconds |
|------------------|---|---------|
| Retransmit       | 3 | times   |
| Deadtime         | 0 | minutes |
| Key              |   |         |
| NAS-IP-Address   |   |         |
| NAS-IPv6-Address |   |         |
| NAS-Identifier   |   |         |

# Server Configuration

| ſ | Delete | Hostname | Auth Port | Acct Port | Timeout | Retransmit | Key |
|---|--------|----------|-----------|-----------|---------|------------|-----|
|   |        |          |           |           |         |            |     |

Add New Server

| Global Configuration | Description                                                                              |  |  |
|----------------------|------------------------------------------------------------------------------------------|--|--|
| Timeout              | Timeout is the number of seconds, in the range 1 to 1000, to wait for a reply from a     |  |  |
|                      | RADIUS server before retransmitting the request.                                         |  |  |
| Retransmit           | Retransmit is the number of times, in the range 1 to 1000, a RADIUS request is           |  |  |
|                      | retransmitted to a server that is not responding. If the server has not responded after  |  |  |
|                      | the last retransmit it is considered to be dead.                                         |  |  |
| Deadtime             | Deadtime, which can be set to a number between 0 to 1440 minutes, is the period          |  |  |
|                      | during which the switch will not send new requests to a server that has failed to        |  |  |
|                      | respond to a previous request. This will stop the switch from continually trying to      |  |  |
|                      | contact a server that it has already determined as dead.                                 |  |  |
|                      | Setting the Deadtime to a value greater than 0 (zero) will enable this feature, but only |  |  |
|                      | if more than one server has been configured.                                             |  |  |
| Key                  | The secret key - up to 63 characters long - shared between the RADIUS server and         |  |  |
|                      | the switch.                                                                              |  |  |
| NAS-IP-Address       | The IPv4 address to be used as attribute 4 in RADIUS Access-Request packets. If this     |  |  |

| NAS-IPv6-Address | field is left blank, the IP address of the outgoing interface is used.<br>The IPv6 address to be used as attribute 95 in RADIUS Access-Request packets. If       |  |  |  |
|------------------|----------------------------------------------------------------------------------------------------|--|--|--|
| NAS-Identifier   | this field is left blank, the IP address of the outgoing interface is used.<br>The identifier - up to 253 characters long - to be used as attribute 32 in RADIUS |  |  |  |
| 10/19-1dentifier | Access-Request packets. If this field is left blank, the NAS-Identifier is not included                                                                          |  |  |  |
|                  | in the packet.                                                                                                    |  |  |  |
| Server Entry     | Description                                                                                                    |  |  |  |
| Delete           | To delete a RADIUS server entry, check this box. The entry will be deleted during                                                                                |  |  |  |
|                  | the next Save.                                                                                                    |  |  |  |
| Hostname         | The IP address or hostname of the RADIUS server.                                                                                                    |  |  |  |
| Auth Port        | The <u>UDP</u> port to use on the RADIUS server for authentication.                                                                                              |  |  |  |
| Acct Port        | The <u>UDP</u> port to use on the RADIUS server for accounting.                                                                                                  |  |  |  |
| Timeout          | This optional setting overrides the global timeout value. Leaving it blank will use the                                                                          |  |  |  |
|                  | global timeout value.                                                                                                    |  |  |  |
| Retransmit       | This optional setting overrides the global retransmit value. Leaving it blank will use                                                                           |  |  |  |
|                  | the global retransmit value.                                                                                                    |  |  |  |
| Key              | This optional setting overrides the global key. Leaving it blank will use the global                                                                             |  |  |  |
|                  | key.                                                                                                    |  |  |  |
| Add new entry    | Click to add a new entry.                                                                                                    |  |  |  |
| Save             | Click to save the changes.                                                                                                    |  |  |  |
| Reset            | Click to undo any changes made locally and revert to previously saved values.                                                                                    |  |  |  |

## Click Add New Entry :

| Delete | Hostname | Auth Port | Acct Port | Timeout | Retransmit | Key |
|--------|----------|-----------|-----------|---------|------------|-----|
| Delete |          | 1812      | 1813      |         |            |     |

# 2.5.3.2 TACACS+

#### **TACACS+ Server Configuration**

#### **Global Configuration**

| Timeout  | 5 | seconds |
|----------|---|---------|
| Deadtime | 0 | minutes |
| Key      |   |         |

#### Server Configuration

Delete Hostname Port Timeout Key

Add New Server

| Global Configuration | Description                                                                              |
|----------------------|------------------------------------------------------------------------------------------|
| Timeout              | Timeout is the number of seconds, in the range 1 to 1000, to wait for a reply from a     |
|                      | TACACS+ server before it is considered to be dead.                                       |
| Deadtime             | Deadtime, which can be set to a number between 0 to 1440 minutes, is the period          |
|                      | during which the switch will not send new requests to a server that has failed to        |
|                      | respond to a previous request. This will stop the switch from continually trying to      |
|                      | contact a server that it has already determined as dead.                                 |
|                      | Setting the Deadtime to a value greater than 0 (zero) will enable this feature, but only |
|                      | if more than one server has been configured.                                             |
| Key                  | The secret key - up to 63 characters long - shared between the TACACS+ server and        |
|                      | the switch.                                                                              |
| Server Entry         | Description                                                                              |
| Delete               | To delete a server entry, check this box. The entry will be deleted during the next      |
|                      | Save.                                                                                    |
| Hostname             | The IP address or hostname of the server.                                                |
| Port                 | The <u>TCP</u> port to use on the TACACS+ server for authentication.                     |
| Timeout              | This optional setting overrides the global timeout value. Leaving it blank will use the  |
|                      | global timeout value.                                                                    |
| Key                  | This optional setting overrides the global key. Leaving it blank will use the global     |
|                      | key.                                                                                     |
| Add new entry        | Click to add a new entry.                                                                |
| Save                 | Click to save the changes.                                                               |
| Reset                | Click to undo any changes made locally and revert to previously saved values.            |
| Kesel                | Click to undo any changes made locally and revert to previously saved values.            |

## 2.6 Aggregation

The Port Link <u>Aggregation</u> function can combine multiple physical switched ports, called "Aggregation Group" into one logical port. It allows making connection between two switches using more than one physical links to increase the connection bandwidth between two switches. Two aggregation modes, "Static" and "LACP" are supported.

| <ul> <li>Aggregation</li> </ul> |  |
|---------------------------------|--|
| <ul> <li>Static</li> </ul>      |  |
| LACP                            |  |

### 2.6.1 Static

#### Aggregation Mode Configuration

| Hash Code Contribut     | ors          |
|-------------------------|--------------|
| Source MAC Address      | ◄            |
| Destination MAC Address | $\Box$       |
| IP Address              | $\checkmark$ |
| TCP/UDP Port Number     | ✓            |

### Aggregation Group Configuration

|          |            | Port Members |            |            |            |              |              |              |            |            |              |            |            |              |              |              |            |            |            |              |            |              |              |         |
|----------|------------|--------------|------------|------------|------------|--------------|--------------|--------------|------------|------------|--------------|------------|------------|--------------|--------------|--------------|------------|------------|------------|--------------|------------|--------------|--------------|---------|
| Group ID | 1          | 2            | 3          | 4          | 5          | 6            | 7            | 8            | 9          | 10         | 11           | 12         | 13         | 14           | 15           | 16           | 17         | 18         | 19         | 20           | 21         | 22           | 23           | 24      |
| Normal   | $\odot$    | $\odot$      | $\odot$    | $\odot$    | $\odot$    | $\odot$      | $\odot$      | $\odot$      | $\odot$    | $\odot$    | $\odot$      | $\odot$    | $\odot$    | $\odot$      | $\odot$      | $\odot$      | $\odot$    | $\odot$    | $\odot$    | $\odot$      | $\odot$    | $\odot$      | $\odot$      | $\odot$ |
| 1        | 0          | 0            | 0          | 0          | 0          | $\mathbf{O}$ | $\mathbf{O}$ | $\mathbf{O}$ | 0          | 0          | $\mathbf{O}$ | 0          | 0          | 0            | 0            | 0            | 0          | 0          | 0          | 0            | 0          | 0            | 0            | 0       |
| 2        | $^{\circ}$ | $\mathbf{O}$ | $^{\circ}$ | $^{\circ}$ | $^{\circ}$ | $^{\circ}$   | $^{\circ}$   | $^{\circ}$   | $^{\circ}$ | $^{\circ}$ | $^{\circ}$   | $^{\circ}$ | $^{\circ}$ | $\mathbf{O}$ | $\mathbf{O}$ | $\mathbf{O}$ | $^{\circ}$ | $^{\circ}$ | $^{\circ}$ | $\mathbf{O}$ | $^{\circ}$ | $\mathbf{O}$ | $\mathbf{O}$ | $\circ$ |
| 3        | 0          | 0            | 0          | 0          | 0          | 0            | 0            | 0            | 0          | 0          | 0            | 0          | 0          | 0            | 0            | 0            | 0          | 0          | 0          | 0            | 0          | 0            | 0            | 0       |
| 4        | $\circ$    | $\circ$      | $^{\circ}$ | $\circ$    | $^{\circ}$ | $^{\circ}$   | $^{\circ}$   | $^{\circ}$   | $^{\circ}$ | $^{\circ}$ | $^{\circ}$   | $\circ$    | $\circ$    | $^{\circ}$   | $\circ$      | $^{\circ}$   | $^{\circ}$ | $^{\circ}$ | $^{\circ}$ | $^{\circ}$   | $\circ$    | $^{\circ}$   | $\circ$      | $\circ$ |
| 5        | 0          | 0            | 0          | 0          | 0          | 0            | $\mathbf{O}$ | $\mathbf{O}$ | 0          | 0          | $\mathbf{O}$ | 0          | 0          | 0            | 0            | 0            | 0          | 0          | 0          | 0            | 0          | 0            | 0            | 0       |
| 6        | $\circ$    | $\circ$      | $^{\circ}$ | $^{\circ}$ | $^{\circ}$ | $^{\circ}$   | $^{\circ}$   | $^{\circ}$   | $^{\circ}$ | $^{\circ}$ | $^{\circ}$   | $^{\circ}$ | $^{\circ}$ | $\circ$      | $\circ$      | $\circ$      | $^{\circ}$ | $\circ$    | $^{\circ}$ | $\circ$      | $^{\circ}$ | $\circ$      | $\circ$      | 0       |
| 7        | 0          | 0            | 0          | 0          | 0          | 0            | $\mathbf{O}$ | $\mathbf{O}$ | 0          | 0          | 0            | 0          | 0          | 0            | 0            | 0            | 0          | 0          | 0          | 0            | 0          | 0            | 0            | 0       |
| 8        | $^{\circ}$ | $\circ$      | $^{\circ}$ | $^{\circ}$ | $^{\circ}$ | $^{\circ}$   | $^{\circ}$   | $^{\circ}$   | $^{\circ}$ | $^{\circ}$ | $^{\circ}$   | $^{\circ}$ | $^{\circ}$ | $\circ$      | $\circ$      | $\circ$      | $^{\circ}$ | $\circ$    | $\circ$    | $\circ$      | $\circ$    | $\circ$      | $\circ$      | $\circ$ |
| 9        | 0          | 0            | 0          | 0          | 0          | 0            | $\mathbf{O}$ | $\mathbf{O}$ | 0          | 0          | $\mathbf{O}$ | 0          | 0          | 0            | 0            | 0            | 0          | 0          | 0          | 0            | 0          | 0            | 0            | 0       |
| 10       | $^{\circ}$ | $\circ$      | $^{\circ}$ | $\circ$    | $^{\circ}$ | $^{\circ}$   | $^{\circ}$   | $^{\circ}$   | $^{\circ}$ | $^{\circ}$ | $^{\circ}$   | $^{\circ}$ | $^{\circ}$ | $\circ$      | $\circ$      | $\circ$      | $\circ$    | $\circ$    | $\circ$    | $\circ$      | $\circ$    | $\circ$      | $\circ$      | $\circ$ |
| 11       | 0          | 0            | 0          | 0          | 0          | $^{\circ}$   | $\mathbf{O}$ | $\mathbf{O}$ | 0          | 0          | $\mathbf{O}$ | 0          | 0          | 0            | 0            | 0            | 0          | 0          | 0          | 0            | 0          | 0            | 0            | 0       |
| 12       | $\circ$    | 0            | $\circ$    | $\circ$    | $^{\circ}$ | $\circ$      | 0            | 0            | $^{\circ}$ | $^{\circ}$ | 0            | $^{\circ}$ | $^{\circ}$ | 0            | $\circ$      | 0            | $^{\circ}$ | $^{\circ}$ | $\circ$    | 0            | $^{\circ}$ | 0            | $\circ$      | $\circ$ |

Save Reset

#### Hash Code Configuration Description

Source MAC Address The Source MAC address can be used to calculate the destination port for the frame. Check to enable the use of the Source MAC address, or uncheck to disable. By default, Source MAC Address is enabled.

Destination MAC Address The Destination MAC Address can be used to calculate the destination port for the

|                      | frame. Check to enable the use of the Destination MAC Address, or uncheck to                |
|----------------------|---------------------------------------------------------------------------------------------|
|                      | disable. By default, Destination MAC Address is disabled.                                   |
| IP Address           | The IP address can be used to calculate the destination port for the frame. Check to        |
|                      | enable the use of the IP Address, or uncheck to disable. By default, IP Address is          |
|                      | enabled.                                                                                    |
| TCP/UDP Port Number  | The <u>TCP/UDP</u> port number can be used to calculate the destination port for the frame. |
|                      | Check to enable the use of the TCP/UDP Port Number, or uncheck to disable. By               |
|                      | default, TCP/UDP Port Number is enabled.                                                    |
| Aggregation Group Co | onfiguration                                                                                |

| Group ID     | Indicates the group ID for the settings contained in the same row. Group ID              |
|--------------|------------------------------------------------------------------------------------------|
|              | "Normal" indicates there is no aggregation. Only one group ID is valid per port.         |
| Port Members | Each switch port is listed for each group ID. Select a radio button to include a port in |
|              | an aggregation, or clear the radio button to remove the port from the aggregation. By    |
|              | default, no ports belong to any aggregation group. Only full duplex ports can join an    |
|              | aggregation and ports must be in the same speed in each group.                           |
| Save         | Click to save the changes.                                                               |
| Reset        | Click to undo any changes made locally and revert to previously saved values.            |

## 2.6.2 LACP

# LACP Port Configuration

| Port | LACP Enabled | Key                   | 1 | Role     | Timeout | Prio  |
|------|--------------|-----------------------|---|----------|---------|-------|
| *    |              | <ul> <li>▼</li> </ul> |   | •        | •       |       |
| 1    |              | Auto 💌                |   | Active 💌 | Fast 💌  | 32768 |
| 2    |              | Auto 💌                |   | Active 💌 | Fast 💌  | 32768 |
| 3    |              | Auto 💌                |   | Active 💌 | Fast 💌  | 32768 |
| 4    |              | Auto 💌                |   | Active 💌 | Fast 💌  | 32768 |
| 5    |              | Auto 💌                |   | Active 💌 | Fast 💌  | 32768 |
| 6    |              | Auto 💌                |   | Active 💌 | Fast 💌  | 32768 |
| 7    |              | Auto 💌                |   | Active 💌 | Fast 💌  | 32768 |
| 8    |              | Auto 💌                |   | Active 💌 | Fast 💌  | 32768 |
| 9    |              | Auto 💌                |   | Active 💌 | Fast 💌  | 32768 |
| 10   |              | Auto 💌                |   | Active 💌 | Fast 💌  | 32768 |
| 11   |              | Auto 💌                |   | Active 💌 | Fast 💌  | 32768 |
| 12   |              | Auto 💌                |   | Active 💌 | Fast 💌  | 32768 |
| 13   |              | Auto 💌                |   | Active 💌 | Fast 💌  | 32768 |
| 14   |              | Auto 💌                |   | Active 💌 | Fast 💌  | 32768 |
| 15   |              | Auto 💌                |   | Active 💌 | Fast 💌  | 32768 |
| 16   |              | Auto 💌                |   | Active 💌 | Fast 💌  | 32768 |
| 17   |              | Auto 💌                |   | Active 💌 | Fast 💌  | 32768 |
| 18   |              | Auto 💌                |   | Active 💌 | Fast 💌  | 32768 |
| 19   |              | Auto 💌                |   | Active 💌 | Fast 💌  | 32768 |
| 20   |              | Auto 💌                |   | Active 💌 | Fast 💌  | 32768 |
| 21   |              | Auto 💌                |   | Active 💌 | Fast 💌  | 32768 |
| 22   |              | Auto 💌                |   | Active 💌 | Fast 💌  | 32768 |
| 23   |              | Auto 💌                |   | Active 💌 | Fast 💌  | 32768 |
| 24   |              | Auto 💌                |   | Active 💌 | Fast 💌  | 32768 |

| Configuration | Description                                                                                         |
|---------------|----------------------------------------------------------------------------------------------------|
| Port          | The port number for which the associated row configuration applies                                  |
| LACP Enabled  | Controls whether <u>LACP</u> is enabled on this switch port. LACP will form an                      |
|               | aggregation when 2 or more ports are connected to the same partner.                                 |
| Key           | The Key value incurred by the port, range 1-65535.                                                  |
|               | Auto: set the key as appropriate by the physical link speed, $10Mb = 1$ , $100Mb = 2$ , $1Gb = 3$ . |

|         | Specific: a user-defined value can be entered. Ports with the same Key value can             |
|---------|----------------------------------------------------------------------------------------------|
|         | participate in the same aggregation group, while ports with different keys cannot.           |
| Role    | The Role shows the LACP activity status. The "Active" will transmit LACP packets each        |
|         | second while "Passive" will wait for a LACP packet from a link partner (speak if spoken to). |
| Timeout | The Timeout controls the period between BPDU transmissions. "Fast" will transmit             |
|         | LACP packets each second, while "Slow" will wait for 30 seconds before sending a             |
|         | LACP packet.                                                                                 |
| Prio    | The Prio controls the priority of the port. If the LACP partner wants to form a larger       |
|         | group than is supported by this device then this parameter will control which ports          |
|         | will be active and which ports will be in a backup role. Lower number means greater          |
|         | priority.                                                                                    |
| Save    | Click to save the changes.                                                                   |
| Reset   | Click to undo any changes made locally and revert to previously saved values.                |

# 2.7 Loop Protection

## Loop Protection Configuration

| General Settings       |               |         |
|------------------------|---------------|---------|
| Global                 | Configuration |         |
| Enable Loop Protection | Disable 💌     |         |
| Transmission Time      | 5             | seconds |
| Shutdown Time          | 180           | seconds |

### Port Configuration

| Port | Enable | Action                | Tx Mode               |
|------|--------|-----------------------|-----------------------|
| *    |        | <ul> <li>▼</li> </ul> | <ul> <li>▼</li> </ul> |
| 1    | •      | Shutdown Port 🗾       | Enable 💌              |
| 2    |        | Shutdown Port 🗾       | Enable 💌              |
| 3    | •      | Shutdown Port 🗾       | Enable 💌              |
| 4    |        | Shutdown Port 🗾       | Enable 💌              |
| 5    |        | Shutdown Port 🗾       | Enable 💌              |
| 6    |        | Shutdown Port 🗾       | Enable 💌              |
| 7    |        | Shutdown Port 🗾       | Enable 💌              |
| 8    |        | Shutdown Port 🗾       | Enable 💌              |
| 9    |        | Shutdown Port 📃 💌     | Enable 💌              |
| 10   |        | Shutdown Port 🗾       | Enable 💌              |
| 11   |        | Shutdown Port 🗾       | Enable 💌              |
| 12   |        | Shutdown Port 🗾       | Enable 💌              |
| 13   |        | Shutdown Port 🗾       | Enable 💌              |
| 14   |        | Shutdown Port 🗾       | Enable 💌              |
| 15   |        | Shutdown Port 🗾       | Enable 💌              |
| 16   |        | Shutdown Port 🗾       | Enable 💌              |
| 17   |        | Shutdown Port 🗾       | Enable 💌              |
| 18   |        | Shutdown Port 🗾       | Enable 💌              |
| 19   |        | Shutdown Port 🗾       | Enable 💌              |
| 20   |        | Shutdown Port 🗾       | Enable 💌              |
| 21   |        | Shutdown Port 🗾       | Enable 💌              |
| 22   |        | Shutdown Port 🗾       | Enable 💌              |
| 23   |        | Shutdown Port 🗾       | Enable 💌              |
| 24   |        | Shutdown Port 🔹       | Enable 💌              |

| Configuration          | Description                                                                                                    |  |
|------------------------|----------------------------------------------------------------------------------------------------|--|
| Enable Loop Protection | ion Controls whether loop protections is enabled (as a whole).                                                                                                    |  |
| Transmission Time      | The interval between each loop protection PDU sent on each port. valid values are 1 to 10 seconds.                                                                                                    |  |
| Shutdown Time          | The period (in seconds) for which a port will be kept disabled in the event of a loop is detected (and the port action shuts down the port). Valid values are 0 to 604800 seconds (7 days). A value of zero will keep a port disabled (until next device restart). |  |
| Port                   | The switch port number of the port                                                                                                    |  |
| Enable                 | Controls whether loop protection is enabled on this switch port.                                                                                                    |  |
| Action                 | Configures the action performed when a loop is detected on a port. Valid values are <i>Shutdown Port, Shutdown Port and Log</i> or <i>Log Only</i> .                                                                                                    |  |
| Tx Mode                | Controls whether the port is actively generating loop protection PDU's, or whether it is just passively looking for looped PDU's.                                                                                                    |  |
| Save<br>Reset          | Click to save the changes.<br>Click to undo any changes made locally and revert to previously saved values.                                                                                                    |  |

## 2.8 Spanning Tree

This section is used to set configuration for supporting Spanning Tree protocols including <u>STP</u>, <u>RSTP</u>, and <u>MSTP</u>.

| <ul> <li>Spanning Tree</li> </ul> |
|-----------------------------------|
| Bridge Settings                   |
| • MSTI Mapping                    |
| MSTI Priorities                   |
| <ul> <li>CIST Ports</li> </ul>    |
| MSTI Ports                        |

# 2.8.1 Bridge Settings

### STP Bridge Configuration

| Basic Settings      |         |
|---------------------|---------|
| Protocol Version    | MSTP 💌  |
| Bridge Priority     | 32768 💌 |
| Forward Delay       | 15      |
| Max Age             | 20      |
| Maximum Hop Count   | 20      |
| Transmit Hold Count | 6       |
|                     |         |

| Advanced Settings           |  |
|-----------------------------|--|
| Edge Port BPDU Filtering    |  |
| Edge Port BPDU Guard        |  |
| Port Error Recovery         |  |
| Port Error Recovery Timeout |  |

| <b>Basic Configuration</b> | Description                                                                              |
|----------------------------|------------------------------------------------------------------------------------------|
| Protocol Version           | The STP protocol version setting                                                         |
|                            | Valid values: STP, RSTP, MSTP                                                            |
| Bridge Priority            | Controls the bridge priority. Lower numeric values have better priority. The bridge      |
|                            | priority plus the MSTI instance number, concatenated with the 6-byte MAC address         |
|                            | of the switch forms a Bridge Identifier.                                                 |
|                            | For MSTP operation, this is the priority of the CIST. Otherwise, this is the priority of |
|                            | the STP/RSTP bridge.                                                                     |
| Forward Delay              | The delay used by STP Bridges to transition Root and Designated Ports to                 |
|                            | Forwarding (used in STP compatible mode).                                                |

|                                             | Valid values: 4 ~ 30 seconds                                                                                                    |
|---------------------------------------------|----------------------------------------------------------------------------------------------------|
| Max Age                                     | The maximum age of the information transmitted by the Bridge when it is the Root                                                                                                    |
|                                             | Bridge                                                                                                    |
|                                             | Valid values: 6 ~ 40 seconds (Max Age must be <= (FwdDelay-1)*2)                                                                                                    |
| Maximum Hop Count                           | It defines how many bridges a root bridge can distribute its BPDU information. This                                                                                                    |
|                                             | defines the initial value of remaining Hops for MSTI information generated at the                                                                                                    |
|                                             | boundary of an MSTI region.                                                                                                    |
| Transmit Hold Count                         | The number of BPDU's a bridge port can send per second. When exceeded,                                                                                                    |
|                                             | transmission of the next BPDU will be delayed.                                                                                                    |
|                                             | Valid values: 1 ~ 10 BPDU's per second                                                                                                    |
| Advanced Configuration                      | on and a state of the state of the state of |
|                                             |                                                                                                    |
| Edge Port BPDU Filtering                    | Check to configure a port <i>explicitly</i> as <i>Edge</i> will transmit and receive BPDUs                                                                                                    |
| с с                                         | Check to configure a port <i>explicitly</i> as <i>Edge</i> will transmit and receive BPDUs<br>Control whether a port <i>explicitly</i> configured as <i>Edge</i> will disable itself upon reception                                                                                                    |
| с с                                         |                                                                                                    |
| с с                                         | Control whether a port <i>explicitly</i> configured as <i>Edge</i> will disable itself upon reception                                                                                                    |
| с с                                         | Control whether a port <i>explicitly</i> configured as <i>Edge</i> will disable itself upon reception of a BPDU. The port will enter the <i>error-disabled</i> state, and will be removed from the                                                                                                    |
| Edge Port BPDU Guard                        | Control whether a port <i>explicitly</i> configured as <i>Edge</i> will disable itself upon reception of a BPDU. The port will enter the <i>error-disabled</i> state, and will be removed from the active topology.                                                                                                    |
| Edge Port BPDU Guard                        | Control whether a port <i>explicitly</i> configured as <i>Edge</i> will disable itself upon reception of a BPDU. The port will enter the <i>error-disabled</i> state, and will be removed from the active topology.<br>Control whether a port in the <i>error-disabled</i> state automatically will be enabled after                                                                                                    |
| Edge Port BPDU Guard<br>Port Error Recovery | Control whether a port <i>explicitly</i> configured as <i>Edge</i> will disable itself upon reception of a BPDU. The port will enter the <i>error-disabled</i> state, and will be removed from the active topology.<br>Control whether a port in the <i>error-disabled</i> state automatically will be enabled after a certain time. If recovery is not enabled, ports have to be disabled and re-enabled for                                                                                                    |
| Edge Port BPDU Guard<br>Port Error Recovery | Control whether a port <i>explicitly</i> configured as <i>Edge</i> will disable itself upon reception of a BPDU. The port will enter the <i>error-disabled</i> state, and will be removed from the active topology.<br>Control whether a port in the <i>error-disabled</i> state automatically will be enabled after a certain time. If recovery is not enabled, ports have to be disabled and re-enabled for normal STP operation. The condition is also cleared by a system reboot.                                                                                                    |
| Edge Port BPDU Guard<br>Port Error Recovery | Control whether a port <i>explicitly</i> configured as <i>Edge</i> will disable itself upon reception of a BPDU. The port will enter the <i>error-disabled</i> state, and will be removed from the active topology.<br>Control whether a port in the <i>error-disabled</i> state automatically will be enabled after a certain time. If recovery is not enabled, ports have to be disabled and re-enabled for normal STP operation. The condition is also cleared by a system reboot.<br>The time that has to pass before a port in the <i>error-disabled</i> state can be enabled.                                                                                                    |

# 2.8.2 MSTI Mapping

### **MSTI Configuration**

Add VLANs separated by spaces or comma.

Unmapped VLANs are mapped to the CIST. (The default bridge instance).

| - | Configuration Identification  |                   |
|---|-------------------------------|-------------------|
|   | Configuration Name            | 00-40-f6-01-09-05 |
|   | <b>Configuration Revision</b> | 0                 |

| гΙ | MSTI Map | ng |    |            |
|----|----------|----|----|------------|
|    | MSTI     |    | VL | ANs Mapped |
|    | MSTI1    |    |    | A V        |
|    | MSTI2    |    |    |            |
|    | MSTI3    |    |    |            |
|    | MSTI4    |    |    |            |
|    | MSTI5    |    |    |            |
|    | MSTI6    |    |    |            |
|    | MSTI7    |    |    | ×          |
|    |          |    |    |            |

| Configuration          | Description                                                                       |  |
|------------------------|-----------------------------------------------------------------------------------|--|
| Configuration Name     | The name identifying the VLAN to MSTL mapping                                     |  |
|                        | Bridges must share the name and revision (see below), as well as the VLAN-to-MST  |  |
|                        | mapping configuration in order to share spanning trees for MSTI's. (Intra-region) |  |
|                        | The name is at most 32 characters.                                                |  |
| Configuration Revision | The revision of the MSTI configuration named above. This must be an integer       |  |
|                        | between <b>0</b> ~ 65535.                                                         |  |
| MSTI Mapping           |                                                                                   |  |
| MSTI                   | The bridge instance                                                               |  |
|                        | The CIST is not available for explicit mapping, as it will receive the VLANs not  |  |
|                        | explicitly mapped.                                                                |  |

| VLANs Mapped                                                                     | The list of VLAN's mapped to the MSTI. The VLANs must be separated with   |  |
|----------------------------------------------------------------------------------|---------------------------------------------------------------------------|--|
|                                                                                  | comma and/or space. A VLAN can only be mapped to one MSTI. An unused MSTI |  |
|                                                                                  | should just be left empty. (i.e. not having any VLANs mapped to it.)      |  |
| Save Click to save the changes.                                                  |                                                                           |  |
| Reset Click to undo any changes made locally and revert to previously saved valu |                                                                           |  |

## 2.8.3 MSTI Priorities

•

## **MSTI** Configuration

| MSTI Pri | ority Configu         | ratio |
|----------|-----------------------|-------|
| MSTI     | Priority              |       |
| *        | <ul> <li>▼</li> </ul> |       |
| CIST     | 32768 💌               |       |
| MSTI1    | 32768 💌               |       |
| MSTI2    | 32768 💌               |       |
| MSTI3    | 32768 💌               |       |
| MSTI4    | 32768 💌               |       |
| MSTI5    | 32768 💌               |       |
| MSTI6    | 32768 💌               |       |
| MSTI7    | 32768 💌               |       |
|          |                       | ·     |

| Configuration | Description                                                                           |
|---------------|---------------------------------------------------------------------------------------|
| MSTI          | The bridge instance.                                                                  |
|               | The CIST is the <i>default</i> instance, which is always active.                      |
| Priority      | Controls the bridge priority. Lower numerical values have better priority. The bridge |
|               | priority plus the MSTI instance number, concatenated with the 6-byte MAC address      |
|               | of the switch forms a Bridge Identifier.                                              |
| Save          | Click to save the changes.                                                            |
| Reset         | Click to undo any changes made locally and revert to previously saved values.         |

## 2.8.4 CIST Ports

#### STP CIST Port Configuration

| Γ | CIST Aggregated Port Configuration |         |            |          |            |           |       |        |            |               |
|---|------------------------------------|---------|------------|----------|------------|-----------|-------|--------|------------|---------------|
|   | Port                               | STP     | Path Cost  | Priority | Admin Edge | Auto Edge | Restr | ricted | BPDU Guard | Point-to-     |
|   | FUIL                               | Enabled | Fatti Cost | FIIOTILY | Aunin Luge | Auto Luge | Role  | TCN    | BFD0 Guaru | point         |
|   | -                                  |         | Auto 💌     | 128 💌    | Non-Edge 💌 |           |       |        |            | Forced True 💌 |

| Deed | STP     |             | 2-41 | 0                   | Duisnity Admin Educ |           | Restricted          |              |            | Point-to- |    |         |   |
|------|---------|-------------|------|---------------------|---------------------|-----------|---------------------|--------------|------------|-----------|----|---------|---|
| Port | Enabled | Path Cost I |      | Priority Admin Edge |                     | Auto Edge | Role                | TCN          | BPDU Guard | poir      | nt |         |   |
| *    |         | $\diamond$  | •    |                     | $\circ$             | •         | <ul><li>▼</li></ul> |              |            |           |    | $\circ$ | • |
| 1    |         | Auto        | •    |                     | 128                 | •         | Non-Edge 💌          |              |            |           |    | Auto    | - |
| 2    |         | Auto        | •    |                     | 128                 | •         | Non-Edge 💌          | $\checkmark$ |            |           |    | Auto    | • |
| 3    |         | Auto        | •    |                     | 128                 | •         | Non-Edge 💌          |              |            |           |    | Auto    | - |
| 4    |         | Auto        | •    |                     | 128                 | •         | Non-Edge 💌          | $\checkmark$ |            |           |    | Auto    | • |
| 5    |         | Auto        | •    |                     | 128                 | •         | Non-Edge 💌          |              |            |           |    | Auto    | • |
| 6    |         | Auto        | •    |                     | 128                 | •         | Non-Edge 💌          | $\checkmark$ |            |           |    | Auto    | • |
| 7    |         | Auto        | •    |                     | 128                 | •         | Non-Edge 💌          |              |            |           |    | Auto    | • |
| 8    |         | Auto        | •    |                     | 128                 | •         | Non-Edge 💌          | $\checkmark$ |            |           |    | Auto    | - |
| 9    |         | Auto        | •    |                     | 128                 | •         | Non-Edge 💌          |              |            |           |    | Auto    | - |
| 10   |         | Auto        | •    |                     | 128                 | •         | Non-Edge 💌          | $\checkmark$ |            |           |    | Auto    | • |
| 11   |         | Auto        | •    |                     | 128                 | •         | Non-Edge 💌          |              |            |           |    | Auto    | • |
| 12   |         | Auto        | •    |                     | 128                 | •         | Non-Edge 💌          |              |            |           |    | Auto    | • |
| 13   |         | Auto        | •    |                     | 128                 | •         | Non-Edge 💌          |              |            |           |    | Auto    | • |
| 14   |         | Auto        | •    |                     | 128                 | •         | Non-Edge 💌          |              |            |           |    | Auto    | • |
| 15   |         | Auto        | •    |                     | 128                 | •         | Non-Edge 💌          |              |            |           |    | Auto    | • |
| 16   |         | Auto        | •    |                     | 128                 | •         | Non-Edge 💌          | $\checkmark$ |            |           |    | Auto    | • |
| 17   |         | Auto        | •    |                     | 128                 | •         | Non-Edge 💌          | $\checkmark$ |            |           |    | Auto    | • |
| 18   |         | Auto        | •    |                     | 128                 | •         | Non-Edge 💌          | $\checkmark$ |            |           |    | Auto    | - |
| 19   |         | Auto        | •    |                     | 128                 | •         | Non-Edge 💌          | $\checkmark$ |            |           |    | Auto    | • |
| 20   |         | Auto        | •    |                     | 128                 | •         | Non-Edge 💌          | $\checkmark$ |            |           |    | Auto    | • |
| 21   |         | Auto        | •    |                     | 128                 | •         | Non-Edge 💌          | $\checkmark$ |            |           |    | Auto    | • |
| 22   |         | Auto        | •    |                     | 128                 | •         | Non-Edge 💌          | $\checkmark$ |            |           |    | Auto    | - |
| 23   |         | Auto        | •    |                     | 128                 | •         | Non-Edge 💌          | $\checkmark$ |            |           |    | Auto    | • |
| 24   |         | Auto        | -    |                     | 128                 | •         | Non-Edge 🔻          |              |            |           |    | Auto    | - |

| Configuration | Description                                                                                    |
|---------------|------------------------------------------------------------------------------------------------|
| Port          | The switch port number of the logical STP port.                                                |
| STP Enabled   | Controls whether STP is enabled on this switch port.                                           |
| Path Cost     | Controls the path cost incurred by the port. The <i>Auto</i> setting will set the path cost as |
|               | appropriate by the physical link speed, using the 802.1D recommended values. Using             |
|               | the Specific setting, a user-defined value can be entered. The path cost is used when          |

|                 | establishing the active topology of the network. Lower path cost ports are chosen as         |
|-----------------|----------------------------------------------------------------------------------------------|
|                 | forwarding ports in favor of higher path cost ports.                                         |
|                 | Valid values: 1 to 200000000                                                                 |
| Priority        | Controls the port priority. This can be used to control priority of ports having             |
|                 | identical port cost. (See above).                                                            |
| AdminEdge       | Controls whether the <i>operEdge</i> flag should start as being set or cleared. (The initial |
| -               | operEdge state when a port is initialized).                                                  |
|                 | operEdge: Operational flag describing whether the port is connecting directly to edge        |
|                 | devices. (No Bridges attached). Transitioning to the forwarding state is faster for          |
|                 | edge ports (having operEdge true) than for other ports.                                      |
| AutoEdge        | Controls whether the bridge should enable automatic edge detection on the bridge             |
| C C             | port. This allows <i>operEdge</i> to be derived from whether BPDU's are received on the      |
|                 | port or not.                                                                                 |
| Restricted-Role | If enabled, causes the port not to be selected as Root Port for the <u>CIST</u> or any MSTI, |
|                 | even if it has the best spanning tree priority vector. Such a port will be selected as an    |
|                 | Alternate Port after the Root Port has been selected. If set, it can cause lack of           |
|                 | spanning tree connectivity. It can be set by a network administrator to prevent bridges      |
|                 | external to a core region of the network influencing the spanning tree active topology,      |
|                 | possibly because those bridges are not under the full control of the administrator.          |
|                 | This feature is also know as <i>Root Guard</i> .                                             |
| Restricted TCN  | If enabled, causes the port not to propagate received topology change notifications          |
|                 | and topology changes to other ports. If set it can cause temporary loss of connectivity      |
|                 | after changes in a spanning trees active topology as a result of persistent incorrectly      |
|                 | learned station location information. It is set by a network administrator to prevent        |
|                 | bridges external to a core region of the network, causing address flushing in that           |
|                 | region, possibly because those bridges are not under the full control of the                 |
|                 | administrator or is the physical link state for the attached LANs transitions                |
|                 | frequently.                                                                                  |
| BPDU Guard      | If enabled, causes the port to disable itself upon receiving valid BPDU's. Contrary to       |
|                 | the similar bridge setting, the port <i>Edge</i> status does not affect this setting.        |
|                 | A port entering error-disabled state due to this setting is subject to the bridge Port       |
|                 | Error Recovery setting as well.                                                              |
| Point2Point     | Controls whether the port connects to a point-to-point LAN rather than a shared              |
|                 | medium. This can be automatically determined, or forced either true or false.                |
|                 | Transition to the forwarding state is faster for point-to-point LANs than for shared         |
|                 | media.                                                                                       |
| Save            | Click to save the changes.                                                                   |
|                 | -104-                                                                                        |

Reset

Note: This configuration applies to physical and Link Aggregation ports.

## 2.8.5 MSTI Ports

A MSTI port is a virtual port, which is instantiated separately for each active CIST (physical) port for each MSTI instance configured and applicable for the port. The MSTI instance must be selected before displaying actual MSTI port configuration options. This page contains MSTI port settings for physical and aggregated ports.

### **MSTI Port Configuration**

| Select M | STI |
|----------|-----|
| MST1 -   | Get |
| MST1     |     |
| MST2     |     |
| MST3     |     |
| MST4     |     |
| MST5     |     |
| MST6     |     |
| MST7     |     |

| Configuration | Description                              |
|---------------|------------------------------------------|
| MSTI          | Select an MSTI for pop-up configuration. |
| Get           | Click to pop-up configuration page.      |

## Click Get : MST1 MSTI Port Configuration

| MSTI Ag | MSTI Aggregated Ports Configuration |          |  |  |  |  |  |  |  |  |
|---------|-------------------------------------|----------|--|--|--|--|--|--|--|--|
| Port    | Path Cost                           | Priority |  |  |  |  |  |  |  |  |
| -       | Auto 💌                              | 128 💌    |  |  |  |  |  |  |  |  |

| MSTI No | rmal Ports Configuration | n        |
|---------|--------------------------|----------|
| Port    | Path Cost                | Priority |
| *       |                          | ○ ▼      |
| 1       | Auto 💌                   | 128 💌    |
| 2       | Auto 💌                   | 128 💌    |
| 3       | Auto 💌                   | 128 💌    |
| 4       | Auto 💌                   | 128 💌    |
| 5       | Auto 💌                   | 128 💌    |
| 6       | Auto 💌                   | 128 💌    |
| 7       | Auto 💌                   | 128 💌    |
| 8       | Auto 💌                   | 128 💌    |
| 9       | Auto 💌                   | 128 💌    |
| 10      | Auto 💌                   | 128 💌    |
| 11      | Auto 💌                   | 128 💌    |
| 12      | Auto 💌                   | 128 💌    |
| 13      | Auto 💌                   | 128 💌    |
| 14      | Auto 💌                   | 128 💌    |
| 15      | Auto 💌                   | 128 💌    |
| 16      | Auto 💌                   | 128 💌    |
| 17      | Auto 💌                   | 128 💌    |
| 18      | Auto 💌                   | 128 💌    |
| 19      | Auto 💌                   | 128 💌    |
| 20      | Auto                     | 128 💌    |
| 21      | Auto 💌                   | 128 💌    |
| 22      | Auto                     | 128 💌    |
| 23      | Auto 💌                   | 128 💌    |
| 24      | Auto 💌                   | 128 💌    |

| Configuration | Description (Example with MSTI1)                                                        |
|---------------|-----------------------------------------------------------------------------------------|
| Port          | The switch port number of the corresponding STP CIST (and MSTI) port.                   |
| Path Cost     | Controls the path cost incurred by the port. The Auto setting will set the path cost as |
|               | appropriate by the physical link speed, using the 802.1D recommended values. Using      |
|               | the Specific setting, a user-defined value can be entered. The path cost is used when   |
|               | establishing the active topology of the network. Lower path cost ports are chosen as    |
|               | forwarding ports in favor of higher path cost ports.                                    |
|               | Valid values: 1 ~ 200000000                                                             |
| Priority      | Controls the port priority. This can be used to control priority of ports having        |
|               | identical port cost. (See above).                                                       |
| Save          | Click to save the changes.                                                              |
| Reset         | Click to undo any changes made locally and revert to previously saved values.           |

## 2.9 IPMC Profile

The <u>IPMC</u> profile is used to deploy the access control on <u>IP</u> multicast streams. It is allowed to create at maximum 64 Profiles with at maximum 128 corresponding rules for each.

## 2.9.1 Profile Table

#### **IPMC Profile Configurations**

#### **IPMC Profile Table Setting**

Delete Profile Name Profile Description Rule

#### Add New IPMC Profile

| Configuration | Description                                                                            |
|---------------|----------------------------------------------------------------------------------------|
| Global Mode   | Enable/Disable the Global IPMC Profile.                                                |
|               | System starts to do filtering based on profile settings only when the global profile   |
|               | mode is enabled.                                                                       |
| Delete        | Check to delete the entry.                                                             |
| Profile Name  | The name used for indexing the profile table.                                          |
|               | Each entry has the unique name which is composed of at maximum 16 alphabetic and -107- |

|                     | numeric characters. At least one alphabet must be present.                               |
|---------------------|------------------------------------------------------------------------------------------|
| Profile Description | Additional description, which is composed of at maximum 64 alphabetic and numeric        |
|                     | characters, about the profile.                                                           |
|                     | No blank or space characters are permitted as part of description. Use "_" or "-" to     |
|                     | separate the description sentence.                                                       |
| Rule                | When the profile is created, click the edit button to enter the rule setting page of the |
|                     | designated profile. Summary about the designated profile will be shown by clicking       |
|                     | the view button. You can manage or inspect the rules of the designated profile by        |
|                     | using the following buttons:                                                             |
|                     | List the rules associated with the designated profile.                                   |
|                     | (2): Adjust the rules associated with the designated profile.                            |
| Save                | Click to save the changes.                                                               |
| Reset               | Click to undo any changes made locally and revert to previously saved values.            |

## Click Add New IPMC Profile :

| Delete | Profile Name | Profile Description | Rule |
|--------|--------------|---------------------|------|
| Delete |              |                     | ) 🗢  |

## 2.9.2 Address Entry

## IPMC Profile Address Configuration

Navigate Address Entry Setting in IPMC Profile by 20 entries per page.

Delete Entry Name Start Address End Address

Add New Address (Range) Entry

| Configuration | Description                                                                         |
|---------------|-------------------------------------------------------------------------------------|
| Delete        | Check to delete the entry.                                                          |
| Entry Name    | The name used for indexing the address entry table.                                 |
|               | Each entry has the unique name which is composed of at maximum 16 alphabetic and    |
|               | numeric characters. At least one alphabet must be present.                          |
| Start Address | The starting IPv4/IPv6 Multicast Group Address that will be used as an address      |
|               | range.                                                                              |
| End Address   | The ending IPv4/IPv6 Multicast Group Address that will be used as an address range. |

| Save  | Click to save the changes.                                                    |
|-------|-------------------------------------------------------------------------------|
| Reset | Click to undo any changes made locally and revert to previously saved values. |

## Click Add New Address (Range) Entry :

| Delete | Entry Name | Start Address | End Address |
|--------|------------|---------------|-------------|
| Delete |            |               |             |

### 2.10 MVR

The <u>MVR</u> feature enables multicast traffic forwarding on the Multicast VLANs. In a multicast television application, a PC or a network television or a set-top box can receive the multicast stream. Multiple set-top boxes or PCs can be connected to one subscriber port, which is a switch port configured as an MVR receiver port. When a subscriber selects a channel, the set-top box or PC sends an <u>IGMP/MLD</u> report message to Switch A to join the appropriate multicast group address. Uplink ports that send and receive multicast data to and from the multicast VLAN are called MVR source ports. It is allowed to create at maximum 8 MVR VLANs with corresponding channel settings for each Multicast VLAN. There will be totally at maximum 256 group addresses for channel settings.

### **MVR Configurations**

MVR Mode Disabled -

VLAN Interface Setting (Role [I:Inactive / S:Source / R:Receiver])

Delete MVR VID MVR Name IGMP Address Mode Tagging Priority LLQI Interface Channel Profile

Add New MVR VLAN

#### Immediate Leave Setting

| Port | Immediate Leave       |
|------|-----------------------|
| *    | <ul> <li>▼</li> </ul> |
| 1    | Disabled 💌            |
| 2    | Disabled 💌            |
| 3    | Disabled 💌            |
| 4    | Disabled 💌            |
| 5    | Disabled 💌            |
| 6    | Disabled 💌            |
| 7    | Disabled 💌            |
| 8    | Disabled 💌            |
| 9    | Disabled 💌            |
| 10   | Disabled 💌            |
| 11   | Disabled 💌            |
| 12   | Disabled 💌            |
| 13   | Disabled 💌            |
| 14   | Disabled 💌            |
| 15   | Disabled 💌            |
| 16   | Disabled 💌            |
| 17   | Disabled 💌            |
| 18   | Disabled 💌            |
| 19   | Disabled 💌            |
| 20   | Disabled 💌            |
| 21   | Disabled 💌            |
| 22   | Disabled 💌            |
| 23   | Disabled 💌            |
| 24   | Disabled 💌            |

Save Reset

Configuration

Description (Example with MSTI1)

MVR Mode

Enable/Disable the Global MVR.

|                         | The Unregistered Flooding control depends on the current configuration in                                       |
|-------------------------|----------------------------------------------------------------------------------------------------|
|                         | IGMP/MLD Snooping. It is suggested to enable Unregistered Flooding control when<br>the MVR group table is full. |
| Delete                  | Check to delete the entry. The designated entry will be deleted during the next save.                           |
| MVR VID                 | Specify the Multicast VLAN ID.                                                                                  |
|                         | Be Caution: MVR source ports are not recommended to be overlapped with                                          |
|                         | management VLAN ports.                                                                                          |
| MVR Name                | MVR Name is an optional attribute to indicate the name of the specific MVR VLAN.                                |
|                         | Maximum length of the MVR VLAN Name string is 32. MVR VLAN Name can                                             |
|                         | only contain alphabets or numbers. When the optional MVR VLAN name is given, it                                 |
|                         | should contain at least one alphabet. MVR VLAN name can be edited for the existing                              |
|                         | MVR VLAN entries or it can be added to the new entries.                                                         |
| IGMP Address            | Define the IPv4 address as source address used in IP header for IGMP control frames.                            |
|                         | The default IGMP address is not set (0.0.0.0).                                                                  |
|                         | When the IGMP address is not set, system uses IPv4 management address of the IP                                 |
|                         | interface associated with this VLAN.                                                                            |
|                         | When the IPv4 management address is not set, system uses the first available IPv4                               |
|                         | management address.                                                                                             |
|                         | Otherwise, system uses a pre-defined value. By default, this value will be 192.0.2.1.                           |
| Mode                    | Specify the MVR mode of operation. In Dynamic mode, MVR allows dynamic MVR                                      |
|                         | membership reports on source ports. In Compatible mode, MVR membership reports                                  |
|                         | are forbidden on source ports. The default is Dynamic mode.                                                     |
| Tagging                 | Specify whether the traversed IGMP/MLD control frames will be sent as <i>Untagged</i>                           |
|                         | or <i>Tagged</i> with MVR VID. The default is <i>Tagged</i> .                                                   |
| Priority                | Specify how the traversed IGMP/MLD control frames will be sent in prioritized                                   |
| 5                       | manner. The default Priority is 0.                                                                              |
| LLQI                    | Define the maximum time to wait for IGMP/MLD report memberships on a receiver                                   |
|                         | port before removing the port from multicast group membership. The value is in units                            |
|                         | of tenths of a second. The range is from 0 to 31744. The default LLQI is 5 tenths or                            |
|                         | one-half second.                                                                                                |
| Interface Channel Profi | le                                                                                                    |
|                         | You can inspect the rules of the designated profile by using the following button:                              |
|                         | • List the rules associated with the designated profile.                                                        |
| Port                    | The logical port for the settings                                                                               |
| Port Role               | Configure an MVR port of the designated MVR VLAN as one of the following roles.                                 |
|                         | <i>Inactive</i> : The designated port does not participate MVR operations.                                      |
|                         | Source: Configure uplink ports that receive and send multicast data as source ports.                            |
|                         | -112-                                                                                                    |
|                         |                                                                                                    |

|                 | Subscribers cannot be directly connected to source ports.                                |  |  |  |
|-----------------|------------------------------------------------------------------------------------------|--|--|--|
|                 | Receiver: Configure a port as a receiver port if it is a subscriber port and should only |  |  |  |
|                 | receive multicast data. It does not receive data unless it becomes a member of the       |  |  |  |
|                 | multicast group by issuing IGMP/MLD messages.                                            |  |  |  |
|                 | Be Caution: MVR source ports are not recommended to be overlapped with                   |  |  |  |
|                 | management VLAN ports.                                                                   |  |  |  |
|                 | Select the port role by clicking the Role symbol to switch the setting.                  |  |  |  |
|                 | I: indicates Inactive; S: indicates Source; R indicates Receiver                         |  |  |  |
|                 | The default Role is Inactive.                                                            |  |  |  |
| Immediate Leave | Enable the <u>fast leave</u> on the port.                                                |  |  |  |
| Add New MVR VLA | Ν                                                                                        |  |  |  |
|                 | Click to add a new entry.                                                                |  |  |  |
| Save            | Click to save the changes.                                                               |  |  |  |
| Reset           | Click to undo any changes made locally and revert to previously saved values.            |  |  |  |

## Click Add New MVR VLAN

| Delete | MVR VID | MVR Name           | IGMP Address      | Mode           | Tagging  | Priority | LLQI    |
|--------|---------|--------------------|-------------------|----------------|----------|----------|---------|
| Delete |         |                    | 0.0.0.0           | Dynamic 💌      | Tagged 💌 | 0        | 5 🐟 - 🗾 |
| Port   | 1 2 3 4 | 5 6 7 8 9 10 11 12 | 13 14 15 16 17 18 | 19 20 21 22 23 | 24       |          |         |
| Role   |         |                    |                   |                |          |          |         |

## 2.11 IPMC

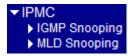

## 2.11.1 IGMP Snooping

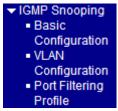

## 2.11.1.1 Basic Configuration

#### IGMP Snooping Configuration

| Global Configuration                 |           |     |  |  |
|--------------------------------------|-----------|-----|--|--|
| Snooping Enabled                     |           |     |  |  |
| Unregistered IPMCv4 Flooding Enabled |           |     |  |  |
| IGMP SSM Range                       | 232.0.0.0 | / 8 |  |  |
| Leave Proxy Enabled                  |           |     |  |  |
| Proxy Enabled                        |           |     |  |  |

#### Port Related Configuration

| Port | Router Port | Fast Leave | Throttling            |
|------|-------------|------------|-----------------------|
| *    |             |            | <ul> <li>▼</li> </ul> |
| 1    |             |            | unlimited 💌           |
| 2    |             |            | unlimited 💌           |
| 3    |             |            | unlimited 💌           |
| 4    |             |            | unlimited 💌           |
| 5    |             |            | unlimited 💌           |
| 6    |             |            | unlimited 💌           |
| 7    |             |            | unlimited 💌           |
| 8    |             |            | unlimited 💌           |
| 9    |             |            | unlimited 💌           |
| 10   |             |            | unlimited 💌           |
| 11   |             |            | unlimited 💌           |
| 12   |             |            | unlimited 💌           |
| 13   |             |            | unlimited 💌           |
| 14   |             |            | unlimited 💌           |
| 15   |             |            | unlimited 💌           |
| 16   |             |            | unlimited 💌           |
| 17   |             |            | unlimited 💌           |
| 18   |             |            | unlimited 💌           |
| 19   |             |            | unlimited 💌           |
| 20   |             |            | unlimited 💌           |
| 21   |             |            | unlimited 💌           |
| 22   |             |            | unlimited 💌           |
| 23   |             |            | unlimited 💌           |
| 24   |             |            | unlimited 💌           |

| Configuration         | Description                                                                             |
|-----------------------|-----------------------------------------------------------------------------------------|
| Snooping Enabled      | Enable the Global <u>IGMP Snooping</u> .                                                |
| Unregistered IPMCv4 F | Flooding Enabled                                                                        |
|                       | Enable unregistered <u>IPMC</u> v4 traffic flooding.                                    |
|                       | The flooding control takes effect only when IGMP Snooping is enabled.                   |
|                       | When IGMP Snooping is disabled, unregistered IPMCv4 traffic flooding is always          |
|                       | active in spite of this setting.                                                        |
| IGMP SSM Range        | SSM (Source-Specific Multicast) Range allows the SSM-aware hosts and routers run        |
|                       | the SSM service model for the groups in the address range.                              |
| Leave Proxy Enabled   | Enable IGMP Leave Proxy. This feature can be used to avoid forwarding unnecessary       |
|                       | leave messages to the router side.                                                      |
| Proxy Enabled         | Enable IGMP Proxy. This feature can be used to avoid forwarding unnecessary join        |
|                       | and leave messages to the router side.                                                  |
| Router Port           | Specify which ports act as router ports. A router port is a port on the Ethernet switch |
|                       | that leads towards the Layer 3 multicast device or IGMP querier.                        |
|                       | If an aggregation member port is selected as a router port, the whole aggregation will  |
|                       | act as a router port.                                                                   |
| Fast Leave            | Enable the <u>fast leave</u> on the port.                                               |
| Throttling            | Enable to limit the number of multicast groups to which a switch port can belong.       |
| Save                  | Click to save the changes.                                                              |
| Reset                 | Click to undo any changes made locally and revert to previously saved values.           |

## 2.11.1.2 VLAN Configuration

Each page shows up to 99 entries from the VLAN table, default being 20, selected through the "entries per page" input field. When first visited, the web page will show the first 20 entries from the beginning of the VLAN Table. The first displayed will be the one with the lowest VLAN ID found in the VLAN Table.

| IGMP Snooping VLAN Configuration         Start from VLAN 1       with 20       entries per page. |            |                     |                     |                    | Refresh ka    | < >> |    |             |                  |                   |              |
|--------------------------------------------------------------------------------------------------|------------|---------------------|---------------------|--------------------|---------------|------|----|-------------|------------------|-------------------|--------------|
| Delete                                                                                           | VLAN<br>ID | Snooping<br>Enabled | Querier<br>Election | Querier<br>Address | Compatibility | PRI  | RV | QI<br>(sec) | QRI (0.1<br>sec) | LLQI (0.1<br>sec) | URI<br>(sec) |
| Add New IGMP VLAN                                                                                |            |                     |                     |                    |               |      |    |             |                  |                   |              |
| Save Reset                                                                                       |            |                     |                     |                    |               |      |    |             |                  |                   |              |

| Configuration    | Description (Example with MSTI1)                                                            |
|------------------|---------------------------------------------------------------------------------------------|
| Delete           | Check to delete the entry. The designated entry will be deleted during the next save.       |
| VLAN ID          | The VLAN ID of the entry.                                                                   |
| Snooping Enabled | Enable the per-VLAN IGMP Snooping. Up to 32 VLANs can be selected for IGMP                  |
|                  | Snooping.                                                                                   |
| Querier Election | Enable to join IGMP Querier election in the VLAN. Disable to act as an IGMP                 |
|                  | Non-Querier.                                                                                |
| Querier Address  | Define the IPv4 address as source address used in IP header for IGMP Querier                |
|                  | election. When the Querier address is not set, system uses IPv4 management address          |
|                  | of the IP interface associated with this VLAN. When the IPv4 management address is          |
|                  | not set, system uses the first available IPv4 management address.                           |
|                  | Otherwise, system uses a pre-defined value. By default, this value will be 192.0.2.1.       |
| Compatibility    | Compatibility is maintained by hosts and routers taking appropriate actions                 |
|                  | depending on the versions of IGMP operating on hosts and routers within a network.          |
|                  | The allowed selection is IGMP-Auto, Forced IGMPv1, Forced IGMPv2, Forced                    |
|                  | IGMPv3, default compatibility value is IGMP-Auto.                                           |
| PRI              | Priority of Interface. It indicates the IGMP control frame priority level generated by      |
|                  | the system. These values can be used to prioritize different classes of traffic.            |
|                  | The allowed range is 0 (best effort) to 7 (highest), default interface priority value is 0. |
| RV               | Robustness Variable. The Robustness Variable allows tuning for the expected packet          |
|                  | loss on a network. The allowed range is 1 to 255, default robustness variable value is      |
|                  | 2.                                                                                          |
| QI               | Query Interval. The Query Interval is the interval between General Queries sent by          |
|                  | the Querier. The allowed range is 1 to 31744 seconds, default query interval is 125         |

|                     | seconds.                                                                                |
|---------------------|-----------------------------------------------------------------------------------------|
| QRI                 | Query Response Interval. The Maximum Response Delay used to calculate the               |
|                     | Maximum Response Code inserted into the periodic General Queries. The allowed           |
|                     | range is 0 to 31744 in tenths of seconds, default query response interval is 100 in     |
|                     | tenths of seconds (10 seconds).                                                         |
| LLQI (LMQI for IGMP | ) Last Member Query Interval. The Last Member Query Time is the time value              |
|                     | represented by the Last Member Query Interval, multiplied by the Last Member            |
|                     | Query Count. The allowed range is 0 to 31744 in tenths of seconds, default last         |
|                     | member query interval is 10 in tenths of seconds (1 second).                            |
| URI                 | Unsolicited Report Interval. The Unsolicited Report Interval is the time between        |
|                     | repetitions of a host's initial report of membership in a group. The allowed range is 0 |
|                     | to 31744 seconds, default unsolicited report interval is 1 second.                      |
| Refresh             | Refreshes the displayed table starting from the "VLAN" input fields.                    |
| <<                  | Updates the table starting from the first entry in the VLAN Table, i.e. the entry with  |
|                     | the lowest VLAN ID.                                                                     |
| >>                  | Updates the table, starting with the entry after the last entry currently displayed.    |
| Add New IGMP VLA    | Ν                                                                                       |
|                     | Click to add new IGMP VLAN. Specify the VID and configure the new entry. Click          |
|                     | "Save". The specific IGMP VLAN starts working after the corresponding static            |
|                     | VLAN is also created.                                                                   |
| Save                | Click to save the changes.                                                              |
| Reset               | Click to undo any changes made locally and revert to previously saved values.           |

# Click Add New IGMP VLAN :

| Delete | VLAN<br>ID | Snooping<br>Enabled | Querier<br>Election | Querier Address | Compatibility | PRI | RV | Ql<br>(sec) | QRI (0.1<br>sec) | LLQI (0.1<br>sec) | URI<br>(sec) |
|--------|------------|---------------------|---------------------|-----------------|---------------|-----|----|-------------|------------------|-------------------|--------------|
| Delete |            |                     | 7                   | 0.0.0.0         | IGMP-Auto 💌   | 0 🗸 | 2  | 125         | 100              | 10                | 1            |

# 2.11.1.3 Port Group Profile

## IGMP Snooping Port Filtering Profile Configuration

| Port | Filtering P | rofile |
|------|-------------|--------|
| 1    | ٠           | - 🔻    |
| 2    | ٠           | - 💌    |
| 3    | ٠           | - 💌    |
| 4    | ٠           | - 💌    |
| 5    | ٠           | - 🔻    |
| 6    | •           | - 🔻    |
| 7    | ٠           | - 🔻    |
| 8    | •           | - 💌    |
| 9    | •           | - 🔻    |
| 10   | •           | - 💌    |
| 11   | •           | - 💌    |
| 12   | •           | - 🔻    |
| 13   | •           | - 🔻    |
| 14   | ۰.          | - 🔻    |
| 15   | ۰.          | - 🔻    |
| 16   | ۰.          | - 🔻    |
| 17   | ۰.          | - 🔻    |
| 18   | ۰.          | - 💌    |
| 19   | ٠           | -      |
| 20   |             | -      |
| 21   | ٠           | -      |
| 22   | •           | -      |
| 23   | ٠           | -      |
| 24   | ●           | - 🔻    |

Save Reset

| Configuration     | Description (Example with MSTI1)                                                   |
|-------------------|------------------------------------------------------------------------------------|
| Port              | The logical port for the settings.                                                 |
| Filtering Profile | Select the IPMC Profile as the filtering condition for the specific port. Summary  |
|                   | about the designated profile will be shown by clicking the view button.            |
| ۲                 | Profile Management Button                                                          |
|                   | You can inspect the rules of the designated profile by using the following button: |
|                   | List the rules associated with the designated profile.                             |
| Save              | Click to save the changes.                                                         |
| Reset             | Click to undo any changes made locally and revert to previously saved values.      |

# 2.11.2 MLD Snooping

| MLD Snooping              |
|---------------------------|
| <ul> <li>Basic</li> </ul> |
| Configuration             |
| VLAN                      |
| Configuration             |
| Port Filtering            |
| Profile                   |

## 2.11.2.1 Basic Configuration

### **MLD Snooping Configuration**

| G                                    | lobal Configuration |
|--------------------------------------|---------------------|
| Snooping Enabled                     |                     |
| Unregistered IPMCv6 Flooding Enabled |                     |
| MLD SSM Range                        | ff3e:: / 96         |
| Leave Proxy Enabled                  |                     |
| Proxy Enabled                        |                     |

### Port Related Configuration

| Port | Router Port | Fast Leave | Throttling            |
|------|-------------|------------|-----------------------|
| *    |             |            | <ul> <li>▼</li> </ul> |
| 1    |             |            | unlimited 💌           |
| 2    |             |            | unlimited 💌           |
| 3    |             |            | unlimited 💌           |
| 4    |             |            | unlimited 💌           |
| 5    |             |            | unlimited 💌           |
| 6    |             |            | unlimited 💌           |
| 7    |             |            | unlimited 💌           |
| 8    |             |            | unlimited 💌           |
| 9    |             |            | unlimited 💌           |
| 10   |             |            | unlimited 💌           |
| 11   |             |            | unlimited 💌           |
| 12   |             |            | unlimited 💌           |
| 13   |             |            | unlimited 💌           |
| 14   |             |            | unlimited 💌           |
| 15   |             |            | unlimited 💌           |
| 16   |             |            | unlimited 💌           |
| 17   |             |            | unlimited 💌           |
| 18   |             |            | unlimited 💌           |
| 19   |             |            | unlimited 💌           |
| 20   |             |            | unlimited 💌           |
| 21   |             |            | unlimited 💌           |
| 22   |             |            | unlimited 💌           |
| 23   |             |            | unlimited 💌           |
| 24   |             |            | unlimited 💌           |

Save Reset

| Configuration         | Description (Example with MSTI1)                                                        |
|-----------------------|-----------------------------------------------------------------------------------------|
| Snooping Enabled      | Enable the Global MLD Snooping.                                                         |
| Unregistered IPMCv6 F | Flooding Enabled                                                                        |
|                       | Enable unregistered IPMCv6 traffic flooding.                                            |
|                       | The flooding control takes effect only when MLD Snooping is enabled.                    |
|                       | When MLD Snooping is disabled, unregistered IPMCv6 traffic flooding is always           |
|                       | active in spite of this setting.                                                        |
| MLD SSM Range         | SSM (Source-Specific Multicast) Range allows the SSM-aware hosts and routers run        |
|                       | the SSM service model for the groups in the address range.                              |
| Leave Proxy Enabled   | Enable MLD Leave Proxy. This feature can be used to avoid forwarding unnecessary        |
|                       | leave messages to the router side.                                                      |
| Proxy Enabled         | Enable MLD Proxy. This feature can be used to avoid forwarding unnecessary join         |
|                       | and leave messages to the router side.                                                  |
| Router Port           | Specify which ports act as router ports. A router port is a port on the Ethernet switch |
|                       | that leads towards the Layer 3 multicast device or MLD querier.                         |
|                       | If an aggregation member port is selected as a router port, the whole aggregation will  |
|                       | act as a router port.                                                                   |
| Fast Leave            | Enable the fast leave on the port.                                                      |
| Throttling            | Enable to limit the number of multicast groups to which a switch port can belong.       |
| Save                  | Click to save the changes.                                                              |
| Reset                 | Click to undo any changes made locally and revert to previously saved values.           |

### 2.11.2.2 VLAN Configuration

Each page shows up to 99 entries from the VLAN table, default being 20, selected through the "entries per page" input field. When first visited, the web page will show the first 20 entries from the beginning of the VLAN Table. The first displayed will be the one with the lowest VLAN ID found in the VLAN Table.

| MLD Snooping VLA  | N Configuration     | age.                |               |             |       |             |                  | Refresh           | k »          |
|-------------------|---------------------|---------------------|---------------|-------------|-------|-------------|------------------|-------------------|--------------|
| Delete VLAN<br>ID | Snooping<br>Enabled | Querier<br>Election | Compatibility | PRI         | RV    | QI<br>(sec) | QRI (0.1<br>sec) | LLQI (0.1<br>sec) | URI<br>(sec) |
| Add New MLD VLAN  |                     |                     |               |             |       |             |                  |                   |              |
| Save Reset        |                     |                     |               |             |       |             |                  |                   |              |
| Configuration     | Descri              | iption (Examp       | le with MST   | <b>T1</b> ) |       |             |                  |                   |              |
| Delete            | Check               | to delete the er    | ntry. The des | ignate      | ed er | ntry will   | be deleted of    | during the ne     | xt save.     |
|                   |                     |                     | 120           |             |       |             |                  |                   |              |

| VLAN ID          | The VLAN ID of the entry.                                                                   |
|------------------|---------------------------------------------------------------------------------------------|
| Snooping Enabled | Enable the per-VLAN MLD Snooping. Up to 32 VLANs can be selected for MLD                    |
|                  | Snooping.                                                                                   |
| Querier Election | Enable to join MLD Querier election in the VLAN. Disable to act as a MLD                    |
|                  | Non-Querier.                                                                                |
| Compatibility    | Compatibility is maintained by hosts and routers taking appropriate actions                 |
|                  | depending on the versions of MLD operating on hosts and routers within a network.           |
|                  | The allowed selection is MLD-Auto, Forced MLDv1, Forced MLDv2, default                      |
|                  | compatibility value is MLD-Auto.                                                            |
| PRI              | Priority of Interface.                                                                      |
|                  | It indicates the MLD control frame priority level generated by the system. These            |
|                  | values can be used to prioritize different classes of traffic.                              |
|                  | The allowed range is 0 (best effort) to 7 (highest), default interface priority value is 0. |
| RV               | Robustness Variable. The Robustness Variable allows tuning for the expected packet          |
|                  | loss on a network. The allowed range is 1 to 255, default robustness variable value is      |
|                  | 2.                                                                                          |
| QI               | Query Interval. The Query Interval is the interval between General Queries sent by          |
|                  | the Querier. The allowed range is 1 to 31744 seconds, default query interval is 125         |
|                  | seconds.                                                                                    |
| QRI              | Query Response Interval. The Maximum Response Delay used to calculate the                   |
|                  | Maximum Response Code inserted into the periodic General Queries. The allowed               |
|                  | range is 0 to 31744 in tenths of seconds, default query response interval is 100 in         |
|                  | tenths of seconds (10 seconds).                                                             |
| LLQI             | Last Member Query Interval. The Last Member Query Time is the time value                    |
|                  | represented by the Last Member Query Interval, multiplied by the Last Member                |
|                  | Query Count. The allowed range is 0 to 31744 in tenths of seconds, default last             |
|                  | member query interval is 10 in tenths of seconds (1 second).                                |
| URI              | Unsolicited Report Interval. The Unsolicited Report Interval is the time between            |
|                  | repetitions of a host's initial report of membership in a group. The allowed range is 0     |
|                  | to 31744 seconds, default unsolicited report interval is 1 second.                          |
| Refresh          | Refreshes the displayed table starting from the "VLAN" input fields.                        |
| <<               | Updates the table starting from the first entry in the VLAN Table, i.e. the entry with      |
|                  | the lowest VLAN ID.                                                                         |
| >>               | Updates the table, starting with the entry after the last entry currently displayed.        |
| Add New MLD VLAN |                                                                                             |
|                  | Click to add new MLD VLAN. Specify the VID and configure the new entry. Click               |
|                  | "Save". The specific MLD VLAN starts working after the corresponding static<br>-121-        |
|                  | -121-                                                                                       |

VLAN is also created.

SaveClick to save the changes.ResetClick to undo any changes made locally and revert to previously saved values.

### Click Add New MLD VLAN :

| Delete | VLAN<br>ID | Snooping<br>Enabled | Querier<br>Election | Compatibility | PRI | RV | QI<br>(sec) | QRI (0.1<br>sec) | LLQI (0.1<br>sec) | URI<br>(sec) |
|--------|------------|---------------------|---------------------|---------------|-----|----|-------------|------------------|-------------------|--------------|
| Delete |            |                     |                     | MLD-Auto 💌    | 0 💌 | 2  | 125         | 100              | 10                | 1            |

# 2.11.2.3 Port Group Profile

### MLD Snooping Port Filtering Profile Configuration

| Port | Filtering P | rofile |
|------|-------------|--------|
| 1    | -           | -      |
| 2    | ۰           | - 💌    |
| 3    | ۰.          | - 💌    |
| 4    | -           | - 💌    |
| 5    |             | - 🔻    |
| 6    | ۰.          | - 🔻    |
| 7    | ٠           | - 💌    |
| 8    | ٠           | - 💌    |
| 9    | ٠           | - 💌    |
| 10   |             | - 🔻    |
| 11   | ۰.          | - 💌    |
| 12   |             | - 💌    |
| 13   |             | - 🔻    |
| 14   |             | - 🔻    |
| 15   |             | - 🔻    |
| 16   |             | - 🔻    |
| 17   |             | - 🔻    |
| 18   |             | - 🔻    |
| 19   |             | - 🔻    |
| 20   |             | - 🔻    |
| 21   |             | - 🔻    |
| 22   |             | - 🔻    |
| 23   |             | - 🔻    |
| 24   | -           | - 🔻    |
| Save | Reset       |        |

Configuration

**Description (Example with MSTI1)** 

| Delete            | Check to delete the entry. It will be deleted during the next save.                |
|-------------------|------------------------------------------------------------------------------------|
| Port              | The logical port for the settings.                                                 |
| Filtering Profile | Select the IPMC Profile as the filtering condition for the specific port. Summary  |
|                   | about the designated profile will be shown by clicking the view button.            |
| •                 | Profile Management Button                                                          |
|                   | You can inspect the rules of the designated profile by using the following button: |
|                   | List the rules associated with the designated profile.                             |
| Save              | Click to save the changes.                                                         |
| Reset             | Click to undo any changes made locally and revert to previously saved values.      |

## 2.12 LLDP

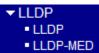

## 2.12.1 LLDP

LLDP Configuration

### **LLDP Parameters**

| Tx Interval | 30 | seconds |
|-------------|----|---------|
| Tx Hold     | 4  | times   |
| Tx Delay    | 2  | seconds |
| Tx Reinit   | 2  | seconds |

### LLDP Port Configuration

|      |                       |           |            | C        | Optional TLVs | 5        |           |
|------|-----------------------|-----------|------------|----------|---------------|----------|-----------|
| Port | Mode                  | CDP aware | Port Descr | Sys Name | Sys Descr     | Sys Capa | Mgmt Addr |
| *    | <ul> <li>▼</li> </ul> |           |            |          |               |          |           |
| 1    | Disabled 💌            |           |            |          | •             | •        |           |
| 2    | Disabled 💌            |           |            |          |               |          |           |
| 3    | Disabled 💌            |           |            |          |               |          |           |
| 4    | Disabled 💌            |           |            |          | •             |          |           |
| 5    | Disabled 💌            |           |            |          |               |          |           |
| 6    | Disabled 💌            |           |            |          | •             |          |           |
| 7    | Disabled 💌            |           |            |          |               |          |           |
| 8    | Disabled 💌            |           |            |          | <b>V</b>      |          |           |
| 9    | Disabled 💌            |           |            |          |               |          |           |
| 10   | Disabled 💌            |           |            |          | <b>V</b>      |          |           |
| 11   | Disabled 💌            |           |            |          |               |          |           |
| 12   | Disabled 💌            |           |            |          | <b>V</b>      |          |           |
| 13   | Disabled 💌            |           |            |          |               |          |           |
| 14   | Disabled 💌            |           |            |          | •             |          |           |
| 15   | Disabled 💌            |           |            |          |               |          |           |
| 16   | Disabled 💌            |           |            |          | •             |          |           |
| 17   | Disabled 💌            |           |            |          |               |          |           |
| 18   | Disabled 💌            |           |            |          |               |          |           |
| 19   | Disabled 💌            |           |            |          |               |          |           |
| 20   | Disabled 💌            |           |            |          |               |          |           |
| 21   | Disabled 💌            |           |            |          |               |          |           |
| 22   | Disabled 💌            |           |            |          |               |          | ▼         |
| 23   | Disabled 💌            |           |            |          |               |          |           |
| 24   | Disabled 💌            |           |            |          |               | <b>V</b> |           |

Save Reset

### Global Configuration Description

| Tx Interval | The switch is periodically transmitting <u>LLDP</u> frames to its neighbors for having the             |
|-------------|----------------------------------------------------------------------------------------------------|
|             | network discovery information up-to-date. The interval between each LLDP frame is                      |
|             | determined by the Tx Interval value.                                                                   |
|             | Valid values: 5 – 32768 seconds                                                                        |
| Tx Hold     | Each LLDP frame contains information about how long the information in the LLDP                        |
|             | frame shall be considered valid. The LLDP information valid period is set to Tx Hole                   |
|             | multiplied by <b>Tx Interval</b> seconds.                                                              |
|             | Valid values: 2 – 10 times                                                                             |
| Tx Delay    | If some configuration is changed (e.g. the IP address) a new LLDP frame is                             |
|             | transmitted, but the time between the LLDP frames will always be at least the value                    |
|             | of <b>Tx Delay</b> seconds. <b>Tx Delay</b> cannot be larger than 1/4 of the <b>Tx Interval</b> value. |
|             | Valid values: 1 – 8192 seconds                                                                         |
| Tx Reinit   | When a port is disabled, LLDP is disabled or the switch is rebooted a LLDP                             |
|             | shutdown frame is transmitted to the neighboring units, signaling that the LLDP                        |
|             | information isn't valid anymore. Tx Reinit controls the amount of seconds between                      |
|             | the shutdown frame and a new LLDP initialization.                                                      |
|             | Valid values: 1 – 10 seconds                                                                           |

| Port      | The switch port number of the logical LLDP port.                                      |
|-----------|---------------------------------------------------------------------------------------|
| Mode      | Select LLDP mode.                                                                     |
|           | Rx only: The switch will not send out LLDP information, but LLDP information          |
|           | from neighbor units is analyzed.                                                      |
|           | Tx only: The switch will drop LLDP information received from neighbors, but will      |
|           | send out LLDP information.                                                            |
|           | Disabled: The switch will not send out LLDP information, and will drop LLDP           |
|           | information received from neighbors.                                                  |
|           | Enabled: The switch will send out LLDP information, and will analyze LLDP             |
|           | information received from neighbors.                                                  |
| CDP Aware | Select <u>CDP</u> awareness. The CDP operation is restricted to decoding incoming CDP |
|           | frames (The switch doesn't transmit CDP frames). CDP frames are only decoded if       |
|           | LLDP for the port is enabled.                                                         |
|           | Only CDP <u>TLV</u> s that can be mapped into a corresponding field in the LLDP       |
|           | neighbors table are decoded. All other TLVs are discarded (Unrecognized CDP           |
|           | TLVs and discarded CDP frame are not shown in the LLDP statistic. Only ). CDP         |
|           | TLVs are mapped into LLDP neighbors table as shown below.                             |
|           | -125-                                                                                 |

|                     | CDP TLV "Device ID" is mapped into the LLDP "Chassis ID" field.                     |
|---------------------|-------------------------------------------------------------------------------------|
|                     | CDP TLV "Address" is mapped into the LLDP "Management Address" field. The           |
|                     | CDP address TLV can contain multiple addresses, but only the first address is shown |
|                     | in the LLDP neighbors table.                                                        |
|                     | CDP TLV "Port ID" is mapped into the LLDP "Port ID" field.                          |
|                     | CDP TLV "Version and Platform" is mapped into the LLDP "System Description"         |
|                     | field.                                                                              |
|                     | Both the CDP and LLDP supports "system capabilities", but the CDP capabilities      |
|                     | cover capabilities that are not part of the LLDP. These capabilities are shown as   |
|                     | "others" in the LLDP neighbors table.                                               |
|                     | If all ports have CDP awareness disabled the switch forwards CDP frames received    |
|                     | from neighbor devices. If at least one port has CDP awareness enabled all CDP       |
|                     | frames are terminated by the switch.                                                |
|                     | Note: When CDP awareness for a port is disabled the CDP information isn't removed   |
|                     | immediately, but will be removed when the hold time is exceeded.                    |
| <b>Optional TLV</b> |                                                                                     |
| Port Descr          | When checked the "port description" is included in LLDP information transmitted.    |
| Sys Name            | When checked the "system name" is included in LLDP information transmitted.         |
| Sys Descr           | When checked the "system description" is included in LLDP information transmitted.  |
| Sys Capa            | When checked the "system capability" is included in LLDP information transmitted.   |
| Mgmt Addr           | When checked the "management address" is included in LLDP information               |
|                     | transmitted.                                                                        |
| Save                | Click to save the changes.                                                          |
| Reset               | Click to undo any changes made locally and revert to previously saved values.       |

## 2.12.2 LLDP-MED

#### LLDP-MED Configuration

#### Fast Start Repeat Count

#### Fast start repeat count 4

#### **Coordinates Location**

|  | Latitude 0 ° North | Longitude | 0 ° [ | East 💌 | Altitude | 0 Meters | • | Map Datum | WGS84 | - |
|--|--------------------|-----------|-------|--------|----------|----------|---|-----------|-------|---|
|--|--------------------|-----------|-------|--------|----------|----------|---|-----------|-------|---|

#### **Civic Address Location**

| Country code          | State                    | County                 |  |
|-----------------------|--------------------------|------------------------|--|
| City                  | City district            | Block (Neighborhood)   |  |
| Street                | Leading street direction | Trailing street suffix |  |
| Street suffix         | House no.                | House no. suffix       |  |
| Landmark              | Additional location info | Name                   |  |
| Zip code              | Building                 | Apartment              |  |
| Floor                 | Room no.                 | Place type             |  |
| Postal community name | P.O. Box                 | Additional code        |  |

#### Emergency Call Service

Emergency Call Service

#### Policies

| Del | lete               | Policy ID | Application Type | Tag | VLAN ID | L2 Priority | DSCP |
|-----|--------------------|-----------|------------------|-----|---------|-------------|------|
|     | No entries present |           |                  |     |         |             |      |

Add New Policy

| Configuration               | Description                                                                                  |
|-----------------------------|----------------------------------------------------------------------------------------------|
| Fast start repeat count     | The number of times the fast start transmission is repeated. The recommended value           |
|                             | is 4 times, giving that 4 LLDP frames with a 1 second interval will be transmitted,          |
|                             | when a LLDP frame with new information is received.                                          |
| <b>Coordinates Location</b> |                                                                                              |
| Latitude                    | Latitude SHOULD be normalized to within 0-90 degrees with a maximum of 4 digits              |
|                             | It is possible to specify the direction to either North of the equator or South of the       |
|                             | equator.                                                                                     |
| Longitude                   | Longitude SHOULD be normalized to within 0-180 degrees with a maximum of 4                   |
|                             | digits. It is possible to specify the direction to either East of the prime meridian or      |
|                             | West of the prime meridian.                                                                  |
| Altitude                    | Altitude SHOULD be normalized to within -32767 to 32767 with a maximum of 4                  |
|                             | digits. It is possible to select between two altitude types (floors or meters).              |
|                             | Meters: Representing meters of Altitude defined by the vertical datum specified.             |
|                             | <i><u>Floors</u></i> : Representing altitude in a form more relevant in buildings which have |
|                             | different floor-to-floor dimensions. An altitude = $0.0$ is meaningful even outside a        |
|                             | building, and represents ground level at the given latitude and longitude. Inside a          |

|           | building, 0.0 represents the floor level associated with ground level at the main |
|-----------|-----------------------------------------------------------------------------------|
|           | entrance.                                                                         |
| Map Datum | The Map Datum used for the coordinates given in this Option                       |
|           | WGS84: (Geographical 3D) - World Geodesic System 1984, CRS Code 4327, Prime       |
|           | Meridian Name: Greenwich.                                                         |
|           | NAD83/NAVD88: North American Datum 1983, CRS Code 4269, Prime Meridian            |
|           | Name: Greenwich; The associated vertical datum is the North American Vertical     |
|           | Datum of 1988 (NAVD88). This datum pair is to be used when referencing locations  |
|           | on land, not near tidal water (which would use Datum = NAD83/MLLW).               |
|           | NAD83/MLLW: North American Datum 1983, CRS Code 4269, Prime Meridian              |
|           | Name: Greenwich; The associated vertical datum is Mean Lower Low Water            |
|           | (MLLW). This datum pair is to be used when referencing locations on               |
|           | water/sea/ocean.                                                                  |

#### **Civic Address Location**

| Country code             | The two-letter ISO 3166 country code in capital ASCII letters - Example: DK, DE or |
|--------------------------|------------------------------------------------------------------------------------|
|                          | US.                                                                                |
| State                    | National subdivisions (state, canton, region, province, prefecture).               |
| County                   | County, parish, gun (Japan), district.                                             |
| City                     | City, township, shi (Japan) - Example: Copenhagen                                  |
| City district            | City division, borough, city district, ward, chou (Japan)                          |
| Block (Neighborhood)     | Neighborhood, block                                                                |
| Street                   | Street - Example: Poppelvej                                                        |
| Leading street direction | Leading street direction - Example: N                                              |
| Trailing street suffix   | Trailing street suffix - Example: SW                                               |
| Street suffix            | Street suffix - Example: Ave, Platz                                                |
| House no.                | House number - Example: 21                                                         |
| House no. suffix         | House number suffix - Example: A, 1/2                                              |
| Landmark                 | Landmark or vanity address - Example: Columbia University                          |
| Additional location info | Additional location info - Example: South Wing                                     |
| Name                     | Name (residence and office occupant) - Example: Flemming Jahn                      |
| Zip code                 | Postal/zip code - Example: 2791                                                    |
| Building                 | Building (structure) - Example: Low Library                                        |
| Apartment                | Unit (Apartment, suite) - Example: Apt 42                                          |
| Floor                    | Floor - Example: 4                                                                 |
| Room no.                 | Room number - Example: 450F                                                        |
| Place type               | Place type - Example: Office                                                       |
|                          |                                                                                    |

| Postal community name | Postal community name - Example: Leonia     |
|-----------------------|---------------------------------------------|
| P.O. Box              | Post office box (P.O. BOX) - Example: 12345 |
| Additional code       | Additional code - Example: 1320300003       |

### **Emergency Call Service**

| Emergency Call Service | Emergency Call Service ELIN identifier data format is defined to carry the ELIN      |
|------------------------|--------------------------------------------------------------------------------------|
|                        | identifier as used during emergency call setup to a traditional CAMA or ISDN         |
|                        | trunk-based PSAP. This format consists of a numerical digit string, corresponding to |
|                        | the ELIN to be used for emergency calling.                                           |
|                        |                                                                                      |

| Add New Policy | Click to configure a new policy. |  |
|----------------|----------------------------------|--|
|----------------|----------------------------------|--|

#### Policies

| Delete     | Policy<br>Id | Application Type                                                           | Tag                                                                                      | VLAN ID                  | L2 Priority            | DSCP           |  |  |  |  |  |  |  |  |
|------------|--------------|----------------------------------------------------------------------------|------------------------------------------------------------------------------------------|--------------------------|------------------------|----------------|--|--|--|--|--|--|--|--|
| Delete     | 0            | Voice 💌                                                                    | Tagged 💌                                                                                 | 1                        | 0                      | 0              |  |  |  |  |  |  |  |  |
| Delete     |              | Check to delet                                                             | e the policy. I                                                                          | t will be deleted durin  | ng the next save.      |                |  |  |  |  |  |  |  |  |
| Policy ID  |              | ID for the policy. This is auto generated and shall be used when selecting |                                                                                          |                          |                        |                |  |  |  |  |  |  |  |  |
|            |              | that shall be m                                                            | apped to the s                                                                           | specific ports.          |                        |                |  |  |  |  |  |  |  |  |
| Applicatio | on Type      | Intended use o                                                             | f the applicati                                                                          | ion types:               |                        |                |  |  |  |  |  |  |  |  |
|            |              | 1. <i>Voice</i> - for ι                                                    | use by dedicat                                                                           | ed IP Telephony hand     | lsets and other simila | r appliances   |  |  |  |  |  |  |  |  |
|            |              | supporting inte                                                            | eractive voice                                                                           | services. These devic    | es are typically deplo | oyed on a      |  |  |  |  |  |  |  |  |
|            |              | separate VLAN                                                              | N for ease of o                                                                          | deployment and enhar     | nced security by isola | tion from data |  |  |  |  |  |  |  |  |
|            |              | applications.                                                              |                                                                                          |                          |                        |                |  |  |  |  |  |  |  |  |
|            |              | 2. Voice Signa                                                             | 2. Voice Signaling (conditional) - for use in network topologies that require a          |                          |                        |                |  |  |  |  |  |  |  |  |
|            |              | different policy                                                           | different policy for the voice signaling than for the voice media. This application type |                          |                        |                |  |  |  |  |  |  |  |  |
|            |              | should not be a                                                            | should not be advertised if all the same network policies apply as those advertised in   |                          |                        |                |  |  |  |  |  |  |  |  |
|            |              | the <i>Voice</i> appl                                                      | the <i>Voice</i> application policy.                                                     |                          |                        |                |  |  |  |  |  |  |  |  |
|            |              | 3. Guest Voice                                                             | 3. Guest Voice - support a separate 'limited feature-set' voice service for guest users  |                          |                        |                |  |  |  |  |  |  |  |  |
|            |              | and visitors wi                                                            | and visitors with their own IP Telephony handsets and other similar appliances           |                          |                        |                |  |  |  |  |  |  |  |  |
|            |              | supporting inte                                                            | eractive voice                                                                           | services.                |                        |                |  |  |  |  |  |  |  |  |
|            |              | 4. Guest Voice                                                             | Signaling (c                                                                             | onditional) - for use i  | n network topologies   | that require a |  |  |  |  |  |  |  |  |
|            |              | different policy                                                           | y for the gues                                                                           | t voice signaling than   | for the guest voice m  | edia. This     |  |  |  |  |  |  |  |  |
|            |              | application typ                                                            | e should not                                                                             | be advertised if all the | e same network polici  | es apply as    |  |  |  |  |  |  |  |  |
|            |              | those advertise                                                            | those advertised in the Guest Voice application policy.                                  |                          |                        |                |  |  |  |  |  |  |  |  |
|            |              | 5. Softphone V                                                             | 5. Softphone Voice - for use by softphone applications on typical data centric devices,  |                          |                        |                |  |  |  |  |  |  |  |  |
|            |              | such as PCs or                                                             | such as PCs or laptops. This class of endpoints frequently does not support multiple     |                          |                        |                |  |  |  |  |  |  |  |  |
|            |              | VLANs, if at a                                                             | ll, and are typ                                                                          | vically configured to u  | ise an 'untagged' VL   | AN or a single |  |  |  |  |  |  |  |  |

|             | 'tagged' data specific VLAN. When a network policy is defined for use with an                       |
|-------------|----------------------------------------------------------------------------------------------------|
|             | 'untagged' VLAN (see Tagged flag below), then the L2 priority field is ignored and                  |
|             | only the DSCP value has relevance.                                                                  |
|             | 6. Video Conferencing                                                                               |
|             | 7. Streaming Video - for use by broadcast or multicast based video content                          |
|             | distribution and other similar applications supporting streaming video services that                |
|             | require specific network policy treatment. Video applications relying on TCP with                   |
|             | buffering would not be an intended use of this application type.                                    |
|             | 8. Video Signaling (conditional) - for use in network topologies that require a                     |
|             | separate policy for the video signaling than for the video media. This application type             |
|             | should not be advertised if all the same network policies apply as those advertised in              |
|             | the Video Conferencing application policy.                                                          |
| Tag         | Tag indicating whether the specified application type is using a 'tagged' or an                     |
|             | 'untagged' VLAN.                                                                                    |
|             | Untagged indicates that the device is using an untagged frame format and as such                    |
|             | does not include a tag header as defined by IEEE 802.1Q-2003. In this case, both the                |
|             | VLAN ID and the Layer 2 priority fields are ignored and only the DSCP value has                     |
|             | relevance.                                                                                          |
|             | Tagged indicates that the device is using the IEEE 802.1Q tagged frame format, and                  |
|             | that both the VLAN ID and the Layer 2 priority values are being used, as well as the                |
|             | DSCP value. The tagged format includes an additional field, known as the tag header.                |
|             | The tagged frame format also includes priority tagged frames as defined by IEEE                     |
|             | 802.1Q-2003.                                                                                        |
| VLAN ID     | VLAN identifier (VID) for the port as defined in IEEE 802.1Q-2003                                   |
| L2 Priority | <b>L2 Priority</b> is the Layer 2 priority to be used for the specified application type. <b>L2</b> |
|             | <b>Priority</b> may specify one of eight priority levels (0 through 7), as defined by IEEE          |
|             | 802.1D-2004. A value of 0 represents use of the default priority as defined in IEEE                 |
|             | 802.1D-2004.                                                                                        |
| DSCP        | <b><u>DSCP</u></b> value to be used to provide Diffserv node behavior for the specified             |
|             | application type as defined in IETF RFC 2474. <b>DSCP</b> may contain one of 64 code                |
|             | point values (0 through 63). A value of 0 represents use of the default DSCP value as               |
|             | defined in RFC 2475.                                                                                |

## **Port Policies Configuration**

| Port      | The port number for which the configuration applies.                               |
|-----------|------------------------------------------------------------------------------------|
| Policy Id | The set of policies that shall apply for a given port                              |
|           | The set of policies is selected by checkmarking the checkboxes that corresponds to |

#### the policies

| Save  | Click to save the changes.                                                    |
|-------|-------------------------------------------------------------------------------|
| Reset | Click to undo any changes made locally and revert to previously saved values. |

#### **Civic Address Location**

IETF Geopriv Civic Address based Location Configuration Information (Civic Address LCI).

#### **Emergency Call Service**

Emergency Call Service (e.g. E911 and others), such as defined by TIA or NENA.

#### Policies

Network Policy Discovery enables the efficient discovery and diagnosis of mismatch issues with the VLAN configuration, along with the associated Layer 2 and Layer 3 attributes, which apply for a set of specific protocol applications on that port. Improper network policy configurations are a very significant issue in VoIP environments that frequently result in voice quality degradation or loss of service. **Policies** are only intended for use with applications that have specific 'real-time' network policy requirements, such as interactive voice and/or video services.

The network policy attributes advertised are:

- 1. Layer 2 VLAN ID (IEEE 802.1Q-2003)
- 2. Layer 2 priority value (IEEE 802.1D-2004)
- 3. Layer 3 Diffserv code point (DSCP) value (IETF RFC 2474)

This network policy is potentially advertised and associated with multiple sets of application types supported on a given port. The application types specifically addressed are:

- 1. Voice
- 2. Guest Voice
- 3. Softphone Voice
- 4. Video Conferencing
- 5. Streaming Video
- 6. Control / Signaling (conditionally support a separate network policy for the media types above)

A large network may support multiple VoIP policies across the entire organization, and different policies per application type. <u>LLDP-MED</u> allows multiple policies to be advertised per port, each corresponding to a different application type. Different ports on the same Network Connectivity Device may advertise different sets of policies, based on the authenticated user identity or port configuration.

It should be noted that LLDP-MED is not intended to run on links other than between Network Connectivity Devices and Endpoints, and therefore does not need to advertise the multitude of network policies that frequently run on an aggregated link interior to the LAN.

### **Port Policies Configuration**

Every port may advertise a unique set of network policies or different attributes for the same network policies, based on the authenticated user identity or port configuration.

## 2.13 MAC Table

## MAC Address Table Configuration

### **Aging Configuration**

| Disable Automatic Aging |     |         |
|-------------------------|-----|---------|
| Aging Time              | 300 | seconds |

### MAC Table Learning

|         | Port Members           1         2         3         4         5         6         7         8         9         10         11         12         13         14         15         16         17         18         19         20         21         22         23         24 |              |            |            |            |            |              |              |            |            |            |            |              |            |            |            |            |            |            |            |            |            |            |         |
|---------|----------------------------------------------------------------------------------------------------|--------------|------------|------------|------------|------------|--------------|--------------|------------|------------|------------|------------|--------------|------------|------------|------------|------------|------------|------------|------------|------------|------------|------------|---------|
|         | 1                                                                                                    | 2            | 3          | 4          | 5          | 6          | 7            | 8            | 9          | 10         | 11         | 12         | 13           | 14         | 15         | 16         | 17         | 18         | 19         | 20         | 21         | 22         | 23         | 24      |
| Auto    | $\odot$                                                                                                    | $\odot$      | $\odot$    | $\odot$    | $\odot$    | $\odot$    | $\odot$      | $\odot$      | $\odot$    | $\odot$    | $\odot$    | $\odot$    | $\odot$      | $\odot$    | $\odot$    | $\odot$    | $\odot$    | $\odot$    | $\odot$    | $\odot$    | $\odot$    | $\odot$    | $\odot$    | $\odot$ |
| Disable | $^{\circ}$                                                                                                    | $^{\circ}$   | $^{\circ}$ | $^{\circ}$ | $^{\circ}$ | $^{\circ}$ | $^{\circ}$   | $^{\circ}$   | $^{\circ}$ | $^{\circ}$ | $^{\circ}$ | $^{\circ}$ | $^{\circ}$   | $^{\circ}$ | $^{\circ}$ | $^{\circ}$ | $^{\circ}$ | $^{\circ}$ | $^{\circ}$ | $^{\circ}$ | $^{\circ}$ | $^{\circ}$ | $^{\circ}$ | 0       |
| Secure  | $\mathbf{O}$                                                                                                    | $\mathbf{O}$ | $\circ$    | 0          | 0          | 0          | $\mathbf{O}$ | $\mathbf{O}$ | 0          | 0          | $\circ$    | $\circ$    | $\mathbf{O}$ | $\circ$    | $\circ$    | $\circ$    | $\circ$    | $\circ$    | 0          | 0          | $\circ$    | $\circ$    | $\circ$    | 0       |

### Static MAC Table Configuration

|                            | Port Members                                                   |
|----------------------------|----------------------------------------------------------------|
| Delete VLAN ID MAC Address | 1 2 3 4 5 6 7 8 9 10 11 12 13 14 15 16 17 18 19 20 21 22 23 24 |

Add New Static Entry

Save Reset

| Aging Configuration     | Description                                                                     |
|-------------------------|---------------------------------------------------------------------------------|
| Disable Automatic Aging | Check to disable aging for MAC address entries. By default, dynamic entries are |
|                         | removed from the MAC after 300 seconds. This removal is also called aging.      |
| Aging Time              | Configure aging time by entering a value here in seconds                        |
|                         | Valid values: 10 to 1000000 seconds                                             |

#### **Port MAC Table Learning**

| Auto                 | Learning is done automatically as soon as a frame with unknown SMAC is received.      |
|----------------------|---------------------------------------------------------------------------------------|
| Disable              | No learning is done.                                                                  |
| Secure               | Only static MAC entries are learned, all other frames are dropped.                    |
|                      | Note: Make sure that the link used for managing the switch is added to the Static     |
|                      | Mac Table before changing to secure learning mode, otherwise the management link      |
|                      | is lost and can only be restored by using another non-secure port or by connecting to |
|                      | the switch via the serial interface.                                                  |
| Add New Static Entry | Click to configure a new static MAC address entry in the MAC table.                   |
| Save                 | Click to save the changes.                                                            |
| Reset                | Click to undo any changes made locally and revert to previously saved values.         |

### Click Add New Static Entry :

|        |         |                |   |   |   |   |   |   |   |   |   | F  | Port | t Me | eml | ber | 5  |    |    |    |    |    |    |    |    |    |
|--------|---------|----------------|---|---|---|---|---|---|---|---|---|----|------|------|-----|-----|----|----|----|----|----|----|----|----|----|----|
| Delete | VLAN ID | MAC Address    | 1 | 2 | 3 | 4 | 5 | 6 | 7 | 8 | 9 | 10 | 11   | 12   | 13  | 14  | 15 | 16 | 17 | 18 | 19 | 20 | 21 | 22 | 23 | 24 |
| Delete | 1       | 00-00-00-00-00 |   | Γ |   |   |   |   |   |   | Γ |    |      |      | Γ   |     |    | Γ  |    |    |    |    | Γ  | Γ  |    |    |

### 2.14 VLANs

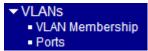

# 2.14.1 VLAN Membership

#### Global VLAN Configuration

| Allowed Access VLANs         | 1-4  |
|------------------------------|------|
| Ethertype for Custom S-ports | 88A8 |

#### Port VLAN Configuration

| Port | Mode                  | Port<br>VLAN | Port Typ | e | Ingress<br>Filtering | Ingress<br>Acceptance | Egress Tag<br>Insert Rule | Allowed<br>VLANs | Forbidden<br>VLANs |
|------|-----------------------|--------------|----------|---|----------------------|-----------------------|---------------------------|------------------|--------------------|
| *    | <ul> <li>▼</li> </ul> |              | $\circ$  | • |                      | <ul> <li>▼</li> </ul> | <ul> <li>▼</li> </ul>     |                  |                    |
| 1    | Hybrid 💌              | 2            | C-Port   | • |                      | Tagged and Untagged 💌 | NO_PVID 💌                 | 2                | 4                  |
| 2    | Hybrid 💌              | 2            | C-Port   | • |                      | Tagged and Untagged 💌 | NO_PVID 💌                 | 2                |                    |
| 3    | Hybrid 💌              | 2            | C-Port   | • |                      | Tagged and Untagged 💌 | NO_PVID 💌                 | 2                |                    |
| 4    | Hybrid 💌              | 3            | C-Port   | • |                      | Tagged and Untagged 💌 | NO_PVID 💌                 | 3                | 2                  |
| 5    | Hybrid 💌              | 3            | C-Port   | • |                      | Tagged and Untagged 💌 | NO_PVID 💌                 | 3                |                    |
| 6    | Hybrid 💌              | 3            | C-Port   | • |                      | Tagged and Untagged 💌 | NO_PVID 💌                 | 3                |                    |
| 7    | Hybrid 💌              | 4            | C-Port   | • |                      | Tagged and Untagged 💌 | NO_PVID 💌                 | 4                |                    |
| 8    | Hybrid 💌              | 4            | C-Port   | • |                      | Tagged and Untagged 💌 | NO_PVID 💌                 | 4                |                    |
| 9    | Hybrid 💌              | 4            | C-Port   | • |                      | Tagged and Untagged 💌 | NO_PVID 💌                 | 4                |                    |
| 10   | Hybrid 💌              | 1            | C-Port   | • |                      | Tagged and Untagged 💌 | NO_PVID 💌                 | 1                |                    |
| 11   | Hybrid 💌              | 1            | C-Port   | • |                      | Tagged and Untagged 💌 | NO_PVID 💌                 | 1                |                    |
| 12   | Hybrid 💌              | 1            | C-Port   | • |                      | Tagged and Untagged 💌 | NO_PVID 💌                 | 1                |                    |
| 13   | Hybrid 💌              | 1            | C-Port   | • |                      | Tagged and Untagged 💌 | NO_PVID 💌                 | 1                |                    |
| 14   | Hybrid 💌              | 1            | C-Port   | • |                      | Tagged and Untagged 💌 | NO_PVID 💌                 | 1                |                    |
| 15   | Hybrid 💌              | 1            | C-Port   | • |                      | Tagged and Untagged 💌 | NO_PVID 💌                 | 1                |                    |
| 16   | Hybrid 💌              | 1            | C-Port   | • |                      | Tagged and Untagged 💌 | NO_PVID 💌                 | 1                |                    |
| 17   | Hybrid 💌              | 1            | C-Port   | • |                      | Tagged and Untagged 💌 | NO_PVID 💌                 | 1                |                    |
| 18   | Hybrid 💌              | 1            | C-Port   | • |                      | Tagged and Untagged 💌 | NO_PVID 💌                 | 1                |                    |
| 19   | Hybrid 💌              | 1            | C-Port   | • |                      | Tagged and Untagged 💌 | NO_PVID 💌                 | 1                |                    |
| 20   | Hybrid 💌              | 1            | C-Port   | • |                      | Tagged and Untagged 💌 | NO_PVID 💌                 | 1                |                    |
| 21   | Hybrid 💌              | 1            | C-Port   | • |                      | Tagged and Untagged 💌 | NO_PVID 💌                 | 1                |                    |
| 22   | Hybrid 💌              | 1            | C-Port   | • |                      | Tagged and Untagged 💌 | NO_PVID 💌                 | 1                |                    |
| 23   | Hybrid 💌              | 1            | C-Port   | • |                      | Tagged and Untagged 💌 | NO_PVID 💌                 | 1                |                    |
| 24   | Hybrid 💌              | 1            | C-Port   | • |                      | Tagged and Untagged 💌 | NO_PVID 💌                 | 1                |                    |

Save Reset

| Global Configuration       | Description                                                                                        |
|----------------------------|----------------------------------------------------------------------------------------------------|
| Allowed Access VLANs       | This field shows the allowed Access VLANs, i.e. it only affects ports configured as                |
|                            | Access ports. Ports in other modes are members of all VLANs specified in the                       |
|                            | Allowed VLANs field. By default, only VLAN 1 is enabled. More VLANs may be                         |
|                            | created by using a list syntax where the individual elements are separated by comma                |
|                            | Ranges are specified with a dash separating the lower and upper bound.                             |
|                            | The following example will create VLANs 1, 10, 11, 12, 13, 200, and 300:                           |
|                            | 1,10-13,200,300. Spaces are allowed in between the delimiters.                                     |
| Ethertype for Custom S-poi |                                                                                                    |
|                            | This field specifies the ethertype/TPID (specified in hexadecimal) used for S-Custon               |
|                            | -ports. The setting is in force for all ports whose Port Type is set to S-Custom-Port.             |
| Port Configuration         | Description                                                                                        |
| Port                       | This is the logical port number of this row.                                                       |
| Mode                       | The port mode (default is Access) determines the fundamental behavior of the port in               |
|                            | question. A port can be in one of three modes as described below.                                  |
|                            | Whenever a particular mode is selected, the remaining fields in that row will be eithe             |
|                            | grayed out or made changeable depending on the mode in question. Grayed out field                  |
|                            | shows the value of the port will get when the mode is applied.                                     |
|                            |                                                                                                    |
|                            | <u>Access:</u>                                                                                     |
|                            | Access ports are normally used to connect end stations. Access ports have the                      |
|                            | following characteristics:                                                                         |
|                            | * Member of only one VLAN, or called the Port VLAN (also called Access VLAN) which by default is 1 |
|                            | * Accepts all frame types including untagged and C-tagged frames                                   |
|                            | * Discards the frames that are not classified to the Access VLAN                                   |
|                            | * On egress the frames classified to the Access VLAN are transmitted untagged.                     |
|                            | Others are transmitted tagged as Access VLAN                                                       |
|                            | Trunk:                                                                                             |
|                            | Trunk ports can carry traffic on multiple VLANs simultaneously, and are normally                   |
|                            | used to connect other switches. Trunk ports have the following characteristics:                    |
|                            | * By default, a trunk port is member of all VLANs (1-4095)                                         |
|                            | * A trunk port can be the member of more than one VLAN. The VLAN membership                        |
|                            | is configured in <u>Allowed VLANs</u> .                                                            |
|                            | * On ingress the trunk port must be the member of the classified VLAN. Otherwise,                  |
|                            | the frame is discarded.                                                                            |
|                            | * On egress a frame's classified VLAN does not matches the Port VLAN (a.k.a.<br>-135-              |

|           | Native VLAN). The frame is tagged with its classified VLAN ID. Otherwise, the           |
|-----------|-----------------------------------------------------------------------------------------|
|           | frame does not get C-tagged.                                                            |
|           | * Egress tagging configuration can be changed to tag all frames if only tagged frames   |
|           | are accepted on ingress.                                                                |
|           | <u>Hybrid:</u>                                                                          |
|           | Hybrid ports resemble trunk ports in many ways, but given more flexibility of port      |
|           | configuration features. In addition to the characteristics described for trunk ports,   |
|           | hybrid ports have these abilities:                                                      |
|           | * Can be configured to be VLAN tag unaware, C-tag aware, S-tag aware, or                |
|           | S-custom-tag aware                                                                      |
|           | * Ingress filtering can be controlled                                                   |
|           | * Ingress acceptance of frames and configuration of egress tagging can be configured    |
|           | independently                                                                           |
| Port VLAN | Determines the port's VLAN ID (a.k.a. PVID). Allowed VLANs are in the range 1           |
|           | through 4095, default being 1.                                                          |
|           | On ingress, frames get classified to the Port VLAN if one of the following conditions   |
|           | matches:                                                                                |
|           | * The port is configured as VLAN unaware                                                |
|           | * The frame is untagged                                                                 |
|           | * VLAN awareness is enabled on the port, but the frame is priority tagged (VID = $0$ ). |
|           | On egress, frames classified to the Port VLAN do not get tagged if Egress Tagging       |
|           | configuration is set to NO_PVID.                                                        |
|           | The Port VLAN is called an "Access VLAN" for ports in Access mode and Native            |
|           | VLAN for ports in Trunk or Hybrid mode.                                                 |
| Port Type | Ports in hybrid mode allow for changing the port type, that is, whether a frame's       |
|           | VLAN tag is used to classify the frame on ingress to a particular VLAN, and if so,      |
|           | which TPID it reacts on. Likewise, on egress, the Port Type determines the TPID of      |
|           | the tag, if a tag is inserted.                                                          |
|           | Unaware: On ingress, all frames whether carrying a VLAN tag or not, get classified      |
|           | to the Port VLAN, and possible tags are not removed on egress.                          |
|           | C-Port: On ingress, tagged frames (TPID 0x8100 or 0x88A8) get classified to the         |
|           | VLAN ID embedded in the tag. If a frame is untagged or priority tagged, the frame       |
|           | gets classified to the Port VLAN. If frames must be tagged on egress, they will be      |
|           | tagged with a C-tag.                                                                    |
|           | S-Port: On ingress, tagged frames (TPID 0x8100 or 0x88A8) get classified to the         |
|           | VLAN ID embedded in the tag. If a frame is untagged or priority tagged, the frame       |
|           | gets classified to the Port VLAN. If frames must be tagged on egress, they will be      |

tagged with an S-tag.

<u>S-Custom-Port</u>: On ingress, tagged frames (TPID 0x8100 or TPID equal to the value configured in "Ethertype for Custom S-ports") get classified to the VLAN ID embedded in the tag. If a frame is untagged or priority tagged, the frame gets classified to the Port VLAN. If frames must be tagged on egress, they will be tagged with the S-Custom-tag.

| Mode   | Port type options                      |
|--------|----------------------------------------|
| Access | C-Port (fixed)                         |
| Trunk  | C-Port (fixed)                         |
| Hybrid | Unaware, C-Port, S-Port, S-Custom-Port |

Ingress FilteringHybrid ports allow for changing ingress filtering. Access and Trunk ports always<br/>have ingress filtering enabled.

If ingress filtering is enabled (checkbox is checked), the frames classified to a VLAN of which the port is not a member get discarded. Otherwise, the frames are accepted and forwarded to the switch engine.

| Mode   | Ingress Filtering options |
|--------|---------------------------|
| Access | Enabled                   |
| Trunk  | Enabled                   |
| Hybrid | Enabled, Disabled         |

Ingress AcceptanceHybrid ports allow for changing the type of frames that are accepted on ingress.Tagged and UntaggedBoth tagged and untagged frames are accepted.Tagged OnlyOnly tagged frames are accepted on ingress. Untagged frames are

discarded.

<u>Untagged Only</u> Only untagged frames are accepted on ingress. Tagged frames are discarded.

| Port Type     | Tagged frames are defined:                |
|---------------|-------------------------------------------|
| C-Port        | Frames tagged with C-tag (TPID 0x8100)    |
| S-Port        | Frames tagged with S-tag (TPID 0x88a8)    |
| S-Custom-Port | Frames tagged with Custom S-tag           |
|               | (Custom TPID configured in "Ethertype for |
|               | Custom S-ports".)                         |

### Egress Tag Insert Rule Set egress tagging of the port.

**<u>NO\_PVID</u>** No classified tag insertion if egress PVID matches the classified VID.

<u>Yes</u> Insert the classified tag for each frame.

<u>*No*</u> No tag insertion for all frames.

| Mode   | Ingress Acceptance options    | Egress Tag Insert Rule options |
|--------|-------------------------------|--------------------------------|
| Access | Tagged and Untagged           | NO_PVID                        |
| Trunk  | Tagged and Untagged           | NO_PVID                        |
|        | Tagged Only                   | Yes                            |
| Hybrid | Free for configuration except | Free for configuration         |
|        | "Unaware" port type           |                                |

#### Note:

| Mode   | Port Type       | Frame's tag removal before tag insertion |
|--------|-----------------|------------------------------------------|
| Access | C-Port          | 1 (Outer tag if doubled tagged)          |
| Trunk  | C-Port          | 1 (Outer tag if doubled tagged)          |
| Hybrid | Unaware         | 0 (No removal)                           |
|        | C-Port, S-Port, | 1 (Outer tag if doubled tagged)          |
|        | S-Custom-Port   |                                          |

| Allowed VLANs   | Ports in Trunk and Hybrid mode may control which VLANs they are allowed to             |  |  |  |  |  |  |
|-----------------|----------------------------------------------------------------------------------------|--|--|--|--|--|--|
|                 | become members of. Access ports can only be member of one VLAN, the Access             |  |  |  |  |  |  |
|                 | VLAN. The field's syntax is identical to the syntax used in the Enabled VLANs field.   |  |  |  |  |  |  |
|                 | By default, a Trunk or Hybrid port will become member of all VLANs, and is             |  |  |  |  |  |  |
|                 | therefore set to 1-4095. The field may be left empty, which means that the port will   |  |  |  |  |  |  |
|                 | not become member of any VLANs.                                                        |  |  |  |  |  |  |
| Forbidden VLANs | A port may be configured to never be member of one or more VLANs. This is              |  |  |  |  |  |  |
|                 | particularly useful when dynamic VLAN protocols like MVRP and GVRP must be             |  |  |  |  |  |  |
|                 | prevented from dynamically adding ports to VLANs. The trick is to mark such            |  |  |  |  |  |  |
|                 | VLANs as forbidden on the port in question. The syntax is identical to the syntax      |  |  |  |  |  |  |
|                 | used in the Enabled VLANs field. By default, the field is left blank, which means that |  |  |  |  |  |  |
|                 | the port may become a member of all possible VLANs.                                    |  |  |  |  |  |  |
| Save            | Click to save the changes.                                                             |  |  |  |  |  |  |
| Reset           | Click to undo any changes made locally and revert to previously saved values.          |  |  |  |  |  |  |

#### **Remarks:**

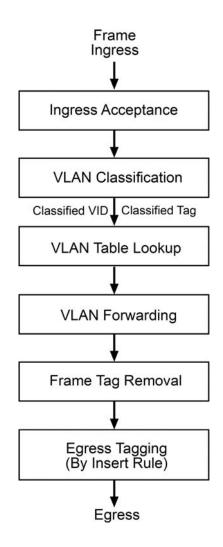

Each incoming frame on the ingress port passes "Ingress Acceptance" process first for filtering accepted frames and discarding others. Then, the frame gets into "VLAN Classification" process for getting Classified VLAN and classified tag. The "Classified VLAN" is used for VLAN table lookup and VLAN bridging operation. The "Classified tag" is used for tag insertion for egress tagging is required.

| Ingress Port Type | Frame type               | Classified VLAN | <b>Classified TPID</b> |  |  |
|-------------------|--------------------------|-----------------|------------------------|--|--|
| Unaware           | All frame types          | PVID            | 0x8100                 |  |  |
| C-Port            | Untagged                 | PVID            | 0x8100                 |  |  |
|                   | Priority C-tagged        | PVID            | Frame's TPID           |  |  |
|                   | C-tagged                 | Frame's VID     | Frame's TPID           |  |  |
|                   | Priority S-tagged        | PVID            | Frame's TPID           |  |  |
|                   | S-tagged                 | Frame's VID     | Frame's TPID           |  |  |
|                   | Priority S-Custom-tagged | PVID            | 0x8100                 |  |  |
|                   | S-Custom-tagged          | PVID            | 0x8100                 |  |  |
| S-Port            | Untagged                 | PVID            | 0x88a8                 |  |  |
|                   | Priority C-tagged        | PVID            | Frame's TPID           |  |  |
|                   | C-tagged                 | Frame's VID     | Frame's TPID           |  |  |
|                   | Priority S-tagged        | PVID            | Frame's TPID           |  |  |
|                   | S-tagged                 | Frame's VID     | Frame's TPID           |  |  |
|                   | Priority S-Custom-tagged | PVID            | 0x88a8                 |  |  |
|                   | S-Custom-tagged          | PVID            | 0x88a8                 |  |  |
| S-Custom-Port     | Untagged                 | PVID            | Custom TPID            |  |  |
|                   | Priority C-tagged        | PVID            | Frame's TPID           |  |  |
|                   | C-tagged                 | Frame's VID     | Frame's TPID           |  |  |
|                   | Priority S-tagged        | PVID            | Custom TPID            |  |  |
|                   | S-tagged                 | PVID            | Custom TPID            |  |  |
|                   | Priority S-Custom-tagged | PVID            | Frame's TPID           |  |  |
|                   | S-Custom-tagged          | Frame's VID     | Frame's TPID           |  |  |

Custom TPID: The value configured in "Ethertype for Custom S-ports" setting.

## 2.15 Private VLANs

This page is used for enabling or disabling port isolation on ports in a Private VLAN.

A port member of a <u>VLAN</u> can be isolated to other isolated ports on the same VLAN and Private VLAN.

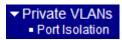

# 2.15.1 Port Isolation

### Port Isolation Configuration

|   | Port Number |   |           |           |        |           |        |        |        |        |           |        |        |           |        |        |    |           |           |        |           |        |        |    |
|---|-------------|---|-----------|-----------|--------|-----------|--------|--------|--------|--------|-----------|--------|--------|-----------|--------|--------|----|-----------|-----------|--------|-----------|--------|--------|----|
| 1 |             | 2 | 3         | 4         | 5      | 6         | 7      | 8      | 9      | 10     | 11        | 12     | 13     | 14        | 15     | 16     | 17 | 18        | 19        | 20     | 21        | 22     | 23     | 24 |
| Г |             |   | $\square$ | $\square$ | $\Box$ | $\square$ | $\Box$ | $\Box$ | $\Box$ | $\Box$ | $\square$ | $\Box$ | $\Box$ | $\square$ | $\Box$ | $\Box$ |    | $\square$ | $\square$ | $\Box$ | $\square$ | $\Box$ | $\Box$ |    |

Save Reset

A port member of a VLAN can be isolated to other isolated ports on the same VLAN and Private VLAN.

| Configuration | Description                                                                   |  |  |  |  |
|---------------|-------------------------------------------------------------------------------|--|--|--|--|
| Port Members  | A check box is provided for each port of a private VLAN.                      |  |  |  |  |
|               | When checked, port isolation is enabled on that port.                         |  |  |  |  |
|               | When unchecked, port isolation is disabled on that port.                      |  |  |  |  |
|               | By default, port isolation is disabled on all ports.                          |  |  |  |  |
| Save          | Click to save the changes.                                                    |  |  |  |  |
| Reset         | Click to undo any changes made locally and revert to previously saved values. |  |  |  |  |

| 2.16 VCL                           |  |  |  |  |  |  |
|------------------------------------|--|--|--|--|--|--|
| ▼ VCL                              |  |  |  |  |  |  |
| <ul> <li>MAC-based VLAN</li> </ul> |  |  |  |  |  |  |
| Protocol-based                     |  |  |  |  |  |  |
| VLAN                               |  |  |  |  |  |  |
| IP Subnet-based                    |  |  |  |  |  |  |
| VLAN                               |  |  |  |  |  |  |

## 2.16.1 MAC-based VLAN

The MAC-based VLAN entries can be configured here. This page allows for adding and deleting MAC-based VLAN entries and assigning the entries to different ports. This page shows only static entries.

### MAC-based VLAN Membership Configuration

|                              |                   | Port Members                                                      |  |  |  |  |  |  |
|------------------------------|-------------------|-------------------------------------------------------------------|--|--|--|--|--|--|
| Delete MAC Add               | Iress VLAN ID     | 1 2 3 4 5 6 7 8 9 10 11 12 13 14 15 16 17 18 19 20 21 22 23 24    |  |  |  |  |  |  |
| Currently no entries present |                   |                                                                   |  |  |  |  |  |  |
| Add New Entry                |                   |                                                                   |  |  |  |  |  |  |
| Save Reset                   |                   |                                                                   |  |  |  |  |  |  |
| Configuration                | Description       |                                                                   |  |  |  |  |  |  |
| Delete                       | To delete a MAG   | C-based VLAN entry, check this box and press save. The entry will |  |  |  |  |  |  |
|                              | be deleted on the | e selected switch in the stack.                                   |  |  |  |  |  |  |
| MAC Address                  | Indicates the MA  | AC address.                                                       |  |  |  |  |  |  |
| VLAN ID                      | Indicates the VL  | AN ID.                                                            |  |  |  |  |  |  |
| Port Members                 | A row of check    | boxes for each port is displayed for each MAC-based VLAN entry.   |  |  |  |  |  |  |
|                              | To include a por  | t in a MAC-based VLAN, check the box. To remove or exclude the    |  |  |  |  |  |  |
|                              | port from the M.  | AC-based VLAN, make sure the box is unchecked. By default, no     |  |  |  |  |  |  |
|                              | ports are membe   | rs, and all boxes are unchecked.                                  |  |  |  |  |  |  |
| Add New Entry                | Click to add a ne | ew VLAN entry. An empty row is added to the table, and the VLAN   |  |  |  |  |  |  |
|                              | can be configure  | d as needed.                                                      |  |  |  |  |  |  |
| Save                         | Click to save the | changes.                                                          |  |  |  |  |  |  |
| Reset                        | Click to undo an  | y changes made locally and revert to previously saved values.     |  |  |  |  |  |  |

## Click Add New Entry :

|        |                   |         |   | Port Members |   |   |   |   |   |   |   |    |    |    |    |    |    |    |    |    |    |    |    |    |    |    |
|--------|-------------------|---------|---|--------------|---|---|---|---|---|---|---|----|----|----|----|----|----|----|----|----|----|----|----|----|----|----|
| Delete | MAC Address       | VLAN ID | 1 | 2            | 3 | 4 | 5 | 6 | 7 | 8 | 9 | 10 | 11 | 12 | 13 | 14 | 15 | 16 | 17 | 18 | 19 | 20 | 21 | 22 | 23 | 24 |
| Delete | 00-00-00-00-00-00 | 1       | Γ | Γ            |   | Γ | Γ | Γ | Γ |   | Γ | Γ  | Γ  | Γ  |    |    | Γ  | Γ  | Γ  |    |    | Γ  | Γ  |    |    |    |

## 2.16.2 Protocol-based VLAN

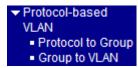

# 2.16.2.1 Protocol to Group

## Protocol to Group Mapping Table

| Delete                | Frame Type | Value | Group Name |  |  |  |  |  |
|-----------------------|------------|-------|------------|--|--|--|--|--|
| No Group entry found! |            |       |            |  |  |  |  |  |
| Add New               | Entry      |       |            |  |  |  |  |  |
| Save                  | Reset      |       |            |  |  |  |  |  |

| Configuration | Description                                                                            |
|---------------|----------------------------------------------------------------------------------------|
| Delete        | To delete a MAC-based VLAN entry, check this box and press save. The entry will        |
|               | be deleted on the selected switch in the stack.                                        |
| Frame Type    | Frame Type can have one of the following values:                                       |
|               | Ethernet, LLC, SNAP                                                                    |
|               | Note: On changing the Frame type field, valid value of the following text field will   |
|               | vary depending on the new frame type you selected.                                     |
| Value         | Valid value that can be entered in this text field depends on the option selected from |
|               | the preceding Frame Type selection menu.                                               |
|               | Below are the criteria for three different Frame Types:                                |
|               | For Ethernet: Values in the text field when Ethernet is selected as a Frame Type is    |
|               | called etype. Valid values for etype ranges from 0x0600-0xffff                         |
|               | For LLC: Valid value in this case is comprised of two different sub-values.            |
|               | a. DSAP: 1-byte long string (0x00-0xff)                                                |
|               | b. SSAP: 1-byte long string (0x00-0xff)                                                |
|               | For SNAP: Valid value in this case also is comprised of two different sub-values.      |
|               | a. OUI: OUI (Organizationally Unique Identifier) is value in format of xx-xx-xx        |
|               | where each pair (xx) in string is a hexadecimal value ranges from 0x00-0xff.           |
|               | b. PID: If the OUI is hexadecimal 000000, the protocol ID is the Ethernet type         |
|               | (EtherType) field value for the protocol running on top of SNAP; if the OUI is a       |
|               | OUI for a particular organization, the protocol ID is a value assigned by that         |
|               | organization to the protocol running on top of SNAP.                                   |

|               | In other words, if value of OUI field is 00-00-00 then value of PID will be etype (0x0600-0xffff) and if value of OUI is other than 00-00-00 then valid value of PID |
|---------------|----------------------------------------------------------------------------------------------------|
|               | will be any value from 0x0000 to 0xffff.                                                                                                    |
| Group Name    | A valid Group Name is a unique 16-character long string for every entry which                                                                                        |
|               | consists of a combination of alphabets (a-z or A-Z) and integers(0-9).                                                                                               |
|               | Note: special character and underscore (_) are not allowed.                                                                                                    |
| Add New Entry | Click to add a new entry.                                                                                                    |
| Save          | Click to save the changes.                                                                                                    |
| Reset         | Click to undo any changes made locally and revert to previously saved values.                                                                                        |

Click Add New Entry :

| Delete | Frame Type | Value         | Group Name |
|--------|------------|---------------|------------|
| Delete | Ethernet 💌 | Etype: 0x0800 |            |

# 2.16.2.2 Group to VLAN

# Group Name to VLAN mapping Table

|               | Port Members                                                                                                    |  |  |  |  |  |  |  |
|---------------|----------------------------------------------------------------------------------------------------|--|--|--|--|--|--|--|
| Delete Group  | Name         VLAN ID         1         2         3         4         5         6         7         8         9         10         11         12         13         14         15         16         17         18         19         20         21         22         23         24 |  |  |  |  |  |  |  |
|               | No Group entries                                                                                                    |  |  |  |  |  |  |  |
| Add New Entry |                                                                                                    |  |  |  |  |  |  |  |
| Save Reset    |                                                                                                    |  |  |  |  |  |  |  |
| Configuration | Description                                                                                                    |  |  |  |  |  |  |  |
| Group Name    | A valid Group Name is a string at the most 16 characters which consists of a                                                                                                    |  |  |  |  |  |  |  |
|               | combination of alphabets (a-z or A-Z) and integers (0-9). No special character is                                                                                                    |  |  |  |  |  |  |  |
|               | allowed. Whichever Group name you try map to a VLAN must be present in Protocol                                                                                                    |  |  |  |  |  |  |  |
|               | to Group mapping table and must not be pre-used by any other existing mapping                                                                                                    |  |  |  |  |  |  |  |
|               | entry on this page.                                                                                                    |  |  |  |  |  |  |  |
| VLAN ID       | Indicates the ID to which Group Name will be mapped. A valid VLAN ID ranges                                                                                                    |  |  |  |  |  |  |  |
|               | from 1-4095.                                                                                                    |  |  |  |  |  |  |  |
| Port Members  | A row of check boxes for each port is displayed for each Group Name to VLAN ID                                                                                                    |  |  |  |  |  |  |  |
|               | mapping. To include a port in a mapping, check the box. To remove or exclude the                                                                                                    |  |  |  |  |  |  |  |
|               | port from the mapping, make sure the box is unchecked. By default, no ports are                                                                                                    |  |  |  |  |  |  |  |
|               | members, and all boxes are unchecked.                                                                                                    |  |  |  |  |  |  |  |

| Add New Entry | Click to add a new entry.                                                     |
|---------------|-------------------------------------------------------------------------------|
| Save          | Click to save the changes.                                                    |
| Reset         | Click to undo any changes made locally and revert to previously saved values. |

Click Add New Entry :

|        |            |         | Port Members |   |   |   |   |   |   |   |   |    |    |    |    |    |    |    |    |    |    |    |    |    |    |    |
|--------|------------|---------|--------------|---|---|---|---|---|---|---|---|----|----|----|----|----|----|----|----|----|----|----|----|----|----|----|
| Delete | Group Name | VLAN ID | 1            | 2 | 3 | 4 | 5 | 6 | 7 | 8 | 9 | 10 | 11 | 12 | 13 | 14 | 15 | 16 | 17 | 18 | 19 | 20 | 21 | 22 | 23 | 24 |
| Delete |            |         | Γ            | Γ | Γ |   | Γ | Γ | Γ | Γ | Γ | Γ  | Γ  | Γ  | Γ  | Γ  | Γ  | Γ  | Γ  | Γ  | Γ  | Γ  | Γ  | Γ  |    |    |

### 2.16.3 IP Subnet-based VLAN

#### IP Subnet-based VLAN Membership Configuration

|               | · · · · · · · · · · · · · · · · · · ·                                                    |
|---------------|------------------------------------------------------------------------------------------|
|               | Port Members                                                                             |
| Delete VCE I  |                                                                                          |
|               | Currently no entries present                                                             |
| Add New Entry |                                                                                          |
| Save Reset    |                                                                                          |
|               |                                                                                          |
| Configuration | Description                                                                              |
| Delete        | To delete a IP subnet-based VLAN entry, check this box and press save. The entry         |
|               | will be deleted on the selected switch in the stack.                                     |
| VCE ID        | Indicates the index of the entry. It is user configurable. The value range is from 0-128 |
|               | If a VCE ID is 0, application will auto-generate the VCE ID for that entry. Deletion     |
|               | and lookup of IP subnet-based VLAN are based on VCE ID.                                  |
| IP Address    | Indicates the IP address.                                                                |
| Mask Length   | Indicates the network mask length.                                                       |
| VLAN ID       | Indicates the VLAN ID. VLAN ID can be changed for the existing entries.                  |
| Port Members  | A row of check boxes for each port is displayed for each IP subnet-based VLAN            |
|               | entry. To include a port in a IP subnet-based VLAN, check the box. To remove or          |
|               | exclude the port from the IP subnet-based VLAN, make sure the box is unchecked.          |
|               | By default, no ports are members, and all boxes are unchecked.                           |
| Add New Entr  | y Click to add a new entry.                                                              |
| Save          | Click to save the changes.                                                               |
| Reset         | Click to undo any changes made locally and revert to previously saved values.            |
|               |                                                                                          |

Click Add New Entry :

|        |           |            |                |            |   | Port Members |   |   |   |   |   |   |   |    |    |    |    |    |    |    |    |    |    |    |    |    |    |    |
|--------|-----------|------------|----------------|------------|---|--------------|---|---|---|---|---|---|---|----|----|----|----|----|----|----|----|----|----|----|----|----|----|----|
| Delete | VCE<br>ID | IP Address | Mask<br>Length | VLAN<br>ID | 1 | 2            | 3 | 4 | 5 | 6 | 7 | 8 | 9 | 10 | 11 | 12 | 13 | 14 | 15 | 16 | 17 | 18 | 19 | 20 | 21 | 22 | 23 | 24 |
| Delete | 0         | 0.0.0.0    | 24             | 1          |   |              | Γ | Γ | Γ | Γ | Γ |   | Γ |    |    | Π  |    | Γ  |    | Γ  | Γ  | Γ  | Π  | Γ  | Γ  | Γ  |    | Г  |

### 2.17 Voice VLAN

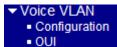

The <u>Voice VLAN</u> feature enables voice traffic forwarding on the Voice VLAN, then the switch can classify and schedule network traffic. It is recommended that there be two VLANs on a port - one for voice, one for data. Before connecting the IP device to the switch, the IP phone should configure the voice VLAN ID correctly. It should be configured through its own GUI.

### 2.17.1 Configuration

#### Voice VLAN Configuration

| Mode          | Disabled 🗾    |
|---------------|---------------|
| VLAN ID       | 1000          |
| Aging Time    | 86400 seconds |
| Traffic Class | 7 (High) 💌    |

## Port Configuration

| Port | Mode                  | Security   | Discovery Protocol |
|------|-----------------------|------------|--------------------|
| *    | <ul> <li>▼</li> </ul> | $\circ$    | •                  |
| 1    | Disabled 💌            | Disabled 💌 | OUI                |
| 2    | Disabled 💌            | Disabled 💌 | OUI 🗾              |
| 3    | Disabled 💌            | Disabled 💌 | OUI                |
| 4    | Disabled 💌            | Disabled 💌 | OUI                |
| 5    | Disabled 💌            | Disabled 💌 | OUI                |
| 6    | Disabled 💌            | Disabled 💌 | OUI                |
| 7    | Disabled 💌            | Disabled 💌 | OUI 💌              |
| 8    | Disabled 💌            | Disabled 💌 | OUI 🗾              |
| 9    | Disabled 💌            | Disabled 💌 | OUI 💌              |
| 10   | Disabled 💌            | Disabled 💌 | OUI 🗾              |
| 11   | Disabled 💌            | Disabled 💌 | OUI                |
| 12   | Disabled 💌            | Disabled 💌 | OUI 🗾              |
| 13   | Disabled 💌            | Disabled 💌 | OUI 💌              |
| 14   | Disabled 💌            | Disabled 💌 | OUI 🗾              |
| 15   | Disabled 💌            | Disabled 💌 | OUI 💌              |
| 16   | Disabled 💌            | Disabled 💌 | OUI 🗾              |
| 17   | Disabled 💌            | Disabled 💌 | OUI                |
| 18   | Disabled 💌            | Disabled 💌 | OUI                |
| 19   | Disabled 💌            | Disabled 💌 | OUI                |
| 20   | Disabled 💌            | Disabled 💌 | OUI                |
| 21   | Disabled 💌            | Disabled 💌 | OUI                |
| 22   | Disabled 💌            | Disabled 💌 | OUI                |
| 23   | Disabled 💌            | Disabled 💌 | OUI                |
| 24   | Disabled 💌            | Disabled 💌 | OUI                |

| Configuration | Description                                                                          |
|---------------|--------------------------------------------------------------------------------------|
| Mode          | Indicates the Voice VLAN mode operation. We must disable MSTP feature before         |
|               | we enable Voice VLAN. It can avoid the conflict of ingress filtering. Possible mode: |
|               | are:                                                                                 |
|               | Enabled: Enable Voice VLAN mode operation.                                           |
|               | Disabled: Disable Voice VLAN mode operation.                                         |
| VLAN ID       | Indicates the Voice VLAN ID. It should be a unique VLAN ID in the system and         |

|                         | cannot equal each port PVID. It is a conflict in configuration if the value equals    |
|-------------------------|---------------------------------------------------------------------------------------|
|                         | management VID, MVR VID, PVID etc. The allowed range is 1 to 4095.                    |
| Aging Time              | Indicates the Voice VLAN secure learning aging time. The allowed range is 10 to       |
|                         | 10000000 seconds. It is used when security mode or auto detect mode is enabled. In    |
|                         | other cases, it will be based on hardware aging time. The actual aging time will be   |
|                         | situated between the [age_time; 2 * age_time] interval.                               |
| Traffic Class           | Indicates the Voice VLAN traffic class. All traffic on the Voice VLAN will apply      |
|                         | this class.                                                                           |
| Port Mode               | Indicates the Voice VLAN port mode.                                                   |
|                         | When the port mode isn't equal disabled, we must disable MSTP feature before we       |
|                         | enable Voice VLAN. It can avoid the conflict of ingress filtering.                    |
|                         | Possible port modes are:                                                              |
|                         | Disabled: Disjoin from Voice VLAN.                                                    |
|                         | Auto: Enable auto detect mode. It detects whether there is VoIP phone attached to the |
|                         | specific port and configures the Voice VLAN members automatically.                    |
|                         | Forced: Force join to Voice VLAN.                                                     |
| Port Security           | Indicates the Voice VLAN port security mode. When the function is enabled, all        |
|                         | non-telephonic MAC addresses in the Voice VLAN will be blocked for 10 seconds.        |
|                         | Possible port modes are:                                                              |
|                         | Enabled: Enable Voice VLAN security mode operation.                                   |
|                         | Disabled: Disable Voice VLAN security mode operation.                                 |
| Port Discovery Protocol | Indicates the Voice VLAN port discovery protocol. It will only work when auto         |
|                         | detect mode is enabled. We should enable LLDP feature before configuring              |
|                         | discovery protocol to "LLDP" or "Both". Changing the discovery protocol to "OUI"      |
|                         | or "LLDP" will restart auto detect process. Possible discovery protocols are:         |
|                         | OUI: Detect telephony device by OUI address.                                          |
|                         | LLDP: Detect telephony device by LLDP.                                                |
|                         | Both: Both OUI and LLDP.                                                              |
| Save                    | Click to save the changes.                                                            |
| Reset                   | Click to undo any changes made locally and revert to previously saved values.         |

## 2.17.2 OUI

#### Voice VLAN OUI Table

| Delete | Telephony OUI | Description               |
|--------|---------------|---------------------------|
|        | 00-01-e3      | Siemens AG phones         |
|        | 00-03-6b      | Cisco phones              |
|        | 00-0f-e2      | H3C phones                |
|        | 00-60-b9      | Philips and NEC AG phones |
|        | 00-d0-1e      | Pingtel phones            |
|        | 00-e0-75      | Polycom phones            |
|        | 00-e0-bb      | 3Com phones               |

Add New Entry

Save Reset

| Configuration | Description                                                                         |
|---------------|-------------------------------------------------------------------------------------|
| Delete        | Check to delete the entry. It will be deleted during the next save.                 |
| Telephony OUI | Telephony OUI address is a globally unique identifier assigned to a vendor by IEEE. |
|               | It must be 6 characters long and the input format is "xx-xx-xx" (x is a hexadecimal |
|               | digit).                                                                             |
| Description   | The description of OUI address. Normally, it describes which vendor telephony       |
|               | device it belongs to. The allowed string length is 0 to 32.                         |
| Add New Entry | Click to add a new entry.                                                           |
| Save          | Click to save the changes.                                                          |
| Reset         | Click to undo any changes made locally and revert to previously saved values.       |

#### Click Add New Entry :

| Delete | Telephony OUI | Description               |
|--------|---------------|---------------------------|
|        | 00-01-e3      | Siemens AG phones         |
|        | 00-03-6b      | Cisco phones              |
|        | 00-0f-e2      | H3C phones                |
|        | 00-60-b9      | Philips and NEC AG phones |
|        | 00-d0-1e      | Pingtel phones            |
|        | 00-e0-75      | Polycom phones            |
|        | 00-e0-bb      | 3Com phones               |
| Delete |               |                           |

### 2.18 QoS

#### **▼**QoS

- Port Classification
- Port Policing
- Port Scheduler
- Port Shaping
- Port Tag Remarking
- Port DSCP
- DSCP-Based QoS
- DSCP Translation
- DSCP Classification
- Storm Control
- WRED

### 2.18.1 Port Classification

#### **QoS Ingress Port Classification**

| Port | CoS | DPL     | DSCP Based |
|------|-----|---------|------------|
| *    | •   | $\circ$ |            |
| 1    | 0 💌 | 0 💌     |            |
| 2    | 0 🗸 | 0 🗸     |            |
| 3    | 0 💌 | 0 💌     |            |
| 4    | 0 🗸 | 0 🗸     |            |
| 5    | 0 💌 | 0 💌     |            |
| 6    | 0 💌 | 0 💌     |            |
| 7    | 0 💌 | 0 💌     |            |
| 8    | 0 🗸 | 0 🗸     |            |
| 9    | 0 💌 | 0 💌     |            |
| 10   | 0 🗸 | 0 🗸     |            |
| 11   | 0 💌 | 0 💌     |            |
| 12   | 0 🗸 | 0 🗸     |            |
| 13   | 0 💌 | 0 💌     |            |
| 14   | 0 🗸 | 0 🗸     |            |
| 15   | 0 🗸 | 0 💌     |            |
| 16   | 0 🗸 | 0 🗸     |            |
| 17   | 0 💌 | 0 💌     |            |
| 18   | 0 🗸 | 0 🗸     |            |
| 19   | 0 🗸 | 0 🗸     |            |
| 20   | 0 🗸 | 0 -     |            |
| 21   | 0 🗸 | 0 🗸     |            |
| 22   | 0 - | 0 -     |            |
| 23   | 0 🗸 | 0 🗸     |            |
| 24   | 0 🗸 | 0 💌     |            |

Save Reset

Configuration

Description

| Port       | The port number for which the configuration below applies.                              |
|------------|-----------------------------------------------------------------------------------------|
| QoS class  | Controls the default <u>QoS class</u> .                                                 |
|            | All frames are classified to a QoS class. There is a one to one mapping between QoS     |
|            | class, queue and priority. A QoS class of 0 (zero) has the lowest priority.             |
|            | If the port is VLAN aware and the frame is tagged, then the frame is classified to a    |
|            | QoS class that is based on the PCP value in the tag as shown below. Otherwise the       |
|            | frame is classified to the default QoS class.                                           |
|            | PCP value: 0 1 2 3 4 5 6 7                                                              |
|            | QoS class: 1 0 2 3 4 5 6 7                                                              |
|            | If the port is VLAN aware, the frame is tagged and Tag Class is enabled, then the       |
|            | frame is classified to a QoS class that is mapped from the PCP and DEI value in the     |
|            | tag. Otherwise the frame is classified to the default QoS class.                        |
|            | The classified QoS class can be overruled by a QCL entry.                               |
|            | Note: If the default QoS class has been dynamically changed, then the actual default    |
|            | QoS class is shown in parentheses after the configured default QoS class.               |
| DPL        | Controls the default Drop Precedence Level.                                             |
|            | All frames are classified to a DPL.                                                     |
|            | If the port is VLAN aware and the frame is tagged, then the frame is classified to a    |
|            | DPL that is equal to the DEI value in the tag. Otherwise the frame is classified to the |
|            | default DPL.                                                                            |
|            | If the port is VLAN aware, the frame is tagged and Tag Class. is enabled, then the      |
|            | frame is classified to a DPL that is mapped from the PCP and DEI value in the tag.      |
|            | Otherwise the frame is classified to the default DPL.                                   |
|            | The classified DPL can be overruled by a QCL entry.                                     |
| DSCP Based | Click to Enable DSCP Based QoS Ingress Port Classification.                             |
| Save       | Click to save the changes.                                                              |
| Reset      | Click to undo any changes made locally and revert to previously saved values.           |

## 2.18.2 Port Policing

#### QoS Ingress Port Policers

| Port | Enabled | Rate | Unit                | Flow Control |
|------|---------|------|---------------------|--------------|
| *    |         |      | <ul><li>▼</li></ul> |              |
| 1    |         | 500  | kbps 💌              |              |
| 2    |         | 500  | kbps 💌              |              |
| 3    |         | 500  | kbps 💌              |              |
| 4    |         | 500  | kbps 💌              |              |
| 5    |         | 500  | kbps 💌              |              |
| 6    |         | 500  | kbps 💌              |              |
| 7    |         | 500  | kbps 💌              |              |
| 8    |         | 500  | kbps 💌              |              |
| 9    |         | 500  | kbps 💌              |              |
| 10   |         | 500  | kbps 💌              |              |
| 11   |         | 500  | kbps 💌              |              |
| 12   |         | 500  | kbps 💌              |              |
| 13   |         | 500  | kbps 💌              |              |
| 14   |         | 500  | kbps 💌              |              |
| 15   |         | 500  | kbps 💌              |              |
| 16   |         | 500  | kbps 💌              |              |
| 17   |         | 500  | kbps 💌              |              |
| 18   |         | 500  | kbps 💌              |              |
| 19   |         | 500  | kbps 💌              |              |
| 20   |         | 500  | kbps 💌              |              |
| 21   |         | 500  | kbps 💌              |              |
| 22   |         | 500  | kbps 💌              |              |
| 23   |         | 500  | kbps 💌              |              |
| 24   |         | 500  | kbps 💌              |              |

| Configuration | Description                                                                                     |  |
|---------------|-------------------------------------------------------------------------------------------------|--|
| Port          | The port number for which the configuration below applies.                                      |  |
| Enabled       | Controls whether the <u>policer</u> is enabled on this switch port.                             |  |
| Rate          | Controls the rate for the policer. The default value is 500. This value is restricted to        |  |
|               | 100-1000000 when the "Unit" is "kbps" or "fps", and it is restricted to 1-3300 when the "Unit"  |  |
|               | is "Mbps" or "kfps".                                                                            |  |
| Unit          | Controls the unit of measure for the policer rate as kbps, Mbps, fps or kfps. The default value |  |
|               | is " <i>kbps</i> ".                                                                             |  |
| Flow Control  | If flow control is enabled and the port is in flow control mode, then pause frames are          |  |
|               | sent instead of discarding frames.                                                              |  |
| Save          | Click to save the changes.                                                                      |  |
| Reset         | Click to undo any changes made locally and revert to previously saved values.                   |  |

## 2.18.3 Scheduler

## QoS Egress Port Schedulers

| Dent      | Mada            |    | Mode Weight |    |    |    |    |
|-----------|-----------------|----|-------------|----|----|----|----|
| Port      | Iviode          | Q0 | Q1          | Q2 | Q3 | Q4 | Q5 |
| 1         | Strict Priority | -  | -           | -  | -  | -  | -  |
| 2         | Strict Priority | -  | -           | -  | -  | -  | -  |
| <u>3</u>  | Strict Priority | -  | -           | -  | -  | -  | -  |
| <u>4</u>  | Strict Priority | -  | -           | -  | -  | -  | -  |
| <u>5</u>  | Strict Priority | -  | -           | -  | -  | -  | -  |
| <u>6</u>  | Strict Priority | -  | -           | -  | -  | -  | -  |
| <u>7</u>  | Strict Priority | -  | -           | -  | -  | -  | -  |
| <u>8</u>  | Strict Priority | -  | -           | -  | -  | -  | -  |
| <u>9</u>  | Strict Priority | -  | -           | -  | -  | -  | -  |
| <u>10</u> | Strict Priority | -  | -           | -  | -  | -  | -  |
| <u>11</u> | Strict Priority | -  | -           | -  | -  | -  | -  |
| 12        | Strict Priority | -  | -           | -  | -  | -  | -  |
| 13        | Strict Priority | -  | -           | -  | -  | -  | -  |
| 14        | Strict Priority | -  | -           | -  | -  | -  | -  |
| 15        | Strict Priority | -  | -           | -  | -  | -  | -  |
| <u>16</u> | Strict Priority | -  | -           | -  | -  | -  | -  |
| 17        | Strict Priority | -  | -           | -  | -  | -  | -  |
| <u>18</u> | Strict Priority | -  | -           | -  | -  | -  | -  |
| <u>19</u> | Strict Priority | -  | -           | -  | -  | -  | -  |
| 20        | Strict Priority | -  | -           | -  | -  | -  | -  |
| 21        | Strict Priority | -  | -           | -  | -  | -  | -  |
| 22        | Strict Priority | -  | -           | -  | -  | -  | -  |
| 23        | Strict Priority | -  | -           | -  | -  | -  | -  |
| <u>24</u> | Strict Priority | -  | -           | -  | -  | -  | -  |

| Configuration | Description                                                                   |  |
|---------------|-------------------------------------------------------------------------------|--|
| Port          | The logical port for the settings contained in the same row.                  |  |
|               | Click on the port number in order to configure the schedulers.                |  |
| Mode          | Shows the scheduling mode for this port.                                      |  |
| Qn            | Shows the weight for this queue and port.                                     |  |
| Save          | Click to save the changes.                                                    |  |
| Reset         | Click to undo any changes made locally and revert to previously saved values. |  |

## 2.18.4 Shaping

## QoS Egress Port Shapers

| Dort      | Shapers  |          |          |          |          |          |          |          |          |
|-----------|----------|----------|----------|----------|----------|----------|----------|----------|----------|
| Port      | Q0       | Q1       | Q2       | Q3       | Q4       | Q5       | Q6       | Q7       | Port     |
| 1         | disabled | disabled | disabled | disabled | disabled | disabled | disabled | disabled | disabled |
| 2         | disabled | disabled | disabled | disabled | disabled | disabled | disabled | disabled | disabled |
| 3         | disabled | disabled | disabled | disabled | disabled | disabled | disabled | disabled | disabled |
| 4         | disabled | disabled | disabled | disabled | disabled | disabled | disabled | disabled | disabled |
| <u>5</u>  | disabled | disabled | disabled | disabled | disabled | disabled | disabled | disabled | disabled |
| <u>6</u>  | disabled | disabled | disabled | disabled | disabled | disabled | disabled | disabled | disabled |
| <u>7</u>  | disabled | disabled | disabled | disabled | disabled | disabled | disabled | disabled | disabled |
| 8         | disabled | disabled | disabled | disabled | disabled | disabled | disabled | disabled | disabled |
| <u>9</u>  | disabled | disabled | disabled | disabled | disabled | disabled | disabled | disabled | disabled |
| <u>10</u> | disabled | disabled | disabled | disabled | disabled | disabled | disabled | disabled | disabled |
| 11        | disabled | disabled | disabled | disabled | disabled | disabled | disabled | disabled | disabled |
| 12        | disabled | disabled | disabled | disabled | disabled | disabled | disabled | disabled | disabled |
| 13        | disabled | disabled | disabled | disabled | disabled | disabled | disabled | disabled | disabled |
| <u>14</u> | disabled | disabled | disabled | disabled | disabled | disabled | disabled | disabled | disabled |
| 15        | disabled | disabled | disabled | disabled | disabled | disabled | disabled | disabled | disabled |
| 16        | disabled | disabled | disabled | disabled | disabled | disabled | disabled | disabled | disabled |
| 17        | disabled | disabled | disabled | disabled | disabled | disabled | disabled | disabled | disabled |
| 18        | disabled | disabled | disabled | disabled | disabled | disabled | disabled | disabled | disabled |
| 19        | disabled | disabled | disabled | disabled | disabled | disabled | disabled | disabled | disabled |
| 20        | disabled | disabled | disabled | disabled | disabled | disabled | disabled | disabled | disabled |
| 21        | disabled | disabled | disabled | disabled | disabled | disabled | disabled | disabled | disabled |
| 22        | disabled | disabled | disabled | disabled | disabled | disabled | disabled | disabled | disabled |
| 23        | disabled | disabled | disabled | disabled | disabled | disabled | disabled | disabled | disabled |
| <u>24</u> | disabled | disabled | disabled | disabled | disabled | disabled | disabled | disabled | disabled |

| Configuration | Description                                                     |
|---------------|-----------------------------------------------------------------|
| Port          | The logical port for the settings contained in the same row.    |
|               | Click on the port number in order to configure the shapers.     |
| Qn            | Shows "disabled" or actual queue shaper rate - e.g. "800 Mbps". |
| Port          | Shows "disabled" or actual port shaper rate - e.g. "800 Mbps".  |

Click Port 1 icon as an example:

#### QoS Egress Port Scheduler and Shapers Port 1

Port 1 💌

Scheduler Mode Strict Priority

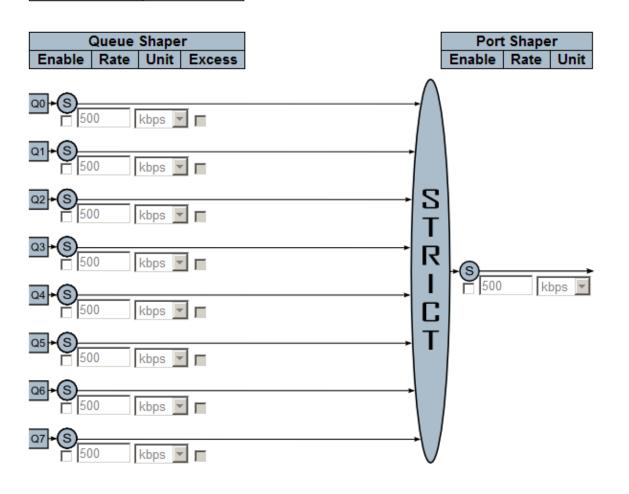

| Configuration         | Description                                                                             |
|-----------------------|-----------------------------------------------------------------------------------------|
| Scheduler Mode        | Controls whether the scheduler mode is "Strict Priority" or "Weighted" on this switch   |
|                       | port.                                                                                   |
| Queue Shaper Enable   | Controls whether the queue shaper is enabled for this queue on this switch port.        |
| Queue Shaper Rate     | Controls the rate for the queue shaper. The default value is 500. This value is         |
|                       | restricted to 100-1000000 when the "Unit" is "kbps", and it is restricted to 1-3300     |
|                       | when the "Unit" is "Mbps".                                                              |
| Queue Shaper Unit     | Controls the unit of measure for the queue shaper rate as "kbps" or "Mbps". The         |
|                       | default value is "kbps".                                                                |
| Queue Shaper Excess   | Controls whether the queue is allowed to use excess bandwidth.                          |
| Queue Scheduler Weigh | ht                                                                                      |
|                       | Controls the weight for this queue. The default value is "17". This value is restricted |

|                         | to 1-100. This parameter is only shown if "Scheduler Mode" is set to "Weighted".          |
|-------------------------|-------------------------------------------------------------------------------------------|
| Queue Scheduler Percent | t                                                                                         |
|                         | Shows the weight in percent for this queue. This parameter is only shown if               |
|                         | "Scheduler Mode" is set to "Weighted".                                                    |
| Port Shaper Enable      | Controls whether the port shaper is enabled for this switch port.                         |
| Port Shaper Rate        | Controls the rate for the port shaper. The default value is 500. This value is restricted |
|                         | to 100-1000000 when the "Unit" is "kbps", and it is restricted to 1-3300 when the         |
|                         | "Unit" is "Mbps".                                                                         |
| Port Shaper Unit        | Controls the unit of measure for the port shaper rate as "kbps" or "Mbps". The default    |
|                         | value is "kbps".                                                                          |
| Save                    | Click to save the changes.                                                                |
| Reset                   | Click to undo any changes made locally and revert to previously saved values.             |
| Cancel                  | Click to undo any changes made locally and revert to previously page.                     |
|                         |                                                                                           |

## 2.18.5 Tag Remarking

#### QoS Egress Port Tag Remarking

| Port          | Mode       |
|---------------|------------|
| 1             | Classified |
| <u>1</u><br>2 | Classified |
| <u>3</u>      | Classified |
| <u>4</u>      | Classified |
| <u>5</u>      | Classified |
| 6             | Classified |
| <u>7</u>      | Classified |
| <u>8</u>      | Classified |
| <u>9</u>      | Classified |
| <u>10</u>     | Classified |
| <u>11</u>     | Classified |
| <u>12</u>     | Classified |
| <u>13</u>     | Classified |
| <u>14</u>     | Classified |
| <u>15</u>     | Classified |
| <u>16</u>     | Classified |
| <u>17</u>     | Classified |
| <u>18</u>     | Classified |
| <u>19</u>     | Classified |
| <u>20</u>     | Classified |
| <u>21</u>     | Classified |
| 22            | Classified |
| <u>23</u>     | Classified |
| <u>24</u>     | Classified |

| Configuration | Description                                                   |
|---------------|---------------------------------------------------------------|
| Port          | The logical port for the settings contained in the same row.  |
|               | Click on the port number in order to configure tag remarking. |
| Mode          | Shows the tag remarking mode for this port.                   |
|               | Classified: Use classified PCP/DEI values.                    |
|               | Default: Use default PCP/DEI values.                          |
|               | Mapped: Use mapped versions of QoS class and DP level.        |

Click Port 1 icon as an example:

Mode = *Classified* 

## QoS Egress Port Tag Remarking Port 1

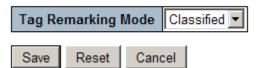

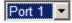

#### Mode = *Default*

QoS Egress Port Tag Remarking Port 1

Tag Remarking Mode Default

#### PCP/DEI Configuration

| Defaul | t PCP | 0  | -      |  |  |  |
|--------|-------|----|--------|--|--|--|
| Defaul | t DEI | 0  | •      |  |  |  |
|        |       |    |        |  |  |  |
| Save   | Rese  | et | Cancel |  |  |  |

Mode = *Mapped* 

### QoS Egress Port Tag Remarking Port 1

Tag Remarking Mode Mapped

(QoS class, DP level) to (PCP, DEI) Mapping

| QoS class | DP level  | PCP      | DEI                      |
|-----------|-----------|----------|--------------------------|
| *         | *         | < •      | < •                      |
| 0         | 0         | 1 💌      | 0 🔽                      |
| 0         | 1         | 1 💌      | 1 💌                      |
| 1         | 0         | 0 💌      | 1 •<br>0 •<br>1 •        |
| 1         | 1         | 0 💌      | 1 💌                      |
| 2         | 0         | 2 💌      | 0 💌                      |
| 2         | 1         | 2 💌      | 0 •<br>1 •<br>0 •<br>1 • |
| 3         | 0         | 3 💌      | 0 💌                      |
| 3         | 1         | 3 💌      | 1 💌                      |
| 4         | 0         | 4 💌      | 0 🗸                      |
| 4         | 1         | 4 💌      | 1 🔹                      |
| 5         | 0         | 5 💌      | 0 💌                      |
| 5         | 1         | 5 💌      | 0 •<br>1 •               |
| 6         | 0         | 6 💌      | 0 💌                      |
| 6         | 1         | 6 💌      | 1 💌                      |
| 7         | 0         | 7 💌      | 0 💌                      |
| 7         | 1         | 7 💌      | 1 🔹                      |
| Save Res  | set Cance | <b>!</b> |                          |

Configuration

Description

| Mode                     | Controls the tag remarking mode for this port.                                           |
|--------------------------|------------------------------------------------------------------------------------------|
|                          | Classified: Use classified PCP/DEI values.                                               |
|                          | Default: Use default PCP/DEI values.                                                     |
|                          | Mapped: Use mapped versions of QoS class and DP level.                                   |
| PCP/DEI Configuration    | Controls the default PCP and DEI values used when the mode is set to Default.            |
| DP level Configuration   | Controls the Drop Precedence level translation table when the mode is set to Mapped.     |
|                          | The purpose of this table is to reduce the 2 bit classified DP level to a 1 bit DP level |
|                          | used in the (QoS class, DP level) to (PCP, DEI) mapping process.                         |
| (QoS class, DP level) to | (PCP, DEI) Mapping                                                                       |
|                          | Controls the mapping of the classified (QoS class, DP level) to (PCP, DEI) values        |
|                          | when the mode is set to Mapped.                                                          |
| Save                     | Click to save the changes.                                                               |
| Reset                    | Click to undo any changes made locally and revert to previously saved values.            |
| Cancel                   | Click to undo any changes made locally and revert to previously page.                    |

### 2.18.6 Port DSCP

## QoS Port DSCP Configuration

| Port | Ingr      | Egress                |           |
|------|-----------|-----------------------|-----------|
| Pon  | Translate | Classify              | Rewrite   |
| *    |           | <ul> <li>▼</li> </ul> | $\circ$   |
| 1    |           | Disable 💌             | Disable 💌 |
| 2    |           | Disable 💌             | Disable 💌 |
| 3    |           | Disable 💌             | Disable 💌 |
| 4    |           | Disable 💌             | Disable 💌 |
| 5    |           | Disable 💌             | Disable 💌 |
| 6    |           | Disable 💌             | Disable 💌 |
| 7    |           | Disable 💌             | Disable 💌 |
| 8    |           | Disable 💌             | Disable 💌 |
| 9    |           | Disable 💌             | Disable 💌 |
| 10   |           | Disable 💌             | Disable 💌 |
| 11   |           | Disable 💌             | Disable 💌 |
| 12   |           | Disable 💌             | Disable 💌 |
| 13   |           | Disable 💌             | Disable 💌 |
| 14   |           | Disable 💌             | Disable 💌 |
| 15   |           | Disable 💌             | Disable 💌 |
| 16   |           | Disable 💌             | Disable 💌 |
| 17   |           | Disable 💌             | Disable 💌 |
| 18   |           | Disable 💌             | Disable 💌 |
| 19   |           | Disable 💌             | Disable 💌 |
| 20   |           | Disable 💌             | Disable 💌 |
| 21   |           | Disable 💌             | Disable 💌 |
| 22   |           | Disable 💌             | Disable 💌 |
| 23   |           | Disable 💌             | Disable 💌 |
| 24   |           | Disable 💌             | Disable 💌 |

| Configuration | Description                                                                          |
|---------------|--------------------------------------------------------------------------------------|
| Port          | The Port column shows the list of ports for which you can configure dscp ingress and |
|               | egress settings.                                                                     |
| Ingress       |                                                                                      |
| Translate     | To Enable the Ingress Translation click the checkbox.                                |
| Classify      | Classification for a port have 4 different values.                                   |
|               | Disable: No Ingress DSCP Classification.                                             |

|         | DSCP=0: Classify if incoming (or translated if enabled) DSCP is 0.                     |
|---------|----------------------------------------------------------------------------------------|
|         | Selected: Classify only selected DSCP for which classification is enabled as specified |
|         | in DSCP Translation window for the specific DSCP.                                      |
|         | All: Classify all DSCP.                                                                |
| Egress  |                                                                                        |
| Rewrite | Port Egress Rewriting can be one of -                                                  |
|         | Disable: No Egress rewrite.                                                            |
|         | Enable: Rewrite enabled without remapping.                                             |
|         | Remap DP Unaware: DSCP from analyzer is remapped and frame is remarked with            |
|         | remapped DSCP value. The remapped DSCP value is always taken from the 'DSCP            |
|         | Translation->Egress Remap DP0' table.                                                  |
|         | Remap DP Aware: DSCP from analyzer is remapped and frame is remarked with              |
|         | remapped DSCP value. Depending on the DP level of the frame, the remapped DSCP         |
|         | value is either taken from the 'DSCP Translation->Egress Remap DP0' table or from      |
|         | the 'DSCP Translation->Egress Remap DP1' table.                                        |
| Save    | Click to save the changes.                                                             |
| Reset   | Click to undo any changes made locally and revert to previously saved values.          |

## 2.18.7 DSCP-Based QoS

#### DSCP-Based QoS Ingress Classification

| DSCP      | Trust | QoS Class | DPL        |
|-----------|-------|-----------|------------|
| *         |       | < ▼       | $\diamond$ |
| 0 (BE)    |       | 0 -       | 0 -        |
| 1         |       | 0 -       | 0 -        |
| 2         |       | 0 -       | 0 -        |
| 3         |       | 0 -       | 0 -        |
| 4         |       | 0 -       | 0 -        |
| 5         |       | 0 -       | 0 -        |
| 6         |       | 0 -       | 0 -        |
| 7         |       | 0 -       | 0 -        |
| 8 (CS1)   |       | 0 -       | 0 -        |
| 9         |       | 0 -       | 0 -        |
| 10 (AF11) |       | 0 -       | 0 -        |
| 11        |       | 0 -       | 0 -        |
| 12 (AF12) |       | 0 -       | 0 -        |
| 13        |       | 0 -       | 0 -        |
| 14 (AF13) |       | 0 -       | 0 -        |
| 15        |       | 0 -       | 0 -        |
| 16 (CS2)  |       | 0 -       | 0 -        |
| 17        |       | 0 💌       | 0 -        |

| 18 (AF21) | 0 - | 0 - |
|-----------|-----|-----|
| 19        | 0 🕶 | 0 - |
| 20 (AF22) | 0 - | 0 - |
| 21        | 0 🕶 | 0 - |
| 22 (AF23) | 0 - | 0 - |
| 23        | 0 💌 | 0 - |
| 24 (CS3)  | 0 💌 | 0 - |
| 25        | 0 💌 | 0 - |
| 26 (AF31) | 0 💌 | 0 - |
| 27        | 0 💌 | 0 - |
| 28 (AF32) | 0 - | 0 - |
| 29        | 0 🕶 | 0 - |
| 30 (AF33) | 0 - | 0 - |
| 31        | 0 🔽 | 0 - |
| 32 (CS4)  | 0 - | 0 💌 |
| 33        | 0 - | 0 💌 |
| 34 (AF41) | 0 - | 0 💌 |
| 35        | 0 - | 0 - |
|           |     |     |

| 36 (AF42) | 0 💌 | 0 - |
|-----------|-----|-----|
|           | 0 💌 | 0 - |
| 38 (AF43) | 0 🔽 | 0 - |
| 39        | 0 🔽 | 0 - |
| 40 (CS5)  | 0 🕶 | 0 - |
| 41        | 0 🔽 | 0 - |
| 42        | 0 💌 | 0 💌 |
| 43        | 0 🕶 | 0 - |
| 14        | 0 💌 | 0 💌 |
| 45        | 0 🖵 | 0 - |
| 46 (EF)   | 0 💌 | 0 - |
| 47        | 0 🔽 | 0 - |
| 48 (CS6)  | 0 💌 | 0 - |
| 49        | 0 🖵 | 0 - |
| 50        | 0 🖵 | 0 - |
| 51        | 0 🔽 | 0 - |
| 52        | 0 🖵 | 0 💌 |
| 53        | 0 🔽 | 0 - |
| 54        | 0 💌 | 0 - |

| Configuration | Description                                                                      |
|---------------|----------------------------------------------------------------------------------|
| DSCP          | Maximum number of supported DSCP values are 64.                                  |
| Trust         | Controls whether a specific DSCP value is trusted. Only frames with trusted DSCP |
|               | values are mapped to a specific QoS class and Drop Precedence Level. Frames with |
|               | untrusted DSCP values are treated as a non-IP frame.                             |
| QoS Class     | QoS class value can be any of (0-7)                                              |
| DPL           | Drop Precedence Level (0-1)                                                      |
| Save          | Click to save the changes.                                                       |
| Reset         | Click to undo any changes made locally and revert to previously saved values.    |

## 2.18.8 DSCP Translation

### **DSCP Translation**

| DSCD      | Ingress               |          | Egr         | Egress                |  |  |
|-----------|-----------------------|----------|-------------|-----------------------|--|--|
| DSCP      | Translate             | Classify | Remap DP0   | Remap DP1             |  |  |
| *         | <ul> <li>▼</li> </ul> |          | ◇ •         | <ul> <li>•</li> </ul> |  |  |
| 0 (BE)    | 0 (BE) 💌              |          | 0 (BE) 💌    | 0 (BE) 💌              |  |  |
| 1         | 1 🔹                   |          | 1 🔹         | 1 💌                   |  |  |
| 2         | 2 💌                   |          | 2 💌         | 2 💌                   |  |  |
| 3         | 3 💌                   |          | 3 💌         | 3 💌                   |  |  |
| 4         | 4 💌                   |          | 4           | 4 💌                   |  |  |
| 5         | 5 💌                   |          | 5 💌         | 5 💌                   |  |  |
| 6         | 6 💌                   |          | 6 💌         | 6 💌                   |  |  |
| 7         | 7 🔹                   |          | 7 💌         | 7 💌                   |  |  |
| 8 (CS1)   | 8 (CS1) 💌             |          | 8 (CS1) 💌   | 8 (CS1) 💌             |  |  |
| 9         | 9 💌                   |          | 9 💌         | 9 💌                   |  |  |
| 10 (AF11) | 10 (AF11) 💌           |          | 10 (AF11)   | 10 (AF11) 💌           |  |  |
| 11        | 11 💌                  |          | 11 💌        | 11 💌                  |  |  |
| 12 (AF12) | 12 (AF12) 💌           |          | 12 (AF12) 💌 | 12 (AF12) 💌           |  |  |
| 13        | 13 💌                  |          | 13 💌        | 13 💌                  |  |  |
| 14 (AF13) | 14 (AF13) 💌           |          | 14 (AF13) 💌 | 14 (AF13) 💌           |  |  |
| 15        | 15 💌                  |          | 15 💌        | 15 💌                  |  |  |
| 16 (CS2)  | 16 (CS2) 💌            |          | 16 (CS2) 💌  | 16 (CS2) 💌            |  |  |
| 17        | 17 💌                  |          | 17 💌        | 17 💌                  |  |  |
| 18 (AF21) | 18 (AF21) 💌           |          | 18 (AF21) 💌 | 18 (AF21) 💌           |  |  |
| 19        | 19 💌                  |          | 19 💌        | 19 💌                  |  |  |
| 20 (AF22) | 20 (AF22) 💌           |          | 20 (AF22) 💌 | 20 (AF22) 💌           |  |  |
| 21        | 21 💌                  |          | 21 💌        | 21 💌                  |  |  |

| 22 (AF23)       22 (AF23)       23       23       23       23       23       23       23       23       23       23       23       23       23       23       23       23       23       23       23       23       23       23       23       23       23       23       23       23       23       23       23       23       23       23       23       23       23       23       23       23       23       23       23       23       23       23       23       23       23       23       23       23       23       23       23       23       23       23       23       23       23       23       23       23       23       23       23       23       23       23       23       23       23       24<(CS3)       24<(CS3)       24<(CS3)       24<(CS3)       24<(CS3)       24<(CS3)       24<(CS3)       24<(CS3)       24<(CS3)       24<(CS3)       24       26<(AF31)       26<(AF31)       26<(AF31)       26<(AF31)       26<(AF31)       26<(AF32)       30       30       30       30       30       30       30       30       30       33       33       33       33       33                                                                                                    |           |             |             |             |
|----------------------------------------------------------------------------------------------------|-----------|-------------|-------------|-------------|
| 24 (CS3)       24 (CS3)       24 (CS3)       24 (CS3)       24 (CS3)         25       25       25       25       25       25         26 (AF31)       26 (AF31)       26 (AF31)       26 (AF31)       26 (AF31)         27       27       27       27       27         28 (AF32)       28 (AF32)       28 (AF32)       28 (AF32)       28 (AF32)         29       29       29       29       29       29       30 (AF33)       30 (AF33)       30 (AF41)       33 (AF41)       34 (AF41)       34 (AF41)       34 (AF41)       36 (AF42)       36 (AF42)       36 (AF42)                                                                                                    | 22 (AF23) | 22 (AF23) 💌 | 22 (AF23) 💌 | 22 (AF23) 💌 |
| 25       25       25       25       25       26         26 (AF31)       26 (AF31)       26 (AF31)       26 (AF31)       26 (AF31)         27       27       27       27       27         28 (AF32)       28 (AF32)       28 (AF32)       28 (AF32)       28 (AF32)         29       29       29       29       29       29         30 (AF33)       30 (AF33)       30 (AF33)       30 (AF33)       30 (AF33)         31       31       31       31       31       31         32 (CS4)       32 (CS4)       32 (CS4)       32 (CS4)       32 (CS4)       33         33       33       33       33       33       33       33       33         34 (AF41)       34 (AF41)       34 (AF41)       34 (AF41)       34 (AF41)       34 (AF41)       35       35       35       35       35       35       35       36 (AF42)       36 (AF42)       36 (AF42)       36 (AF42)       36 (AF42)       36 (AF42)       37       37       37       37       37       37       37       37       39       39       39       39       39       39       39       39       39       39       39       39 <td>23</td> <td>23 💌</td> <td>23 🔹</td> <td>23 💌</td>                                                                                                    | 23        | 23 💌        | 23 🔹        | 23 💌        |
| 26 (AF31)       26 (AF31)       26 (AF31)       26 (AF31)         27       27       27       27       27         28 (AF32)       28 (AF32)       28 (AF32)       28 (AF32)       28 (AF32)         29       29       29       29       29       29         30 (AF33)       30 (AF33)       30 (AF33)       30 (AF33)       30 (AF33)       30 (AF33)         31       31       31       31       31       31       31         32 (CS4)       32 (CS4)       32 (CS4)       32 (CS4)       33       33         34 (AF41)       34 (AF41)       34 (AF41)       34 (AF41)       34 (AF41)       36 (AF42)       36 (AF42)       37         36 (AF42)       36 (AF42)       36 (AF42)       36 (AF42)       38 (AF43)       38 (AF43)       39       39       39       39       39       39       39       39       39       39       39       39       39       39       39       39       39       39       39       39       39       39       39       39       39       39       39       39       39       39       39       39       39       39       39       39       39       34       34 </td <td>24 (CS3)</td> <td>24 (CS3) 💌</td> <td>24 (CS3) 💌</td> <td>24 (CS3) 💌</td>                                                                                                    | 24 (CS3)  | 24 (CS3) 💌  | 24 (CS3) 💌  | 24 (CS3) 💌  |
| 27       27 $\checkmark$ 27 $\checkmark$ 27 $\checkmark$ 28 (AF32)       28 (AF32) $\checkmark$ $28 (AF32)$ $28 (AF32)$ $28 (AF32)$ $28 (AF32)$ 29       29 $\checkmark$ 29 $29$ $29$ $29$ $\checkmark$ 30 (AF33)       30 (AF33) $\bigcirc$ $30 (AF33)$ $30 (AF33)$ $30 (AF33)$ $30 (AF33)$ 31 $31$ $\checkmark$ $31$ $31$ $\checkmark$ $31$ $31$ $\checkmark$ 32 (CS4) $32 (CS4)$ $\bigcirc$ $32 (CS4)$ $32 (CS4)$ $\checkmark$ $32 (CS4)$ $\checkmark$ 33 $33$ $33$ $33$ $33$ $33$ $33$ $33$ $34 (AF41)$ $34 (AF41)$ $1$ $34 (AF41)$ $34 (AF41)$ $34 (AF41)$ $34 (AF41)$ $34 (AF41)$ $34 (AF41)$ $34 (AF41)$ $34 (AF41)$ $34 (AF41)$ $34 (AF41)$ $34 (AF41)$ $34 (AF41)$ $34 (AF41)$ $34 (AF41)$ $35 (AF42)$ $36 (AF42)$ $36 (AF42)$ $36 (AF42)$ $36 (AF42)$ $38 (AF43)$ $38 (AF43)$ $38 (AF43)$ $39 (AF43)$ $39 (AF43)$ $39 (AF$                                                                                                    | 25        | 25 💌        | 25 💌        | 25 💌        |
| 28 (AF32)       28 (AF32)       28 (AF32)       28 (AF32)         29       29       29       29       29         30 (AF33)       30 (AF33)       30 (AF33)       30 (AF33)       30 (AF33)         31       31       31       31       31       31         32 (CS4)       32 (CS4)       32 (CS4)       32 (CS4)       32 (CS4)         33       33       33       33       33       33         34 (AF41)       34 (AF41)       34 (AF41)       34 (AF41)       34 (AF41)         35       35       35       35       35       35         36 (AF42)       36 (AF42)       38 (AF43)       38 (AF43)       38 (AF43)       38 (AF43)         39       39       39       39       39       39       40 (CS5)       40 (CS5)       40 (CS5)       40 (CS5)         41       41       41       41       41       41       41       44       44       44       44       44       44       44       44       44       44       44       44       44       44       44       44       44       44       44       44       44       44       44       44       44       44                                                                                                    | 26 (AF31) | 26 (AF31) 💌 | 26 (AF31) 💌 | 26 (AF31) 💌 |
| 29       29       29       29       29       30 (AF33)       30 (AF33)       30 (AF43)       32 (CS4)       32 (CS4)       33 (CS4)       33 (CS4)       33 (CS4)       33 (CS4)       33 (CS4)       33 (CS4)       33 (CS4)       33 (CS4)       33 (CS4)       33 (CS4) <td< td=""><td>27</td><td>27 💌</td><td>27 💌</td><td>27 💌</td></td<> | 27        | 27 💌        | 27 💌        | 27 💌        |
| 30 (AF33)       30 (AF33)       30 (AF33)       30 (AF33)         31       31       31       31       31         32 (CS4)       32 (CS4)       32 (CS4)       32 (CS4)       32 (CS4)         33       33       33       33       33       33         34 (AF41)       34 (AF41)       34 (AF41)       34 (AF41)       34 (AF41)         35       35       35       35       35       36 (AF42)         36 (AF42)       36 (AF42)       36 (AF42)       36 (AF42)       36 (AF42)         37       37       37       37       37       38 (AF43)         39       39       39       39       39       39       39         40 (CS5)       40 (CS5)       40 (CS5)       40 (CS5)       40 (CS5)       40 (CS5)         41       41       41       41       41       41       44         42       42       42       42       42       42       42         43       43       43       43       43       44       44       44       44       44       44       44       44       44       44       44       45       45       46 (EF)       46 (EF)       <                                                                                                    | 28 (AF32) | 28 (AF32) 💌 | 28 (AF32) 💌 | 28 (AF32) 💌 |
| 31       31 $31$ $31$ $31$ $31$ $31$ 32 (CS4)       32 (CS4) $32$ (CS4) $32$ (CS4) $32$ (CS4) $32$ (CS4)         33       33 $33$ $33$ $33$ $33$ $33$ $33$ 34 (AF41) $34$ (AF41) $34$ (AF41) $34$ (AF41) $34$ (AF41) $34$ (AF41)         35 $35$ $35$ $35$ $35$ $35$ $36$ (AF42) $36$ (AF42) $36$ (AF42) $36$ (AF42) $36$ (AF42) $36$ (AF42) $36$ (AF42) $36$ (AF42) $36$ (AF42) $36$ (AF43) $37$ $37$ $37$ $37$ $37$ $37$ $37$ $37$ $37$ $37$ $37$ $37$ $37$ $37$ $38$ (AF43) $38$ (AF43) $38$ $38$ (AF43) $38$ $4743$ $41$ $41$ $41$ $41$ $41$ $41$ $41$ $41$ $41$ $44$ $44$ $44$ $44$ $44$ $44$ $44$ $44$ $44$ $44$ $44$ $44$ $44$ $44$ $44$ $44$ $44$ $44$                                                                                                    | 29        | 29 💌        | 29 💌        | 29 💌        |
| 32 (CS4)       32 (CS4)       32 (CS4)       32 (CS4)       32 (CS4)         33       33       33       33       33       33       33         34 (AF41)       34 (AF41)       34 (AF41)       34 (AF41)       34 (AF41)       34 (AF41)         35       35       35       35       35       35       35       36 (AF42)       36 (AF42)       36 (AF42)       36 (AF42)       36 (AF42)       36 (AF42)       36 (AF42)       37       37       37       37       37       37       37       37       37       37       37       37       38 (AF43)       38 (AF43)       38 (AF43)       38 (AF43)       38 (AF43)       39       39       39       39       39       39       39       40 (CS5)       40 (CS5)       40                                                                                                    | 30 (AF33) | 30 (AF33) 💌 | 30 (AF33) 💌 | 30 (AF33) 💌 |
| 33       33       I       33       33       I         34 (AF41)       34 (AF41)       I       34 (AF41)       I       34 (AF41)       I         35       35       I       35       35       I       36 (AF42)       I       36 (AF42)       I         36 (AF42)       36 (AF42)       I       36 (AF42)       I       36 (AF42)       I         37       37       I       37       I       37       I       I                                                                                                    | 31        | 31 💌        | 31 💌        | 31 💌        |
| 34 (AF41)       34 (AF41)       34 (AF41)       34 (AF41)         35       35       35       35       35         36 (AF42)       36 (AF42)       36 (AF42)       36 (AF42)       36 (AF42)         37       37       37       37       37       37         38 (AF43)       38 (AF43)       38 (AF43)       38 (AF43)       38 (AF43)       38 (AF43)         39       39       39       39       39       39       39       40 (CS5)       40 (CS5)       40 (CS5)       40 (CS5)         41       41       41       41       41       41       41       44         42       42       42       42       42       42       42       42       43       43       43       43       44       44       44       44       44       44       44       44       44       44       44       44       44       44       44       45       46 (EF)       46 (EF)       46 (EF)       46 (EF)       46 (EF)       46 (EF)       46 (EF)       46 (EF)       46 (EF)       46 (EF)       46 (EF)       46 (EF)       46 (EF)       46 (EF)       46 (EF)       46 (EF)       46 (EF)       46 (EF)       46 (EF)       46                                                                                                    | 32 (CS4)  | 32 (CS4) 💌  | 32 (CS4) 💌  | 32 (CS4) 💌  |
| 35       35       I       35       35       I         36 (AF42)       36 (AF42)       I       36 (AF42)       36 (AF42)       I         37       37       I       37       37       I       37       I       37       I       I       36 (AF42)       I       I       36 (AF42)       I       I <t< td=""><td>33</td><td>33 💌</td><td>33 💌</td><td>33 💌</td></t<>                                                                                                    | 33        | 33 💌        | 33 💌        | 33 💌        |
| 36 (AF42)       36 (AF42)       36 (AF42)       36 (AF42)         37       37       37       37       37         38 (AF43)       38 (AF43)       38 (AF43)       38 (AF43)       38 (AF43)         39       39       39       39       39       39         40 (CS5)       40 (CS5)       40 (CS5)       40 (CS5)       40 (CS5)         41       41       41       41       41         42       42       42       42       43         43       43       43       43       43         44       44       44       44       44         45       45       45       45       46 (EF)         46 (EF)       46 (EF)       46 (EF)       46 (EF)       46 (EF)                                                                                                    | 34 (AF41) | 34 (AF41) 💌 | 34 (AF41) 💌 | 34 (AF41) 💌 |
| 37       37       37       37       37         38 (AF43)       38 (AF43)       38 (AF43)       38 (AF43)       38 (AF43)         39       39       39       39       39       39         40 (CS5)       40 (CS5)       40 (CS5)       40 (CS5)       40 (CS5)         41       41       41       41       41         42       42       42       42       42         43       43       43       43       43         44       44       44       44       44         45       45       45       46 (EF)       46 (EF)                                                                                                    | 35        | 35 💌        | 35 💌        | 35 💌        |
| 38 (AF43)       38 (AF43)       38 (AF43)       38 (AF43)         39       39       39       39       39         40 (CS5)       40 (CS5)       40 (CS5)       40 (CS5)       40 (CS5)         41       41       41       41       41         42       42       42       42       42         43       43       43       43       43         44       44       44       44       44         45       45       45       45       46 (EF)       46 (EF)                                                                                                    | 36 (AF42) | 36 (AF42) 💌 | 36 (AF42) 💌 | 36 (AF42) 💌 |
| 39       39       39       39       39       39         40 (CS5)       40 (CS5)       40 (CS5)       40 (CS5)       40 (CS5)       40 (CS5)         41       41       41       41       41       41       41         42       42       42       42       42       42         43       43       43       43       43       43         44       44       44       44       44       44         45       45       45       45       46 (EF)       46 (EF)       46 (EF)                                                                                                    | 37        | 37 💌        | 37 💌        | 37 💌        |
| 40 (CS5)       40 (CS5)       40 (CS5)       40 (CS5)         41       41       41       41         42       42       42       42         43       43       43       43         44       44       44       44         45       45       45       45         46 (EF)       46 (EF)       46 (EF)       46 (EF)                                                                                                    | 38 (AF43) | 38 (AF43) 💌 | 38 (AF43) 💌 | 38 (AF43) 💌 |
| 41       41       41       41         42       42       42       42         43       43       43       43         44       44       44       44         45       45       45       45         46 (EF)       46 (EF)       46 (EF)       46 (EF)                                                                                                    | 39        | 39 💌        | 39 💌        | 39 💌        |
| 42       42       42       42         43       43       43       43         44       44       44       44         45       45       45       45         46 (EF)       46 (EF)       46 (EF)       46 (EF)                                                                                                    | 40 (CS5)  | 40 (CS5) 💌  | 40 (CS5) 💌  | 40 (CS5) 💌  |
| 43       43       43       43         44       44       44       44         45       45       45       45         46 (EF)       46 (EF)       46 (EF)       46 (EF)                                                                                                    | 41        | 41 💌        | 41 💌        | 41 💌        |
| 44     44     44     44       45     45     45     45       46 (EF)     46 (EF)     46 (EF)     46 (EF)                                                                                                    | 42        | 42 💌        | 42 💌        | 42 💌        |
| 45     45     ▼     45     ▼       46 (EF)     46 (EF)     ▼     46 (EF)     ▼                                                                                                    | 43        | 43 💌        | 43 💌        | 43 💌        |
| 46 (EF) 46 (EF) 46 (EF) 46 (EF)                                                                                                    | 44        | 44 💌        | 44 💌        | 44 💌        |
|                                                                                                    | 45        | 45 💌        | 45 💌        | 45 💌        |
| 47 47 47 47 47                                                                                                    | 46 (EF)   | 46 (EF) 💌   | 46 (EF) 💌   | 46 (EF) 💌   |
|                                                                                                    | 47        | 47 💌        | 47 💌        | 47 💌        |

| 48 (CS6) | 48 (CS6) 💌                 |   | 48 (CS6) 💌                 | 48 (CS6) 💌                 |
|----------|----------------------------|---|----------------------------|----------------------------|
| 49       | 49 💌                       |   | 49 💌                       | 49 💌                       |
| 50       | 50 💌                       |   | 50 💌                       | 50 💌                       |
| 51       | 51 💌                       |   | 51 💌                       | 51 💌                       |
| 52       | 52 💌                       |   | 52 💌                       | 52 💌                       |
| 53       | 53 💌                       |   | 53 💌                       | 53 💌                       |
| 54       | 54 💌                       |   | 54 💌                       | 54 💌                       |
| 55       | 55 💌                       |   | 55 💌                       | 55 💌                       |
| 56 (CS7) | 56 (CS7) 💌                 |   | 56 (CS7) 💌                 | 56 (CS7) 💌                 |
| 57       | 57 💌                       |   | 57 💌                       | 57 💌                       |
|          |                            |   |                            |                            |
| 58       | 58 💌                       |   | 58 💌                       | 58 💌                       |
| 58<br>59 | 58 ▼<br>59 ▼               |   | 58 <b>•</b><br>59 <b>•</b> | 58 <b>•</b><br>59 <b>•</b> |
|          |                            | _ |                            |                            |
| 59       | 59 💌                       |   | 59 💌                       | 59 💌                       |
| 59<br>60 | 59 <b>•</b><br>60 <b>•</b> |   | 59 <b>•</b><br>60 <b>•</b> | 59 <b>•</b><br>60 <b>•</b> |

| Configuration | Description                                                                        |
|---------------|------------------------------------------------------------------------------------|
| DSCP          | Maximal number of supported DSCP values are 64 and valid DSCP value ranges         |
|               | from 0 to 63.                                                                      |
| Ingress       | Ingress side DSCP can be first translated to new DSCP before using the DSCP for    |
|               | QoS class and DPL map.                                                             |
|               | There are two configuration parameters for DSCP Translation - Translate & Classify |
| Translate     | DSCP at Ingress side can be translated to any of (0-63) DSCP values.               |
| Classify      | Click to enable Classification at Ingress side.                                    |
| Egress        | There are the following configurable parameters for Egress side -                  |
|               | 1. Remap DP0 Controls the remapping for frames with DP level 0.                    |
|               | 2. Remap DP1 Controls the remapping for frames with DP level 1.                    |
| Remap DP0     | Select the DSCP value from select menu to which you want to remap. DSCP value      |
|               | ranges form 0 to 63.                                                               |
| Remap DP1     | Select the DSCP value from select menu to which you want to remap. DSCP value      |
|               | ranges form 0 to 63.                                                               |
| Save          | Click to save the changes.                                                         |
| Reset         | Click to undo any changes made locally and revert to previously saved values.      |

## 2.18.9 DSCP Classification

#### **DSCP Classification**

| QoS Class | DSCP                  |
|-----------|-----------------------|
| *         | <ul> <li>▼</li> </ul> |
| 0         | 0 (BE) 💌              |
| 1         | 0 (BE) 💌              |
| 2         | 0 (BE) 💌              |
| 3         | 0 (BE) 💌              |
| 4         | 0 (BE) 💌              |
| 5         | 0 (BE) 💌              |
| 6         | 0 (BE) 💌              |
| 7         | 0 (BE) 💌              |

| Configuration | Description                                                                   |
|---------------|-------------------------------------------------------------------------------|
| QoS Class     | Actual QoS class.                                                             |
| DSCP          | Select the classified DSCP value (0-63).                                      |
| Save          | Click to save the changes.                                                    |
| Reset         | Click to undo any changes made locally and revert to previously saved values. |

### 2.18.10 QoS Port Storm Control

There is a unicast storm rate control, multicast storm rate control, and a broadcast storm rate control. These only affect flooded frames, i.e. frames with a (VLAN ID, DMAC) pair not present on the MAC Address table.

#### **QoS Port Storm Control**

| Deat | Unicast Frames |      | Broa   | Broadcast Frames |      | Unknown Frames |         |      |        |
|------|----------------|------|--------|------------------|------|----------------|---------|------|--------|
| Port | Enabled        | Rate | Unit   | Enabled          | Rate | Unit           | Enabled | Rate | Unit   |
| *    |                |      | •      |                  |      | $\circ$        |         |      | •      |
| 1    |                | 500  | kbps 💌 |                  | 500  | kbps 💌         |         | 500  | kbps 💌 |
| 2    |                | 500  | kbps 💌 |                  | 500  | kbps 💌         |         | 500  | kbps 💌 |
| 3    |                | 500  | kbps 💌 |                  | 500  | kbps 💌         |         | 500  | kbps 💌 |
| 4    |                | 500  | kbps 💌 |                  | 500  | kbps 💌         |         | 500  | kbps 💌 |
| 5    |                | 500  | kbps 💌 |                  | 500  | kbps 💌         |         | 500  | kbps 💌 |
| 6    |                | 500  | kbps 💌 |                  | 500  | kbps 💌         |         | 500  | kbps 💌 |
| 7    |                | 500  | kbps 💌 |                  | 500  | kbps 💌         |         | 500  | kbps 💌 |
| 8    |                | 500  | kbps 💌 |                  | 500  | kbps 💌         |         | 500  | kbps 💌 |
| 9    |                | 500  | kbps 💌 |                  | 500  | kbps 💌         |         | 500  | kbps 💌 |
| 10   |                | 500  | kbps 💌 |                  | 500  | kbps 💌         |         | 500  | kbps 💌 |
| 11   |                | 500  | kbps 💌 |                  | 500  | kbps 💌         |         | 500  | kbps 💌 |
| 12   |                | 500  | kbps 💌 |                  | 500  | kbps 💌         |         | 500  | kbps 💌 |
| 13   |                | 500  | kbps 💌 |                  | 500  | kbps 💌         |         | 500  | kbps 💌 |
| 14   |                | 500  | kbps 💌 |                  | 500  | kbps 💌         |         | 500  | kbps 💌 |
| 15   |                | 500  | kbps 💌 |                  | 500  | kbps 💌         |         | 500  | kbps 💌 |
| 16   |                | 500  | kbps 💌 |                  | 500  | kbps 💌         |         | 500  | kbps 💌 |
| 17   |                | 500  | kbps 💌 |                  | 500  | kbps 💌         |         | 500  | kbps 💌 |
| 18   |                | 500  | kbps 💌 |                  | 500  | kbps 💌         |         | 500  | kbps 💌 |
| 19   |                | 500  | kbps 💌 |                  | 500  | kbps 💌         |         | 500  | kbps 💌 |
| 20   |                | 500  | kbps 💌 |                  | 500  | kbps 💌         |         | 500  | kbps 💌 |
| 21   |                | 500  | kbps 💌 |                  | 500  | kbps 💌         |         | 500  | kbps 💌 |
| 22   |                | 500  | kbps 💌 |                  | 500  | kbps 💌         |         | 500  | kbps 💌 |
| 23   |                | 500  | kbps 💌 |                  | 500  | kbps 💌         |         | 500  | kbps 💌 |
| 24   |                | 500  | kbps 💌 |                  | 500  | kbps 💌         |         | 500  | kbps 💌 |

| Configuration | Description                                                                           |  |
|---------------|---------------------------------------------------------------------------------------|--|
| Enabled       | Enable or disable the storm control status for the given frame type.                  |  |
| Rate          | Controls the rate for the storm control. The default value is 500. This value is      |  |
|               | restricted to 100-1000000 when the "Unit" is "kbps" or "fps", and it is restricted to |  |
|               | 1-13200 when the "Unit" is "Mbps" or "kfps".                                          |  |
| Unit          | Controls the unit of measure for the storm control rate as kbps, Mbps, fps or kfps .  |  |
|               | The default value is "kbps".                                                          |  |
| Save          | Click to save the changes.                                                            |  |
| Reset         | Click to undo any changes made locally and revert to previously saved values.         |  |

### 2.18.11 WRED

This page allows you to configure the Random Early Detection (RED) settings for queue 0 to 5. RED cannot be applied to queue 6 and 7.

Through different RED configuration for the queues (<u>QoS classes</u>) it is possible to obtain Weighted Random Early Detection (<u>WRED</u>) operation between queues.

| Queue | Enable | Min. Threshold | Max. DP 1 | Max. DP 2 | Max. DP 3 |
|-------|--------|----------------|-----------|-----------|-----------|
| 0     |        | 0              | 1         | 5         | 10        |
| 1     |        | 0              | 1         | 5         | 10        |
| 2     |        | 0              | 1         | 5         | 10        |
| 3     |        | 0              | 1         | 5         | 10        |
| 4     |        | 0              | 1         | 5         | 10        |
| 5     |        | 0              | 1         | 5         | 10        |

### Weighted Random Early Detection Configuration

| Configuration  | Description                                                                        |  |  |
|----------------|------------------------------------------------------------------------------------|--|--|
| Queue          | The queue number (QoS class) for which the configuration below applies.            |  |  |
| Enable         | Controls whether RED is enabled for this queue.                                    |  |  |
| Min. Threshold | Controls the lower RED threshold. If the average queue filling level is below this |  |  |
|                | threshold, the drop probability is zero. This value is restricted to 0-100.        |  |  |
| Max. DP1       | Controls the drop probability for frames marked with Drop Precedence Level 1 when  |  |  |
|                | the average queue filling level is 100%. This value is restricted to 0-100.        |  |  |
| Max. DP2       | Controls the drop probability for frames marked with Drop Precedence Level 2 when  |  |  |
|                | the average queue filling level is 100%. This value is restricted to 0-100.        |  |  |
| Max. DP3       | Controls the drop probability for frames marked with Drop Precedence Level 3 when  |  |  |
|                | the average queue filling level is 100%. This value is restricted to 0-100.        |  |  |
| Save           | Click to save the changes.                                                         |  |  |
| Reset          | Click to undo any changes made locally and revert to previously saved values.      |  |  |

#### **RED Drop Probability Function**

The following illustration shows the drop probability function with associated parameters.

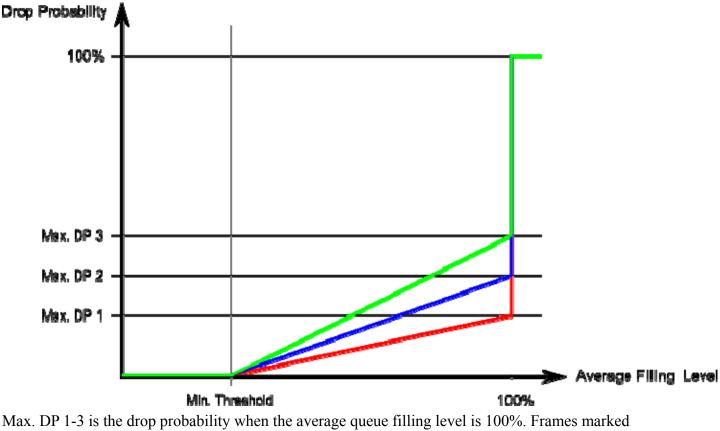

Max. DP 1-3 is the drop probability when the average queue filling level is 100%. Frames marked with Drop Precedence Level 0 are never dropped. Min. Threshold is the average queue filling level where the queues randomly start dropping frames. The drop probability for frames marked with Drop Precedence Level n increases linearly from zero (at Min. Threshold average queue filling level) to Max. DP n (at 100% average queue filling level).

### 2.19 Mirroring

#### **Mirror Configuration**

Port to mirror to Disabled

#### **Mirror Port Configuration**

| Port | Mode                  |  |
|------|-----------------------|--|
| *    | <ul> <li>▼</li> </ul> |  |
| 1    | Disabled 💌            |  |
| 2    | Disabled 💌            |  |
| 3    | Disabled 💌            |  |
| 4    | Disabled 💌            |  |
| 5    | Disabled 💌            |  |
| 6    | Disabled 💌            |  |
| 7    | Disabled 💌            |  |
| 8    | Disabled 💌            |  |
| 9    | Disabled 💌            |  |
| 10   | Disabled 💌            |  |
| 11   | Disabled 💌            |  |
| 12   | Disabled 💌            |  |
| 13   | Disabled 💌            |  |
| 14   | Disabled 💌            |  |
| 15   | Disabled 💌            |  |
| 16   | Disabled 💌            |  |
| 17   | Disabled 💌            |  |
| 18   | Disabled 💌            |  |
| 19   | Disabled 💌            |  |
| 20   | Disabled 💌            |  |
| 21   | Disabled 💌            |  |
| 22   | Disabled 💌            |  |
| 23   | Disabled 💌            |  |
| 24   | Disabled 💌            |  |
|      |                       |  |

Save Reset

To debug network problems, selected traffic can be copied, or mirrored, on a **mirror port** where a frame analyzer can be attached to analyze the frame flow. The traffic to be copied on the **mirror port** is selected as follows:

- 1. All frames received on a given port (also known as ingress or source mirroring).
- 2. All frames transmitted on a given port (also known as egress or destination mirroring).

| Configuration     | Description                                                                            |
|-------------------|----------------------------------------------------------------------------------------|
| Port to mirror to | Port to mirror also known as the mirror port. Frames from ports that have either       |
|                   | source (rx) or destination (tx) mirroring enabled are mirrored on this port. Disabled  |
|                   | disables mirroring.                                                                    |
| Port              | The logical port for the settings contained in the same row.                           |
| Mode              | Select mirror mode.                                                                    |
|                   | Rx only: Frames received on this port are mirrored on the mirror port. Frames          |
|                   | transmitted are not mirrored.                                                          |
|                   | Tx only: Frames transmitted on this port are mirrored on the mirror port. Frames       |
|                   | received are not mirrored.                                                             |
|                   | Disabled: Neither frames transmitted nor frames received are mirrored.                 |
|                   | Enabled: Frames received and frames transmitted are mirrored on the mirror port.       |
|                   | Note: For a given port, a frame is only transmitted once. It is therefore not possible |
|                   | to mirror mirror port Tx frames. Because of this, mode for the selected mirror port is |
|                   | limited to Disabled or Rx only.                                                        |
| Save              | Click to save the changes.                                                             |
| Reset             | Click to undo any changes made locally and revert to previously saved values.          |

## 2.20 UPnP

Reset

#### **UPnP** Configuration

| Mode                 | Disabled 💌                                                                              |
|----------------------|-----------------------------------------------------------------------------------------|
| TTL                  | 4                                                                                       |
| Advertising Duration | 100                                                                                     |
| Save Reset           |                                                                                         |
| Configuration        | Description                                                                             |
| Mode                 | Indicates the <u>UPnP</u> operation mode. Possible modes are:                           |
|                      | Enabled: Enable UPnP mode operation.                                                    |
|                      | Disabled: Disable UPnP mode operation.                                                  |
|                      | When the mode is enabled, two <u>ACE</u> s are added automatically to trap UPnP related |
|                      | packets to CPU. The ACEs are automatically removed when the mode is disabled.           |
| TTL                  | The TTL value is used by UPnP to send SSDP advertisement messages. Valid values         |
|                      | are in the range 1 to 255.                                                              |
| Advertising Duration | The duration, carried in SSDP packets, is used to inform a control point or control     |
|                      | points how often it or they should receive a SSDP advertisement message from this       |
|                      | switch. If a control point does not receive any message within the duration, it will    |
|                      | think that the switch no longer exists. Due to the unreliable nature of UDP, in the     |
|                      | standard it is recommended that such refreshing of advertisements to be done at less    |
|                      | than one-half of the advertising duration. In the implementation, the switch sends      |
|                      | SSDP messages periodically at the interval one-half of the advertising duration minus   |
|                      | 30 seconds. Valid values are in the range                                               |
| Save                 | Click to save the changes.                                                              |

Click to undo any changes made locally and revert to previously saved values.

## 2.21 GVRP

This page is to configure <u>GVRP</u> protocol timers.

## 2.21.1 Global Config

## **GVRP** Configuration

| Enable GVRP    |       |
|----------------|-------|
| Parameter      | Value |
| Join-time:     | 20    |
| Leave-time:    | 60    |
| LeaveAll-time: | 1000  |
| Max VLANs:     | 20    |

Save

| Configuration | Description                                                                                |
|---------------|--------------------------------------------------------------------------------------------|
| Enable GVRP   | The GVRP feature is enabled by setting the check mark in the checkbox named                |
|               | Enable GVRP.                                                                               |
| Join-time     | Join-time is a value in the range 1-20 in the units of centi seconds, i.e. in units of one |
|               | hundredth of a second. The default is 20.                                                  |
| Leave-time    | Leave-time is a value in the range 60-300 in the units of centi seconds, i.e. in units of  |
|               | one hundredth of a second. The default is 60.                                              |
| LeaveAll-time | LeaveAll-time is a value in the range 1000-5000 in the units of centi seconds, i.e. in     |
|               | units of one hundredth of a second. The default is 1000.                                   |
| Max VLANs     | When GVRP is enabled a maximum number of VLANs supported by GVRP is                        |
|               | specified. By default this number is 20. This number can only be changed when              |
|               | GVRP is turned off.                                                                        |
| Save          | Click to save the changes.                                                                 |

## 2.21.2 Port Config

## **GVRP Port Configuration**

| Port | Mode                  |
|------|-----------------------|
| *    | <ul> <li>▼</li> </ul> |
| 1    | Disabled 💌            |
| 2    | Disabled              |
| 3    | GVRP enabled          |
| 4    | Disabled 💌            |
| 5    | Disabled 💌            |
| 6    | Disabled 💌            |
| 7    | Disabled 💌            |
| 8    | Disabled 💌            |
| 9    | Disabled 💌            |
| 10   | Disabled 💌            |
| 11   | Disabled 🗾            |
| 12   | Disabled 🗾            |
| 13   | Disabled 🗾            |
| 14   | Disabled 🗾            |
| 15   | Disabled 💌            |
| 16   | Disabled 💌            |
| 17   | Disabled 💌            |
| 18   | Disabled 🗾            |
| 19   | Disabled 💌            |
| 20   | Disabled 🗾            |
| 21   | Disabled 💌            |
| 22   | Disabled 🗾            |
| 23   | Disabled 🗾            |
| 24   | Disabled 🗾            |
| Save | Reset                 |

Configuration Description Switch port Port Mode Disable or enable GVRP. Save Click to save the changes. Reset Click to undo any changes made locally and revert to previously saved values.

### 2.22 sFlow

#### sFlow Configuration

#### Agent Configuration

| IP Address | 127.0.0.1 |
|------------|-----------|

#### **Receiver Configuration**

| Owner               | <none></none> | Release |
|---------------------|---------------|---------|
| IP Address/Hostname | 0.0.0.0       |         |
| UDP Port            | 6343          |         |
| Timeout             | 0             | seconds |
| Max. Datagram Size  | 1400          | bytes   |

#### Port Configuration

| Port |         | Flow Sampler  | Counte      | r Poller |          |
|------|---------|---------------|-------------|----------|----------|
| Pon  | Enabled | Sampling Rate | Max. Header | Enabled  | Interval |
| *    |         |               |             |          |          |
| 1    |         | 0             | 128         |          | 0        |
| 2    |         | 0             | 128         |          | 0        |
| 3    |         | 0             | 128         |          | 0        |
| 4    |         | 0             | 128         |          | 0        |
| 5    |         | 0             | 128         |          | 0        |
| 6    |         | 0             | 128         |          | 0        |
| 7    |         | 0             | 128         |          | 0        |
| 8    |         | 0             | 128         |          | 0        |
| 9    |         | 0             | 128         |          | 0        |
| 10   |         | 0             | 128         |          | 0        |
| 11   |         | 0             | 128         |          | 0        |
| 12   |         | 0             | 128         |          | 0        |
| 13   |         | 0             | 128         |          | 0        |
| 14   |         | 0             | 128         |          | 0        |
| 15   |         | 0             | 128         |          | 0        |
| 16   |         | 0             | 128         |          | 0        |
| 17   |         | 0             | 128         |          | 0        |
| 18   |         | 0             | 128         |          | 0        |
| 19   |         | 0             | 128         |          | 0        |
| 20   |         | 0             | 128         |          | 0        |
| 21   |         | 0             | 128         |          | 0        |
| 22   |         | 0             | 128         |          | 0        |
| 23   |         | 0             | 128         |          | 0        |
| 24   |         | 0             | 128         |          | 0        |

#### **Receiver Configuration Description**

| Owner               | Basically, sFlow can be configured in two ways: Through local management using                        |
|---------------------|----------------------------------------------------------------------------------------------------|
|                     | the Web or CLI interface or through SNMP. This read-only field shows the owner of                     |
|                     | the current sFlow configuration and assumes values as follows:                                        |
|                     | • If sFlow is currently unconfigured/unclaimed, Owner contains <none>.</none>                         |
|                     | • If sFlow is currently configured through Web or CLI, Owner contains < Configured                    |
|                     | through local management>.                                                                            |
|                     | • If sFlow is currently configured through SNMP, Owner contains a string identifyin                   |
|                     | the sFlow receiver.                                                                                   |
|                     | If sFlow is configured through SNMP, all controls - except for the Release-button -                   |
|                     | are disabled to avoid inadvertent reconfiguration.                                                    |
|                     | The button allows for releasing the current owner and disable sFlow sampling.                         |
| Release             | The button is disabled if sFlow is currently unclaimed. If configured through SNMP.                   |
|                     | the release must be confirmed (a confirmation request will appear).                                   |
| IP Address/Hostname | The IP address or hostname of the sFlow receiver. Both IPv4 and IPv6 addresses are                    |
|                     | supported.                                                                                            |
| UDP Port            | The $\underline{\text{UDP}}$ port on which the sFlow receiver listens to sFlow datagrams. If set to 0 |
|                     | (zero), the default port (6343) is used.                                                              |
| Timeout             | The number of seconds remaining before sampling stops and the current sFlow owned                     |
|                     | is released. While active, the current time left can be updated with a click on the                   |
|                     | Refresh-button. If locally managed, the timeout can be changed on the fly without                     |
|                     | affecting any other settings.                                                                         |
| Max. Datagram Size  | The maximum number of data bytes that can be sent in a single sample datagram.                        |
|                     | This should be set to a value that avoids fragmentation of the sFlow datagrams. Valid                 |
|                     | range is 200 to 1468 bytes with default being 1400 bytes.                                             |

#### **Port Configuration**

| Port          | The port number for which the configuration below applies.                               |  |
|---------------|------------------------------------------------------------------------------------------|--|
| Flow Sampler  |                                                                                          |  |
| Enabled       | Enables/disables flow sampling on this port.                                             |  |
| Sampling Rate | The statistical sampling rate for packet sampling. Set to N to sample on average         |  |
|               | 1/Nth of the packets transmitted/received on the port.                                   |  |
|               | Not all sampling rates are achievable. If an unsupported sampling rate is requested,     |  |
|               | the switch will automatically adjust it to the closest achievable. This will be reported |  |
|               | back in this field.                                                                      |  |
| Max. Header   | The maximum number of bytes that should be copied from a sampled packet to the           |  |
|               | sFlow datagram. Valid range is 14 to 200 bytes with default being 128 bytes.             |  |

|                | If the maximum datagram size does not take into account the maximum header size, |
|----------------|----------------------------------------------------------------------------------|
|                | samples may be dropped.                                                          |
| Counter Poller |                                                                                  |
| Enabled        | Enables/disables counter polling on this port.                                   |
| Interval       | With counter polling enabled, this specifies the interval - in seconds - between |
|                | counter poller samples.                                                          |
| Save           | Click to save the changes.                                                       |
| Reset          | Click to undo any changes made locally and revert to previously saved values.    |

# 3. Monitor

| ✓ Monitor                     |  |  |  |
|-------------------------------|--|--|--|
| System                        |  |  |  |
| Green Ethernet                |  |  |  |
| Ports                         |  |  |  |
| ► DHCP                        |  |  |  |
| Security                      |  |  |  |
| ► LACP                        |  |  |  |
| Loop Protection               |  |  |  |
| Spanning Tree                 |  |  |  |
| ▶ MVR                         |  |  |  |
| ► IPMC                        |  |  |  |
| ► LLDP                        |  |  |  |
| <ul> <li>MAC Table</li> </ul> |  |  |  |
| N/LANC                        |  |  |  |

- ► VLANS
   sFlow

| Icon         | Function                                                                                    |
|--------------|---------------------------------------------------------------------------------------------|
| Auto-refresh | Check this box to refresh the page automatically. Automatic refresh occurs every 3 seconds. |
| Refresh      | Updates the system log entries, starting from the current entry ID.                         |
| Clear        | Flushes the selected log entries.                                                           |
| <<           | Updates the system log entries, starting from the first available entry ID.                 |
| <<           | Updates the system log entries, ending at the last entry currently displayed.               |
| >>           | Updates the system log entries, starting from the last entry currently displayed.           |
| >>           | Updates the system log entries, ending at the last available entry ID.                      |
| Port 1 💌     | Selects port number to display the associated status.                                       |

## 3.1 System

| Information                   |
|-------------------------------|
| CPU Load                      |
| <ul> <li>IP Status</li> </ul> |
| Log                           |
| Detailed Log                  |

## 3.1.1 Information

### System Information

| System           |                           |  |
|------------------|---------------------------|--|
| Contact          |                           |  |
| Name             |                           |  |
| Location         |                           |  |
| ŀ                | lardware                  |  |
| MAC Address      | 00-40-f6-04-08-06         |  |
| Chip ID          | VSC7434                   |  |
| Time             |                           |  |
| System Date      | 1970-01-03T18:32:11+00:00 |  |
| System Uptime    | 2d 18:32:11               |  |
| Software         |                           |  |
| Software Version | v1.01 Beta 20150417PM1500 |  |
| Software Date    | 2015-04-17T14:59:55+08:00 |  |
| Acknowledgments  | <u>Details</u>            |  |

| Status                                                        | Description                                                                           |  |
|---------------------------------------------------------------|---------------------------------------------------------------------------------------|--|
| Contact                                                       | The textual identification of the contact person for this managed node, together with |  |
|                                                               | information on how to contact this person.                                            |  |
| Name                                                          | An administratively assigned name for this managed node.                              |  |
| Location                                                      | The physical location of this node (e.g., telephone closet, 3rd floor)                |  |
| MAC Address                                                   | The MAC Address of this switch.                                                       |  |
| Chip ID                                                       | The Chip ID of this switch.                                                           |  |
| System Date                                                   | The current (GMT) system time and date. The system time is obtained through the       |  |
|                                                               | Timing server running on the switch, if any.                                          |  |
| System Uptime                                                 | The period of time the device has been operational.                                   |  |
| Software Version                                              | The software version of this switch                                                   |  |
| Software Date The date when the switch software was produced. |                                                                                       |  |
| Acknowledgments                                               | Declaration for some system Open-source code                                          |  |
|                                                               | Click <u>Details</u> to see more information.                                         |  |

### 3.1.2 CPU Load

This page displays the CPU load, using an SVG graph. The load is measured as averaged over the last 100ms, 1sec and 10 seconds intervals. The last 120 samples are graphed, and the last numbers are displayed as text as well.

In order to display the SVG graph, your browser must support the SVG format. The system needs Adobe SVG Plugin software to support this page; otherwise a message displayed as:

#### CPU Load

Microsoft Internet Explorer need the Adobe SVG Plugin to display this page.

|                      | Your browser does not seem to support SVG. |          |                                                 |  |  |  |  |  |  |
|----------------------|--------------------------------------------|----------|-------------------------------------------------|--|--|--|--|--|--|
| Normal Display       |                                            |          |                                                 |  |  |  |  |  |  |
| CPU Load<br>100ms 0% | 1sec 0%                                    | 10sec 0% | Auto-refresh ₪<br>(all numbers running average) |  |  |  |  |  |  |
|                      |                                            |          | 75%                                             |  |  |  |  |  |  |
|                      |                                            |          | 50%                                             |  |  |  |  |  |  |
|                      |                                            |          | 25%                                             |  |  |  |  |  |  |
|                      |                                            | AA       |                                                 |  |  |  |  |  |  |

## 3.1.3 IP Status

#### **IP Interfaces**

| Interface | Туре | Address                    | Status                                         |
|-----------|------|----------------------------|------------------------------------------------|
| OS:lo     | LINK | 00-00-00-00-00             | <up loopback="" multicast="" running=""></up>  |
| OS:lo     | IPv4 | 127.0.0.1/8                |                                                |
| OS:lo     | IPv6 | ::1/128                    |                                                |
| OS:lo     | IPv6 | fe80::1/64                 |                                                |
| VLAN1     | LINK | 00-40-f6-04-08-06          | <up broadcast="" multicast="" running=""></up> |
| VLAN1     | IPv4 | 192.168.0.179/24           |                                                |
| VLAN1     | IPv6 | fe80::240:f6ff:fe04:806/64 |                                                |
| VLAN1     | IPv6 | 2000::5001/64              |                                                |
| VLAN2     | LINK | 00-40-f6-04-08-06          | <up broadcast="" multicast="" running=""></up> |
| VLAN2     | IPv4 | 192.168.1.179/24           |                                                |
| VLAN2     | IPv6 | 2001::5001/64              |                                                |
| VLAN2     | IPv6 | fe80::240:f6ff:fe04:806/64 |                                                |
| VLAN3     | LINK | 00-40-f6-04-08-06          | <up broadcast="" multicast="" running=""></up> |
| VLAN3     | IPv4 | 192.168.2.179/24           |                                                |
| VLAN3     | IPv6 | 2002::5001/64              |                                                |
| VLAN3     | IPv6 | fe80::240:f6ff:fe04:806/64 |                                                |

#### **IP Routes**

| Network        | Gateway       | Status             |
|----------------|---------------|--------------------|
| 127.0.0.1/32   | 127.0.0.1     | <up host=""></up>  |
| 192.168.0.0/24 | VLAN1         | <up hw_rt=""></up> |
| 192.168.1.0/24 | VLAN2         | <up hw_rt=""></up> |
| 192.168.2.0/24 | VLAN3         | <up hw_rt=""></up> |
| 224.0.0.0/4    | 127.0.0.1     | <up></up>          |
| ::1/128        | ::1           | <up host=""></up>  |
| 2000::/64      | VLAN1         | <up hw_rt=""></up> |
| 2000::5001/128 | 40:f604:806:: | <up host=""></up>  |
| 2001::/64      | VLAN2         | <up hw_rt=""></up> |
| 2001::5001/128 | 40:f604:806:: | <up host=""></up>  |
| 2002::/64      | VLAN3         | <up hw_rt=""></up> |
| 2002::5001/128 | 40:f604:806:: | <up host=""></up>  |

# Neighbour cache

| IP Address              | Link Address            |
|-------------------------|-------------------------|
| 192.168.0.113           | VLAN1:00-22-15-be-84-af |
| 192.168.0.120           | VLAN1:fc-f5-28-fa-8d-34 |
| 2000::5001              | VLAN1:00-40-f6-04-08-06 |
| fe80::240:f6ff:fe04:806 | VLAN1:00-40-f6-04-08-06 |
| 2001::5001              | VLAN2:00-40-f6-04-08-06 |
| fe80::240:f6ff:fe04:806 | VLAN2:00-40-f6-04-08-06 |
| 2002::5001              | VLAN3:00-40-f6-04-08-06 |
| fe80::240:f6ff:fe04:806 | VLAN3:00-40-f6-04-08-06 |

Status

Description

| <b>IP Interfaces</b> |                                                                          |
|----------------------|--------------------------------------------------------------------------|
| Interface            | The name of the interface.                                               |
| Туре                 | The address type of the entry. This may be LINK or IPv4.                 |
| Address              | The current address of the interface (of the given type).                |
| Status               | The status flags of the interface (and/or address).                      |
| <b>IP Routers</b>    |                                                                          |
| Network              | The destination IP network or host address of this route.                |
| Gateway              | The gateway address of this route.                                       |
| Status               | The status flags of the route.                                           |
| Neighbour cache      |                                                                          |
| IP Address           | The IP address of the entry.                                             |
| Link Address         | The Link (MAC) address for which a binding to the IP address given exist |

Auto-refresh 🗖 Refresh

Clear

|<<

<<

>>

>>|

# 3.1.4 Log

#### System Log Information

| Level       | All 🔹 |
|-------------|-------|
| Clear Level | All 🔻 |

The total number of entries is 715 for the given level.

| Start from ID 1 with | 20 entries | per page. |
|----------------------|------------|-----------|
|----------------------|------------|-----------|

| ID                         | Level | Time                      | Message                       |
|----------------------------|-------|---------------------------|-------------------------------|
| 1                          | Info  | 1970-01-01T00:00:00+00:00 | Switch just made a cool boot. |
| <u>1</u><br>2              | Info  | 1970-01-01T00:00:08+00:00 | Link up on port 9             |
| <u>3</u>                   | Info  | 1970-01-01T00:00:09+00:00 | Link up on port 10            |
| 4                          | Info  | 1970-01-01T00:00:10+00:00 | Link down on port 10          |
| <u>5</u>                   | Info  | 1970-01-01T00:00:10+00:00 | Link up on port 10            |
| <u>6</u>                   | Info  | 1970-01-01T00:01:17+00:00 | Link down on port 10          |
| 7                          | Info  | 1970-01-01T00:01:49+00:00 | Link up on port 10            |
| 3<br>4<br>5<br>6<br>7<br>8 | Info  | 1970-01-01T00:01:51+00:00 | Link down on port 10          |
| 9                          | Info  | 1970-01-01T00:01:51+00:00 | Link up on port 10            |
| 10                         | Info  | 1970-01-01T08:22:23+00:00 | Link down on port 9           |
| 11                         | Info  | 1970-01-01T08:22:25+00:00 | Link up on port 9             |
| 12                         | Info  | 1970-01-01T08:22:29+00:00 | Link down on port 9           |
| 13                         | Info  | 1970-01-01T08:22:29+00:00 | Link up on port 9             |
| 14                         | Info  | 1970-01-01T08:22:31+00:00 | Link down on port 9           |
| 15                         | Info  | 1970-01-01T08:22:31+00:00 | Link up on port 9             |
| 16                         | Info  | 1970-01-01T08:27:43+00:00 | Link down on port 9           |
| 17                         | Info  | 1970-01-01T08:27:57+00:00 | Link up on port 9             |
| 18                         | Info  | 1970-01-02T00:01:43+00:00 | Link down on port 9           |
| 19                         | Info  | 1970-01-02T00:02:03+00:00 | Link up on port 9             |
| 20                         | Info  | 1970-01-02T00:02:05+00:00 | Link down on port 9           |

#### Status

Description

#### System Log

Level

Specify the level of log entries for display and refresh.

| Clear Level | Specify the level of log entries for Clear button.                          |  |  |  |
|-------------|-----------------------------------------------------------------------------|--|--|--|
| ID          | The ID ( $\geq 1$ ) of the system log entry.                                |  |  |  |
| Level       | The level of the system log entry. The following level types are supported: |  |  |  |
|             | Info: Information level of the system log.                                  |  |  |  |
|             | Warning: Warning level of the system log.                                   |  |  |  |
|             | <i>Error</i> : Error level of the system log.                               |  |  |  |
|             | All: All levels.                                                            |  |  |  |
| Time        | The time of the system log entry.                                           |  |  |  |
| Message     | The message of the system log entry.                                        |  |  |  |

# 3.1.5 Detailed Log

| Detailed | System Log Information | Refresh | << | << | >> | >> |  |
|----------|------------------------|---------|----|----|----|----|--|
| ID       | 1                      |         |    |    |    |    |  |
|          |                        |         |    |    |    |    |  |
|          |                        |         |    |    |    |    |  |
| Message  |                        |         |    |    |    |    |  |
| Message  | Info                   |         |    |    |    |    |  |
| -        |                        |         |    |    |    |    |  |

| Status  | Description                                   |
|---------|-----------------------------------------------|
| ID      | The ID ( $\geq 1$ ) of the system log entry.  |
| Message | The detailed message of the system log entry. |

# **3.2 Green Ethernet – Port Power Savings**

#### Port Power Savings Status

| Port | Link | EEE Cap      | EEE Ena | LP EEE Cap | EEE In power save | ActiPhy Savings | PerfectReach Savings |
|------|------|--------------|---------|------------|-------------------|-----------------|----------------------|
| 1    |      | $\checkmark$ | ×       | ×          | ×                 | ×               | ×                    |
| 2    |      | $\sim$       | ×       | ×          | ×                 | ×               | ×                    |
| 3    |      | $\sim$       | ×       | ×          | ×                 | ×               | ×                    |
| 4    |      | $\sim$       | ×       | ×          | ×                 | ×               | ×                    |
| 5    |      | $\checkmark$ | ×       | ×          | ×                 | ×               | ×                    |
| 6    |      | $\sim$       | ×       | ×          | ×                 | ×               | ×                    |
| 7    |      | $\checkmark$ | ×       | ×          | ×                 | ×               | ×                    |
| 8    |      | $\sim$       | ×       | ×          | ×                 | ×               | X                    |
| 9    |      | $\sim$       | ×       | ×          | ×                 | ×               | X                    |
| 10   |      | $\sim$       | ×       | ×          | ×                 | ×               | x                    |
| 11   |      | $\sim$       | ×       | ×          | ×                 | ×               | x                    |
| 12   |      | $\sim$       | ×       | ×          | ×                 | ×               | x                    |
| 13   |      | $\sim$       | ×       | ×          | ×                 | ×               | ×                    |
| 14   |      | $\checkmark$ | ×       | ×          | x                 | ×               | x                    |
| 15   |      | $\sim$       | x       | ×          | ×                 | ×               | x                    |
| 16   |      | $\sim$       | ×       | ×          | ×                 | ×               | x                    |
| 17   |      | $\sim$       | ×       | ×          | ×                 | ×               | ×                    |
| 18   |      | $\sim$       | ×       | ×          | ×                 | ×               | x                    |
| 19   |      | $\checkmark$ | ×       | ×          | ×                 | ×               | ×                    |
| 20   |      | $\sim$       | ×       | ×          | ×                 | ×               | x                    |
| 21   |      | $\sim$       | x       | ×          | ×                 | ×               | x                    |
| 22   |      | $\sim$       | ×       | ×          | ×                 | ×               | X                    |
| 23   |      | $\checkmark$ | ×       | ×          | ×                 | ×               | ×                    |
| 24   |      | $\checkmark$ | X       | ×          | X                 | ×               | X                    |

| Status               | Description                                                                           |
|----------------------|---------------------------------------------------------------------------------------|
| Port                 | This is the logical port number for this row.                                         |
| Link                 | Shows if the link is up for the port (green = link up, red = link down).              |
| EEE cap              | Shows if the port is $\underline{\text{EEE}}$ capable.                                |
| EEE Ena              | Shows if EEE is enabled for the port (reflects the settings at the Port Power Savings |
|                      | configuration page).                                                                  |
| LP EEE cap           | Shows if the link partner is EEE capable.                                             |
| EEE In power save    | Shows if the system is currently saving power due to EEE. When EEE is enabled, the    |
|                      | system will powered down if no frame has been received or transmitted in 5 uSec.      |
| Actiphy Savings      | Shows if the system is currently saving power due to ActiPhy.                         |
| PerfectReach Savings | Shows if the system is currently saving power due to PerfectReach.                    |

### 3.3 Ports

| ✓ Ports                                 |
|-----------------------------------------|
| <ul> <li>State</li> </ul>               |
| <ul> <li>Traffic Overview</li> </ul>    |
| <ul> <li>QoS Statistics</li> </ul>      |
| <ul> <li>Detailed Statistics</li> </ul> |

### 3.3.1 State

| Port State Overview                                                                                                    |                                                                                                    |                                                     | Auto-refresh 🗆 Refresh |
|----------------------------------------------------------------------------------------------------|----------------------------------------------------------------------------------------------------|-----------------------------------------------------|------------------------|
| Managed 24-Port Gigabit Ethernet Switch<br>2. 4 6 8 10 12 14 15 18 20 22 24<br>POWER<br>R<br>0. 0 0 0 0 0 0 0 0 0 0<br>Mngk 1 3 5 7 8 11 13 15 17 16 21 23 | 2         4         6         8           10         12           1         3         5         7           8GT         8G4 | 14 16<br>18 20 22 24<br>13 15<br>17 19 21 23<br>8FX |                        |
| Status                                                                                                    | Description                                                                                                    |                                                     |                        |
|                                                                                                    | Port disabled                                                                                                    |                                                     |                        |
|                                                                                                    | Port link down                                                                                                    |                                                     |                        |
|                                                                                                    | Port link up                                                                                                    |                                                     |                        |

Click Port Icon to display detailed statistics of the port.

#### Example for Port 12:

| Receive Tot        | al       | Transmit Tot       | al     |
|--------------------|----------|--------------------|--------|
| Rx Packets         | 32812    | Tx Packets         | 1039   |
| Rx Octets          | 15076942 | Tx Octets          | 489739 |
| Rx Unicast         | 11101    | Tx Unicast         | 1026   |
| Rx Multicast       | 6690     | Tx Multicast       | 11     |
| Rx Broadcast       | 15021    | Tx Broadcast       | 2      |
| Rx Pause           | 0        | Tx Pause           | 0      |
| Receive Size Co    | unters   | Transmit Size Co   | unters |
| Rx 64 Bytes        | 7658     | Tx 64 Bytes        | 365    |
| Rx 65-127 Bytes    | 8711     | Tx 65-127 Bytes    | 58     |
| Rx 128-255 Bytes   | 5098     | Tx 128-255 Bytes   | 130    |
| Rx 256-511 Bytes   | 3481     | Tx 256-511 Bytes   | 223    |
| Rx 512-1023 Bytes  | 675      | Tx 512-1023 Bytes  | 27     |
| Rx 1024-1526 Bytes | 7189     | Tx 1024-1526 Bytes | 236    |
| Rx 1527- Bytes     | 0        | Tx 1527- Bytes     | 0      |

# 3.3.2 Traffic Overview

#### Port Statistics Overview Auto-refresh 🗆 Refresh Clear Packets Bytes Errors Drops Filtered Port Received Transmitted Received Transmitted Received Transmitted Received Transmitted Received <u>1</u> 2 <u>3</u> <u>4</u>

| Status   | Description                                                                       |
|----------|-----------------------------------------------------------------------------------|
| Port     | The logical port for the settings contained in the same row.                      |
| Packets  | The number of received and transmitted packets per port                           |
| Bytes    | The number of received and transmitted bytes per port                             |
| Errors   | The number of frames received in error and the number of incomplete transmissions |
|          | per port.                                                                         |
| Drops    | The number of frames discarded due to ingress or egress congestion.               |
| Filtered | The number of received frames filtered by the forwarding process                  |

-187-

# 3.3.3 QoS Statistics

# **Queuing Counters**

| Dort                   | Q    | D  | Q  | 1  | Q2 |    | Q2 Q3 |    | Q4 Q5 |    | 5  | 5 Q6 |    |    | Q7 |     |
|------------------------|------|----|----|----|----|----|-------|----|-------|----|----|------|----|----|----|-----|
| Port                   | Rx   | Тх | Rx | Тх | Rx | Тх | Rx    | Тх | Rx    | Тх | Rx | Тх   | Rx | Тх | Rx | Тх  |
| <u>1</u>               | 0    | 0  | 0  | 0  | 0  | 0  | 0     | 0  | 0     | 0  | 0  | 0    | 0  | 0  | 0  | 110 |
| 2                      | 0    | 0  | 0  | 0  | 0  | 0  | 0     | 0  | 0     | 0  | 0  | 0    | 0  | 0  | 0  | 109 |
| <u>3</u>               | 0    | 0  | 0  | 0  | 0  | 0  | 0     | 0  | 0     | 0  | 0  | 0    | 0  | 0  | 0  | 0   |
| 4                      | 0    | 0  | 0  | 0  | 0  | 0  | 0     | 0  | 0     | 0  | 0  | 0    | 0  | 0  | 0  | 0   |
| <u>5</u><br>6          | 0    | 0  | 0  | 0  | 0  | 0  | 0     | 0  | 0     | 0  | 0  | 0    | 0  | 0  | 0  | 0   |
|                        | 0    | 0  | 0  | 0  | 0  | 0  | 0     | 0  | 0     | 0  | 0  | 0    | 0  | 0  | 0  | 0   |
| <u>7</u><br><u>8</u>   | 0    | 0  | 0  | 0  | 0  | 0  | 0     | 0  | 0     | 0  | 0  | 0    | 0  | 0  | 0  | 0   |
|                        | 0    | 0  | 0  | 0  | 0  | 0  | 0     | 0  | 0     | 0  | 0  | 0    | 0  | 0  | 0  | 0   |
| <u>9</u>               | 0    | 0  | 0  | 0  | 0  | 0  | 0     | 0  | 0     | 0  | 0  | 0    | 0  | 0  | 0  | 0   |
| <u>10</u>              | 0    | 0  | 0  | 0  | 0  | 0  | 0     | 0  | 0     | 0  | 0  | 0    | 0  | 0  | 0  | 0   |
| <u>11</u>              | 0    | 0  | 0  | 0  | 0  | 0  | 0     | 0  | 0     | 0  | 0  | 0    | 0  | 0  | 0  | 0   |
| <u>12</u>              | 6290 | 0  | 0  | 0  | 0  | 0  | 0     | 0  | 0     | 0  | 0  | 0    | 0  | 0  | 0  | 336 |
| <u>13</u><br><u>14</u> | 0    | 0  | 0  | 0  | 0  | 0  | 0     | 0  | 0     | 0  | 0  | 0    | 0  | 0  | 0  | 0   |
| <u>14</u>              | 0    | 0  | 0  | 0  | 0  | 0  | 0     | 0  | 0     | 0  | 0  | 0    | 0  | 0  | 0  | 0   |
| <u>15</u>              | 0    | 0  | 0  | 0  | 0  | 0  | 0     | 0  | 0     | 0  | 0  | 0    | 0  | 0  | 0  | 0   |
| <u>16</u>              | 0    | 0  | 0  | 0  | 0  | 0  | 0     | 0  | 0     | 0  | 0  | 0    | 0  | 0  | 0  | 0   |
| <u>17</u><br><u>18</u> | 0    | 0  | 0  | 0  | 0  | 0  | 0     | 0  | 0     | 0  | 0  | 0    | 0  | 0  | 0  | 0   |
| <u>18</u>              | 0    | 0  | 0  | 0  | 0  | 0  | 0     | 0  | 0     | 0  | 0  | 0    | 0  | 0  | 0  | 0   |
| <u>19</u>              | 0    | 0  | 0  | 0  | 0  | 0  | 0     | 0  | 0     | 0  | 0  | 0    | 0  | 0  | 0  | 0   |
| 20                     | 0    | 0  | 0  | 0  | 0  | 0  | 0     | 0  | 0     | 0  | 0  | 0    | 0  | 0  | 0  | 0   |
| 21<br>22               | 0    | 0  | 0  | 0  | 0  | 0  | 0     | 0  | 0     | 0  | 0  | 0    | 0  | 0  | 0  | 0   |
| 22                     | 0    | 0  | 0  | 0  | 0  | 0  | 0     | 0  | 0     | 0  | 0  | 0    | 0  | 0  | 0  | 0   |
| <u>23</u>              | 0    | 0  | 0  | 0  | 0  | 0  | 0     | 0  | 0     | 0  | 0  | 0    | 0  | 0  | 0  | 0   |
| <u>24</u>              | 0    | 0  | 0  | 0  | 0  | 0  | 0     | 0  | 0     | 0  | 0  | 0    | 0  | 0  | 0  | 0   |

| Status | Description                                                              |
|--------|--------------------------------------------------------------------------|
| Port   | The logical port for the settings contained in the same row.             |
| Qn     | There are 8 <u>QoS</u> queues per port. Q0 is the lowest priority queue. |
| Rx/Tx  | The number of received and transmitted packets per queue                 |

# 3.3.4 Detailed Statistics

| Receive Total          |   | Transmit Total          |   |  |  |  |  |
|------------------------|---|-------------------------|---|--|--|--|--|
| Rx Packets             | 0 | Tx Packets              | 0 |  |  |  |  |
| Rx Octets              | 0 | Tx Octets               | 0 |  |  |  |  |
| Rx Unicast             | 0 | Tx Unicast              | 0 |  |  |  |  |
| Rx Multicast           | 0 | Tx Multicast            | 0 |  |  |  |  |
| Rx Broadcast           | 0 | Tx Broadcast            | 0 |  |  |  |  |
| Rx Pause               | 0 | Tx Pause                | 0 |  |  |  |  |
| Receive Size Counters  |   | Transmit Size Counters  |   |  |  |  |  |
| Rx 64 Bytes            | 0 | Tx 64 Bytes             | 0 |  |  |  |  |
| Rx 65-127 Bytes        | 0 | Tx 65-127 Bytes         | 0 |  |  |  |  |
| Rx 128-255 Bytes       | 0 | Tx 128-255 Bytes        | 0 |  |  |  |  |
| Rx 256-511 Bytes       | 0 | Tx 256-511 Bytes        | 0 |  |  |  |  |
| Rx 512-1023 Bytes      | 0 | Tx 512-1023 Bytes       | 0 |  |  |  |  |
| Rx 1024-1526 Bytes     | 0 | Tx 1024-1526 Bytes      | 0 |  |  |  |  |
| Rx 1527- Bytes         | 0 | Tx 1527- Bytes          | 0 |  |  |  |  |
| Receive Queue Counters |   | Transmit Queue Counters |   |  |  |  |  |
| Rx Q0                  | 0 | Tx Q0                   | 0 |  |  |  |  |
| Rx Q1                  | 0 | Tx Q1                   | 0 |  |  |  |  |
| Rx Q2                  | - | Tx Q2                   | 0 |  |  |  |  |
| Rx Q3                  | 0 | Tx Q3                   | 0 |  |  |  |  |
| Rx Q4                  | - | Tx Q4                   | 0 |  |  |  |  |
| Rx Q5                  |   | Tx Q5                   | 0 |  |  |  |  |
| Rx Q6                  |   | Tx Q6                   | 0 |  |  |  |  |
| Rx Q7                  | 0 | Tx Q7                   | 0 |  |  |  |  |
| Receive Error Counters |   | Transmit Error Counters |   |  |  |  |  |
| Rx Drops               | 0 | Tx Drops                | 0 |  |  |  |  |
| Rx CRC/Alignment       | 0 | Tx Late/Exc. Coll.      | 0 |  |  |  |  |
| Rx Undersize           | 0 |                         |   |  |  |  |  |
| Rx Oversize            | 0 |                         |   |  |  |  |  |
| Rx Fragments           | 0 |                         |   |  |  |  |  |
| Rx Jabber              | 0 |                         |   |  |  |  |  |
| Rx Filtered            | 0 |                         |   |  |  |  |  |

| Status Description                                                                     |                                                                                            |  |  |  |  |  |  |
|----------------------------------------------------------------------------------------|--------------------------------------------------------------------------------------------|--|--|--|--|--|--|
| Receive Total and Tra                                                                  | nsmit Total                                                                                |  |  |  |  |  |  |
| Rx and Tx Packets                                                                      | The number of received and transmitted (good and bad) packets.                             |  |  |  |  |  |  |
| Rx and Tx Octets                                                                       | The number of received and transmitted (good and bad) bytes. Includes FCS, but excludes    |  |  |  |  |  |  |
|                                                                                        | framing bits.                                                                              |  |  |  |  |  |  |
| Rx and Tx Unicast                                                                      | The number of received and transmitted (good and bad) unicast packets.                     |  |  |  |  |  |  |
| Rx and Tx Multicast                                                                    | The number of received and transmitted (good and bad) multicast packets.                   |  |  |  |  |  |  |
| Rx and Tx Broadcast                                                                    | The number of received and transmitted (good and bad) broadcast packets.                   |  |  |  |  |  |  |
| Rx and Tx Pause                                                                        | A count of the MAC Control frames received or transmitted on this port that have an opcode |  |  |  |  |  |  |
|                                                                                        | indicating a PAUSE operation.                                                              |  |  |  |  |  |  |
| <b>Receive and Transmit</b>                                                            | Size Counters                                                                              |  |  |  |  |  |  |
| Rx and Tx xxxx Bytes                                                                   | The number of received and transmitted (good and bad) packets split into categories        |  |  |  |  |  |  |
|                                                                                        | based on their respective frame sizes.                                                     |  |  |  |  |  |  |
| <b>Receive and Transmit</b>                                                            | Queue Counters                                                                             |  |  |  |  |  |  |
| Rx and Tx Qn The number of received and transmitted packets per input and output queue |                                                                                            |  |  |  |  |  |  |
| <b>Receive Error Counter</b>                                                           | rs                                                                                         |  |  |  |  |  |  |
| Rx Drops                                                                               | The number of frames dropped due to lack of receive buffers or egress congestion.          |  |  |  |  |  |  |

Rx CRC/Alignment The number of frames received with CRC or alignment errors.

| Rx Undersize         | The number of short 1 frames received with valid CRC.                             |
|----------------------|-----------------------------------------------------------------------------------|
| Rx Oversize          | The number of long 2 frames received with valid CRC.                              |
| Rx Fragments         | The number of short 1 frames received with invalid CRC.                           |
| Rx Jabber            | The number of long 2 frames received with invalid CRC.                            |
| Rx Filtered          | The number of received frames filtered by the forwarding process.                 |
|                      | 1 Short frames are frames that are smaller than 64 bytes.                         |
|                      | 2 Long frames are frames that are longer than the configured maximum frame length |
|                      | for this port.                                                                    |
| Transmit Error Count | ers                                                                               |
| Tx Drops             | The number of frames dropped due to output buffer congestion.                     |

The number of frames dropped due to excessive or late collisions.

Tx Late/Exc. Coll.

### 3.4 DHCP

| ▼ DHCP                                  |
|-----------------------------------------|
| Server                                  |
| Snooping Table                          |
| <ul> <li>Relay Statistics</li> </ul>    |
| <ul> <li>Detailed Statistics</li> </ul> |

#### 3.4.1 Server

| <ul> <li>Server</li> </ul>     |   |
|--------------------------------|---|
| <ul> <li>Statistics</li> </ul> |   |
| <ul> <li>Binding</li> </ul>    |   |
| <ul> <li>Declined I</li> </ul> | P |

### 3.4.1.1 Statistics

#### **DHCP Server Statistics**

#### **Database Counters**

| Pool | Excluded IP Address | Declined IP Address |
|------|---------------------|---------------------|
| 0    | 0                   | 0                   |

#### **Binding Counters**

| Automatic Binding | Manual Binding | Expired Binding |  |
|-------------------|----------------|-----------------|--|
| 0                 | 0              | 0               |  |

#### DHCP Message Received Counters

| DISCOVER | REQUEST | DECLINE | RELEASE | INFORM |
|----------|---------|---------|---------|--------|
| 0        | 0       | 0       | 0       | 0      |

#### DHCP Message Sent Counters

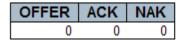

| Status                  | Description                                                                           |
|-------------------------|---------------------------------------------------------------------------------------|
| Database Counters       | Display counters of various databases.                                                |
| Pool                    | Number of pools.                                                                      |
| Excluded IP Address     | Number of excluded IP address ranges.                                                 |
| Declined IP Address     | Number of seclined IP addresses.                                                      |
| <b>Binding Counters</b> | Display counters of various databases.                                                |
| Automatic Binding       | Number of bindings with network-type pools.                                           |
| Manual Binding          | Number of bindings that administrator assigns an IP address to a client. That is, the |
|                         | pool is of host type.                                                                 |

| Expired Binding     | Number of bindings that their lease time expired or they are cleared from |
|---------------------|---------------------------------------------------------------------------|
|                     | Automatic/Manual type bindings.                                           |
| DHCP Message Receiv | ed Counters                                                               |
|                     | Display counters of DHCP messages received by DHCP server.                |
| DISCOVER            | Number of DHCP DISCOVER messages received.                                |
| REQUEST             | Number of DHCP REQUEST messages received.                                 |
| DECLINE             | Number of DHCP DECLINE messages received.                                 |
| RELEASE             | Number of DHCP RELEASE messages received.                                 |
| INFORM              | Number of DHCP INFORM messages received.                                  |
| DHCP Message Sent C | ounters                                                                   |
|                     | Display counters of DHCP messages sent by DHCP server.                    |
| OFFER               | Number of DHCP OFFER messages sent.                                       |
| ACK                 | Number of DHCP ACK messages sent.                                         |
| NAK                 | Number of DHCP NAK messages sent.                                         |
|                     |                                                                           |

# 3.4.1.2 Binding

| DHCP Server    | Binding IP |      | A     | uto-refresh 🗆 🖪 | efresh Clear S | elected Clear Automatic | Clear Manual | Clear Expired |
|----------------|------------|------|-------|-----------------|----------------|-------------------------|--------------|---------------|
| Binding IP Add | ress       |      |       |                 |                |                         |              |               |
| Delete         | IP         | Туре | State | Pool Name       | Server ID      |                         |              |               |

| Status          | Description                                                                                |
|-----------------|--------------------------------------------------------------------------------------------|
| Delete          | Check to delete the displayed IP status.                                                   |
| IP              | IP address allocated to DHCP client.                                                       |
| Туре            | Type of binding. Possible types are Automatic, Manual, Expired.                            |
| State           | State of binding. Possible states are Committed, Allocated, Expired.                       |
| Pool Name       | The pool that generates the binding.                                                       |
| Server ID       | Server IP address to service the binding.                                                  |
| Refresh         | Click to refresh the page immediately.                                                     |
| Clear Select    | Click to clear selected bindings. If the selected binding is Automatic or Manual, then     |
|                 | it is changed to be Expired. If the selected binding is <i>Expired</i> , then it is freed. |
| Clear Automatic | Click to clear all Automatic bindings and change them to Expired bindings.                 |
| Clear Manual    | Click to clear all Manual bindings and change them to Expired bindings.                    |
| Clear Expired   | Click to clear all <i>Expired</i> bindings and free them.                                  |

### 3.4.1.3 Declined IP

Display IP addresses declined by DHCP clients.

#### **DHCP Server Declined IP**

#### **Declined IP Address**

 Declined IP

 Status
 Description

 Declined IP
 List of IP addresses declined.

### 3.4.2 Snooping Table

This page display the dynamic IP assigned information after DHCP Snooping mode is disabled. All DHCP clients obtained the dynamic IP address from the DHCP server will be listed in this table except for local VLAN interface IP addresses. Entries in the Dynamic DHCP snooping Table are shown on this page.

Auto-refresh 🗆 Refresh 🛛 😣

#### Dynamic DHCP Snooping Table

Start from MAC address 00-00-00-00-00 , VLAN 1 with 20 entries per page.

| Table Column Status | Description                                             |
|---------------------|---------------------------------------------------------|
| MAC Address         | User MAC address of the entry.                          |
| VLAN ID             | VLAN-ID in which the DHCP traffic is permitted.         |
| Source Port         | Switch Port Number for which the entries are displayed. |
| IP Address          | User IP address of the entry.                           |
| IP Subnet Mask      | User IP subnet mask of the entry.                       |
| DHCP Server Address | DHCP Server address of the entry.                       |

# 3.4.3 Relay Statistics

#### **DHCP Relay Statistics** Auto-refresh 🗖 Refresh Clear Server Statistics Receive Missing **Receive Missing Receive Missing** Transmit Transmit Receive Receive Bad Receive Bad from Server Agent Option Circuit ID Remote ID Circuit ID Remote ID to Server Error 0 0 0 0 0 0 0 **Client Statistics** Transmit Transmit Receive Receive Replace Keep Drop Agent Option to Client from Client Agent Option Agent Option Error Agent Option 0 0 0 0 0 0 0 Status Description Server Statistics Transmit to Server The number of packets that are relayed from client to server. Transmit Error The number of packets that resulted in errors while being sent to clients.

Receive from Server The number of packets received from server.

Receive Missing Agent Option

The number of packets received without agent information options.

| Receive Missing ( | Circuit ID |
|-------------------|------------|
|-------------------|------------|

The number of packets received with the Circuit ID option missing.

| Receive Missing Remote | e ID                                                                                                    |
|------------------------|----------------------------------------------------------------------------------------------------|
|                        | The number of packets received with the Remote ID option missing.                                                                                                    |
| Design Ded Circuit ID  | The month of the electronic of the effect of the end of the electronic distance of the end of the electronic of the electronic of the elec |

**Client Statistics** 

Receive Bad Circuit ID The number of packets whose Circuit ID option did not match known circuit ID.

Receive Bad Remote ID The number of packets whose Remote ID option did not match known Remote ID.

| Cheffe Statistics   |                                                                           |
|---------------------|---------------------------------------------------------------------------|
| Transmit to Client  | The number of relayed packets from server to client.                      |
| Transmit Error      | The number of packets that resulted in error while being sent to servers. |
| Receive from Client | The number of received packets from server.                               |

Receive Agent Option The number of received packets with relay agent information option.

Replace Agent Option The number of packets which were replaced with relay agent information option.

Keep Agent Option The number of packets whose relay agent information was retained.

Drop Agent Option The number of packets that were dropped which were received with relay agent information.

## **3.4.4 Detailed Statistics**

| HCP Detailed Statistics Port 1 |   |                     | Con     |   |
|--------------------------------|---|---------------------|---------|---|
| Receive Packets                |   | Transmit Pack       | ets Com |   |
| Rx Discover                    | 0 | Tx Discover         | Serv    |   |
| Rx Offer                       | 0 | Tx Offer            | Clier   |   |
| Rx Request                     | 0 | Tx Request          | Snoo    |   |
| Rx Decline                     | 0 | Tx Decline          | Rela    |   |
| Rx ACK                         | 0 | Tx ACK              | U       | Ť |
| Rx NAK                         | 0 | Tx NAK              | 0       |   |
| Rx Release                     | 0 | Tx Release          | 0       |   |
| Rx Inform                      | 0 | Tx Inform           | 0       |   |
| Rx Lease Query                 | 0 | Tx Lease Query      | 0       |   |
| Rx Lease Unassigned            | 0 | Tx Lease Unassigned | 0       |   |
| Rx Lease Unknown               | 0 | Tx Lease Unknown    | 0       |   |
| Rx Lease Active                | 0 | Tx Lease Active     | 0       |   |
| Rx Discarded Checksum Error    | 0 |                     |         |   |
| Rx Discarded from Untrusted    | 0 |                     |         |   |

Notice that the normal forward per-port TX statistics isn't increased if the incoming DHCP packet is done by L3 forwarding mechanism. And clear the statistics on specific port may not take effect on global statistics since it gathers the different layer overview.

| Status                       | Description                                                                       |  |  |  |  |  |  |
|------------------------------|-----------------------------------------------------------------------------------|--|--|--|--|--|--|
| Receive and Transmit Packets |                                                                                   |  |  |  |  |  |  |
| Rx and Tx Discover           | The number of discover (option 53 with value 1) packets received and transmitted. |  |  |  |  |  |  |
| Rx and Tx Offer              | The number of offer (option 53 with value 2) packets received and transmitted.    |  |  |  |  |  |  |
| Rx and Tx Request            | The number of request (option 53 with value 3) packets received and transmitted.  |  |  |  |  |  |  |
| Rx and Tx Decline            | The number of decline (option 53 with value 4) packets received and transmitted.  |  |  |  |  |  |  |
| Rx and Tx ACK                | The number of ACK (option 53 with value 5) packets received and transmitted.      |  |  |  |  |  |  |
| Rx and Tx NAK                | The number of NAK (option 53 with value 6) packets received and transmitted.      |  |  |  |  |  |  |
| Rx and Tx Release            | The number of release (option 53 with value 7) packets received and transmitted.  |  |  |  |  |  |  |
| Rx and Tx Inform             | The number of inform (option 53 with value 8) packets received and transmitted.   |  |  |  |  |  |  |
| Rx and Tx Lease Query        | The number of lease query (option 53 with value 10) packets received and          |  |  |  |  |  |  |
|                              | transmitted.                                                                      |  |  |  |  |  |  |
| Rx and Tx Lease Unassig      | gned                                                                              |  |  |  |  |  |  |
| ·                            | The number of lease unassigned (option 53 with value 11) packets received and     |  |  |  |  |  |  |
|                              | transmitted.                                                                      |  |  |  |  |  |  |
| Rx and Tx Lease Unknov       |                                                                                   |  |  |  |  |  |  |
|                              | The number of lease unknown (option 53 with value 12) packets received and        |  |  |  |  |  |  |
|                              | transmitted.                                                                      |  |  |  |  |  |  |
| Rx and Tx Lease Active       | The number of lease active (option 53 with value 13) packets received and         |  |  |  |  |  |  |
| Tex und TA Doube Houve       | transmitted.                                                                      |  |  |  |  |  |  |
| Rx Discarded checksum        |                                                                                   |  |  |  |  |  |  |
| Tex Disearace enceksum       | The number of discard packet that IP/UDP checksum is error.                       |  |  |  |  |  |  |
|                              |                                                                                   |  |  |  |  |  |  |
|                              | -195-                                                                             |  |  |  |  |  |  |

# 3.5 Security

| ✓ Security                            |
|---------------------------------------|
| <ul> <li>Access Management</li> </ul> |
| Statistics                            |
| Switch                                |
| Network                               |
| ► AAA                                 |

# 3.5.1 Access Management Statistics

| Access Ma     | nagement Statistic           |                        | Auto-refresh 🗖            | Refresh Clear        |
|---------------|------------------------------|------------------------|---------------------------|----------------------|
| Interface     | Received Packets             | Allowed Packets        | Discarded Packets         |                      |
| HTTP          | 0                            | 0                      | 0                         |                      |
| HTTPS         | 0                            | 0                      | 0                         |                      |
| SNMP          | 0                            | 0                      | 0                         |                      |
| TELNET        | 0                            | 0                      | 0                         |                      |
| SSH           | 0                            | 0                      | 0                         |                      |
| Status        | Description                  |                        |                           |                      |
| Interface     | The interface                | type through which the | ne remote host can access | the switch.          |
| Received Pack | tets Number of re<br>enabled | eceived packets from t | he interface when access  | management mode is   |
| Allowed Pack  | ets Number of al enabled     | llowed packets from th | e interface when access 1 | management mode is   |
| Discarded Pac | kets Number of d             | iscarded packets from  | the interface when access | s management mode is |

# 3.5.2 Switch – RMON

| <ul> <li>Switch</li> </ul>     |
|--------------------------------|
| RMON                           |
| <ul> <li>Statistics</li> </ul> |
| <ul> <li>History</li> </ul>    |
| <ul> <li>Alarm</li> </ul>      |
| <ul> <li>Event</li> </ul>      |

# 3.5.2.1 Statistics

| RMC                                                  | RMON Statistics Status Overview Auto-refresh |      |        |      |                    |                    |               |                    |                   |       |       |       |             |                |                 |                 |                  |                   |
|------------------------------------------------------|----------------------------------------------|------|--------|------|--------------------|--------------------|---------------|--------------------|-------------------|-------|-------|-------|-------------|----------------|-----------------|-----------------|------------------|-------------------|
| Start from Control Index 0 with 20 entries per page. |                                              |      |        |      |                    |                    |               |                    |                   |       |       |       |             |                |                 |                 |                  |                   |
| ID                                                   | Data<br>Source<br>(ifIndex)                  | Drop | Octets | Pkts | Broad<br>-<br>cast | Multi<br>-<br>cast | CRC<br>Errors | Under<br>-<br>size | Over<br>-<br>size | Frag. | Jabb. | Coll. | 64<br>Bytes | 65<br>~<br>127 | 128<br>~<br>255 | 256<br>~<br>511 | 512<br>~<br>1023 | 1024<br>~<br>1588 |
| No r                                                 | No more entries                              |      |        |      |                    |                    |               |                    |                   |       |       |       |             |                |                 |                 |                  |                   |

| Status               | Description                                                                                             |
|----------------------|----------------------------------------------------------------------------------------------------|
| ID                   | Indicates the index of Statistics entry.                                                                |
| Data Source(ifIndex) | The port ID which wants to be monitored.                                                                |
| Drop                 | The total number of events in which packets were dropped by the probe due to lack of resources.         |
| Octets               | The total number of octets of data (including those in bad packets) received on the network.            |
| Pkts                 | The total number of packets (including bad packets, broadcast packets, and multicast packets) received. |
| Broad-cast           | The total number of good packets received that were directed to the broadcast address.                  |
| Multi-cast           | The total number of good packets received that were directed to a multicast address.                    |
| CRC Errors           | The total number of packets received that had a length (excluding framing bits, but                     |
|                      | including FCS octets) of between 64 and 1518 octets, inclusive, but had either a bad                    |
|                      | Frame Check Sequence (FCS) with an integral number of octets (FCS Error) or a bac                       |
|                      | FCS with a non-integral number of octets (Alignment Error).                                             |
| Under-size           | The total number of packets received that were less than 64 octets.                                     |
| Over-size            | The total number of packets received that were longer than 1518 octets.                                 |
| Frag.                | The number of frames which size is less than 64 octets received with invalid CRC.                       |
| Jabb.                | The number of frames which size is larger than 64 octets received with invalid CRC.                     |
| Coll.                | The best estimate of the total number of collisions on this Ethernet segment.                           |
| 64                   | The total number of packets (including bad packets) received that were 64 octets in length.             |
| 65~127               | The total number of packets (including bad packets) received that were between 65 to                    |

|           | 127 octets in length.                                                               |
|-----------|-------------------------------------------------------------------------------------|
| 128~255   | The total number of packets (including bad packets) received that were between 128  |
|           | to 255 octets in length.                                                            |
| 256~511   | The total number of packets (including bad packets) received that were between 256  |
|           | to 511 octets in length.                                                            |
| 512~1023  | The total number of packets (including bad packets) received that were between 512  |
|           | to 1023 octets in length.                                                           |
| 1024~1588 | The total number of packets (including bad packets) received that were between 1024 |
|           | to 1588 octets in length.                                                           |
|           |                                                                                     |

# 3.5.2.2 History

| RMON H           | RMON History Overview Auto-refresh 🗆 Refresh                            |                 |      |        |      |                |                |               |                |               | >>    |       |       |             |  |
|------------------|-------------------------------------------------------------------------|-----------------|------|--------|------|----------------|----------------|---------------|----------------|---------------|-------|-------|-------|-------------|--|
| Start from C     | Start from Control Index 0 and Sample Index 0 with 20 entries per page. |                 |      |        |      |                |                |               |                |               |       |       |       |             |  |
| History<br>Index | Sample<br>Index                                                         | Sample<br>Start | Drop | Octets | Pkts | Broad-<br>cast | Multi-<br>cast | CRC<br>Errors | Under-<br>size | Over-<br>size | Frag. | Jabb. | Coll. | Utilization |  |
| No more e        | No more entries                                                         |                 |      |        |      |                |                |               |                |               |       |       |       |             |  |

| Status        | Description                                                                                             |
|---------------|----------------------------------------------------------------------------------------------------|
| History Index | Indicates the index of History control entry.                                                           |
| Sample Index  | Indicates the index of the data entry associated with the control entry.                                |
| Sample Start  | The value of sysUpTime at the start of the interval over which this sample was measured.                |
| Drop          | The total number of events in which packets were dropped by the probe due to lack of resources.         |
| Octets        | The total number of octets of data (including those in bad packets) received on the network.            |
| Pkts          | The total number of packets (including bad packets, broadcast packets, and multicast packets) received. |
| Broadcast     | The total number of good packets received that were directed to the broadcast address.                  |
| Multicast     | The total number of good packets received that were directed to a multicast address.                    |
| CRCErrors     | The total number of packets received that had a length (excluding framing bits, but                     |
|               | including FCS octets) of between 64 and 1518 octets, inclusive, but had either a bad                    |
|               | Frame Check Sequence (FCS) with an integral number of octets (FCS Error) or a bad                       |
|               | FCS with a non-integral number of octets (Alignment Error).                                             |
| Undersize     | The total number of packets received that were less than 64 octets.                                     |
| Oversize      | The total number of packets received that were longer than 1518 octets.                                 |
| Frag.         | The number of frames which size is less than 64 octets received with invalid CRC.<br>-198-              |

| Jabb.       | The number of frames which size is larger than 64 octets received with invalid CRC. |
|-------------|-------------------------------------------------------------------------------------|
| Coll.       | The best estimate of the total number of collisions on this Ethernet segment.       |
| Utilization | The best estimate of the mean physical layer network utilization on this interface  |
|             | during this sampling interval, in hundredths of a percent.                          |

# 3.5.2.3 Alarm

| RMC   | RMON Alarm Overview Auto-refresh 🗆 Refresh  << >>                       |          |                |       |                  |                     |                 |   |                  |  |
|-------|-------------------------------------------------------------------------|----------|----------------|-------|------------------|---------------------|-----------------|---|------------------|--|
| Start | Start from Control Index 0 with 20 entries per page.                    |          |                |       |                  |                     |                 |   |                  |  |
|       | ID Interval Variable Sample Value Startup Rising Rising Falling Falling |          |                |       |                  |                     |                 |   |                  |  |
| ID    | Interval                                                                | Variable | Sample<br>Type | Value | Startup<br>Alarm | Rising<br>Threshold | Rising<br>Index | - | Falling<br>Index |  |

| Status            | Description                                                                         |
|-------------------|-------------------------------------------------------------------------------------|
| ID                | Indicates the index of Alarm control entry.                                         |
| Interval          | Indicates the interval in seconds for sampling and comparing the rising and falling |
|                   | threshold.                                                                          |
| Variable          | Indicates the particular variable to be sampled                                     |
| Sample Type       | The method of sampling the selected variable and calculating the value to be        |
|                   | compared against the thresholds.                                                    |
| Value             | The value of the statistic during the last sampling period.                         |
| Startup Alarm     | The alarm that may be sent when this entry is first set to valid.                   |
| Rising Threshold  | Rising threshold value.                                                             |
| Rising Index      | Rising event index.                                                                 |
| Falling Threshold | Falling threshold value.                                                            |
| Falling Index     | Falling event index.                                                                |

# 3.5.2.4 Event

| RMON I                                               | RMON Event Overview |                       |                   | Auto-refresh 🗆 Refresh I<< >> |
|------------------------------------------------------|---------------------|-----------------------|-------------------|-------------------------------|
| Start from                                           | Control Index       | 0 a                   | nd Sample Index 0 | with 20 entries per page.     |
| Event<br>Index                                       | LogIndex            | LogTime               | LogDescription    |                               |
| No more                                              | entries             |                       |                   |                               |
| Status                                               |                     | Descriptio            | n                 |                               |
| Event Index         Indicates the index of the event |                     | he index of the event | entry.            |                               |

| Log Index      | Indicates the index of the log entry. |
|----------------|---------------------------------------|
| LogTIme        | Indicates Event log time              |
| LogDescription | Indicates the Event description.      |

### 3.5.3 Network

| <ul> <li>Network</li> </ul>        |
|------------------------------------|
| Port Security                      |
| ► NAS                              |
| <ul> <li>ACL Status</li> </ul>     |
| IP Source Guar                     |
| <ul> <li>ARP Inspection</li> </ul> |

# 3.5.3.1 Port Security

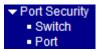

### 3.5.3.1.1 Switch

#### Port Security Switch Status

#### User Module Legend

| User Module Name | Abbr |
|------------------|------|
| Limit Control    | L    |
| 802.1X           | 8    |
| Voice VLAN       | V    |

#### Port Status

| Dert                                 | Linem | Users State MAC |         | ount  |
|--------------------------------------|-------|-----------------|---------|-------|
| Port                                 | Users | State           | Current | Limit |
| 1                                    |       | Disabled        | -       | -     |
| 2                                    |       | Disabled        | -       | -     |
| <u>3</u>                             |       | Disabled        | -       | -     |
| 4                                    |       | Disabled        | -       | -     |
| 1<br>2<br>3<br>4<br>5<br>6<br>7<br>8 |       | Disabled        | -       | -     |
| 6                                    |       | Disabled        | -       | -     |
| 7                                    |       | Disabled        | -       | -     |
| 8                                    |       | Disabled        | -       | -     |
| 9                                    |       | Disabled        | -       | -     |
| <u>10</u>                            |       | Disabled        | -       | -     |
| 11                                   |       | Disabled        | -       | -     |
| 12                                   |       | Disabled        | -       | -     |
| <u>12</u><br>13                      |       | Disabled        | -       | -     |
| 14                                   |       | Disabled        | -       | -     |
| <u>14</u><br>15                      |       | Disabled        | -       | -     |
| 16                                   |       | Disabled        | -       | -     |
| <u>16</u><br>17                      |       | Disabled        | -       | -     |
| 18                                   |       | Disabled        | -       | -     |
| 19                                   |       | Disabled        | -       | -     |
| 20                                   |       | Disabled        | -       | -     |
| 21                                   |       | Disabled        | -       | -     |
| 22                                   |       | Disabled        | -       | -     |
| 23                                   |       | Disabled        | -       | -     |
| <u>24</u>                            |       | Disabled        | -       | -     |

| Status                | Description                                                                                   |
|-----------------------|-----------------------------------------------------------------------------------------------|
| User Module Legend    | The legend shows all user modules that may request Port Security services.                    |
| User Module Name      | The full name of a module that may request Port Security services.                            |
| Abbr                  | A one-letter abbreviation of the user module. This is used in the Users column in the         |
|                       | port status table.                                                                            |
| Port Status           | The table has one row for each port on the switch and a number of columns, which              |
|                       | are:                                                                                          |
| Port                  | The port number for which the status applies. Click the port number to see the status         |
|                       | for this particular port.                                                                     |
| Users                 | Each of the user modules has a column that shows whether that module has enabled              |
|                       | Port Security or not. A '-' means that the corresponding user module is not enabled,          |
|                       | whereas a letter indicates that the user module abbreviated by that letter (see <u>Abbr</u> ) |
|                       | has enabled port security.                                                                    |
| State                 | Shows the current state of the port. It can take one of four values:                          |
|                       | Disabled: No user modules are currently using the Port Security service.                      |
|                       | Ready: The Port Security service is in use by at least one user module, and is awaitin        |
|                       | frames from unknown MAC addresses to arrive.                                                  |
|                       | Limit Reached: The Port Security service is enabled by at least the Limit Control             |
|                       | user module, and that module has indicated that the limit is reached and no more              |
|                       | MAC addresses should be taken in.                                                             |
|                       | Shutdown: The Port Security service is enabled by at least the Limit Control user             |
|                       | module, and that module has indicated that the limit is exceeded. No MAC addresse             |
|                       | can be learned on the port until it is administratively re-opened on the Limit Control        |
|                       | configuration Web-page.                                                                       |
| MAC Count (Current, I | .imit)                                                                                        |
|                       | The two columns indicate the number of currently learned MAC addresses                        |
|                       | (forwarding as well as blocked) and the maximum number of MAC addresses that                  |
|                       | can be learned on the port, respectively.                                                     |
|                       | If no user modules are enabled on the port, the Current column will show a dash (-).          |
|                       | If the Limit Control user module is not enabled on the port, the Limit column will            |
|                       | show a dash (-).                                                                              |

# 3.5.3.1.2 Port

| Port Security Port Status Port 1 Port 1 Auto-refresh Refresh                              |                                                                                        |  |  |
|-------------------------------------------------------------------------------------------|----------------------------------------------------------------------------------------|--|--|
| MAC Address                                                                               | VLAN ID State Time of Addition Age/Hold                                                |  |  |
| No MAC addresse                                                                           | es attached                                                                            |  |  |
|                                                                                           |                                                                                        |  |  |
| Status                                                                                    | Description                                                                            |  |  |
| MAC Address & V                                                                           | LAN ID                                                                                 |  |  |
|                                                                                           | The MAC address and VLAN ID that is seen on this port. If no MAC addresses are         |  |  |
|                                                                                           | learned, a single row stating "No MAC addresses attached" is displayed.                |  |  |
| State                                                                                     | Indicates whether the corresponding MAC address is blocked or forwarding. In the       |  |  |
|                                                                                           | blocked state, it will not be allowed to transmit or receive traffic.                  |  |  |
| Time of Addition Shows the date and time when this MAC address was first seen on the port |                                                                                        |  |  |
| Age/Hold                                                                                  | If at least one user module has decided to block this MAC address, it will stay in the |  |  |
|                                                                                           | blocked state until the hold time (measured in seconds) expires. If all user modules   |  |  |
|                                                                                           | have decided to allow this MAC address to forward, and aging is enabled, the Port      |  |  |
|                                                                                           | Security module will periodically check that this MAC address still forwards traffic.  |  |  |
|                                                                                           | If the age period (measured in seconds) expires and no frames have been seen, the      |  |  |
|                                                                                           | MAC address will be removed from the MAC table. Otherwise a new age period will        |  |  |
|                                                                                           | begin.                                                                                 |  |  |
|                                                                                           | If aging is disabled or a user module has decided to hold the MAC address              |  |  |
|                                                                                           | indefinitely, a dash (-) will be shown.                                                |  |  |

## 3.5.3.2 NAS

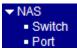

### 3.5.3.2.1 Switch

#### **Network Access Server Switch Status**

| Port      | Admin State      | Port State        | Last Source | Last ID | QoS Class | Port VLAN ID |
|-----------|------------------|-------------------|-------------|---------|-----------|--------------|
| 1         | Force Authorized | Globally Disabled |             |         | -         |              |
| 2         | Force Authorized | Globally Disabled |             |         | -         |              |
| <u>3</u>  | Force Authorized | Globally Disabled |             |         | -         |              |
| 4         | Force Authorized | Globally Disabled |             |         | -         |              |
| <u>5</u>  | Force Authorized | Globally Disabled |             |         | -         |              |
| <u>6</u>  | Force Authorized | Globally Disabled |             |         | -         |              |
| <u>7</u>  | Force Authorized | Globally Disabled |             |         | -         |              |
| 8         | Force Authorized | Globally Disabled |             |         | -         |              |
| <u>9</u>  | Force Authorized | Globally Disabled |             |         | -         |              |
| <u>10</u> | Force Authorized | Globally Disabled |             |         | -         |              |
| <u>11</u> | Force Authorized | Globally Disabled |             |         | -         |              |
| <u>12</u> | Force Authorized | Globally Disabled |             |         | -         |              |
| <u>13</u> | Force Authorized | Globally Disabled |             |         | -         |              |
| <u>14</u> | Force Authorized | Globally Disabled |             |         | -         |              |
| <u>15</u> | Force Authorized | Globally Disabled |             |         | -         |              |
| <u>16</u> | Force Authorized | Globally Disabled |             |         | -         |              |
| <u>17</u> | Force Authorized | Globally Disabled |             |         | -         |              |
| <u>18</u> | Force Authorized | Globally Disabled |             |         | -         |              |
| <u>19</u> | Force Authorized | Globally Disabled |             |         | -         |              |
| <u>20</u> | Force Authorized | Globally Disabled |             |         | -         |              |
| <u>21</u> | Force Authorized | Globally Disabled |             |         | -         |              |
| 22        | Force Authorized | Globally Disabled |             |         | -         |              |
| <u>23</u> | Force Authorized | Globally Disabled |             |         | -         |              |
| <u>24</u> | Force Authorized | Globally Disabled |             |         | -         |              |

| Description                                                                                |
|--------------------------------------------------------------------------------------------|
| The switch port number. Click to navigate to detailed <u>NAS</u> statistics for this port. |
| The port's current administrative state.                                                   |
| Refer to NAS Admin State for a description of possible values.                             |
| The current state of the port. Refer to NAS Port State for a description of the            |
| individual states.                                                                         |
| The source MAC address carried in the most recently received EAPOL frame for               |
| EAPOL-based authentication, and the most recently received frame from a new clien          |
| for MAC-based authentication.                                                              |
| The user name (supplicant identity) carried in the most recently received Response         |
| Identity EAPOL frame for EAPOL-based authentication, and the source MAC                    |
| address from the most recently received frame from a new client for MAC-based              |
|                                                                                            |

|              | authentication.                                                                   |
|--------------|-----------------------------------------------------------------------------------|
| QoS Class    | QoS Class assigned to the port by the RADIUS server if enabled.                   |
| Port VLAN ID | The VLAN ID that NAS has put the port in. The field is blank, if the Port VLAN ID |
|              | is not overridden by NAS.                                                         |
|              | If the VLAN ID is assigned by the RADIUS server, "(RADIUS-assigned)" is           |
|              | appended to the VLAN ID. Read more about RADIUS-assigned VLANs here.              |
|              | If the port is moved to the Guest VLAN, "(Guest)" is appended to the VLAN ID.     |
|              | Read more about Guest VLANs here.                                                 |

#### 3.5.3.2.2 Port

Port State

| NAS Statistics Port 1        | Port 1 💌 Auto-refresh 🗆 | Refresh |
|------------------------------|-------------------------|---------|
| Port State                   |                         |         |
| Admin State Force Authorized |                         |         |

Globally Disabled

| Status                                                                                  | Description                                                                     |
|-----------------------------------------------------------------------------------------|---------------------------------------------------------------------------------|
| Admin State The port's current administrative state. Refer to NAS Admin State for a des |                                                                                 |
|                                                                                         | possible values.                                                                |
| Port State                                                                              | The current state of the port. Refer to NAS Port State for a description of the |
|                                                                                         | individual states.                                                              |

Refresh

### 3.5.3.3 ACL Status

| User | ACE | Frame Type              | Action | Rate Limiter | CPU | Counter | Conflict |
|------|-----|-------------------------|--------|--------------|-----|---------|----------|
| DHCP | 1   | IPv4/UDP 67 DHCP Client | Deny   | Disabled     | Yes | 72      | No       |
| DHCP | 2   | IPv4/UDP 68 DHCP Server | Deny   | Disabled     | Yes | 131     | No       |
| UPnP | 1   | IPv4/UDP 1900           | Permit | Disabled     | Yes | 11338   | No       |
| UPnP | 2   | IPv4 DIP:224.0.0.1/32   | Permit | Disabled     | Yes | 43      | No       |

| Status                                    | Description Indicates the ACL user.                                              |  |  |  |  |
|-------------------------------------------|----------------------------------------------------------------------------------|--|--|--|--|
| User                                      |                                                                                  |  |  |  |  |
| ACE Indicates the ACE ID on local switch. |                                                                                  |  |  |  |  |
| Frame Type                                | Indicates the frame type of the ACE. Possible values are:                        |  |  |  |  |
|                                           | Any: The ACE will match any frame type.                                          |  |  |  |  |
|                                           | EType: The ACE will match Ethernet Type frames. Note that an Ethernet Type based |  |  |  |  |
|                                           | ACE will not get matched by IP and ARP frames.                                   |  |  |  |  |
|                                           | -204-                                                                            |  |  |  |  |

| CPU          | <i>Disabled</i> is displayed, the rate limiter operation is disabled.<br>Forward packet that matched the specific ACE to CPU.          |  |  |  |  |
|--------------|----------------------------------------------------------------------------------------------------|--|--|--|--|
| Rate Limiter | <i>Deny</i> : Frames matching the ACE are dropped.<br>Indicates the rate limiter number of the ACE. The allowed range is 1 to 16. When |  |  |  |  |
|              | <i>Permit</i> : Frames matching the ACE may be forwarded and learned.                                                                  |  |  |  |  |
| Action       | Indicates the forwarding action of the ACE.                                                                                            |  |  |  |  |
|              | IPv6: The ACE will match all IPv6 standard frames.                                                                                     |  |  |  |  |
|              | IPv4/Other: The ACE will match IPv4 frames, which are not ICMP/UDP/TCP.                                                                |  |  |  |  |
|              | IPv4/TCP: The ACE will match IPv4 frames with <u>TCP</u> protocol.                                                                     |  |  |  |  |
|              | <i>IPv4/UDP</i> : The ACE will match IPv4 frames with <u>UDP</u> protocol.                                                             |  |  |  |  |
|              | <i>IPv4/ICMP</i> : The ACE will match IPv4 frames with <u>ICMP</u> protocol.                                                           |  |  |  |  |
|              | <i>IPv4</i> : The ACE will match all IPv4 frames.                                                                                      |  |  |  |  |
|              | ARP: The ACE will match ARP/RARP frames.                                                                                               |  |  |  |  |

### 3.5.3.4 IP Source Guard

| Dynamic IP Source Guard Table                                                 | Auto-refresh 🗆 Refresh |
|-------------------------------------------------------------------------------|------------------------|
| Start from Port 1 🔽 , VLAN 1 and IP address 0.0.0.0 with 20 entries per page. |                        |
| Port VLAN ID IP Address MAC Address                                           |                        |
| No more entries                                                               |                        |

The Dynamic <u>IP Source Guard</u> Table is sorted first by port, then by VLAN ID, then by IP address, and then by MAC address.

The "Start from port address", "VLAN" and "IP address" input fields allow the user to select the starting point in the Dynamic IP Source Guard Table.

| Status      | Description                                             |
|-------------|---------------------------------------------------------|
| Port        | Switch Port Number for which the entries are displayed. |
| VLAN ID     | VLAN-ID in which the IP traffic is permitted            |
| IP Address  | User IP address of the entry.                           |
| MAC Address | Source MAC address.                                     |

### 3.5.3.5 ARP Inspection

| Dynamic ARP Inspection Table                                                     | Auto-refresh 🗆 Refresh    |
|----------------------------------------------------------------------------------|---------------------------|
| Start from Port 1 🔽 , VLAN 1 , MAC address 00-00-00-00-00 and IP address 0.0.0.0 | with 20 entries per page. |
| Port VLAN ID MAC Address IP Address No more entries                              |                           |
|                                                                                  |                           |

The Dynamic <u>ARP Inspection</u> Table contains up to 1024 entries, and is sorted first by port, then by VLAN ID, then by MAC address, and then by IP address.

The "Start from port address", "VLAN", "MAC address" and "IP address" input fields allow the user to select the starting point in the Dynamic ARP Inspection Table.

| Status      | Description                                             |  |  |  |  |
|-------------|---------------------------------------------------------|--|--|--|--|
| Port        | Switch Port Number for which the entries are displayed. |  |  |  |  |
| VLAN ID     | VLAN-ID in which the ARP traffic is permitted           |  |  |  |  |
| MAC Address | User MAC address of the entry.                          |  |  |  |  |
| IP Address  | User IP address of the entry.                           |  |  |  |  |

#### 3.5.4 AAA

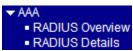

#### 3.5.4.1 RADIUS Overview

#### **RADIUS Authentication Server Status Overview**

| #        | IP Address   | Status   |
|----------|--------------|----------|
| 1        | 0.0.0.0:1812 | Disabled |
| 2        | 0.0.0.1812   | Disabled |
| 3        | 0.0.0.1812   | Disabled |
| 4        | 0.0.0.1812   | Disabled |
| <u>5</u> | 0.0.0:1812   | Disabled |

#### **RADIUS Accounting Server Status Overview**

| #        | IP Address | Status   |
|----------|------------|----------|
| 1        | 0.0.0.1813 | Disabled |
| 2        | 0.0.0.1813 | Disabled |
| 3        | 0.0.0.1813 | Disabled |
| 4        | 0.0.0.1813 | Disabled |
| <u>5</u> | 0.0.0:1813 | Disabled |

#### Status

#### Description

#### **RADIUS** Authentication Servers

| #          | The <u>RADIUS</u> server number                                                                   |  |  |  |  |  |
|------------|---------------------------------------------------------------------------------------------------|--|--|--|--|--|
|            | Click to navigate to detailed statistics for this server.                                         |  |  |  |  |  |
| IP Address | The IP address and UDP port number (in <ip address="">:<udp port=""> notation) of this</udp></ip> |  |  |  |  |  |
|            | server.                                                                                           |  |  |  |  |  |
| Status     | The current status of the server                                                                  |  |  |  |  |  |
|            | This field takes one of the following values:                                                     |  |  |  |  |  |
|            | Disabled: The server is disabled.                                                                 |  |  |  |  |  |
|            | Not Ready: The server is enabled, but IP communication is not yet up and running.                 |  |  |  |  |  |
|            | <i>Ready</i> : The server is enabled, IP communication is up and running, and the RADIUS          |  |  |  |  |  |
|            | module is ready to accept access attempts.                                                        |  |  |  |  |  |
|            | Dead (X seconds left): Access attempts were made to this server, but it did not reply             |  |  |  |  |  |
|            | within the configured timeout. The server has temporarily been disabled, but will get             |  |  |  |  |  |
|            | re-enabled when the dead-time expires. The number of seconds left before this occurs              |  |  |  |  |  |
|            | is displayed in parentheses. This state is only reachable when more than one server is            |  |  |  |  |  |
|            | enabled.                                                                                          |  |  |  |  |  |
|            |                                                                                                   |  |  |  |  |  |

#### **RADIUS Accounting Servers**

#

The RADIUS server number

|            | Click to navigate to detailed statistics for this server.                                         |  |  |  |  |  |
|------------|---------------------------------------------------------------------------------------------------|--|--|--|--|--|
| IP Address | The IP address and UDP port number (in <ip address="">:<udp port=""> notation) of this</udp></ip> |  |  |  |  |  |
|            | server.                                                                                           |  |  |  |  |  |
| Status     | The current status of the server                                                                  |  |  |  |  |  |
|            | This field takes one of the following values:                                                     |  |  |  |  |  |
|            | Disabled: The server is disabled.                                                                 |  |  |  |  |  |
|            | Not Ready: The server is enabled, but IP communication is not yet up and running.                 |  |  |  |  |  |
|            | Ready: The server is enabled, IP communication is up and running, and the RADIUS                  |  |  |  |  |  |
|            | module is ready to accept accounting attempts.                                                    |  |  |  |  |  |
|            | Dead (X seconds left): Accounting attempts were made to this server, but it did not               |  |  |  |  |  |
|            | reply within the configured timeout. The server has temporarily been disabled, but                |  |  |  |  |  |
|            | will get re-enabled when the dead-time expires. The number of seconds left before                 |  |  |  |  |  |
|            | this occurs is displayed in parentheses. This state is only reachable when more than              |  |  |  |  |  |
|            | one server is enabled.                                                                            |  |  |  |  |  |
|            |                                                                                                   |  |  |  |  |  |

# 3.5.4.2 RADIUS Details

| RADIUS Authentication Statist | ics for | Server #1 Server #     | 1 🔽 Auto-refresh | Refresh Clear |
|-------------------------------|---------|------------------------|------------------|---------------|
| Receive Packets               |         | Transmit Pack          | ets              |               |
| Access Accepts                | 0       | Access Requests        | 0                |               |
| Access Rejects                | 0       | Access Retransmissions | 0                |               |
| Access Challenges             | 0       | Pending Requests       | 0                |               |
| Malformed Access Responses    | 0       | Timeouts               | 0                |               |
| Bad Authenticators            | 0       |                        |                  |               |
| Unknown Types                 | 0       |                        |                  |               |
| Packets Dropped               | 0       |                        |                  |               |
|                               |         |                        |                  |               |
| IP Address                    |         |                        | 0.0.0:1812       |               |
| State                         |         |                        | Disabled         |               |
| Round-Trip Time               |         |                        | 0 ms             |               |

#### **RADIUS Accounting Statistics for Server #1**

| Receive Packets     |      | Transmit Packets |            |  |
|---------------------|------|------------------|------------|--|
| Responses           | 0    | Requests         | 0          |  |
| Malformed Responses | 0    | Retransmissions  | 0          |  |
| Bad Authenticators  | 0    | Pending Requests | 0          |  |
| Unknown Types       | 0    | Timeouts         | 0          |  |
| Packets Dropped     | 0    |                  |            |  |
|                     | Othe | r Info           |            |  |
| IP Address          |      |                  | 0.0.0:1813 |  |
| State               |      |                  | Disabled   |  |
| Round-Trip Time     |      |                  | 0 ms       |  |

Server #1 -

Selects a RADIUS server to display.

#### Authentication Server Description Server # Select a RADIUS server number. RFC4670 name: radiusAuthClientExtAccessAccepts **Rx** Access Accepts The number of RADIUS Access-Accept packets (valid or invalid) received from the server. **Rx** Access Rejects RFC4670 name: radiusAuthClientExtAccessRejects The number of RADIUS Access-Reject packets (valid or invalid) received from the server. **Rx** Access Challenges RFC4670 name: radiusAuthClientExtAccessChallenges The number of RADIUS Access-Challenge packets (valid or invalid) received from the server. **Rx Malformed Access Responses** RFC4670 name: radiusAuthClientExtMalformedAccessResponses The number of malformed RADIUS Access-Response packets received from the server. Malformed packets include packets with an invalid length. Bad authenticators or Message Authenticator attributes or unknown types are not included as malformed access responses. Rx Bad Authenticators RFC4670 name: radiusAuthClientExtBadAuthenticators The number of RADIUS Access-Response packets containing invalid authenticators or Message Authenticator attributes received from the server. Rx Unknown Types RFC4670 name: radiusAuthClientExtUnknownTypes The number of RADIUS packets that were received from the server on the authentication port and dropped for some other reason. **Rx** Packets Dropped RFC4670 name: radiusAuthClientExtPacketsDropped The number of RADIUS packets that were received from the server on the authentication port and dropped for some other reason. **Tx Access Requests** RFC4670 name: radiusAuthClientExtAccessRequests The number of RADIUS Access-Request packets sent to the server. This does not include retransmissions. Tx Access Retransmissions RFC4670 name: radiusAuthClientExtAccessRetransmissions The number of RADIUS Access-Request packets retransmitted to the RADIUS authentication server. **Tx Pending Requests** RFC4670 name: radiusAuthClientExtPendingRequests The number of RADIUS Access-Request packets destined for the server that have not yet timed out or received a response. This variable is incremented when an

|                        | Access-Request is sent and decremented due to receipt of an Access-Accept,                   |
|------------------------|----------------------------------------------------------------------------------------------|
|                        | Access-Reject, Access-Challenge, timeout, or retransmission.                                 |
| Tx Timeouts            | RFC4670 name: radiusAuthClientExtTimeouts                                                    |
|                        | The number of authentication timeouts to the server. After a timeout, the client may         |
|                        | retry to the same server, send to a different server, or give up. A retry to the same        |
|                        | server is counted as a retransmit as well as a timeout. A send to a different server is      |
|                        | counted as a Request as well as a timeout.                                                   |
| IP Address             | The IP address of the selected server                                                        |
| State                  | Shows the state of the server. It takes one of the following values:                         |
|                        | Disabled: The selected server is disabled.                                                   |
|                        | <i>Not Ready:</i> The server is enabled, but IP communication is not yet up and running.     |
|                        | Ready: The server is enabled, IP communication is up and running, and the RADIUS             |
|                        | module is ready to accept access attempts.                                                   |
|                        | <i>Dead (X seconds left):</i> Access attempts were made to this server, but it did not reply |
|                        | within the configured timeout. The server has temporarily been disabled, but will get        |
|                        | re-enabled when the dead-time expires. The number of seconds left before this occurs         |
|                        | is displayed in parentheses. This state is only reachable when more than one server is       |
|                        | enabled.                                                                                     |
| Round-Trip Time        | RFC4670 name: radiusAuthClientExtRoundTripTime                                               |
|                        | The time interval (measured in milliseconds) is between the most recent                      |
|                        | Access-Reply/Access-Challenge and the Access-Request that matched it from the                |
|                        | RADIUS authentication server. The granularity of this measurement is 100 ms. A               |
|                        | value of 0 ms indicates that there hasn't been round-trip communication with the             |
|                        | server yet.                                                                                  |
| Accounting Server      | Description                                                                                  |
| Rx Responses           | RFC4670 name: radiusAccClientExtResponses                                                    |
|                        | The number of RADIUS packets (valid or invalid) received from the server.                    |
| Rx Malformed Responses | RFC4670 name: radiusAccClientExtMalformedResponses                                           |
|                        | The number of malformed RADIUS packets received from the server. Malformed                   |
|                        | packets include packets with an invalid length. Bad authenticators or or unknown             |
|                        | types are not included as malformed access responses.                                        |
| Rx Bad Authenticators  | RFC4670 name: radiusAcctClientExtBadAuthenticators                                           |
|                        | The number of RADIUS packets containing invalid authenticators received from the             |
|                        | server.                                                                                      |
| Rx Unknown Types       | RFC4670 name: radiusAccClientExtUnknownTypes                                                 |
|                        | The number of RADIUS packets of unknown types that were received from the                    |
|                        |                                                                                              |

| <ul> <li>The number of RADIUS packets that were received from the server on the accounting port and dropped for some other reason.</li> <li>Tx Requests</li> <li>RFC4670 name: radiusAccClientExtRequests</li> <li>The number of RADIUS packets sent to the server. This does not include retransmissions.</li> <li>Tx Retransmissions</li> <li>RFC4670 name: radiusAccClientExtRetransmissions</li> <li>The number of RADIUS packets retransmitted to the RADIUS accounting server.</li> <li>Tx Pending Requests</li> <li>RFC4670 name: radiusAccClientExtPendingRequests</li> <li>The number of RADIUS packets destined for the server that have not yet timed out or received a response. This variable is incremented when a Request is sent and decremented due to receipt of a Response, timeout, or retransmission.</li> <li>Tx Timeouts</li> <li>RFC4670 name: radiusAccClientExtTimeouts</li> <li>The number of accounting timeouts to the server</li> <li>After a timeout, the client may retry to the same server, send to a different server, or give up. A retry to the same server is counted as a retransmit as well as a timeout.</li> <li>A send to a different server is counted as a Request as well as a timeout.</li> <li>P Address</li> <li>The IP address of the selected server</li> <li>Shows the state of the server. It takes one of the following values:</li> <li><i>Disabled:</i> The server is enabled, but IP communication is not yet up and running.</li> <li><i>Ready:</i> The server is enabled.</li> <li><i>Not Ready:</i> The server is enabled, PI communication is up and running, and the RADIUS module is ready to accept accounting attempts.</li> <li><i>Dead (X seconds left):</i> Accounting attempts were made to this server, but it did not reply within the configured timeout. The server has temporarily been disabled, but will get re-enabled when the dead-time expires. The number of seconds left before this occurs is displayed in parentheses. This state is only reachable when more than one</li></ul> |                     | server on the accounting port.                                                           |
|----------------------------------------------------------------------------------------------------|---------------------|------------------------------------------------------------------------------------------|
| accounting port and dropped for some other reason.Tx RequestsRFC4670 name: radiusAccClientExtRequests<br>The number of RADIUS packets sent to the server. This does not include<br>retransmissions.Tx RetransmissionsRFC4670 name: radiusAccClientExtRetransmissions<br>The number of RADIUS packets retransmitted to the RADIUS accounting server.Tx Pending RequestsRFC4670 name: radiusAccClientExtPendingRequests<br>The number of RADIUS packets destined for the server that have not yet timed out or<br>received a response. This variable is incremented when a Request is sent and<br>decremented due to receipt of a Response, timeout, or retransmission.Tx TimeoutsRFC4670 name: radiusAccClientExtTimeouts<br>The number of accounting timeouts to the server<br>After a timeout, the client may retry to the same server, send to a different server, or<br>give up. A retry to the same server is counted as a retransmit as well as a timeout. A<br>send to a different server is counted as a Request as well as a timeout. A<br>send to a different server is counted as a Request as well as a timeout.IP AddressThe IP address of the selected serverStateShows the state of the server. It takes one of the following values:<br>Disabled: The selected server is clasabled.Not Ready: The server is enabled, but IP communication is not yet up and running.<br>Ready: The server is enabled, D communication is up and running.<br>Ready: The server is counting attempts were made to this server, but it did not<br>reply within the configured timeout. The server has temporarily been disabled, but<br>will get re-enabled when the dead-time expires. The number of seconds left before<br>this occurs is displayed in parentheses. This state is only reachable when more than<br>one server is enabled.Round-Trip Time<br>The time interval (measured                                                                                                    | Rx Packets Dropped  | RFC4670 name: radiusAccClientExtPacketsDropped                                           |
| Tx RequestsRFC4670 name: radiusAccClientExtRequests<br>The number of RADIUS packets sent to the server. This does not include<br>retransmissions.Tx RetransmissionsRFC4670 name: radiusAccClientExtRetransmissions<br>The number of RADIUS packets retransmitted to the RADIUS accounting server.Tx Pending RequestsRFC4670 name: radiusAccClientExtPendingRequests<br>The number of RADIUS packets destined for the server that have not yet timed out or<br>received a response. This variable is incremented when a Request is sent and<br>decremented due to receipt of a Response, timeout, or retransmission.Tx TimeoutsRFC4670 name: radiusAccClientExtTimeouts<br>The number of accounting timeouts to the server<br>After a timeout, the client may retry to the same server, send to a different server, or<br>give up. A retry to the same server is counted as a retransmit as well as a timeout. A<br>send to a different server is clientExtTimeoutsIP AddressThe IP address of the selected server<br>Shows the state of the server is enabled.<br>Not Ready: The server is enabled.<br>Not Ready: The server is enabled.<br>Not Ready: The server is enabled.<br>Not Ready: The server is enabled.<br>Not Ready: The server is disabled.Round-Trip TimeradiusAccClientExtRoundTripTime<br>The time interval (measured in parentheses. This state is only reachable when more than<br>one server is enabled.                                                                                                    |                     | The number of RADIUS packets that were received from the server on the                   |
| The number of RADIUS packets sent to the server. This does not include<br>retransmissions.Tx RetransmissionsRFC4670 name: radiusAceClientExtRetransmissions<br>The number of RADIUS packets retransmitted to the RADIUS accounting server.Tx Pending RequestsRFC4670 name: radiusAceClientExtPendingRequests<br>The number of RADIUS packets destined for the server that have not yet timed out or<br>received a response. This variable is incremented when a Request is sent and<br>decremented due to receipt of a Response, timeout, or retransmission.Tx TimeoutsRFC4670 name: radiusAceClientExtTimeouts<br>The number of accounting timeouts to the server<br>After a timeout, the client may retry to the same server, send to a different server, or<br>give up. A retry to the same server is counted as a retransmit as well as a timeout. A<br>send to a different server is counted as a Request as well as a timeout.IP AddressThe IP address of the selected server<br>Shows the state of the server is enabled, but IP communication is not yet up and running.<br><i>Ready:</i> The server is enabled, but IP communication is up and running.<br><i>Ready:</i> The server is enabled, IP communication is up and running.<br><i>Ready:</i> The server is enabled, PC communication is up and running.<br><i>Ready:</i> The server is enabled, PC communication is up and running.<br><i>Ready:</i> The server is enabled, but IV will get re-enabled when the dead-time expires. The number of seconds left before<br>this occurs is displayed in parentheses. This state is only reachable when more than<br>one server is enabled.Round-Trip TimeThe time interval (measured in milliseconds) between the most recent Response and<br>the Request that matched it from the RADIUS accounting server                                                                                                    |                     | accounting port and dropped for some other reason.                                       |
| retransmissions.Tx RetransmissionsRFC4670 name: radiusAccClientExtRetransmissionsThe number of RADIUS packets retransmitted to the RADIUS accounting server.Tx Pending RequestsRFC4670 name: radiusAccClientExtPendingRequestsThe number of RADIUS packets destined for the server that have not yet timed out or<br>received a response. This variable is incremented when a Request is sent and<br>decremented due to receipt of a Response, timeout, or retransmission.Tx TimeoutsRFC4670 name: radiusAccClientExtTimeouts<br>The number of accounting timeouts to the server<br>After a timeout, the client may retry to the same server, send to a different server, or<br>give up. A retry to the same server is counted as a retransmit as well as a timeout. A<br>send to a different server is counted as a Request as well as a timeout.IP AddressThe IP address of the selected serverStateShows the state of the server. It takes one of the following values:<br>Disabled: The selected server is enabled, but IP communication is not yet up and running.<br>Ready: The server is enabled, pl communication is up and running, and the RADIUS<br>module is ready to accept accounting attempts.<br>Dead (X seconds left): Accounting attempts were made to this server, but it did not<br>reply within the configured timeout. The server has temporarily been disabled, but<br>will get re-enabled when the dead-time expires. The number of seconds left before<br>this occurs is displayed in parentheses. This state is only reachable when more than<br>one server is enabled.Round-Trip TimeTadiusAccClientExtRoundTripTime<br>The time interval (measured in milliseconds) between the most recent Response and<br>the Request that matched it from the RADIUS accounting server                                                                                                    | Tx Requests         | RFC4670 name: radiusAccClientExtRequests                                                 |
| Tx RetransmissionsRFC4670 name: radiusAccClientExtRetransmissions<br>The number of RADIUS packets retransmitted to the RADIUS accounting server.Tx Pending RequestsRFC4670 name: radiusAccClientExtPendingRequests<br>The number of RADIUS packets destined for the server that have not yet timed out or<br>received a response. This variable is incremented when a Request is sent and<br>decremented due to receipt of a Response, timeout, or retransmission.Tx TimeoutsRFC4670 name: radiusAccClientExtTimeouts<br>The number of accounting timeouts to the server<br>After a timeout, the client may retry to the same server, send to a different server, or<br>give up. A retry to the same server is counted as a retransmit as well as a timeout. A<br>send to a different server is counted as a Request as well as a timeout. A<br>send to a different server is counted as a Request as well as a timeout.IP AddressThe IP address of the selected serverStateShows the state of the server is disabled.<br>Not Ready: The selected server is disabled.<br>Not Ready: The selected server is enabled, but IP communication is not yet up and running.<br>Ready: The server is enabled, IP communication is up and running, and the RADIUS<br>module is ready to accept accounting attempts.<br>Dead (X seconds left): Accounting attempts were made to this server, but it did not<br>reply within the configured timeout. The server has temporarily been disabled, but<br>will get re-enabled when the dead-time expires. The number of seconds left before<br>this occurs is displayed in parentheses. This state is only reachable when more than<br>one server is enabled.Round-Trip TimeradiusAccClientExtRoundTripTime<br>The time interval (measured in milliseconds) between the most recent Response and<br>the Request that matched it from the RADIUS accounting server                                                                                                    |                     | The number of RADIUS packets sent to the server. This does not include                   |
| Tx Pending RequestsThe number of RADIUS packets retransmitted to the RADIUS accounting server.Tx Pending RequestsRFC4670 name: radiusAccClientExtPendingRequestsThe number of RADIUS packets destined for the server that have not yet timed out or received a response. This variable is incremented when a Request is sent and decremented due to receipt of a Response, timeout, or retransmission.Tx TimeoutsRFC4670 name: radiusAccClientExtTimeoutsThe number of accounting timeouts to the serverAfter a timeout, the client may retry to the same server, send to a different server, or give up. A retry to the same server is counted as a retransmit as well as a timeout. A send to a different server is counted as a Request as well as a timeout.IP AddressThe IP address of the selected serverStateShows the state of the server. It takes one of the following values:<br>Disabled: The selected server is enabled, but IP communication is not yet up and running.<br>Ready: The server is enabled, IP communication is up and running, and the RADIUS module is ready to accept accounting attempts.<br>Dead (X seconds left): Accounting attempts.<br>Dead (X seconds left): Accounting attempts.<br>Dead (X seconds left): Accounting attempts.<br>The server is enabled, but will get re-enabled when the dead-time expires. The number of seconds left before this occurs is displayed in parentheses. This state is only reachable when more than one server is enabled.Round-Trip TimeradiusAccClientExtRoundTripTime<br>The time interval (measured in milliseconds) between the most recent Response and the Request that matched it from the RADIUS accounting server                                                                                                    |                     | retransmissions.                                                                         |
| Tx Pending RequestsRFC4670 name: radiusAccClientExtPendingRequests<br>The number of RADIUS packets destined for the server that have not yet timed out or<br>received a response. This variable is incremented when a Request is sent and<br>decremented due to receipt of a Response, timeout, or retransmission.Tx TimeoutsRFC4670 name: radiusAccClientExtTimeouts<br>The number of accounting timeouts to the server<br>After a timeout, the client may retry to the same server, send to a different server, or<br>give up. A retry to the same server is counted as a retransmit as well as a timeout. A<br>send to a different server is counted as a Request as well as a timeout. A<br>send to a different server is counted as a Request as well as a timeout.IP AddressThe IP address of the selected serverStateShows the state of the server. It takes one of the following values:<br>Disabled: The selected server is enabled, but IP communication is not yet up and running.<br>Ready: The server is enabled, IP communication is up and running, and the RADIUS<br>module is ready to accept accounting attempts.<br>Dead (X seconds left): Accounting attempts.<br>Dead (X seconds left): Accounting attempts.<br>Dead (X seconds left): Accounting attempts.<br>The number of seconds left before<br>this occurs is displayed in parentheses. This state is only reachable when more than<br>one server is enabled.Round-Trip TimeradiusAccClientExtRoundTripTime<br>The time interval (measured in milliseconds) between the most recent Response and<br>the Request that matched it from the RADIUS accounting server                                                                                                    | Tx Retransmissions  | RFC4670 name: radiusAccClientExtRetransmissions                                          |
| The number of RADIUS packets destined for the server that have not yet timed out or<br>received a response. This variable is incremented when a Request is sent and<br>decremented due to receipt of a Response, timeout, or retransmission.Tx TimeoutsRFC4670 name: radiusAccClientExtTimeouts<br>The number of accounting timeouts to the server<br>After a timeout, the client may retry to the same server, send to a different server, or<br>give up. A retry to the same server is counted as a retransmit as well as a timeout. A<br>send to a different server is counted as a Request as well as a timeout. A<br>send to a different server is counted as a Request as well as a timeout.IP AddressThe IP address of the selected serverStateShows the state of the server is disabled.<br>Not Ready: The server is enabled, but IP communication is not yet up and running.<br>Ready: The server is enabled, IP communication is up and running, and the RADIUS<br>module is ready to accept accounting attempts.Dead (X seconds left): Accounting attempts were made to this server, but it did not<br>reply within the configured timeout. The server has temporarily been disabled, but<br>will get re-enabled when the dead-time expires. The number of seconds left before<br>this occurs is displayed in parentheses. This state is only reachable when more than<br>one server is enabled.Round-Trip TimeradiusAccClientExtRoundTripTime<br>The time interval (measured in milliseconds) between the most recent Response and<br>the Request that matched it from the RADIUS accounting server                                                                                                    |                     | The number of RADIUS packets retransmitted to the RADIUS accounting server.              |
| <ul> <li>received a response. This variable is incremented when a Request is sent and decremented due to receipt of a Response, timeout, or retransmission.</li> <li>Tx Timeouts</li> <li>RFC4670 name: radiusAccClientExtTimeouts</li> <li>The number of accounting timeouts to the server</li> <li>After a timeout, the client may retry to the same server, send to a different server, or give up. A retry to the same server is counted as a retransmit as well as a timeout. A send to a different server is counted as a Request as well as a timeout.</li> <li>IP Address</li> <li>The IP address of the selected server</li> <li>Shows the state of the server. It takes one of the following values:</li> <li>Disabled: The selected server is disabled.</li> <li>Not Ready: The server is enabled, but IP communication is not yet up and running.</li> <li>Ready: The server is enabled, IP communication is up and running, and the RADIUS module is ready to accept accounting attempts.</li> <li>Dead (X seconds left): Accounting attempts.</li> <li>Dead (X seconds left): Accounting attempts. The number of seconds left before this occurs is displayed in parentheses. This state is only reachable when more than one server is enabled.</li> <li>Round-Trip Time</li> <li>radiusAccClientExtRoundTripTime</li> <li>The time interval (measured in milliseconds) between the most recent Response and the Request that matched it from the RADIUS accounting server</li> </ul>                                                                                                    | Tx Pending Requests | RFC4670 name: radiusAccClientExtPendingRequests                                          |
| decremented due to receipt of a Response, timeout, or retransmission.Tx TimeoutsRFC4670 name: radiusAccClientExtTimeouts<br>The number of accounting timeouts to the server<br>After a timeout, the client may retry to the same server, send to a different server, or<br>give up. A retry to the same server is counted as a retransmit as well as a timeout. A<br>send to a different server is counted as a Request as well as a timeout.IP AddressThe IP address of the selected serverStateShows the state of the server. It takes one of the following values:<br>Disabled: The selected server is enabled, but IP communication is not yet up and running.<br>Ready: The server is enabled, but IP communication is not yet up and running.<br>Ready: The server is enabled, IP communication is up and running, and the RADIUS<br>module is ready to accept accounting attempts.Dead (X seconds left): Accounting attempts were made to this server, but it did not<br>reply within the configured timeout. The server has temporarily been disabled, but<br>will get re-enabled when the dead-time expires. The number of seconds left before<br>this occurs is displayed in parentheses. This state is only reachable when more than<br>one server is enabled.Round-Trip TimeradiusAccClientExtRoundTripTime<br>The time interval (measured in milliseconds) between the most recent Response and<br>the Request that matched it from the RADIUS accounting server                                                                                                    |                     | The number of RADIUS packets destined for the server that have not yet timed out or      |
| Tx TimeoutsRFC4670 name: radiusAccClientExtTimeouts<br>The number of accounting timeouts to the server<br>After a timeout, the client may retry to the same server, send to a different server, or<br>give up. A retry to the same server is counted as a retransmit as well as a timeout. A<br>send to a different server is counted as a Request as well as a timeout. A<br>send to a different server is counted as a Request as well as a timeout.IP AddressThe IP address of the selected serverStateShows the state of the server. It takes one of the following values:<br>Disabled: The selected server is disabled.<br>Not Ready: The server is enabled, but IP communication is not yet up and running.<br>Ready: The server is enabled, IP communication is up and running, and the RADIUS<br>module is ready to accept accounting attempts.<br>Dead (X seconds left): Accounting attempts.<br>Dead (X seconds left): Accounting attempts.<br>Dead (X seconds left): accounting attempts.<br>The server is displayed in parentheses. This state is only reachable when more than<br>one server is enabled.Round-Trip TimeradiusAccClientExtRoundTripTime<br>The time interval (measured in milliseconds) between the most recent Response and<br>the Request that matched it from the RADIUS accounting server                                                                                                    |                     | received a response. This variable is incremented when a Request is sent and             |
| IP AddressThe number of accounting timeouts to the serverAfter a timeout, the client may retry to the same server, send to a different server, or<br>give up. A retry to the same server is counted as a retransmit as well as a timeout. A<br>send to a different server is counted as a Request as well as a timeout. A<br>send to a different server is counted as a Request as well as a timeout.IP AddressThe IP address of the selected serverStateShows the state of the server. It takes one of the following values:<br>Disabled: The selected server is disabled.<br>Not Ready: The server is enabled, but IP communication is not yet up and running.<br>Ready: The server is enabled, IP communication is up and running, and the RADIUS<br>module is ready to accept accounting attempts.<br>Dead (X seconds left): Accounting attempts were made to this server, but it did not<br>reply within the configured timeout. The server has temporarily been disabled, but<br>will get re-enabled when the dead-time expires. The number of seconds left before<br>this occurs is displayed in parentheses. This state is only reachable when more than<br>one server is enabled.Round-Trip TimeradiusAccClientExtRoundTripTime<br>The time interval (measured in milliseconds) between the most recent Response and<br>the Request that matched it from the RADIUS accounting server                                                                                                    |                     | decremented due to receipt of a Response, timeout, or retransmission.                    |
| After a timeout, the client may retry to the same server, send to a different server, or<br>give up. A retry to the same server is counted as a retransmit as well as a timeout. A<br>send to a different server is counted as a Request as well as a timeout.IP AddressThe IP address of the selected serverStateShows the state of the server. It takes one of the following values:<br>Disabled: The selected server is disabled.<br>Not Ready: The server is enabled, but IP communication is not yet up and running.<br>Ready: The server is enabled, IP communication is up and running, and the RADIUS<br>module is ready to accept accounting attempts.<br>Dead (X seconds left): Accounting attempts were made to this server, but it did not<br>reply within the configured timeout. The server has temporarily been disabled, but<br>will get re-enabled when the dead-time expires. The number of seconds left before<br>this occurs is displayed in parentheses. This state is only reachable when more than<br>one server is enabled.Round-Trip TimeradiusAccClientExtRoundTripTime<br>The time interval (measured in milliseconds) between the most recent Response and<br>the Request that matched it from the RADIUS accounting server                                                                                                    | Tx Timeouts         | RFC4670 name: radiusAccClientExtTimeouts                                                 |
| give up. A retry to the same server is counted as a retransmit as well as a timeout. A<br>send to a different server is counted as a Request as well as a timeout.IP AddressThe IP address of the selected serverStateShows the state of the server. It takes one of the following values:<br>Disabled: The selected server is disabled.<br>Not Ready: The server is enabled, but IP communication is not yet up and running.<br>Ready: The server is enabled, IP communication is up and running, and the RADIUS<br>module is ready to accept accounting attempts.<br>Dead (X seconds left): Accounting attempts were made to this server, but it did not<br>reply within the configured timeout. The server has temporarily been disabled, but<br>will get re-enabled when the dead-time expires. The number of seconds left before<br>this occurs is displayed in parentheses. This state is only reachable when more than<br>one server is enabled.Round-Trip TimeradiusAccClientExtRoundTripTime<br>The time interval (measured in milliseconds) between the most recent Response and<br>the Request that matched it from the RADIUS accounting server                                                                                                    |                     | The number of accounting timeouts to the server                                          |
| <ul> <li>send to a different server is counted as a Request as well as a timeout.</li> <li>IP Address</li> <li>The IP address of the selected server</li> <li>State</li> <li>Shows the state of the server. It takes one of the following values:</li> <li><i>Disabled:</i> The selected server is disabled.</li> <li><i>Not Ready:</i> The server is enabled, but IP communication is not yet up and running.</li> <li><i>Ready:</i> The server is enabled, IP communication is up and running, and the RADIUS module is ready to accept accounting attempts.</li> <li><i>Dead (X seconds left):</i> Accounting attempts were made to this server, but it did not reply within the configured timeout. The server has temporarily been disabled, but will get re-enabled when the dead-time expires. The number of seconds left before this occurs is displayed in parentheses. This state is only reachable when more than one server is enabled.</li> <li>Round-Trip Time</li> <li>radiusAccClientExtRoundTripTime</li> <li>The time interval (measured in milliseconds) between the most recent Response and the Request that matched it from the RADIUS accounting server</li> </ul>                                                                                                    |                     | After a timeout, the client may retry to the same server, send to a different server, or |
| IP AddressThe IP address of the selected serverStateShows the state of the server. It takes one of the following values:<br>Disabled: The selected server is disabled.<br>Not Ready: The server is enabled, but IP communication is not yet up and running.<br>Ready: The server is enabled, IP communication is up and running, and the RADIUS<br>module is ready to accept accounting attempts.<br>Dead (X seconds left): Accounting attempts were made to this server, but it did not<br>reply within the configured timeout. The server has temporarily been disabled, but<br>will get re-enabled when the dead-time expires. The number of seconds left before<br>this occurs is displayed in parentheses. This state is only reachable when more than<br>one server is enabled.Round-Trip TimeradiusAccClientExtRoundTripTime<br>The time interval (measured in milliseconds) between the most recent Response and<br>the Request that matched it from the RADIUS accounting server                                                                                                    |                     | give up. A retry to the same server is counted as a retransmit as well as a timeout. A   |
| StateShows the state of the server. It takes one of the following values:<br>Disabled: The selected server is disabled.<br>Not Ready: The server is enabled, but IP communication is not yet up and running.<br>Ready: The server is enabled, IP communication is up and running, and the RADIUS<br>module is ready to accept accounting attempts.<br>Dead (X seconds left): Accounting attempts were made to this server, but it did not<br>reply within the configured timeout. The server has temporarily been disabled, but<br>will get re-enabled when the dead-time expires. The number of seconds left before<br>this occurs is displayed in parentheses. This state is only reachable when more than<br>one server is enabled.Round-Trip TimeradiusAccClientExtRoundTripTime<br>The time interval (measured in milliseconds) between the most recent Response and<br>the Request that matched it from the RADIUS accounting server                                                                                                    |                     | send to a different server is counted as a Request as well as a timeout.                 |
| Disabled:The selected server is disabled.Not Ready:The server is enabled, but IP communication is not yet up and running.Ready:The server is enabled, IP communication is up and running, and the RADIUSmodule is ready to accept accounting attempts.Dead (X seconds left): Accounting attempts were made to this server, but it did notreply within the configured timeout.The server has temporarily been disabled, butwill get re-enabled when the dead-time expires.The number of seconds left beforethis occurs is displayed in parentheses.This state is only reachable when more thanone server is enabled.radiusAccClientExtRoundTripTimeThe time interval (measured in milliseconds) between the most recent Response and<br>the Request that matched it from the RADIUS accounting server                                                                                                    | IP Address          | The IP address of the selected server                                                    |
| Not Ready:The server is enabled, but IP communication is not yet up and running.Ready:The server is enabled, IP communication is up and running, and the RADIUS<br>module is ready to accept accounting attempts.Dead (X seconds left):Accounting attempts were made to this server, but it did not<br>reply within the configured timeout. The server has temporarily been disabled, but<br>will get re-enabled when the dead-time expires. The number of seconds left before<br>this occurs is displayed in parentheses. This state is only reachable when more than<br>one server is enabled.Round-Trip TimeradiusAccClientExtRoundTripTime<br>The time interval (measured in milliseconds) between the most recent Response and<br>the Request that matched it from the RADIUS accounting server                                                                                                    | State               | Shows the state of the server. It takes one of the following values:                     |
| Ready:The server is enabled, IP communication is up and running, and the RADIUS<br>module is ready to accept accounting attempts.Dead (X seconds left):Accounting attempts were made to this server, but it did not<br>reply within the configured timeout. The server has temporarily been disabled, but<br>will get re-enabled when the dead-time expires. The number of seconds left before<br>this occurs is displayed in parentheses. This state is only reachable when more than<br>one server is enabled.Round-Trip TimeradiusAccClientExtRoundTripTime<br>The time interval (measured in milliseconds) between the most recent Response and<br>the Request that matched it from the RADIUS accounting server                                                                                                    |                     | Disabled: The selected server is disabled.                                               |
| module is ready to accept accounting attempts.Dead (X seconds left): Accounting attempts were made to this server, but it did not<br>reply within the configured timeout. The server has temporarily been disabled, but<br>will get re-enabled when the dead-time expires. The number of seconds left before<br>this occurs is displayed in parentheses. This state is only reachable when more than<br>one server is enabled.Round-Trip TimeradiusAccClientExtRoundTripTime<br>The time interval (measured in milliseconds) between the most recent Response and<br>the Request that matched it from the RADIUS accounting server                                                                                                    |                     | Not Ready: The server is enabled, but IP communication is not yet up and running.        |
| Dead (X seconds left):Accounting attempts were made to this server, but it did not<br>reply within the configured timeout. The server has temporarily been disabled, but<br>will get re-enabled when the dead-time expires. The number of seconds left before<br>this occurs is displayed in parentheses. This state is only reachable when more than<br>one server is enabled.Round-Trip TimeradiusAccClientExtRoundTripTime<br>The time interval (measured in milliseconds) between the most recent Response and<br>the Request that matched it from the RADIUS accounting server                                                                                                    |                     | <i>Ready:</i> The server is enabled, IP communication is up and running, and the RADIUS  |
| reply within the configured timeout. The server has temporarily been disabled, but<br>will get re-enabled when the dead-time expires. The number of seconds left before<br>this occurs is displayed in parentheses. This state is only reachable when more than<br>one server is enabled.<br>Round-Trip Time<br>radiusAccClientExtRoundTripTime<br>The time interval (measured in milliseconds) between the most recent Response and<br>the Request that matched it from the RADIUS accounting server                                                                                                    |                     | module is ready to accept accounting attempts.                                           |
| <ul> <li>will get re-enabled when the dead-time expires. The number of seconds left before this occurs is displayed in parentheses. This state is only reachable when more than one server is enabled.</li> <li>Round-Trip Time radiusAccClientExtRoundTripTime The time interval (measured in milliseconds) between the most recent Response and the Request that matched it from the RADIUS accounting server</li> </ul>                                                                                                    |                     | Dead (X seconds left): Accounting attempts were made to this server, but it did not      |
| this occurs is displayed in parentheses. This state is only reachable when more than<br>one server is enabled.Round-Trip TimeradiusAccClientExtRoundTripTime<br>The time interval (measured in milliseconds) between the most recent Response and<br>the Request that matched it from the RADIUS accounting server                                                                                                    |                     | reply within the configured timeout. The server has temporarily been disabled, but       |
| Round-Trip TimeradiusAccClientExtRoundTripTimeThe time interval (measured in milliseconds) between the most recent Response and<br>the Request that matched it from the RADIUS accounting server                                                                                                    |                     | will get re-enabled when the dead-time expires. The number of seconds left before        |
| Round-Trip Time radiusAccClientExtRoundTripTime<br>The time interval (measured in milliseconds) between the most recent Response and<br>the Request that matched it from the RADIUS accounting server                                                                                                    |                     | this occurs is displayed in parentheses. This state is only reachable when more than     |
| The time interval (measured in milliseconds) between the most recent Response and<br>the Request that matched it from the RADIUS accounting server                                                                                                    |                     | one server is enabled.                                                                   |
| the Request that matched it from the RADIUS accounting server                                                                                                    | Round-Trip Time     | radiusAccClientExtRoundTripTime                                                          |
|                                                                                                    |                     | The time interval (measured in milliseconds) between the most recent Response and        |
| The granularity of this measurement is 100 ms. A value of 0 ms indicates that there                                                                                                    |                     | the Request that matched it from the RADIUS accounting server                            |
|                                                                                                    |                     |                                                                                          |
| hasn't been round-trip communication with the server yet.                                                                                                    |                     | hasn't been round-trip communication with the server yet.                                |

# **3.6 LACP**

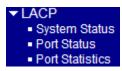

# 3.6.1 System Status

#### LACP System Status

| LACP System Status Auto-refresh |                                          |                      |                |  |                 |                | Refresh |  |
|---------------------------------|------------------------------------------|----------------------|----------------|--|-----------------|----------------|---------|--|
|                                 | Aggr ID                                  | Partner<br>System ID | Partner<br>Key |  | Last<br>Changed | Local<br>Ports |         |  |
|                                 | No ports enabled or no existing partners |                      |                |  |                 |                |         |  |

| Status            | Description                                                                      |  |
|-------------------|----------------------------------------------------------------------------------|--|
| Aggr ID           | The Aggregation ID associated with this aggregation instance. For LLAG the id is |  |
|                   | shown as 'isid:aggr-id' and for GLAGs as 'aggr-id'                               |  |
| Partner System ID | The system ID (MAC address) of the aggregation partner.                          |  |
| Partner Key       | The Key that the partner has assigned to this aggregation ID.                    |  |
| Last changed      | The time since this aggregation changed.                                         |  |
| Local Ports       | Shows which ports are a part of this aggregation for this switch. The format is: |  |
|                   | "Switch ID:Port".                                                                |  |

## 3.6.2 Port Status

#### LACP Status

| Port | LACP | Key | Aggr ID | Partner<br>System ID | Partner<br>Port | Partner<br>Prio |
|------|------|-----|---------|----------------------|-----------------|-----------------|
| 1    | No   | -   | -       | -                    | -               | -               |
| 2    | No   | -   | -       | -                    | -               | -               |
| 3    | No   | -   | -       | -                    | -               | -               |
| 4    | No   | -   | -       | -                    | -               | -               |
| 5    | No   | -   | -       | -                    | -               | -               |
| 6    | No   | -   | -       | -                    | -               | -               |
| 7    | No   | -   | -       | -                    | -               | -               |
| 8    | No   | -   | -       | -                    | -               | -               |
| 9    | No   | -   | -       | -                    | -               | -               |
| 10   | No   | -   | -       | -                    | -               | -               |
| 11   | No   | -   | -       | -                    | -               | -               |
| 12   | No   | -   | -       | -                    | -               | -               |
| 13   | No   | -   | -       | -                    | -               | -               |
| 14   | No   | -   | -       | -                    | -               | -               |
| 15   | No   | -   | -       | -                    | -               | -               |
| 16   | No   | -   | -       | -                    | -               | -               |
| 17   | No   | -   | -       | -                    | -               | -               |
| 18   | No   | -   | -       | -                    | -               | -               |
| 19   | No   | -   | -       | -                    | -               | -               |
| 20   | No   | -   | -       | -                    | -               | -               |
| 21   | No   | -   | -       | -                    | -               | -               |
| 22   | No   | -   | -       | -                    | -               | -               |
| 23   | No   | -   | -       | -                    | -               | -               |
| 24   | No   | -   | -       | -                    | -               | -               |

| Status            | Description                                                                             |  |
|-------------------|-----------------------------------------------------------------------------------------|--|
| Port              | The switch port number.                                                                 |  |
| LACP              | 'Yes' means that LACP is enabled and the port link is up. 'No' means that LACP is       |  |
|                   | not enabled or that the port link is down. 'Backup' means that the port could not join  |  |
|                   | the aggregation group but will join if other port leaves. Meanwhile it's LACP status is |  |
|                   | disabled.                                                                               |  |
| Key               | The key assigned to this port. Only ports with the same key can aggregate together.     |  |
| Aggr ID           | The Aggregation ID assigned to this aggregation group. IDs 1 and 2 are GLAGs            |  |
|                   | while IDs 3-14 are LLAGs.                                                               |  |
| Partner System ID | The partner's System ID (MAC address).                                                  |  |
| Partner Port      | t The partner's port number connected to this port.                                     |  |
| Partner Prio      | The partner's port priority.                                                            |  |

### 3.6.3 Port Statistics

#### LACP Statistics

| Deart | LACP     | LACP        | Discarded |         |
|-------|----------|-------------|-----------|---------|
| Port  | Received | Transmitted | Unknown   | Illegal |
| 1     | 0        | 0           | 0         | 0       |
| 2     | 0        | 0           | 0         | 0       |
| 3     | 0        | 0           | 0         | 0       |
| 4     | 0        | 0           | 0         | 0       |
| 5     | 0        | 0           | 0         | 0       |
| 6     | 0        | 0           | 0         | 0       |
| 7     | 0        | 0           | 0         | 0       |
| 8     | 0        | 0           | 0         | 0       |
| 9     | 0        | 0           | 0         | 0       |
| 10    | 0        | 0           | 0         | 0       |
| 11    | 0        | 0           | 0         | 0       |
| 12    | 0        | 0           | 0         | 0       |
| 13    | 0        | 0           | 0         | 0       |
| 14    | 0        | 0           | 0         | 0       |
| 15    | 0        | 0           | 0         | 0       |
| 16    | 0        | 0           | 0         | 0       |
| 17    | 0        | 0           | 0         | 0       |
| 18    | 0        | 0           | 0         | 0       |
| 19    | 0        | 0           | 0         | 0       |
| 20    | 0        | 0           | 0         | 0       |
| 21    | 0        | 0           | 0         | 0       |
| 22    | 0        | 0           | 0         | 0       |
| 23    | 0        | 0           | 0         | 0       |
| 24    | 0        | 0           | 0         | 0       |

| Status           | Description                                                                     |
|------------------|---------------------------------------------------------------------------------|
| Port             | The switch port number.                                                         |
| LACP Received    | Shows how many LACP frames have been received at each port.                     |
| LACP Transmitted | Shows how many LACP frames have been sent from each port.                       |
| Discarded        | Shows how many unknown or illegal LACP frames have been discarded at each port. |

### **3.7 Loop Protection**

#### Loop Protection Status

Auto-refresh 🗆 Refresh

 Port
 Action
 Transmit
 Loops
 Status
 Loop
 Time of Last Loop

 No ports enabled

| Status            | Description                                       |
|-------------------|---------------------------------------------------|
| Port              | The switch port number of the logical port.       |
| Action            | The currently configured port action.             |
| Transmit          | The currently configured port transmit mode.      |
| Loops             | The number of loops detected on this port.        |
| Status            | The current loop protection status of the port.   |
| Loop              | Whether a loop is currently detected on the port. |
| Time of Last Loop | The time of the last loop event detected.         |

### 3.8 Spanning Tree

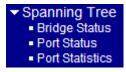

### 3.8.1 Bridge Status

#### STP Bridges

Auto-refresh 🗆 Refresh

| MSTI Bridge ID |                         | Root                    |      |      | Topology | Topology    |  |
|----------------|-------------------------|-------------------------|------|------|----------|-------------|--|
| MSTI Bridge ID | Bridge ID               | ID                      | Port | Cost | Flag     | Change Last |  |
| CIST           | 32768.00-40-F6-01-09-05 | 32768.00-40-F6-01-09-05 | -    | 0    | Steady   | -           |  |

| Status               | Description                                                                             |  |
|----------------------|-----------------------------------------------------------------------------------------|--|
| MSTI                 | The Bridge Instance. This is also a link to the <u>STP</u> Detailed Bridge Status.      |  |
| Bridge ID            | The Bridge ID of this Bridge instance.                                                  |  |
| Root ID              | The Bridge ID of the currently elected root bridge.                                     |  |
| Root Port            | The switch port currently assigned the root port role.                                  |  |
| Root Cost            | Root Path Cost. For the Root Bridge it is zero. For all other Bridges, it is the sum of |  |
|                      | the Port Path Costs on the least cost path to the Root Bridge.                          |  |
| Topology Flag        | The current state of the Topology Change Flag of this Bridge instance.                  |  |
| Topology Change Last | The time since last Topology Change occurred.                                           |  |

### 3.8.2 Port Status

#### **STP Port Status**

| Port | CIST Role | CIST State | Uptime |
|------|-----------|------------|--------|
| 1    | Non-STP   | Forwarding | -      |
| 2    | Non-STP   | Forwarding | -      |
| 3    | Non-STP   | Forwarding | -      |
| 4    | Non-STP   | Forwarding | -      |
| 5    | Non-STP   | Forwarding | -      |
| 6    | Non-STP   | Forwarding | -      |
| 7    | Non-STP   | Forwarding | -      |
| 8    | Non-STP   | Forwarding | -      |
| 9    | Non-STP   | Forwarding | -      |
| 10   | Non-STP   | Forwarding | -      |
| 11   | Non-STP   | Forwarding | -      |
| 12   | Non-STP   | Forwarding | -      |
| 13   | Non-STP   | Forwarding | -      |
| 14   | Non-STP   | Forwarding | -      |
| 15   | Non-STP   | Forwarding | -      |
| 16   | Non-STP   | Forwarding | -      |
| 17   | Non-STP   | Forwarding | -      |
| 18   | Non-STP   | Forwarding | -      |
| 19   | Non-STP   | Forwarding | -      |
| 20   | Non-STP   | Forwarding | -      |
| 21   | Non-STP   | Forwarding | -      |
| 22   | Non-STP   | Forwarding | -      |
| 23   | Non-STP   | Forwarding | -      |
| 24   | Non-STP   | Forwarding | -      |

| Status     | <b>Description</b> The switch port number of the logical STP port.                    |  |
|------------|---------------------------------------------------------------------------------------|--|
| Port       |                                                                                       |  |
| CIST Role  | The current STP port role of the CIST port. The port role can be one of the following |  |
|            | values: AlternatePort, BackupPort, RootPort, DesignatedPort, Disabled.                |  |
| CIST State | The current STP port state of the CIST port. The port state can be one of the         |  |
|            | following values: Discarding, Learning, Forwarding.                                   |  |
| Uptime     | The time since the bridge port was last initialized.                                  |  |

## 3.8.3 Port Statistics

| STP Statistics Auto-refresh 🗆 Refresh Clear |            |      |          |             |             | Clear       |           |               |                 |              |           |
|---------------------------------------------|------------|------|----------|-------------|-------------|-------------|-----------|---------------|-----------------|--------------|-----------|
| Port                                        | Transmitte |      | nitted   | ed Received |             |             | Discarded |               |                 |              |           |
| IM                                          | STP        | RSTP | STP      | TCN         | MSTP        | RSTP        | STP       | TCN           | Unknown         | lllegal      |           |
| No ports e                                  | nabled     |      |          |             |             |             |           |               |                 |              |           |
| Status                                      |            | ]    | Descrip  | tion        |             |             |           |               |                 |              |           |
| Port                                        |            | ,    | The swi  | tch port    | number o    | of the logi | cal STF   | <b>p</b> ort. |                 |              |           |
| MSTP                                        |            | ,    | The nun  | nber of     | MSTP BP     | DU's rec    | eived/tr  | ansmitte      | ed on the port. |              |           |
| RSTP                                        |            | ,    | The nun  | nber of     | RSTP BP     | DU's rece   | eived/tra | insmitte      | ed on the port. |              |           |
| STP                                         |            | ,    | The nun  | nber of l   | legacy ST   | P Config    | uration   | BPDU's        | s received/tran | smitted on t | the port. |
| TCN                                         |            | ,    | The nun  | nber of (   | (legacy) T  | opology     | Change    | Notific       | ation BPDU's    | received/tra | ansmitted |
|                                             |            |      | on the p | ort.        |             |             |           |               |                 |              |           |
| Discarded U                                 | Unknov     | vn ' | The nun  | nber of u   | unknown     | Spanning    | Tree B    | PDU's         | received (and   | discarded) o | on the    |
|                                             |            | ]    | port.    |             |             |             |           |               |                 |              |           |
| Discarded I                                 | llegal     | ,    | The nun  | nber of i   | illegal Spa | anning Ti   | ee BPD    | U's rec       | eived (and dise | carded) on t | he port.  |

## 3.9 MVR

| ✓ MVR                           |
|---------------------------------|
| <ul> <li>Statistics</li> </ul>  |
| <ul> <li>MVR Channel</li> </ul> |
| Groups                          |
| MVR SFM                         |
| Information                     |

## 3.9.1 Statistics

| MVR Statistics                     |                                   |                          |                                  | Auto-refresh                     | Refresh Clear                   |
|------------------------------------|-----------------------------------|--------------------------|----------------------------------|----------------------------------|---------------------------------|
| VLAN ID GMP/MLD<br>Queries Receive | IGMP/MLD<br>d Queries Transmitted | IGMPv1<br>Joins Received | IGMPv2/MLDv1<br>Reports Received | IGMPv3/MLDv2<br>Reports Received | IGMPv2/MLDv1<br>Leaves Received |
| No more entries                    |                                   | oomo neoenreu            | Reports Recented                 | Reports Received                 | Leaves neverveu                 |
| Status                             | Description                       |                          |                                  |                                  |                                 |
| VLAN ID                            | The Multicast VLAN                | NID.                     |                                  |                                  |                                 |
| IGMP/MLD Queries Reco              | eived                             |                          |                                  |                                  |                                 |
|                                    | The number of Recei               | ived Queries for         | IGMP and MLD, r                  | espectively.                     |                                 |
| IGMP/MLD Queries Tran              | smitted                           |                          |                                  |                                  |                                 |
|                                    | The number of Trans               | mitted Queries f         | or IGMP and MLI                  | ), respectively.                 |                                 |
| IGMPv1 Joins Received              | The number of Recei               | wed IGMPv1 Jo            | in's.                            |                                  |                                 |
| IGMPv2/MLDv1 Report's              | Received                          |                          |                                  |                                  |                                 |
|                                    | The number of Recei               | ived IGMPv2 Jo           | in's and MLDv1 Re                | eport's, respectively            | /.                              |
| IGMPv3/MLDv2 Report's              | Received                          |                          |                                  |                                  |                                 |
|                                    | The number of Recei               | ived IGMPv1 Jo           | in's and MLDv2 Re                | eport's, respectively            | 4.                              |
| IGMPv2/MLDv1 Leave's Received      |                                   |                          |                                  |                                  |                                 |
|                                    | The number of Recei               | wed IGMPv2 Le            | eave's and MLDv1                 | Done's, respectivel              | у.                              |

## 3.9.2 MVR Channel Groups

| MVR Channels (G          | Auto-refresh 🗆 Refresh 🔜 ᠵ                                                                                                    |  |
|--------------------------|----------------------------------------------------------------------------------------------------|--|
| Start from VLAN 1        | ies per page.                                                                                                    |  |
| VLAN ID Group            | Port Members           s         1         2         3         4         5         6         7         8         9         10         11         12         13         14         15         16         17         18         19         20         21         22         23         24 |  |
|                          |                                                                                                    |  |
| Status                   | Description                                                                                                    |  |
| <b>Status</b><br>VLAN ID | <b>Description</b><br>VLAN ID of the group.                                                                                                    |  |
|                          | -                                                                                                    |  |

## 3.9.3 MVR SFM Information

#### **MVR SFM Information** Auto-refresh □ Refresh |<< >> and Group Address Start from VLAN 1 with 20 entries per page. VLAN ID Group Port Mode Source Address Type Hardware Filter/Switch No more entries **Status** Description VLAN ID VLAN ID of the group. Group Group address of the group displayed. Port Switch port number. Mode Indicates the filtering mode maintained per (VLAN ID, port number, Group Address) basis. It can be either Include or Exclude. Source Address IP Address of the source. Currently, system limits the total number of IP source addresses for filtering to be 128. When there is no any source filtering address, the text "None" is shown in the Source Address field. Indicates the Type. It can be either Allow or Deny. Type Hardware Filter/Switch Indicates whether data plane destined to the specific group address from the source

IPv4/IPv6 address could be handled by chip or not.

## 3.10 IPMC

IPMC
 IGMP Snooping
 MLD Snooping

## 3.10.1 IGMP Snooping

| IGMP Snooping              |
|----------------------------|
| <ul> <li>Status</li> </ul> |
| Groups                     |
| Information                |
| IPv4 SFM                   |
| Information                |
|                            |

## 3.10.1.1 Status

**IGMP Snooping Status** 

Statistics

VLAN Querier V3 Reports V2 Leaves Received Received V1 Reports Host Querier Queries Queries V2 Reports ID Version Version Status Transmitted Received Received Received

Auto-refresh Clear

#### Router Port

| Port | Status |
|------|--------|
|      | JIALUS |
| 1    | -      |
| 2    | -      |
| 3    | -      |
| 4    | -      |
| 5    | -      |
| 6    | -      |
| 7    | -      |
| 8    | -      |
| 9    | -      |
| 10   | -      |
| 11   | -      |
| 12   | -      |
| 13   | -      |
| 14   | -      |
| 15   | -      |
| 16   | -      |
| 17   | -      |
| 18   | -      |
| 19   | -      |
| 20   | -      |
| 21   | -      |
| 22   | -      |
| 23   | -      |
| 24   | -      |

| Status              | Description                                                            |
|---------------------|------------------------------------------------------------------------|
| VLAN ID             | The VLAN ID of the entry.                                              |
| Querier Version     | Working Querier Version currently.                                     |
| Host Version        | Working Host Version currently.                                        |
| Querier Status      | Shows the Querier status is "ACTIVE" or "IDLE".                        |
|                     | "DISABLE" denotes the specific interface is administratively disabled. |
| Queries Transmitted | The number of Transmitted Queries.                                     |

| Queries Received    | The number of Received Queries.                                                         |
|---------------------|-----------------------------------------------------------------------------------------|
| V1 Reports Received | The number of Received V1 Reports.                                                      |
| V2 Reports Received | The number of Received V2 Reports.                                                      |
| V3 Reports Received | The number of Received V3 Reports.                                                      |
| V2 Leaves Received  | The number of Received V2 Leaves.                                                       |
| <b>Router Port</b>  | Display which ports act as router ports. A router port is a port on the Ethernet switch |
|                     | that leads towards the Layer 3 multicast device or IGMP querier.                        |
|                     | Static denotes the specific port is configured to be a router port.                     |
|                     | Dynamic denotes the specific port is learnt to be a router port.                        |
|                     | Both denote the specific port is configured or learnt to be a router port.              |
| Port                | Switch port number.                                                                     |
| Status              | Indicate whether specific port is a router port or not.                                 |

# 3.10.1.2 Groups Information

| IGMP Snooping Group Info                | ormation                                                               | Auto-refresh 🗆 Refresh 🛛 😽 💦 |
|-----------------------------------------|------------------------------------------------------------------------|------------------------------|
| Start from VLAN 1 and group             | p address 224.0.0.0 with 20 entries per page.                          |                              |
| VLAN ID Groups 1234!<br>No more entries | Port Members<br>5 6 7 8 9 10 11 12 13 14 15 16 17 18 19 20 21 22 23 24 |                              |
| Status                                  | Description                                                            |                              |
| VLAN ID                                 | VLAN ID of the group.                                                  |                              |
| Groups                                  | Group address of the group displayed.                                  |                              |
| Port Members                            | Ports under this group.                                                |                              |

# 3.10.1.3 IPv4 SFM Information

| IGMP SFM Information                                       | Auto-refresh 🗆 Refresh I<< >>                                                          |
|------------------------------------------------------------|----------------------------------------------------------------------------------------|
| Start from VLAN 1                                          | and Group 224.0.0.0 with 20 entries per page.                                          |
| VLAN ID         Group         Po           No more entries | rt Mode Source Address Type Hardware Filter/Switch                                     |
| Status                                                     | Description                                                                            |
| VLAN ID                                                    | VLAN ID of the group.                                                                  |
| Group                                                      | Group address of the group displayed.                                                  |
| Port                                                       | Switch port number.                                                                    |
| Mode                                                       | Indicates the filtering mode maintained per (VLAN ID, port number, Group Address)      |
|                                                            | basis. It can be either Include or Exclude.                                            |
| Source Address                                             | IP Address of the source. Currently, system limits the total number of IP source -221- |

|                        | addresses for filtering to be 128.                                                  |
|------------------------|-------------------------------------------------------------------------------------|
| Туре                   | Indicates the Type. It can be either Allow or Deny.                                 |
| Hardware Filter/Switch | Indicates whether data plane destined to the specific group address from the source |
|                        | IPv4 address could be handled by chip or not.                                       |

# 3.10.2 MLD Snooping

| <ul> <li>MLD Snooping</li> </ul> |
|----------------------------------|
| <ul> <li>Status</li> </ul>       |
| <ul> <li>Groups</li> </ul>       |
| Information                      |
| IPv6 SFM                         |
| Information                      |

## 3.10.2.1 Status

#### **MLD Snooping Status**

Auto-refresh 🗆 Refresh Clear

#### Statistics

| VLAN<br>ID | Querier<br>Version | Host<br>Version | Querier<br>Status | Queries<br>Transmitted | Queries<br>Received | V1 Reports<br>Received | V2 Reports<br>Received | V1 Leaves<br>Received |
|------------|--------------------|-----------------|-------------------|------------------------|---------------------|------------------------|------------------------|-----------------------|
| Router     | Port               |                 |                   |                        |                     |                        |                        |                       |
| Port       | Status             |                 |                   |                        |                     |                        |                        |                       |
| 1          | -                  |                 |                   |                        |                     |                        |                        |                       |
| 2          | -                  |                 |                   |                        |                     |                        |                        |                       |

| 1  | - |
|----|---|
| 2  | - |
| 3  | - |
| 4  |   |
| 5  | - |
| 6  | - |
| 7  | - |
| 8  | - |
| 9  | - |
| 10 |   |
| 11 | - |
| 12 | - |
| 13 | - |
| 14 | - |
| 15 | - |
| 16 | - |
| 17 | - |
| 18 | - |
| 19 | - |
| 20 | - |
| 21 | - |
| 22 | - |
| 23 | - |
| 24 | - |

| Status          | Description                                                                     |
|-----------------|---------------------------------------------------------------------------------|
| VLAN ID         | The VLAN ID of the entry.                                                       |
| Querier Version | Working Querier Version currently.                                              |
| Host Version    | Working Host Version currently.                                                 |
| Querier Status  | Shows the Querier status is ACTIVE or IDLE.                                     |
|                 | " <b>DISABLE</b> " denotes the specific interface is administratively disabled. |

| Queries Transmitted | The number of Transmitted Queries.                                                      |
|---------------------|-----------------------------------------------------------------------------------------|
| Queries Received    | The number of Received Queries.                                                         |
| V1 Reports Received | The number of Received V1 Reports.                                                      |
| V2 Reports Received | The number of Received V2 Reports.                                                      |
| V1 Leaves Received  | The number of Received V1 Leaves.                                                       |
| Router Port         | Display which ports act as router ports. A router port is a port on the Ethernet switch |
|                     | that leads towards the Layer 3 multicast device or IGMP querier.                        |
|                     | Static denotes the specific port is configured to be a router port.                     |
|                     | Dynamic denotes the specific port is learnt to be a router port.                        |
|                     | Both denote the specific port is configured or learnt to be a router port.              |
| Port                | Switch port number.                                                                     |
| Status              | Indicate whether specific port is a router port or not.                                 |

# 3.10.2.2 Groups Information

| MLD Snooping Group Information                                             |                                       |         | Auto-refresh C Refresh I<< >> |  |  |  |  |
|----------------------------------------------------------------------------|---------------------------------------|---------|-------------------------------|--|--|--|--|
| Start from VLAN 1 and gr                                                   | oup address ff00::                    | with 20 | entries per page.             |  |  |  |  |
| VLAN ID         Groups         1   2   3   4   5           No more entries | lembers<br> 6 7 8 9 10                |         |                               |  |  |  |  |
| Status                                                                     | Description                           |         |                               |  |  |  |  |
| VLAN ID                                                                    | VLAN ID of the group.                 |         |                               |  |  |  |  |
| Groups                                                                     | Group address of the group displayed. |         |                               |  |  |  |  |
| Port Members                                                               | Ports under this group.               |         |                               |  |  |  |  |

# 3.10.2.3 IPv6 SFM Information

| MLD SFM Inform                   | ation        |                |      |                       | Auto-refresh 🗖    | Refresh  << > | > |
|----------------------------------|--------------|----------------|------|-----------------------|-------------------|---------------|---|
| Start from VLAN 1                | and Group ff | 00::           |      | with 20               | entries per page. |               |   |
| VLAN ID Group<br>No more entries | Port Mode    | Source Address | Туре | Hardware Filter/Switc | h                 |               |   |
| Status                           | De           | corintion      |      |                       |                   |               | • |

| Status         | Description                                                                            |  |  |  |
|----------------|----------------------------------------------------------------------------------------|--|--|--|
| VLAN ID        | VLAN ID of the group.                                                                  |  |  |  |
| Group          | Group address of the group displayed.                                                  |  |  |  |
| Port           | Switch port number.                                                                    |  |  |  |
| Mode           | Indicates the filtering mode maintained per (VLAN ID, port number, Group Address)      |  |  |  |
|                | basis. It can be either <i>Include</i> or <i>Exclude</i> .                             |  |  |  |
| Source Address | IP Address of the source. Currently, system limits the total number of IP source -223- |  |  |  |

|                        | addresses for filtering to be 128.                                                  |
|------------------------|-------------------------------------------------------------------------------------|
| Туре                   | Indicates the Type. It can be either <i>Allow</i> or <i>Deny</i> .                  |
| Hardware Filter/Switch | Indicates whether data plane destined to the specific group address from the source |
|                        | IPv6 address could be handled by chip or not.                                       |
|                        |                                                                                     |

## 3.11 LLDP

| ▼ LLDP          |
|-----------------|
| Neighbours      |
| LLDP-MED        |
| Neighbours      |
| PoE             |
| EEE             |
| Port Statistics |

# 3.11.1 Neighbours

| LLDP Remote Device Summary |                                                                                       |  |  |  |  |  |  |
|----------------------------|---------------------------------------------------------------------------------------|--|--|--|--|--|--|
| Local Port Chassis ID      |                                                                                       |  |  |  |  |  |  |
|                            | No neighbour information found                                                        |  |  |  |  |  |  |
| Status                     | Description                                                                           |  |  |  |  |  |  |
| Local Port                 | The port on which the <u>LLDP</u> frame was received.                                 |  |  |  |  |  |  |
| Chassis ID                 | The Chassis ID is the identification of the neighbor's LLDP frames.                   |  |  |  |  |  |  |
| Port ID                    | The Port ID is the identification of the neighbor port.                               |  |  |  |  |  |  |
| Port Description           | Port Description is the port description advertised by the neighbor unit.             |  |  |  |  |  |  |
| System Name                | System Name is the name advertised by the neighbor unit.                              |  |  |  |  |  |  |
| System Capabilities        | System Capabilities describes the neighbor unit's capabilities. The possible          |  |  |  |  |  |  |
|                            | capabilities are:                                                                     |  |  |  |  |  |  |
|                            | 1. Other                                                                              |  |  |  |  |  |  |
|                            | 2. Repeater                                                                           |  |  |  |  |  |  |
|                            | 3. Bridge                                                                             |  |  |  |  |  |  |
|                            | 4. WLAN Access Point                                                                  |  |  |  |  |  |  |
|                            | 5. Router                                                                             |  |  |  |  |  |  |
|                            | 6. Telephone                                                                          |  |  |  |  |  |  |
|                            | 7. DOCSIS cable device                                                                |  |  |  |  |  |  |
|                            | 8. Station only                                                                       |  |  |  |  |  |  |
|                            | 9. Reserved                                                                           |  |  |  |  |  |  |
|                            | When a capability is enabled, the capability is followed by (+). If the capability is |  |  |  |  |  |  |
|                            | disabled, the capability is followed by (-).                                          |  |  |  |  |  |  |
| Management Address         | Management Address is the neighbor unit's address that is used for higher layer       |  |  |  |  |  |  |
|                            | entities to assist discovery by the network management. This could for instance hold  |  |  |  |  |  |  |
|                            | the neighbor's IP address.                                                            |  |  |  |  |  |  |

## 3.11.2 LLDP-MED Neighbours

## LLDP-MED Neighbour Information

Auto-refresh 🗆 Refresh

Local Port No LLDP-MED neighbour information found

| Status      | Description                                                                        |  |  |  |  |  |
|-------------|------------------------------------------------------------------------------------|--|--|--|--|--|
| Port        | The port on which the LLDP frame was received.                                     |  |  |  |  |  |
| Device Type | LLDP-MED Devices are comprised of two primary Device Types: Network                |  |  |  |  |  |
|             | Connectivity Devices and Endpoint Devices.                                         |  |  |  |  |  |
|             | LLDP-MED Network Connectivity Device Definition                                    |  |  |  |  |  |
|             | LLDP-MED Network Connectivity Devices, as defined in TIA-1057, provide access      |  |  |  |  |  |
|             | to the IEEE 802 based LAN infrastructure for LLDP-MED Endpoint Devices. A          |  |  |  |  |  |
|             | LLDP-MED Network Connectivity Device is a LAN access device based on any           |  |  |  |  |  |
|             | the following technologies:                                                        |  |  |  |  |  |
|             | 1. LAN Switch/Router                                                               |  |  |  |  |  |
|             | 2. IEEE 802.1 Bridge                                                               |  |  |  |  |  |
|             | 3. IEEE 802.3 Repeater (included for historical reasons)                           |  |  |  |  |  |
|             | 4. IEEE 802.11 Wireless Access Point                                               |  |  |  |  |  |
|             | 5. Any device that supports the IEEE 802.1AB and MED extensions defined by         |  |  |  |  |  |
|             | TIA-1057 and can relay IEEE 802 frames via any method.                             |  |  |  |  |  |
|             | LLDP-MED Endpoint Device Definition                                                |  |  |  |  |  |
|             | LLDP-MED Endpoint Devices, as defined in TIA-1057, are located at the IEEE 802     |  |  |  |  |  |
|             | LAN network edge, and participate in IP communication service using the            |  |  |  |  |  |
|             | LLDP-MED framework.                                                                |  |  |  |  |  |
|             | Within the LLDP-MED Endpoint Device category, the LLDP-MED scheme is               |  |  |  |  |  |
|             | broken into further Endpoint Device Classes, as defined in the following.          |  |  |  |  |  |
|             | Each LLDP-MED Endpoint Device Class is defined to build upon the capabilities      |  |  |  |  |  |
|             | defined for the previous Endpoint Device Class. For-example will any LLDP-MED      |  |  |  |  |  |
|             | Endpoint Device claiming compliance as a Media Endpoint (Class II) also support a  |  |  |  |  |  |
|             | aspects of TIA-1057 applicable to Generic Endpoints (Class I), and any LLDP-MED    |  |  |  |  |  |
|             | Endpoint Device claiming compliance as a Communication Device (Class III           |  |  |  |  |  |
|             | also support all aspects of TIA-1057 applicable to both Media Endpoints (Class II) |  |  |  |  |  |
|             | and Generic Endpoints (Class I).                                                   |  |  |  |  |  |
|             | LLDP-MED Generic Endpoint (Class I)                                                |  |  |  |  |  |
|             | The LLDP-MED Generic Endpoint (Class I) definition is applicable to all endpoint   |  |  |  |  |  |
|             |                                                                                    |  |  |  |  |  |

products that require the base LLDP discovery services defined in TIA-1057,

however do not support IP media or act as an end-user communication appliance. Such devices may include (but are not limited to) IP Communication Controllers, other communication related servers, or any device requiring basic services as defined in TIA-1057.

Discovery services defined in this class include LAN configuration, device location, network policy, power management, and inventory management.

#### LLDP-MED Media Endpoint (Class II)

The LLDP-MED Media Endpoint (Class II) definition is applicable to all endpoint products that have IP media capabilities however may or may not be associated with a particular end user. Capabilities include all of the capabilities defined for the previous Generic Endpoint Class (Class I), and are extended to include aspects related to media streaming. Example product categories expected to adhere to this class include (but are not limited to) Voice / Media Gateways, Conference Bridges, Media Servers, and similar.

Discovery services defined in this class include media-type-specific network layer policy discovery.

#### LLDP-MED Communication Endpoint (Class III)

The LLDP-MED Communication Endpoint (Class III) definition is applicable to all endpoint products that act as end user communication appliances supporting IP media. Capabilities include all of the capabilities defined for the previous Generic Endpoint (Class I) and Media Endpoint (Class II) classes, and are extended to include aspects related to end user devices. Example product categories expected to adhere to this class include (but are not limited to) end user communication appliances, such as IP Phones, PC-based softphones, or other communication appliances that directly support the end user.

Discovery services defined in this class include provision of location identifier (including ECS / E911 information), embedded L2 switch support, inventory management.

## 3.11.3 EEE

| LLDP Neighbors EEE Information                                                              |              |                    |                  |                  | Auto-refre      | Auto-refresh 🗆 Refresh |  |
|---------------------------------------------------------------------------------------------|--------------|--------------------|------------------|------------------|-----------------|------------------------|--|
| Local Port   Tx Tw   Rx Tw   Fallback Receive Tw   Echo Tx Tw   Echo Rx Tw   Resolved Tx Tw |              |                    |                  |                  | Resolved Rx Tw  | EEE in Sync            |  |
|                                                                                             |              | No LLDP EEE in     | nformation found |                  |                 |                        |  |
|                                                                                             |              |                    |                  |                  |                 |                        |  |
| Status                                                                                      | Description  | 1                  |                  |                  |                 |                        |  |
| Local Port                                                                                  | The port on  | which LLDP fram    | nes are recei    | ved or transmit  | ted.            |                        |  |
| Tx Tw                                                                                       | The link par | rtner's maximum ti | me that tran     | nsmit path can h | old-off sending | , data after           |  |
|                                                                                             |              | 20                 | 27               |                  |                 |                        |  |

|                     | de-assertion of LPI.                                                                      |
|---------------------|-------------------------------------------------------------------------------------------|
| Rx Tw               | The link partner's time that receiver would like the transmitter to hold-off to allow     |
|                     | time for the receiver to wake from sleep.                                                 |
| Fallback Receive Tw | The link partner's fallback receive Tw.                                                   |
|                     | A receiving link partner may inform the transmitter of an alternate desired Tw_sys_tx.    |
|                     | Since a receiving link partner is likely to have discrete levels for savings, this        |
|                     | provides the transmitter with additional information that it may use for a more           |
|                     | efficient allocation. Systems that do not implement this option default the value to be   |
|                     | the same as that of the Receive Tw_sys_tx.                                                |
| Echo Tx Tw          | The link partner's Echo Tx Tw value.                                                      |
|                     | The respective echo values shall be defined as the local link partners reflection (echo)  |
|                     | of the remote link partners respective values. When a local link partner receives its     |
|                     | echoed values from the remote link partner it can determine whether or not the            |
|                     | remote link partner has received, registered and processed its most recent values. For    |
|                     | example, if the local link partner receives echoed parameters that do not match the       |
|                     | values in its local MIB, then the local link partner infers that the remote link partners |
|                     | request was based on stale information.                                                   |
| Echo Rx Tw          | The link partner's Echo Rx Tw value.                                                      |
| Resolved Tx Tw      | The resolved Tx Tw for this link. Note : NOT the link partner                             |
|                     | The resolved value that is the actual "tx wakeup time " used for this link (based on      |
|                     | EEE information exchanged via LLDP).                                                      |
| Resolved Rx Tw      | The resolved Rx Tw for this link. Note : NOT the link partner                             |
|                     | The resolved value that is the actual "tx wakeup time " used for this link (based on      |
|                     | EEE information exchanged via LLDP).                                                      |
| EEE in Sync         | Shows whether the switch and the link partner have agreed on wake times.                  |
|                     | Red - Switch and link partner have not agreed on wakeup times.                            |
|                     | Green - Switch and link partner have agreed on wakeup times.                              |
|                     |                                                                                           |

## 3.11.4 Port Statistics

#### LLDP Global Counters

| Global Counters                    |                                           |  |  |  |  |  |  |  |  |  |  |
|------------------------------------|-------------------------------------------|--|--|--|--|--|--|--|--|--|--|
| Neighbor entries were last changed | 1970-01-01T00:00:00+00:00 (814 secs. ago) |  |  |  |  |  |  |  |  |  |  |
| Total Neighbors Entries Added      | 0                                         |  |  |  |  |  |  |  |  |  |  |
| Total Neighbors Entries Deleted    | 0                                         |  |  |  |  |  |  |  |  |  |  |
| Total Neighbors Entries Dropped    | 0                                         |  |  |  |  |  |  |  |  |  |  |
| Total Neighbors Entries Aged Out   | 0                                         |  |  |  |  |  |  |  |  |  |  |

#### LLDP Statistics Local Counters

| Local<br>Port | Tx<br>Frames | Rx<br>Frames | Rx<br>Errors | Frames<br>Discarded | TLVs<br>Discarded | TLVs<br>Unrecognized | Org.<br>Discarded | Age-Outs |
|---------------|--------------|--------------|--------------|---------------------|-------------------|----------------------|-------------------|----------|
| 1             | 0            | 0            | 0            | 0                   | 0                 | 0                    | 0                 | 0        |
| 2             | 0            | 0            | 0            | 0                   | 0                 | 0                    | 0                 | 0        |
| 3             | 0            | 0            | 0            | 0                   | 0                 | 0                    | 0                 | 0        |
| 4             | 0            | 0            | 0            | 0                   | 0                 | 0                    | 0                 | 0        |
| 5             | 0            | 0            | 0            | 0                   | 0                 | 0                    | 0                 | 0        |
| 6             | 0            | 0            | 0            | 0                   | 0                 | 0                    | 0                 | 0        |
| 7             | 0            | 0            | 0            | 0                   | 0                 | 0                    | 0                 | 0        |
| 8             | 0            | 0            | 0            | 0                   | 0                 | 0                    | 0                 | 0        |
| 9             | 0            | 0            | 0            | 0                   | 0                 | 0                    | 0                 | 0        |
| 10            | 0            | 0            | 0            | 0                   | 0                 | 0                    | 0                 | 0        |
| 11            | 0            | 0            | 0            | 0                   | 0                 | 0                    | 0                 | 0        |
| 12            | 0            | 0            | 0            | 0                   | 0                 | 0                    | 0                 | 0        |
| 13            | 0            | 0            | 0            | 0                   | 0                 | 0                    | 0                 | 0        |
| 14            | 0            | 0            | 0            | 0                   | 0                 | 0                    | 0                 | 0        |
| 15            | 0            | 0            | 0            | 0                   | 0                 | 0                    | 0                 | 0        |
| 16            | 0            | 0            | 0            | 0                   | 0                 | 0                    | 0                 | 0        |
| 17            | 0            | 0            | 0            | 0                   | 0                 | 0                    | 0                 | 0        |
| 18            | 0            | 0            | 0            | 0                   | 0                 | 0                    | 0                 | 0        |
| 19            | 0            | 0            | 0            | 0                   | 0                 | 0                    | 0                 | 0        |
| 20            | 0            | 0            | 0            | 0                   | 0                 | 0                    | 0                 | 0        |
| 21            | 0            | 0            | 0            | 0                   | 0                 | 0                    | 0                 | 0        |
| 22            | 0            | 0            | 0            | 0                   | 0                 | 0                    | 0                 | 0        |
| 23            | 0            | 0            | 0            | 0                   | 0                 | 0                    | 0                 | 0        |
| 24            | 0            | 0            | 0            | 0                   | 0                 | 0                    | 0                 | 0        |

Status

#### Description

#### **Global Counters**

Neighbour entries were last changed

Shows the time when the last entry was last deleted or added. It also shows the time elapsed since the last change was detected.

Total Neighbours Entries Added

Shows the number of new entries added since switch reboot.

Total Neighbours Entries Deleted

Shows the number of new entries deleted since switch reboot.

**Total Neighbours Entries Dropped** 

Shows the number of <u>LLDP</u> frames dropped due to the entry table being full.

Total Neighbours Entries Aged Out

Shows the number of entries deleted due to Time-To-Live expiring.

**Local Counters** The displayed table contains a row for each port. The columns hold the following information:

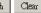

| Local Port        | The port on which LLDP frames are received or transmitted.                             |
|-------------------|----------------------------------------------------------------------------------------|
| Tx Frames         | The number of LLDP frames transmitted on the port.                                     |
| Rx Frames         | The number of LLDP frames received on the port.                                        |
| Rx Errors         | The number of received LLDP frames containing some kind of error.                      |
| Frames Discarded  | If an LLDP frame is received on a port, and the switch's internal table has run full,  |
|                   | the LLDP frame is counted and discarded. This situation is known as "Too Many          |
|                   | Neighbours" in the LLDP standard. LLDP frames require a new entry in the table         |
|                   | when the Chassis ID or Remote Port ID is not already contained within the table.       |
|                   | Entries are removed from the table when a given port's link is down, an LLDP           |
|                   | shutdown frame is received, or when the entry ages out.                                |
| TLVs Discarded    | Each LLDP frame can contain multiple pieces of information, known as TLVs (TLV         |
|                   | is short for "Type Length Value"). If a <u>TLV</u> is malformed, it is counted and     |
|                   | discarded.                                                                             |
| TLVs Unrecognized | The number of well-formed TLVs, but with an unknown type value.                        |
| Org. Discarded    | The number of organizationally received TLVs.                                          |
| Age-Outs          | Each LLDP frame contains information about how long time the LLDP information          |
|                   | is valid (age-out time). If no new LLDP frame is received within the age out time, the |
|                   | LLDP information is removed, and the Age-Out counter is incremented.                   |

## 3.12 MAC Table

#### MAC Address Table

### Auto-refresh 🗆 Refresh Clear |<< >>

Start from VLAN 1 and MAC address 00-40-01-31-2D-CA with 20 entries per page.

|         |      |                   |              |              |              | Po           | rt I         | /len         | ıbe          | rs           |              |              |              |
|---------|------|-------------------|--------------|--------------|--------------|--------------|--------------|--------------|--------------|--------------|--------------|--------------|--------------|
| Туре    | VLAN | MAC Address       | CPU          | 1            | 2            | 3            | 4            | 5            | 6            | 7            | 8            | 9            | 10           |
| Dynamic | 1    | 00-40-01-31-2D-CA |              |              |              |              |              |              |              |              |              | $\checkmark$ |              |
| Dynamic | 1    | 00-40-F4-17-7A-32 |              |              |              |              |              |              |              |              |              | $\checkmark$ |              |
| Static  | 1    | 00-40-F6-01-09-05 | $\checkmark$ |              |              |              |              |              |              |              |              |              |              |
| Dynamic | 1    | 00-40-F6-34-67-59 |              |              |              |              |              |              |              |              |              | $\checkmark$ |              |
| Dynamic | 1    | 00-40-F6-34-70-BC |              |              |              |              |              |              |              |              | ,            | $\checkmark$ |              |
| Dynamic | 1    | 00-40-F6-4C-3C-4D |              |              |              |              |              |              |              |              |              | $\checkmark$ |              |
| Dynamic | 1    | 00-40-F6-4C-8E-E6 |              |              |              |              |              |              |              |              |              | $\checkmark$ |              |
| Dynamic | 1    | 00-40-F6-4C-F6-14 |              |              |              |              |              |              |              |              | ,            | $\checkmark$ |              |
| Dynamic | 1    | 00-40-F6-8C-42-C6 |              |              |              |              |              |              |              |              |              | $\checkmark$ |              |
| Dynamic | 1    | 00-40-F6-B4-0C-63 |              |              |              |              |              |              |              |              | ,            | $\checkmark$ |              |
| Dynamic | 1    | 00-E0-4C-12-01-86 |              |              |              |              |              |              |              |              |              | $\checkmark$ |              |
| Static  | 1    | 33-33-00-00-00-01 | $\checkmark$ | $\checkmark$ | $\checkmark$ | $\checkmark$ | $\checkmark$ | $\checkmark$ | $\checkmark$ | $\checkmark$ | $\checkmark$ |              | $\checkmark$ |
| Static  | 1    | 33-33-00-00-00-02 | $\checkmark$ | $\checkmark$ | $\checkmark$ | $\checkmark$ | $\checkmark$ | $\checkmark$ | $\checkmark$ | $\checkmark$ | $\checkmark$ |              | $\checkmark$ |
| Static  | 1    | 33-33-FF-01-09-05 | $\checkmark$ | $\checkmark$ | $\checkmark$ | $\checkmark$ | $\checkmark$ | $\checkmark$ | $\checkmark$ | $\checkmark$ | $\checkmark$ |              | $\checkmark$ |
| Static  | 1    | 33-33-FF-A8-00-02 | $\checkmark$ | $\checkmark$ | $\checkmark$ | $\checkmark$ | $\checkmark$ | $\checkmark$ | $\checkmark$ | $\checkmark$ | $\checkmark$ |              | $\checkmark$ |
| Dynamic | 1    | 50-67-F0-45-E3-4C |              |              |              |              |              |              |              |              | ,            | $\checkmark$ |              |
| Dynamic | 1    | 50-67-F0-53-53-6E |              |              |              |              |              |              |              |              |              | $\checkmark$ |              |
| Dynamic | 1    | 60-FA-CD-6C-4E-5F |              |              |              |              |              |              |              |              | ,            | $\checkmark$ |              |
| Dynamic | 1    | 90-E6-BA-1E-BE-F3 |              |              |              |              |              |              |              |              |              | $\checkmark$ |              |
| Dynamic | 1    | AC-3C-0B-C3-DF-6B |              |              |              |              |              |              |              |              |              | $\checkmark$ |              |

| Status       | Description                                                 |  |  |  |  |  |  |  |
|--------------|-------------------------------------------------------------|--|--|--|--|--|--|--|
| Туре         | Indicates whether the entry is a static or a dynamic entry. |  |  |  |  |  |  |  |
| MAC address  | The MAC address of the entry.                               |  |  |  |  |  |  |  |
| VLAN         | The VLAN ID of the entry.                                   |  |  |  |  |  |  |  |
| Port Members | The ports that are members of the entry.                    |  |  |  |  |  |  |  |

## 3.13 VLANs

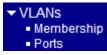

## 3.13.1 Membership

#### VLAN Membership Status for Combined users

| Combined 🛛 💌 | Auto-refresh 🗖 | Refresh |
|--------------|----------------|---------|
|--------------|----------------|---------|

Start from VLAN 1 with 20 entries per page. k< >>

|         |                     | Port Members            |                     |                     |                         |                     |                         |                     |                     |              |                     |               |                     |                         |                     |                     |                         |                         |                     |                     |                         |                     |                     |              |
|---------|---------------------|-------------------------|---------------------|---------------------|-------------------------|---------------------|-------------------------|---------------------|---------------------|--------------|---------------------|---------------|---------------------|-------------------------|---------------------|---------------------|-------------------------|-------------------------|---------------------|---------------------|-------------------------|---------------------|---------------------|--------------|
| VLAN ID | 1                   | 2                       | 3                   | 4                   | 5                       | 6                   | 7                       | 8                   | 9                   | 10           | 11                  | 12            | 13                  | 14                      | 15                  | 16                  | 17                      | 18                      | 19                  | 20                  | 21                      | 22                  | 23                  | 24           |
| 1       |                     |                         |                     |                     |                         |                     |                         |                     |                     | $\checkmark$ | $\checkmark$        | $\checkmark$  | $\checkmark$        | $\checkmark$            | $\checkmark$        | $\checkmark$        | $\checkmark$            | $\checkmark$            | $\checkmark$        | $\checkmark$        | $\checkmark$            | $\checkmark$        | $\checkmark$        | $\checkmark$ |
| 2       | $\checkmark$        | $\checkmark$            | $\checkmark$        | $\nabla$            | $\overline{\nabla}$     | $\nabla$            | $\nabla$                | $\nabla$            | $\nabla$            | $\sim$       | $\nabla$            | $\overline{}$ | $\nabla$            | $\nabla$                | $\sim$              | $\nabla$            | $\overline{\nabla}$     | $\overline{\nabla}$     | $\nabla$            | $\overline{\nabla}$ | $\nabla$                | $\nabla$            | $\nabla$            |              |
| 3       |                     |                         |                     | $\checkmark$        | $\checkmark$            | $\checkmark$        |                         |                     |                     |              |                     |               |                     |                         |                     |                     |                         |                         |                     |                     |                         |                     |                     |              |
| 4       | $\sim$              | $\sim$                  | $\sim$              | $\sim$              | $\sim$                  | $\sim$              | $\checkmark$            | $\checkmark$        | $\checkmark$        |              | $\nabla$            | $\sim$        | $\nabla$            | $\nabla$                | $\sim$              | $\nabla$            | $\sim$                  | $\sim$                  | $\sim$              | $\sim$              | $\sim$                  | $\sim$              | $\sim$              | $\sim$       |
| 5       |                     |                         |                     |                     |                         |                     |                         |                     |                     |              |                     |               |                     |                         |                     |                     |                         |                         |                     |                     |                         |                     |                     |              |
| 6       |                     | $\overline{\mathbf{v}}$ | $\overline{\nabla}$ | $\overline{\nabla}$ | $\overline{\mathbf{v}}$ | $\overline{\nabla}$ | $\overline{\nabla}$     | $\overline{\nabla}$ | $\nabla$            |              | $\nabla$            |               | $\overline{\nabla}$ | $\overline{\nabla}^{2}$ | $\sim$              | $\nabla$            | $\overline{\mathbf{v}}$ | $\overline{\mathbf{v}}$ | $\overline{\nabla}$ | $\overline{}$       | $\overline{\nabla}$     | $\overline{\nabla}$ | $\overline{\nabla}$ |              |
| 7       |                     |                         |                     |                     |                         |                     |                         |                     |                     |              |                     |               |                     |                         |                     |                     |                         |                         |                     |                     |                         |                     |                     |              |
| 8       |                     |                         | $\overline{}$       |                     |                         | $\overline{\nabla}$ | $\overline{\mathbf{v}}$ | $\overline{}$       | $\overline{}$       |              | $\overline{\nabla}$ |               | $\nabla$            | $\overline{\nabla}$     |                     | $\overline{\nabla}$ |                         | $\overline{}$           |                     |                     | $\overline{\mathbf{v}}$ | $\overline{\nabla}$ | $\overline{}$       |              |
| 9       |                     |                         |                     |                     |                         |                     |                         |                     |                     |              |                     |               |                     |                         |                     |                     |                         |                         |                     |                     |                         |                     |                     |              |
| 10      | $\overline{\nabla}$ | $\nabla$                | $\nabla$            | $\nabla$            | $\nabla$                | $\nabla$            | $\overline{\nabla}$     | $\nabla$            | $\overline{\nabla}$ |              | $\nabla$            |               | $\nabla$            | $\nabla$                | $\overline{\nabla}$ | $\nabla$            | $\nabla$                | $\overline{\nabla}$     | $\nabla$            | $\nabla$            | $\nabla$                | $\nabla$            | $\nabla$            |              |

| Status       | Description                                                                           |  |  |  |  |  |  |  |  |
|--------------|---------------------------------------------------------------------------------------|--|--|--|--|--|--|--|--|
| VLAN USER    | VLAN User module uses services of the VLAN management functionality to                |  |  |  |  |  |  |  |  |
|              | configure VLAN memberships and VLAN port configurations such as PVID and              |  |  |  |  |  |  |  |  |
|              | UVID. Currently we support the following VLAN user types:                             |  |  |  |  |  |  |  |  |
|              | Statis: These is referred to CLI/Web/SNMP.                                            |  |  |  |  |  |  |  |  |
|              | NAS: NAS provides port-based authentication, which involves communications            |  |  |  |  |  |  |  |  |
|              | between a Supplicant, Authenticator, and an Authentication Server.                    |  |  |  |  |  |  |  |  |
|              | Voice VLAN: Voice VLAN is a VLAN configured specially for voice traffic typically     |  |  |  |  |  |  |  |  |
|              | originating from IP phones.                                                           |  |  |  |  |  |  |  |  |
|              | MVR: MVR is used to eliminate the need to duplicate multicast traffic for subscriber  |  |  |  |  |  |  |  |  |
|              | in each VLAN. Multicast traffic for all channels is sent only on a single (multicast) |  |  |  |  |  |  |  |  |
|              | VLAN.                                                                                 |  |  |  |  |  |  |  |  |
|              | MSTP: The 802.1s Multiple Spanning Tree protocol (MSTP) uses VLANs to create          |  |  |  |  |  |  |  |  |
|              | multiple spanning trees in a network, which significantly improves network resource   |  |  |  |  |  |  |  |  |
|              | utilization while maintaining a loop-free environment.                                |  |  |  |  |  |  |  |  |
|              | Combined: List all types.                                                             |  |  |  |  |  |  |  |  |
| VLAN ID      | Indicates the ID of this particular VLAN.                                             |  |  |  |  |  |  |  |  |
| Port Members | A row of check boxes for each port is displayed for each VLAN ID.                     |  |  |  |  |  |  |  |  |
|              | If a port is included in a VLAN, an image 🗸 will be displayed.                        |  |  |  |  |  |  |  |  |
|              | If a port is included in a Forbidden port list, an image 🔀 will be displayed.         |  |  |  |  |  |  |  |  |
|              | 222                                                                                   |  |  |  |  |  |  |  |  |

If a port is included in a Forbidden port list and dynamic VLAN user register VLAN on same Forbidden port, then conflict port will be displayed as  $\ge$ .

## 3.13.2 Ports

| VLAN | Port Status | for Combined us   | ers        |              |                        | Combined 💌 Au    | uto-refresh 🗖 |
|------|-------------|-------------------|------------|--------------|------------------------|------------------|---------------|
| Port | Port Type   | Ingress Filtering | Frame Type | Port VLAN ID | Egress Tag Insert Rule | Untagged VLAN ID | Conflicts     |
| 1    | Unaware     |                   | All        | 2            | No PVID                | •                | No            |
| 2    | C-Port      |                   | All        | 2            | No PVID                |                  | No            |
| 3    | C-Port      |                   | All        | 2            | No PVID                |                  | No            |
| 4    | C-Port      |                   | All        | 3            | No PVID                |                  | No            |
| 5    | C-Port      |                   | All        | 3            | No PVID                |                  | No            |
| 6    | C-Port      |                   | All        | 3            | No PVID                |                  | No            |
| 7    | C-Port      |                   | All        | 4            | No PVID                |                  | No            |
| 8    | C-Port      |                   | All        | 4            | No PVID                |                  | No            |
| 9    | C-Port      |                   | All        | 4            | No PVID                |                  | No            |
| 10   | C-Port      |                   | All        | 1            | No PVID                |                  | No            |
| 11   | C-Port      |                   | All        | 1            | No PVID                |                  | No            |
| 12   | C-Port      |                   | All        | 1            | No PVID                |                  | No            |
| 13   | C-Port      |                   | All        | 1            | No PVID                |                  | No            |
| 14   | C-Port      |                   | All        | 1            | No PVID                |                  | No            |
| 15   | C-Port      |                   | All        | 1            | No PVID                |                  | No            |
| 16   | C-Port      |                   | All        | 1            | No PVID                |                  | No            |
| 17   | C-Port      |                   | All        | 1            | No PVID                |                  | No            |
| 18   | C-Port      |                   | All        | 1            | No PVID                |                  | No            |
| 19   | C-Port      |                   | All        | 1            | No PVID                |                  | No            |
| 20   | C-Port      |                   | All        | 1            | No PVID                |                  | No            |
| 21   | C-Port      |                   | All        | 1            | No PVID                |                  | No            |
| 22   | C-Port      |                   | All        | 1            | No PVID                |                  | No            |
| 23   | C-Port      |                   | All        | 1            | No PVID                |                  | No            |
| 24   | C-Port      |                   | All        | 1            | No PVID                |                  | No            |

### VLAN USER

VLAN User module uses services of the VLAN management functionality to configure VLAN memberships and VLAN port configuration such as PVID, UVID. Currently we support following VLAN User types: *Statis:* This is referred to *CLI/Web/SNMP*:.

*NAS*: NAS provides port-based authentication, which involves communications between a Supplicant, Authenticator, and an Authentication Server.

*MVRP*: Multiple VLAN Registration Protocol(MVRP) allows dynamic registration and deregistration of VLANs on ports on a VLAN bridged network.

*Voice VLAN*: Voice VLAN is a VLAN configured specially for voice traffic typically originating from IP phones.

*MVR*: MVR is used to eliminate the need to duplicate multicast traffic for subscribers in each VLAN. Multicast traffic for all channels is sent only on a single (multicast) VLAN.

*MSTP*: The 802.1s Multiple Spanning Tree protocol (MSTP) uses VLANs to create multiple spanning trees in a network, which significantly improves network resource utilization while maintaining a loop-free environment.

| Status            | Description                                                                             |
|-------------------|-----------------------------------------------------------------------------------------|
| Port              | The logical port for the settings contained in the same row.                            |
| PVID              | Shows the VLAN identifier for that port. The allowed values are 1 through 4095. The     |
|                   | default value is 1.                                                                     |
| Port Type         | Shows the Port Type. Port type can be any of Unaware, C-port, S-port, Custom            |
|                   | S-port.                                                                                 |
|                   | If Port Type is Unaware, all frames are classified to the Port VLAN ID and tags are     |
|                   | not removed.                                                                            |
|                   | C-port is Customer Port. S-port is Service port. Custom S-port is S-port with Custom    |
|                   | TPID.                                                                                   |
| Ingress Filtering | Shows the ingress filtering on a port. This parameter affects VLAN ingress              |
|                   | processing. If ingress filtering is enabled and the ingress port is not a member of the |
|                   | classified VLAN, the frame is discarded.                                                |
| Frame Type        | Shows whether the port accepts all frames or only tagged frames. This parameter         |
|                   | affects VLAN ingress processing. If the port only accepts tagged frames, untagged       |
|                   | frames received on that port are discarded.                                             |
| Tx Tag            | Shows egress filtering frame status whether <i>tagged</i> or <i>untagged</i> .          |
| UVID              | Shows UVID (untagged VLAN ID). Port's UVID determines the packet's behaviour            |
|                   | at the egress side.                                                                     |
| Conflicts         | Shows status of Conflicts whether exists or not. When a Volatile VLAN User              |
|                   | requests to set VLAN membership or VLAN port configuration, the following               |
|                   | conflicts can occur:                                                                    |
|                   | Functional Conflicts between features.                                                  |
|                   | Conflicts due to hardware limitation.                                                   |
|                   | Direct conflict between user modules.                                                   |

## 3.14 sFlow

#### sFlow Statistics

Auto-refresh 🗆 Refresh | Clear Receiver | Clear Ports

**Receiver Statistics** 

| Owner               | <none></none> |
|---------------------|---------------|
| IP Address/Hostname | 0.0.0.0       |
| Timeout             | 0             |
| Tx Successes        | 0             |
| Tx Errors           | 0             |
| Flow Samples        | 0             |
| Counter Samples     | 0             |

## **Port Statistics**

| Port | Rx Flow Samples | Tx Flow Samples | Counter Samples |
|------|-----------------|-----------------|-----------------|
| 1    | 0               | 0               | 0               |
| 2    | 0               | 0               | 0               |
| 3    | 0               | 0               | 0               |
| 4    | 0               | 0               | 0               |
| 5    | 0               | 0               | 0               |
| 6    | 0               | 0               | 0               |
| 7    | 0               | 0               | 0               |
| 8    | 0               | 0               | 0               |
| 9    | 0               | 0               | 0               |
| 10   | 0               | 0               | 0               |
| 11   | 0               | 0               | 0               |
| 12   | 0               | 0               | 0               |
| 13   | 0               | 0               | 0               |
| 14   | 0               | 0               | 0               |
| 15   | 0               | 0               | 0               |
| 16   | 0               | 0               | 0               |
| 17   | 0               | 0               | 0               |
| 18   | 0               | 0               | 0               |
| 19   | 0               | 0               | 0               |
| 20   | 0               | 0               | 0               |
| 21   | 0               | 0               | 0               |
| 22   | 0               | 0               | 0               |
| 23   | 0               | 0               | 0               |
| 24   | 0               | 0               | 0               |

#### Status

Description

Owner

This field shows the current owner of the sFlow configuration. It assumes one of three values as follows:

• If <u>sFlow</u> is currently unconfigured/unclaimed, Owner contains <none>.

• If sFlow is currently configured through Web or CLI, Owner contains <Configured through local management>.

• If sFlow is currently configured through SNMP, Owner contains a string identifying the sFlow receiver.

| IP Address/Hostname   | The IP address or hostname of the sFlow receiver.                                    |  |
|-----------------------|--------------------------------------------------------------------------------------|--|
| Timeout               | The number of seconds remaining before sampling stops and the current sFlow owner    |  |
|                       | is released.                                                                         |  |
| Tx Successes          | The number of <u>UDP</u> datagrams successfully sent to the sFlow receiver.          |  |
| Tx Errors             | The number of UDP datagrams that has failed transmission.                            |  |
|                       | The most common source of errors is invalid sFlow receiver IP/hostname               |  |
|                       | configuration. To diagnose, paste the receiver's IP address/hostname into the Ping   |  |
|                       | Web page (Diagnostics $\rightarrow$ Ping/Ping6).                                     |  |
| Flow Samples          | The total number of flow samples sent to the sFlow receiver.                         |  |
| Counter Samples       | The total number of counter samples sent to the sFlow receiver.                      |  |
| Port                  | The port number for which the following statistics applies.                          |  |
| Rx and Tx Flow Sample | S                                                                                    |  |
|                       | The number of flow samples sent to the sFlow receiver originating from this port.    |  |
|                       | Here, flow samples are divided into Rx and Tx flow samples, where Rx flow samples    |  |
|                       | contains the number of packets that were sampled upon reception (ingress) on the     |  |
|                       | port and Tx flow samples contains the number of packets that were sampled upon       |  |
|                       | transmission (egress) on the port.                                                   |  |
| Counter Samples       | The total number of counter samples sent to the sFlow receiver originating from this |  |
|                       | port.                                                                                |  |

# 4. Diagnostics

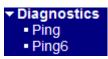

## 4.1 Ping & Ping6

## **ICMP Ping**

| IP Address    | 0.0.0 |
|---------------|-------|
| Ping Length   | 56    |
| Ping Count    | 5     |
| Ping Interval | 1     |
|               |       |

Start

## ICMPv6 Ping

| IP Address    | 0:0:0:0:0:0:0 |
|---------------|---------------|
| Ping Length   | 56            |
| Ping Count    | 5             |
| Ping Interval | 1             |

Start

| Settings      | Description The destination IP Address.                                              |  |
|---------------|--------------------------------------------------------------------------------------|--|
| IP Address    |                                                                                      |  |
| Ping Length   | The payload size of the ICMP packet. Values range from 2 bytes to 1452 bytes.        |  |
| Ping Count    | The count of the ICMP packet. Values range from 1 time to 60 times.                  |  |
| Ping Interval | The interval of the ICMP packet. Values range from 0 second to 30 seconds.           |  |
| Start         | After you press button, ICMP packets are transmitted, and the sequence number and    |  |
|               | round trip time are displayed upon reception of a reply. The amount of data received |  |
|               | inside of an IP packet of type ICMP ECHO_REPLY will always be 8 bytes more           |  |
|               | than the requested data space(the ICMP header). The page refreshes automatically     |  |
|               | until responses to all packets are received, or until a timeout occurs.              |  |

#### Result displayed for a failed ping test

### **ICMP Ping Output**

PING server 192.168.0.178, 56 bytes of data. recvfrom: Operation timed out recvfrom: Operation timed out recvfrom: Operation timed out recvfrom: Operation timed out recvfrom: Operation timed out Sent 5 packets, received 0 OK, 0 bad

New Ping

#### Result displayed for a successful ping test

### **ICMP Ping Output**

PING server 192.168.0.179, 56 bytes of data. 64 bytes from 192.168.0.179: icmp\_seq=0, time=0ms 64 bytes from 192.168.0.179: icmp\_seq=1, time=0ms 64 bytes from 192.168.0.179: icmp\_seq=2, time=0ms 64 bytes from 192.168.0.179: icmp\_seq=3, time=0ms 64 bytes from 192.168.0.179: icmp\_seq=4, time=0ms 58 bytes from 192.168.0.179: icmp\_seq=4, time=0ms 59 bytes from 192.168.0.179: icmp\_seq=4, time=0ms 50 bytes from 192.168.0.179: icmp\_seq=4, time=0ms 50 bytes from 192.168.0.179: icmp\_seq=4, time=0ms 50 bytes from 192.168.0.179: icmp\_seq=4, time=0ms 50 bytes from 192.168.0.179: icmp\_seq=4, time=0ms 50 bytes from 192.168.0.179: icmp\_seq=4, time=0ms 50 bytes from 192.168.0.179: icmp\_seq=4, time=0ms

New Ping

New Ping

Click to start a new ping test.

# 5. Maintenance

| ✓ Maintenance                        |
|--------------------------------------|
| <ul> <li>Restart Device</li> </ul>   |
| <ul> <li>Factory Defaults</li> </ul> |
| Software                             |
| <ul> <li>Configuration</li> </ul>    |

## **5.1 Reset Device**

### **Restart Device**

|        | Are you sure you want to perform a Restart? |
|--------|---------------------------------------------|
| Yes No |                                             |

You can reset the stack switch on this page. After reset, the system will boot normally as if you had powered-on the devices.

Yes

Click to reboot device. The following message is displayed as follows.

## System restart in progress

The system is now restarting.

## 

Polling...

## **5.2 Factory Defaults**

## **Factory Defaults**

|        | Are you sure you want to reset the configuration to<br>Factory Defaults?                                                                       |
|--------|----------------------------------------------------------------------------------------------------|
| Yes No |                                                                                                    |
| Yes    | Click to reboot device. "System rebooting" message is displayed as follows.<br>Configuration Factory Reset Done                                |
| No     | The configuration has been reset. The new configuration is available immediately.<br>Click to return to the Port State page without rebooting. |

## 5.3 Software

Software
 Upload
 Image Select

## 5.3.1 Upload

This page facilitates an update of the firmware controlling the switch.

## Software Upload

|        | Browse Upload                             |  |
|--------|-------------------------------------------|--|
|        |                                           |  |
| Browse | Click to the location of a software image |  |

Upload Click to start uploading.

After the software image is uploaded, a page announces that the firmware update is initiated. After about a minute, the software is updated and the switch reboots.

*Warning*: While the software is being updated, Web access appears to be defunct. The front LED flashes Green/Off with a frequency of 10Hz while the software update is in progress. Do not reset or power off the device at this time or the switch may fail to function afterwards.

## 5.3.2 Image

### Software Image Selection

| Active Image    |                           |  |
|-----------------|---------------------------|--|
| Image           | managed                   |  |
| Version         | v1.01 Beta 20150417PM1500 |  |
| Date            | 2015-04-17T14:59:55+08:00 |  |
|                 |                           |  |
| Alternate Image |                           |  |
| Image           | mage managed.bk           |  |
| Version         | v1.01 Beta 20150417PM1438 |  |
|                 | 2015-04-17T14:38:04+08:00 |  |
| Date            | 2015-04-17T14:38:04+08:00 |  |
| Date            | 2015-04-17T14:38:04+08:00 |  |

This page provides information about the active and alternate (backup) firmware images in the device, and allows you to revert to the alternate image.

The web page displays two tables with information about the active and alternate firmware images.

Note:

1. In case the active firmware image is the alternate image, only the "Active Image" table is shown. In this

case, the Activate Alternate Image button is also disabled.

- 2. If the alternate image is active (due to a corruption of the primary image or by manual intervention), uploading a new firmware image to the device will automatically use the primary image slot and activate this.
- 3. The firmware version and date information may be empty for older firmware releases. This does not constitute an error.

#### **Image Information**

| The flash index name of the firmware image. The name of primary (preferred) image |
|-----------------------------------------------------------------------------------|
| is "managed", the alternate image is named "managed.bk".                          |
| The version of the firmware image.                                                |
| Remark: The version of the image currently used in your switch device might not   |
| match the one shown above. Every device was configured with the latest release of |
| the images before being shipped from factory.                                     |
| The date where the firmware was produced.                                         |
|                                                                                   |

#### Activate Alternate Image

Click to use the alternate image. This button may be disabled depending on system state.

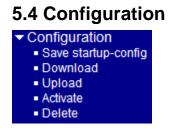

## 5.4.1 Save startup-config

This copies *running-config* to *startup-config*, therefore ensures that the currently active configuration will be used at the next reboot.

Configuration parameters are represented as attribute values. When saving the configuration from the switch, the entire configuration including syntax descriptions is included in the file. The file may then be modified using an editor and loaded to a switch.

The example below shows a small configuration file only including configuration of the MAC address age time and the learning mode per port. When loading this file, only the included parameters will be changed. This means that the age time will be set to 200 and the learn mode will be set to automatic.

```
<?xml version="1.0"?>
<configuration>
<platform>
<pid val="3"></pid>
<version val="1"></version>
</platform>
<global>
<mac>
</global>
</mac>
</global>
<switch sid="1">
<mac>
<entry port="1-24" learn_mode="auto"></entry>
</mac>
```

</switch> </configuration>

## **Configuration Save**

Save configuration

Save configuration Click to start download of the configuration.

## 5.4.2 Download

### **Download Configuration**

Select configuration file to save.

Please note: running-config may take a while to prepare for download.

| File Name        |  |
|------------------|--|
| C running-config |  |
| C default-config |  |
| C startup-config |  |

Download Configuration

It is possible to download any of the files on the switch to the web browser. Select the file and click

Download Configuration . Download of *running-config* may take a little while to complete, as the file must be prepared for download.

## 5.4.3 Upload

## **Upload Configuration**

### File To Upload

Browse

### **Destination File**

| File Name         | Parame  | eters |
|-------------------|---------|-------|
| C running-config  | Replace | Merge |
| C startup-config  |         |       |
| C Create new file |         |       |

#### Upload Configuration

It is possible to upload a file from the web browser to all the files on the switch, except *default-config*, which is read-only. Select the file to upload, select the destination file on the target, then click Upload Configuration. If the destination is *running-config*, the file will be applied to the switch configuration. This can be done in two ways:

- *Replace* mode: The current configuration is fully replaced with the configuration in the uploaded file.
- *Merge* mode: The uploaded file is merged into *running-config*.

If the file system is full (i.e. contains the three system files mentioned above plus two other files), it is not possible to create new files, but an existing file must be overwritten or another deleted first.

| Browse               | Click to the location of a configuration file |
|----------------------|-----------------------------------------------|
| Upload Configuration | Click to start uploading configuration.       |

## 5.4.4 Activate

#### Activate Configuration

Select configuration file to activate. The previous configuration will be completely replaced, potentially leading to loss of management connectivity. Please note: The activated configuration file will <u>not</u> be saved to startup-config automatically.

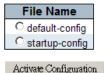

It is possible to activate any of the configuration files present on the switch, except for running-config which represents the currently active configuration. Select the file to activate and click Activate Configuration. This

will initiate the process of completely replacing the existing configuration with that of the selected file.

## 5.4.5 Delete

## **Delete Configuration File**

Select configuration file to delete.

| File Name        |
|------------------|
| C startup-config |
|                  |

#### Delete Configuration File

It is possible to delete any of the writable files stored in flash, including *startup-config*. If this is done and the switch is rebooted without a prior Save operation, this effectively resets the switch to default configuration.

## $\underline{A} \underline{B} \underline{C} \underline{D} \underline{E} \underline{F} \underline{G} \underline{H} \underline{I} \underline{J} \underline{K} \underline{L} \underline{M} \underline{N} \underline{O} \underline{P} \underline{Q} \underline{R} \underline{S} \underline{T} \underline{U} \underline{V} \underline{W} \underline{X} \underline{Y} Z$

## A ACE

<u>ACE</u> is an acronym for <u>Access Control Entry</u>. It describes access permission associated with a particular ACE ID.

There are three ACE frame types (Ethernet Type, <u>ARP</u>, and IPv4) and two ACE actions (permit and deny). The ACE also contains many detailed, different parameter options that are available for individual application.

### ACL

<u>ACL</u> is an acronym for <u>Access Control List</u>. It is the list table of <u>ACEs</u>, containing access control entries that specify individual users or groups permitted or denied to specific traffic objects, such as a process or a program.

Each accessible traffic object contains an identifier to its ACL. The privileges determine whether there are specific traffic object access rights.

ACL implementations can be quite complex, for example, when the ACEs are prioritized for the various situation. In networking, the ACL refers to a list of service ports or network services that are available on a host or server, each with a list of hosts or servers permitted or denied to use the service. ACL can generally be configured to control inbound traffic, and in this context, they are similar to firewalls.

There are 3 web-pages associated with the manual ACL configuration:

ACLIACCESS Control List: The web page shows the ACEs in a prioritized way, highest (top) to lowest (bottom). Default the table is empty. An ingress frame will only get a hit on one ACE even though there are more matching ACEs. The first matching ACE will take action (permit/deny) on that frame and a counter associated with that ACE is incremented. An ACE can be associated with a Policy, 1 ingress port, or any ingress port (the whole switch). If an ACE Policy is created then that Policy can be associated with a group of ports under the "Ports" web-page. There are number of parameters that can be configured with an ACE. Read the Web page help text to get further information for each of them. The maximum number of ACEs is 64.

ACL|Ports: The ACL Ports configuration is used to assign a Policy ID to an ingress port. This is useful to group ports to obey the same traffic rules. Traffic Policy is created under the "Access Control List" - page. You can you also set up specific traffic properties (Action / Rate Limiter / Port copy, etc) for each ingress port. They will though only apply if the frame gets

past the ACE matching without getting matched. In that case a counter associated with that port is incremented. See the Web page help text for each specific port property. ACLIRate Limiters: Under this page you can configure the rate limiters. There can be 15 different rate limiters, each ranging from 1-1024K packets per seconds. Under "Ports" and "Access Control List" web-pages you can assign a Rate Limiter ID to the ACE(s) or ingress port(s).

#### AES

<u>AES</u> is an acronym for <u>A</u>dvanced <u>Encryption S</u>tandard. The encryption key protocol is applied in 802.1i standard to improve WLAN security. It is an encryption standard by the U.S. government, which will replace DES and 3DES. AES has a fixed block size of 128 bits and a key size of 128, 192, or 256 bits.

### AMS

<u>AMS</u> is an acronym for <u>Auto Media Select</u>. AMS is used for dual media ports (ports supporting both copper (cu) and fiber (SFP) cables. AMS automatically determines if a SFP or a CU cable is inserted and switches to the corresponding media. If both SFP and cu cables are inserted, the port will select the prefered media.

### APS

<u>APS</u> is an acronym for <u>A</u>utomatic <u>P</u>rotection <u>S</u>witching. This protocol is used to secure that switching is done bidirectional in the two ends of a protection group, as defined in G.8031.

#### Aggregation

Using multiple ports in parallel to increase the link speed beyond the limits of a port and to increase the redundancy for higher availability.

(Also Port <u>Aggregation</u>, Link Aggregation).

### ARP

<u>ARP</u> is an acronym for <u>A</u>ddress <u>R</u>esolution <u>P</u>rotocol. It is a protocol that used to convert an <u>IP</u> address into a physical address, such as an Ethernet address. ARP allows a host to communicate with other hosts when only the Internet address of its neighbors is known. Before using IP, the host sends a broadcast ARP request containing the Internet address of the desired destination system.

### ARP Inspection

<u>ARP Inspection</u> is a secure feature. Several types of attacks can be launched against a host or devices connected to Layer 2 networks by "poisoning" the ARP caches. This feature is used to block such attacks. Only valid ARP requests and responses can go through the switch device.

#### Auto-Negotiation

<u>Auto-negotiation</u> is the process where two different devices establish the mode of operation and the speed settings that can be shared by those devices for a link.

### С

CC

<u>CC</u> is an acronym for <u>C</u>ontinuity <u>C</u>heck. It is a <u>MEP</u> functionality that is able to detect loss of continuity in a network by transmitting <u>CCM</u> frames to a peer MEP.

### CCM

<u>CCM</u> is an acronym for <u>C</u>ontinuity <u>C</u>heck <u>M</u>essage. It is a <u>OAM</u> frame transmitted from a MEP to it's peer MEP and used to implement <u>CC</u> functionality.

### CDP

<u>CDP</u> is an acronym for <u>C</u>isco <u>D</u>iscovery <u>P</u>rotocol.

### CIST

Within MSTP network, ISTs in different regions are interconnected through a common spanning tree (CST). The collection of the ISTs in each MST region, and the common spanning tree that interconnects the MST regions and single spanning trees are called the common and internal spanning tree (<u>CIST</u>).

## D

DDM

Modern optical SFP transceivers support digital diagnostics monitoring (DDM) functions according to the industry-standard SFF-8472. This feature is also known as digital optical monitoring (DOM). Modules with this capability give the end user the ability to monitor parameters of the SFP, such as optical output power, optical input power, temperature, laser bias current, and transceiver supply voltage, in real time.

### DEI

<u>DEI</u> is an acronym for <u>D</u>rop <u>E</u>ligible <u>I</u>ndicator. It is a 1-bit field in the VLAN tag.

## DES

<u>DES</u> is an acronym for <u>Data Encryption Standard</u>. It provides a complete description of a mathematical algorithm for encrypting (enciphering) and decrypting (deciphering) binary coded information.

Encrypting data converts it to an unintelligible form called cipher. Decrypting cipher converts the data back to its original form called plaintext. The algorithm described in this standard specifies both enciphering and deciphering operations which are based on a binary number called a key.

## DHCP

<u>DHCP</u> is an acronym for <u>Dynamic Host Configuration Protocol</u>. It is a protocol used for assigning dynamic IP addresses to devices on a network.

DHCP used by networked computers (clients) to obtain IP addresses and other parameters such as the default gateway, subnet mask, and IP addresses of <u>DNS</u> servers from a DHCP server.

The DHCP server ensures that all IP addresses are unique, for example, no IP address is

assigned to a second client while the first client's assignment is valid (its lease has not expired). Therefore, IP address pool management is done by the server and not by a human network administrator.

Dynamic addressing simplifies network administration because the software keeps track of IP addresses rather than requiring an administrator to manage the task. This means that a new computer can be added to a network without the hassle of manually assigning it a unique IP address.

#### DHCP Relay

<u>DHCP Relay</u> is used to forward and to transfer DHCP messages between the clients and the server when they are not on the same subnet domain.

The DHCP option 82 enables a DHCP relay agent to insert specific information into a DHCP request packets when forwarding client DHCP packets to a DHCP server and remove the specific information from a DHCP reply packets when forwarding server DHCP packets to a DHCP client. The DHCP server can use this information to implement IP address or other assignment policies. Specifically the option works by setting two sub-options: Circuit ID (option 1) and Remote ID (option2). The Circuit ID sub-option is supposed to include information specific to which circuit the request came in on. The Remote ID sub-option was designed to carry information relating to the remote host end of the circuit.

The definition of Circuit ID in the switch is 4 bytes in length and the format is "vlan\_id" "module\_id" "port\_no". The parameter of "vlan\_id" is the first two bytes represent the VLAN ID. The parameter of "module\_id" is the third byte for the module ID (in standalone switch it always equal 0, in stackable switch it means switch ID). The parameter of "port\_no" is the fourth byte and it means the port number.

The Remote ID is 6 bytes in length, and the value is equal the DHCP relay agents MAC address.

DHCP Snooping

<u>DHCP Snooping</u> is used to block intruder on the untrusted ports of the switch device when it tries to intervene by injecting a bogus DHCP reply packet to a legitimate conversation between the DHCP client and server.

DNS

<u>DNS</u> is an acronym for <u>Domain Name System</u>. It stores and associates many types of information with domain names. Most importantly, DNS translates human-friendly domain names and computer hostnames into computer-friendly IP addresses. For example, the domain name www.example.com might translate to 192.168.0.1.

DoS

<u>DoS</u> is an acronym for <u>D</u>enial of <u>S</u>ervice. In a denial-of-service (DoS) attack, an attacker attempts to prevent legitimate users from accessing information or services. By targeting at

network sites or network connection, an attacker may be able to prevent network users from accessing email, web sites, online accounts (banking, etc.), or other services that rely on the affected computer.

Dotted Decimal Notation

<u>Dotted Decimal Notation</u> refers to a method of writing IP addresses using decimal numbers and dots as separators between octets.

An IPv4 dotted decimal address has the form x.y.z.w, where x, y, z, and w are decimal numbers between 0 and 255.

Drop Precedence Level

Every incoming frame is classified to a <u>Drop Precedence Level</u> (DP level), which is used throughout the device for providing congestion control guarantees to the frame according to what was configured for that specific DP level. A DP level of 0 (zero) corresponds to 'Committed' (Green) frames and a DP level of 1 or higher corresponds to 'Discard Eligible' (Yellow) frames.

### DSCP

<u>DSCP</u> is an acronym for <u>D</u>ifferentiated <u>Services Code Point</u>. It is a field in the header of IP packets for packet classification purposes.

## Е

### EEE

<u>EEE</u> is an abbreviation for Energy Efficient Ethernet defined in IEEE 802.3az.

### EPS

<u>EPS</u> is an abbreviation for Ethernet Protection Switching defined in ITU/T G.8031.

Ethernet Type

<u>Ethernet Type</u>, or EtherType, is a field in the Ethernet MAC header, defined by the Ethernet networking standard. It is used to indicate which protocol is being transported in an Ethernet frame.

### F

#### FTP

<u>FTP</u> is an acronym for <u>File Transfer Protocol</u>. It is a transfer protocol that uses the Transmission Control Protocol (TCP) and provides file writing and reading. It also provides directory service and security features.

#### Fast Leave

Multicast snooping <u>Fast Leave</u> processing allows the switch to remove an interface from the forwarding-table entry without first sending out group specific queries to the interface. The VLAN interface is pruned from the multicast tree for the multicast group specified in the original leave message. Fast-leave processing ensures optimal bandwidth management for all hosts on a switched network, even when multiple multicast groups are in use simultaneously.

This processing applies to IGMP and MLD.

### G

## GVRP

Generic VLAN Registration Protocol, or <u>GVRP</u> for short is specified in IEEE 802.1Q-2005, clause 11 and IEEE 802.1D.2004, clause 12.

### Н

### HTTP

<u>HTTP</u> is an acronym for <u>Hypertext Transfer Protocol</u>. It is a protocol that used to transfer or convey information on the World Wide Web (WWW).

HTTP defines how messages are formatted and transmitted, and what actions Web servers and browsers should take in response to various commands. For example, when you enter a URL in your browser, this actually sends an HTTP command to the Web server directing it to fetch and transmit the requested Web page. The other main standard that controls how the World Wide Web works is HTML, which covers how Web pages are formatted and displayed. Any Web server machine contains, in addition to the Web page files it can serve, an HTTP daemon, a program that is designed to wait for HTTP requests and handle them when they arrive. The Web browser is an HTTP client, sending requests to server machines. An HTTP client initiates a request by establishing a Transmission Control Protocol (TCP) connection to a particular port on a remote host (port 80 by default). An HTTP server listening on that port waits for the client to send a request message.

#### HTTPS

<u>HTTPS</u> is an acronym for <u>Hypertext Transfer Protocol over Secure Socket Layer</u>. It is used to indicate a secure HTTP connection.

HTTPS provide authentication and encrypted communication and is widely used on the World Wide Web for security-sensitive communication such as payment transactions and corporate logons.

HTTPS is really just the use of Netscape's Secure Socket Layer (SSL) as a sublayer under its regular HTTP application layering. (HTTPS uses port 443 instead of HTTP port 80 in its interactions with the lower layer, TCP/IP.) SSL uses a 40-bit key size for the RC4 stream encryption algorithm, which is considered an adequate degree of encryption for commercial exchange.

### Ι

ICMP

<u>ICMP</u> is an acronym for <u>Internet Control Message Protocol</u>. It is a protocol that generated the error response, diagnostic or routing purposes. ICMP messages generally contain information about routing difficulties or simple exchanges such as time-stamp or echo transactions. For example, the <u>PING</u> command uses ICMP to test an Internet connection.

#### IEEE 802.1X

<u>IEEE 802.1X</u> is an IEEE standard for port-based Network Access Control. It provides authentication to devices attached to a LAN port, establishing a point-to-point connection or preventing access from that port if authentication fails. With 802.1X, access to all switch ports can be centrally controlled from a server, which means that authorized users can use the same credentials for authentication from any point within the network.

#### IGMP

<u>IGMP</u> is an acronym for Internet <u>Group Management Protocol</u>. It is a communications protocol used to manage the membership of Internet Protocol multicast groups. IGMP is used by IP hosts and adjacent multicast routers to establish multicast group memberships. It is an integral part of the IP multicast specification, like ICMP for unicast connections. IGMP can be used for online video and gaming, and allows more efficient use of resources when supporting these uses.

#### IGMP Querier

A router sends IGMP Query messages onto a particular link. This router is called the Querier.

#### IMAP

IMAP is an acronym for <u>Internet Message Access Protocol</u>. It is a protocol for email clients to retrieve email messages from a mail server.

IMAP is the protocol that IMAP clients use to communicate with the servers, and <u>SMTP</u> is the protocol used to transport mail to an IMAP server.

The current version of the Internet Message Access Protocol is IMAP4. It is similar to Post Office Protocol version 3 (POP3), but offers additional and more complex features. For example, the IMAP4 protocol leaves your email messages on the server rather than downloading them to your computer. If you wish to remove your messages from the server, you must use your mail client to generate local folders, copy messages to your local hard drive, and then delete and expunge the messages from the server.

#### IP

IP is an acronym for Internet Protocol. It is a protocol used for communicating data across an internet network.

IP is a "best effort" system, which means that no packet of information sent over is assured to reach its destination in the same condition it was sent. Each device connected to a Local Area Network (LAN) or Wide Area Network (WAN) is given an Internet Protocol address, and this IP address is used to identify the device uniquely among all other devices connected to the extended network.

The current version of the Internet protocol is IPv4, which has 32-bits Internet Protocol addresses allowing for in excess of four billion unique addresses. This number is reduced drastically by the practice of webmasters taking addresses in large blocks, the bulk of which

remain unused. There is a rather substantial movement to adopt a new version of the Internet Protocol, IPv6, which would have 128-bits Internet Protocol addresses. This number can be represented roughly by a three with thirty-nine zeroes after it. However, IPv4 is still the protocol of choice for most of the Internet.

## IPMC

IPMC is an acronym for <u>IP MultiCast</u>.

IPMC supports IPv4 and IPv6 multicasting. IPMCv4 denotes multicast for IPv4. IPMCv6 denotes multicast for IPv6.

#### IP Source Guard

IP Source Guard is a secure feature used to restrict IP traffic on DHCP snooping untrusted ports by filtering traffic based on the DHCP Snooping Table or manually configured IP Source Bindings. It helps prevent IP spoofing attacks when a host tries to spoof and use the IP address of another host.

# L

# LACP

LACP is an IEEE 802.3ad standard protocol. The Link Aggregation Control Protocol, allows bundling several physical ports together to form a single logical port.

# LLC

The IEEE 802.2 Logical Link Control (LLC) protocol provides a link mechanism for upper layer protocols. It is the upper sub-layer of the Data Link Layer and provides multiplexing mechanisms that make it possible for several network protocols (IP, IPX) to coexist within a multipoint network. LLC header consists of 1 byte DSAP (Destination Service Access Point), 1 byte SSAP (Source Service Access Point), 1 or 2 bytes Control field followed by LLC information.

### LLDP

LLDP is an IEEE 802.1ab standard protocol.

The Link Layer Discovery Protocol(LLDP) specified in this standard allows stations attached to an IEEE 802 LAN to advertise, to other stations attached to the same IEEE 802 LAN, the major capabilities provided by the system incorporating that station, the management address or addresses of the entity or entities that provide management of those capabilities, and the identification of the stations point of attachment to the IEEE 802 LAN required by those management entity or entities. The information distributed via this protocol is stored by its recipients in a standard Management Information Base (MIB), making it possible for the information to be accessed by a Network Management System (NMS) using a management protocol such as the Simple Network Management Protocol (SNMP).

#### LLDP-MED

LLDP-MED is an extension of IEEE 802.1ab and is defined by the telecommunication

-253-

industry association (TIA-1057).

### LLQI

LLQI (Last Listener Query Interval) is the maximun response time used to calculate the Maximun Respse Code inserted into Specific Queries. It is used to detect the departure of the last listener for a multicast address or source. In IGMP, this term is called LMQI (Last Member Query Interval).

# LOC

LOC is an acronym for <u>Loss Of C</u>onnectivity and is detected by a <u>MEP</u> and is indicating lost connectivity in the network. Can be used as a switch criteria by <u>EPS</u>.

# Μ

# MAC Table

Switching of frames is based upon the DMAC address contained in the frame. The switch builds up a table that maps MAC addresses to switch ports for knowing which ports the frames should go to ( based upon the DMAC address in the frame ). This table contains both static and dynamic entries. The static entries are configured by the network administrator if the administrator wants to do a fixed mapping between the DMAC address and switch ports. The frames also contain a MAC address ( SMAC address ), which shows the MAC address of the equipment sending the frame. The SMAC address is used by the switch to automatically update the MAC table with these dynamic MAC addresses. Dynamic entries are removed from the MAC table if no frame with the corresponding SMAC address have been seen after a configurable age time.

#### MEP

MEP is an acronym for <u>Maintenance Entity Endpoint and is an endpoint in a Maintenance</u> Entity Group (ITU-T Y.1731).

### MD5

MD5 is an acronym for <u>Message-Digest algorithm 5</u>. MD5 is a message digest algorithm, used cryptographic hash function with a 128-bit hash value. It was designed by Ron Rivest in 1991. MD5 is officially defined in RFC 1321 - The MD5 Message-Digest Algorithm.

#### Mirroring

MLD

For debugging network problems or monitoring network traffic, the switch system can be configured to mirror frames from multiple ports to a mirror port. (In this context, mirroring a frame is the same as copying the frame.)

Both incoming (source) and outgoing (destination) frames can be mirrored to the mirror port.

MLD is an acronym for <u>Multicast Listener Discovery</u> for IPv6. MLD is used by IPv6 routers to discover multicast listeners on a directly attached link, much as IGMP is used in IPv4. The protocol is embedded in ICMPv6 instead of using a separate protocol.

### MSTP

In 2002, the IEEE introduced an evolution of <u>RSTP</u>: the <u>M</u>ultiple <u>Spanning Tree Protocol</u>. The MSTP protocol provides for multiple spanning tree instances, while ensuring RSTP and STP compatibility. The standard was originally defined by IEEE 802.1s, but was later incorporated in IEEE 802.1D-2005.

### MSTI

It may be necessary to have different topologies for different VLANs, for load-sharing or other purposes. MSTP enables the grouping of multiple VLANs with the same topology requirements into one MST instance (<u>MSTI</u>). Instances are not supported in STP or RSTP, so those two versions have the same spanning-tree in common for all of the VLANs.

### MVR

Multicast VLAN Registration (MVR) is a protocol for Layer 2 (IP)-networks that enables multicast-traffic from a source VLAN to be shared with subscriber-VLANs. The main reason for using MVR is to save bandwidth by preventing duplicate multicast streams being sent in the core network, instead the stream(s) are received on the MVR-VLAN and forwarded to the VLANs where hosts have requested it/them(Wikipedia).

### Ν

# NAS

NAS is an acronym for <u>Network Access Server</u>. The NAS is meant to act as a gateway to guard access to a protected source. A client connects to the NAS, and the NAS connects to another resource asking whether the client's supplied credentials are valid. Based on the answer, the NAS then allows or disallows access to the protected resource. An example of a NAS implementation is <u>IEEE 802.1X</u>.

### NetBIOS

NetBIOS is an acronym for <u>Network Basic Input/Output System</u>. It is a program that allows applications on separate computers to communicate within a Local Area Network (LAN), and it is not supported on a Wide Area Network (WAN).

The NetBIOS giving each computer in the network both a NetBIOS name and an IP address corresponding to a different host name, provides the session and transport services described in the Open Systems Interconnection (OSI) model.

NFS

NFS is an acronym for <u>Network File System</u>. It allows hosts to mount partitions on a remote system and use them as though they are local file systems.

NFS allows the system administrator to store resources in a central location on the network, providing authorized users continuous access to them, which means NFS supports sharing of files, printers, and other resources as persistent storage over a computer network.

NTP

NTP is an acronym for <u>N</u>etwork <u>T</u>ime <u>P</u>rotocol, a network protocol for synchronizing the clocks of computer systems. NTP uses <u>UDP</u> (datagrams) as transport layer.

# 0

# OAM

OAM is an acronym for <u>Operation Administration and Maintenance</u>.

It is a protocol described in ITU-T Y.1731 used to implement carrier ethernet functionality. <u>MEP</u> functionality like <u>CC</u> and <u>RDI</u> is based on this

### Optional TLVs.

A LLDP frame contains multiple <u>TLVs</u>

For some TLVs it is configurable if the switch shall include the TLV in the LLDP frame. These TLVs are known as optional TLVs. If an optional TLVs is disabled the corresponding information is not included in the LLDP frame.

#### OUI

OUI is the organizationally unique identifier. An OUI address is a globally unique identifier assigned to a vendor by IEEE. You can determine which vendor a device belongs to according to the OUI address which forms the first 24 bits of a MAC address.

## Р

# PCP

PCP is an acronym for <u>Priority Code Point</u>. It is a 3-bit field storing the priority level for the 802.1Q frame. It is also known as <u>User Priority</u>.

# PD

PD is an acronym for <u>Powered Device</u>. In a <u>PoE</u> system the power is delivered from a PSE (power sourcing equipment) to a remote device. The remote device is called a PD.

### PHY

PHY is an abbreviation for Physical Interface Transceiver and is the device that implement the Ethernet physical layer (IEEE-802.3).

### PING

PING is a program that sends a series of packets over a network or the Internet to a specific computer in order to generate a response from that computer. The other computer responds with an acknowledgment that it received the packets. Ping was created to verify whether a specific computer on a network or the Internet exists and is connected.

ping uses Internet Control Message Protocol (<u>ICMP</u>) packets. The PING Request is the packet from the origin computer, and the PING Reply is the packet response from the target.

#### PoE

PoE is an acronym for <u>Power Over Ethernet</u>.

Power Over Ethernet is used to transmit electrical power, to remote devices over standard Ethernet cable. It could for example be used for powering IP telephones, wireless LAN access points and other equipment, where it would be difficult or expensive to connect the equipment to main power supply.

## Policer

A policer can limit the bandwidth of received frames. It is located in front of the ingress queue.

## POP3

POP3 is an acronym for <u>Post Office Protocol version 3</u>. It is a protocol for email clients to retrieve email messages from a mail server.

POP3 is designed to delete mail on the server as soon as the user has downloaded it. However, some implementations allow users or an administrator to specify that mail be saved for some period of time. POP can be thought of as a "store-and-forward" service.

An alternative protocol is Internet Message Access Protocol (<u>IMAP</u>). IMAP provides the user with more capabilities for retaining e-mail on the server and for organizing it in folders on the server. IMAP can be thought of as a remote file server.

POP and IMAP deal with the receiving of e-mail and are not to be confused with the Simple Mail Transfer Protocol (<u>SMTP</u>). You send e-mail with SMTP, and a mail handler receives it on your recipient's behalf. Then the mail is read using POP or IMAP. IMAP4 and POP3 are the two most prevalent Internet standard protocols for e-mail retrieval. Virtually all modern e-mail clients and servers support both.

### PPPoE

PPPoE is an acronym for <u>Point-to-Point Protocol over Ethernet</u>.

It is a network protocol for encapsulating Point-to-Point Protocol (PPP) frames inside Ethernet frames. It is used mainly with ADSL services where individual users connect to the ADSL transceiver (modem) over Ethernet and in plain Metro Ethernet networks (Wikipedia).

# Private VLAN

In a private VLAN, PVLANs provide layer 2 isolation between ports within the same broadcast domain. Isolated ports configured as part of PVLAN cannot communicate with each other. Member ports of a PVLAN can communicate with each other.

# PTP

PTP is an acronym for <u>Precision Time Protocol</u>, a network protocol for synchronizing the clocks of computer systems.

# Q

# QCE

QCE is an acronym for <u>QoS</u> <u>Control</u> <u>Entry</u>. It describes <u>QoS</u> class associated with a particular QCE ID.

There are six QCE frame types: <u>Ethernet Type</u>, <u>VLAN</u>, <u>UDP/TCP</u> Port, <u>DSCP</u>, <u>TOS</u>, and <u>Tag</u> <u>Priority</u>. Frames can be classified by one of 4 different QoS classes: "Low", "Normal", "Medium", and "High" for individual application.

# QCL

QCL is an acronym for <u>QoS</u> <u>Control</u> <u>L</u>ist. It is the list table of QCEs, containing QoS control entries that classify to a specific QoS class on specific traffic objects.

Each accessible traffic object contains an identifier to its QCL. The privileges determine specific traffic object to specific QoS class.

### QL

QL In <u>SyncE</u> this is the Quality Level of a given clock source. This is received on a port in a <u>SSM</u> indicating the quality of the clock received in the port.

# QoS

QoS is an acronym for <u>Quality of Service</u>. It is a method to guarantee a bandwidth relationship between individual applications or protocols.

A communications network transports a multitude of applications and data, including high-quality video and delay-sensitive data such as real-time voice. Networks must provide secure, predictable, measurable, and sometimes guaranteed services.

Achieving the required QoS becomes the secret to a successful end-to-end business solution. Therefore, QoS is the set of techniques to manage network resources.

# QoS class

Every incoming frame is classified to a QoS class, which is used throughout the device for providing queuing, scheduling and congestion control guarantees to the frame according to what was configured for that specific QoS class. There is a one to one mapping between QoS class, queue and priority. A QoS class of 0 (zero) has the lowest priority.

# R

# RARP

RARP is an acronym for <u>Reverse Address Resolution Protocol</u>. It is a protocol that is used to obtain an IP address for a given hardware address, such as an Ethernet address. RARP is the complement of ARP.

# RADIUS

RADIUS is an acronym for <u>Remote Authentication Dial In User Service</u>. It is a networking protocol that provides centralized access, authorization and accounting management for people or computers to connect and use a network service.

# RDI

RDI is an acronym for <u>Remote Defect Indication</u>. It is a <u>OAM</u> functionality that is used by a <u>MEP</u> to indicate defect detected to the remote peer MEP

# Router Port

A router port is a port on the Ethernet switch that leads switch towards the Layer 3 multicast device.

# RSTP

In 1998, the IEEE with document 802.1w introduced an evolution of <u>STP</u>: the <u>Rapid Spanning</u> <u>Tree Protocol</u>, which provides for faster spanning tree convergence after a topology change. Standard IEEE 802.1D-2004 now incorporates RSTP and obsoletes STP, while at the same time being backwards-compatible with STP.

#### S

## SAMBA

Samba is a program running under UNIX-like operating systems that provides seamless integration between UNIX and Microsoft Windows machines. Samba acts as file and print servers for Microsoft Windows, IBM OS/2, and other SMB client machines. Samba uses the Server Message Block (SMB) protocol and Common Internet File System (CIFS), which is the underlying protocol used in Microsoft Windows networking.

Samba can be installed on a variety of operating system platforms, including Linux, most common Unix platforms, OpenVMS, and IBM OS/2.

Samba can also register itself with the master browser on the network so that it would appear in the listing of hosts in Microsoft Windows "Neighborhood Network".

#### SFP

The small form-factor pluggable (SFP) is a compact, hot-pluggable transceiver used for both telecommunication and data communications applications. The form factor and electrical interface are specified by a multi-source agreement (MSA). It interfaces a network device motherboard (for a switch, router, media converter or similar device) to a fiber optic or copper networking cable. It is a popular industry format jointly developed and supported by many network component vendors. SFP transceivers are designed to support SONET, Gigabit Ethernet, Fibre Channel, and other communications standards.

### sFlow

sFlow is an industry standard technology for monitoring switched networks through random sampling of packets on switch ports and time-based sampling of port counters. The sampled packets and counters (referred to as flow samples and counter samples, respectively) are sent as sFlow UDP datagrams to a central network traffic monitoring server. This central server is called an sFlow receiver or sFlow collector.

Additional information can be found at http://sflow.org.

### SHA

SHA is an acronym for <u>Secure Hash Algorithm</u>. It designed by the National Security Agency (NSA) and published by the NIST as a U.S. Federal Information Processing Standard. Hash algorithms compute a fixed-length digital representation (known as a message digest) of an input data sequence (the message) of any length.

### Shaper

A shaper can limit the bandwidth of transmitted frames. It is located after the ingress queues.

#### SMTP

SMTP is an acronym for <u>Simple Mail Transfer Protocol</u>. It is a text-based protocol that uses the Transmission Control Protocol (<u>TCP</u>) and provides a mail service modeled on the <u>FTP</u> file transfer service. SMTP transfers mail messages between systems and notifications regarding incoming mail.

### SNAP

The <u>SubN</u>etwork <u>Access Protocol</u> (SNAP) is a mechanism for multiplexing, on networks using IEEE 802.2 LLC, more protocols than can be distinguished by the 8-bit 802.2 Service Access Point (SAP) fields. SNAP supports identifying protocols by Ethernet type field values; it also supports vendor-private protocol identifier.

#### SNMP

SNMP is an acronym for <u>Simple Network Management Protocol</u>. It is part of the Transmission Control Protocol/Internet Protocol (TCP/IP) protocol for network management. SNMP allow diverse network objects to participate in a network management architecture. It enables network management systems to learn network problems by receiving traps or change notices from network devices implementing SNMP.

# SNTP

SNTP is an acronym for <u>Simple Network Time Protocol</u>, a network protocol for synchronizing the clocks of computer systems. SNTP uses <u>UDP</u>(datagrams) as transport layer.

### SPROUT

<u>Stack Protocol using ROUting Technology</u>. An advanced protocol for almost instantaneous discovery of topology changes within a stack as well as election of a master switch. SPROUT also calculates parameters for setting up each switch to perform shortest path forwarding within the stack.

### SSID

<u>Service Set Identifier is a name used to identify the particular 802.11 wireless LANs to which</u> a user wants to attach. A client device will receive broadcast messages from all access points within range advertising their SSIDs, and can choose one to connect to based on pre-configuration, or by displaying a list of SSIDs in range and asking the user to select one (wikipedia).

SSH

SSH is an acronym for <u>Secure SH</u>ell. It is a network protocol that allows data to be exchanged using a secure channel between two networked devices. The encryption used by SSH provides confidentiality and integrity of data over an insecure network. The goal of SSH was to replace the earlier rlogin, <u>TELNET</u> and rsh protocols, which did not provide strong authentication or guarantee confidentiality (Wikipedia).

SSM

SSM In <u>SyncE</u> this is an abbreviation for Synchronization Status Message and is containing a <u>QL</u> indication.

# STP

<u>Spanning Tree Protocol is an OSI layer-2 protocol which ensures a loop free topology for any bridged LAN.</u> The original STP protocol is now obsolete by <u>RSTP</u>.

# Switch ID

<u>Switch ID</u>s (1-?) are used to uniquely identify the switches within a stack. The Switch ID of each switch is shown on the display on the front of the switch and is used widely in the web pages as well as in the CLI commands.

# SyncE

SyncE Is an abbreviation for Synchronous Ethernet. This functionality is used to make a network 'clock frequency' synchronized. Not to be confused with real time clock synchronized (IEEE 1588).

# Т

# TACACS+

TACACS+ is an acronym for <u>Terminal Acess Controller Access Control System Plus</u>. It is a networking protocol which provides access control for routers, network access servers and other networked computing devices via one or more centralized servers. TACACS+ provides separate authentication, authorization and accounting services.

# Tag Priority

Tag Priority is a 3-bit field storing the priority level for the 802.1Q frame.

# ТСР

TCP is an acronym for <u>Transmission Control Protocol</u>. It is a communications protocol that uses the Internet Protocol (IP) to exchange the messages between computers.

The TCP protocol guarantees reliable and in-order delivery of data from sender to receiver and distinguishes data for multiple connections by concurrent applications (for example, Web server and e-mail server) running on the same host.

The applications on networked hosts can use TCP to create connections to one another. It is known as a connection-oriented protocol, which means that a connection is established and maintained until such time as the message or messages to be exchanged by the application programs at each end have been exchanged. TCP is responsible for ensuring that a message is divided into the packets that IP manages and for reassembling the packets back into the complete message at the other end.

Common network applications that use TCP include the World Wide Web (WWW), e-mail, and File Transfer Protocol (<u>FTP</u>).

# TELNET

TELNET is an acronym for <u>TEL</u>etype <u>NET</u>work. It is a terminal emulation protocol that uses the Transmission Control Protocol (TCP) and provides a virtual connection between TELNET server and TELNET client.

TELNET enables the client to control the server and communicate with other servers on the network. To start a Telnet session, the client user must log in to a server by entering a valid username and password. Then, the client user can enter commands through the Telnet program just as if they were entering commands directly on the server console.

### TFTP

TFTP is an acronym for <u>Trivial File Transfer Protocol</u>. It is transfer protocol that uses the User Datagram Protocol (UDP) and provides file writing and reading, but it does not provide directory service and security features.

### ToS

ToS is an acronym for <u>Type of Service</u>. It is implemented as the IPv4 ToS priority control. It is fully decoded to determine the priority from the 6-bit ToS field in the IP header. The most significant 6 bits of the ToS field are fully decoded into 64 possibilities, and the singular code that results is compared against the corresponding bit in the IPv4 ToS priority control bit (0~63).

# TLV

TLV is an acronym for <u>Type Length Value</u>. A LLDP frame can contain multiple pieces of information. Each of these pieces of information is known as TLV.

### TKIP

TKIP is an acronym for <u>Temporal Key Integrity Protocol</u>. It used in WPA to replace WEP with a new encryption algorithm. TKIP comprises the same encryption engine and RC4 algorithm defined for <u>WEP</u>. The key used for encryption in TKIP is 128 bits and changes the key used for each packet.

# U

#### UDP

UDP is an acronym for <u>User Datagram Protocol</u>. It is a communications protocol that uses the Internet Protocol (IP) to exchange the messages between computers.

UDP is an alternative to the Transmission Control Protocol (<u>TCP</u>) that uses the Internet Protocol (IP). Unlike TCP, UDP does not provide the service of dividing a message into packet datagrams, and UDP doesn't provide reassembling and sequencing of the packets. This means that the application program that uses UDP must be able to make sure that the entire message has arrived and is in the right order. Network applications that want to save processing time because they have very small data units to exchange may prefer UDP to TCP. UDP provides two services not provided by the IP layer. It provides port numbers to help distinguish different user requests and, optionally, a checksum capability to verify that the data arrived intact.

Common network applications that use UDP include the Domain Name System (<u>DNS</u>), streaming media applications such as IPTV, Voice over IP (VoIP), and Trivial File Transfer Protocol (<u>TFTP</u>).

# UPnP

UPnP is an acronym for <u>Universal Plug</u> and <u>Play</u>. The goals of UPnP are to allow devices to connect seamlessly and to simplify the implementation of networks in the home (data sharing, communications, and entertainment) and in corporate environments for simplified installation of computer components

# User Priority

User Priority is a 3-bit field storing the priority level for the 802.1Q frame. It is also known as <u>PCP</u>.

# V

# VLAN

Virtual LAN. A method to restrict communication between switch ports. VLANs can be used for the following applications:

**VLAN unaware switching:** This is the default configuration. All ports are VLAN unaware with Port <u>VLAN ID</u> 1 and members of VLAN 1. This means that MAC addresses are learned in VLAN 1, and the switch does not remove or insert VLAN tags.

**VLAN aware switching:** This is based on the IEEE 802.1Q standard. All ports are VLAN aware. Ports connected to VLAN aware switches are members of multiple VLANs and transmit tagged frames. Other ports are members of one VLAN, set up with this Port VLAN ID, and transmit untagged frames.

**Provider switching:** This is also known as Q-in-Q switching. Ports connected to subscribers are VLAN unaware, members of one VLAN, and set up with this unique Port VLAN ID. Ports connected to the service provider are VLAN aware, members of multiple VLANs, and set up to tag all frames. Untagged frames received on a subscriber port are forwarded to the provider port with a single VLAN tag. Tagged frames received on a subscriber port are forwarded to the provider port with a double VLAN tag.

# VLAN ID

VLAN ID is a 12-bit field specifying the VLAN to which the frame belongs.

# Voice VLAN

Voice VLAN is VLAN configured specially for voice traffic. By adding the ports with voice devices attached to voice VLAN, we can perform QoS-related configuration for voice data, ensuring the transmission priority of voice traffic and voice quality.

W

WEP

WEP is an acronym for <u>Wired Equivalent Privacy</u>. WEP is a deprecated algorithm to secure IEEE 802.11 wireless networks. Wireless networks broadcast messages using radio, so are more susceptible to eavesdropping than wired networks. When introduced in 1999, WEP was intended to provide confidentiality comparable to that of a traditional wired network (Wikipedia).

### WiFi

WiFi is an acronym for <u>Wi</u>reless <u>Fi</u>delity. It is meant to be used generically when referring of any type of 802.11 network, whether 802.11b, 802.11a, dual-band, etc. The term is promulgated by the Wi-Fi Alliance.

### WPA

WPA is an acronym for <u>W</u>i-Fi <u>P</u>rotected <u>A</u>ccess. It was created in response to several serious weaknesses researchers had found in the previous system, Wired Equivalent Privacy (WEP). WPA implements the majority of the IEEE 802.11i standard, and was intended as an intermediate measure to take the place of WEP while 802.11i was prepared. WPA is specifically designed to also work with pre-WPA wireless network interface cards (through firmware upgrades), but not necessarily with first generation wireless access points. WPA2 implements the full standard, but will not work with some older network cards (Wikipedia).

### WPA-PSK

WPA-PSK is an acronym for <u>W</u>i-Fi <u>Protected Access - Pre Shared Key</u>. WPA was designed to enhance the security of wireless networks. There are two flavors of WPA: enterprise and personal. Enterprise is meant for use with an IEEE 802.1X authentication server, which distributes different keys to each user. Personal WPA utilizes less scalable 'pre-shared key' (PSK) mode, where every allowed computer is given the same passphrase. In PSK mode, security depends on the strength and secrecy of the passphrase. The design of WPA is based on a Draft 3 of the IEEE 802.11i standard (Wikipedia)

#### WPA-Radius

WPA-Radius is an acronym for <u>W</u>i-Fi <u>P</u>rotected <u>A</u>ccess - Radius (802.1X authentication server). WPA was designed to enhance the security of wireless networks. There are two flavors of WPA: enterprise and personal. Enterprise is meant for use with an IEEE 802.1X authentication server, which distributes different keys to each user. Personal WPA utilizes less scalable 'pre-shared key' (PSK) mode, where every allowed computer is given the same passphrase. In PSK mode, security depends on the strength and secrecy of the passphrase. The design of WPA is based on a Draft 3 of the IEEE 802.11i standard (Wikipedia)

#### WPS

WPS is an acronym for <u>W</u>i-Fi <u>P</u>rotected <u>S</u>etup. It is a standard for easy and secure establishment of a wireless home network. The goal of the WPS protocol is to simplify the process of connecting any home device to the wireless network (Wikipedia).

# WRED

WRED is an acronym for <u>Weighted Random Early Detection</u>. It is an active queue management mechanism that provides preferential treatment of higher priority frames when traffic builds up within a queue. A frame's DP level is used as input to WRED. A higher DP level assigned to a frame results in a higher probability that the frame is dropped during times of congestion.

# WTR

WTR is an acronym for <u>Wait To R</u>estore. This is the time a fail on a resource has to be 'not active' before restoration back to this (previously failing) resource is done.